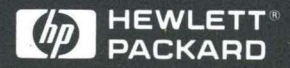

Programmer's Guide

# HP 16554A and HP 16555A **State/Timing Logic Analyzers**

# **Programmer's Guide**

Publication number 16555-97006 First edition, November 1994

For Safety information, Warranties, and Regulatory information, see the pages behind the index

©Copyright Hewlett-Packard Company 1987, 1990, 1993, 1994 All Rights Reserved

**HP 16554A and HP 16555A State/Timing Logic Analyzers** 

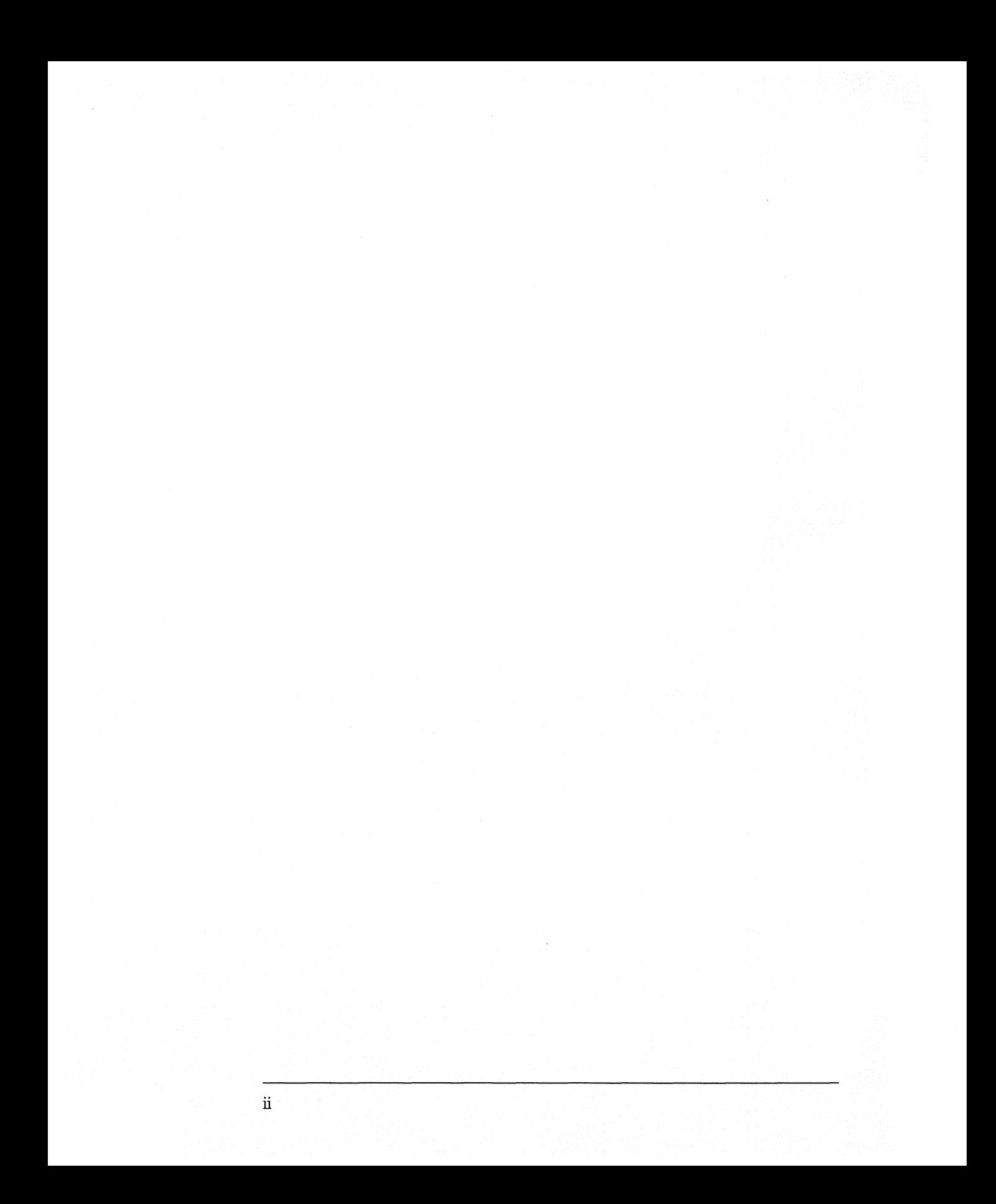

# **In This Book**

This guide, combined with the *HP 16500B/16501A Programmer's Guide,*  provides you with the information needed to program the HP 16554A and HP l 6555A logic analyzer modules. Each module has its own reference to supplement the mainframe manual since not all mainframes will be configured with the same modules.

This manual is organized in three parts. Part 1 consists of chapters 1 and 2 which contain general information and instructions to help you get started.

Chapter 1 also contains:

- Mainframe system commands that are frequently used with the logic analyzer module
- HP 16554A/HP 16555A Logic Analyzer command tree
- Alphabetic command-to-subsystem directory

Chapter 2 contains module level commands.

Part 2 consists of chapters 3 through 15 which contain the subsystem commands for the logic analyzer and chapter 16 which contains information on the SYSTem:DATA and SYSTem:SETup commands for this module.

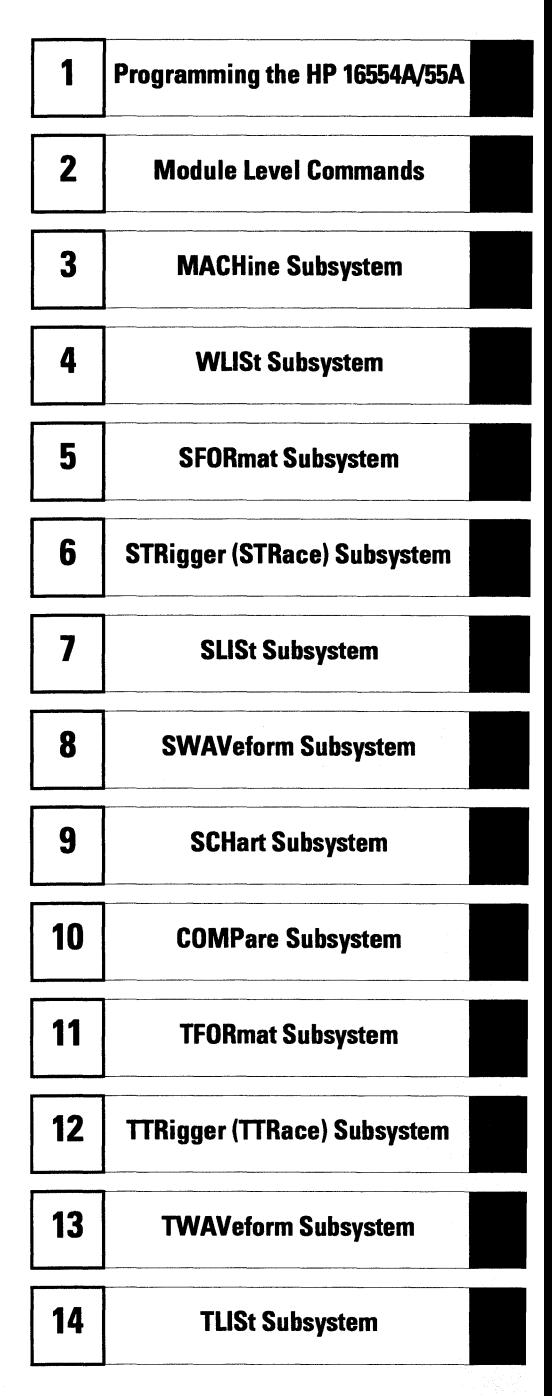

Part 3, chapter 17, contains program examples of actual tasks that show you how to get started in programming the HP 16554A and HP 16555A logic analyzers. These examples are written in HP BASIC 6.2; however, the program concepts can be used in any other popular programming language that allows communications with either the HP-IB or RS-232C buses.

Error messages for the HP 16554A and HP 16555A are included in generic system error messages and are in the *HP 16500Bll 650 JA Programmer's Guide.* 

I

I

I

I

I

I

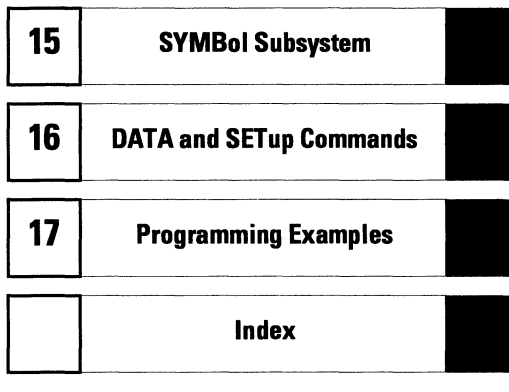

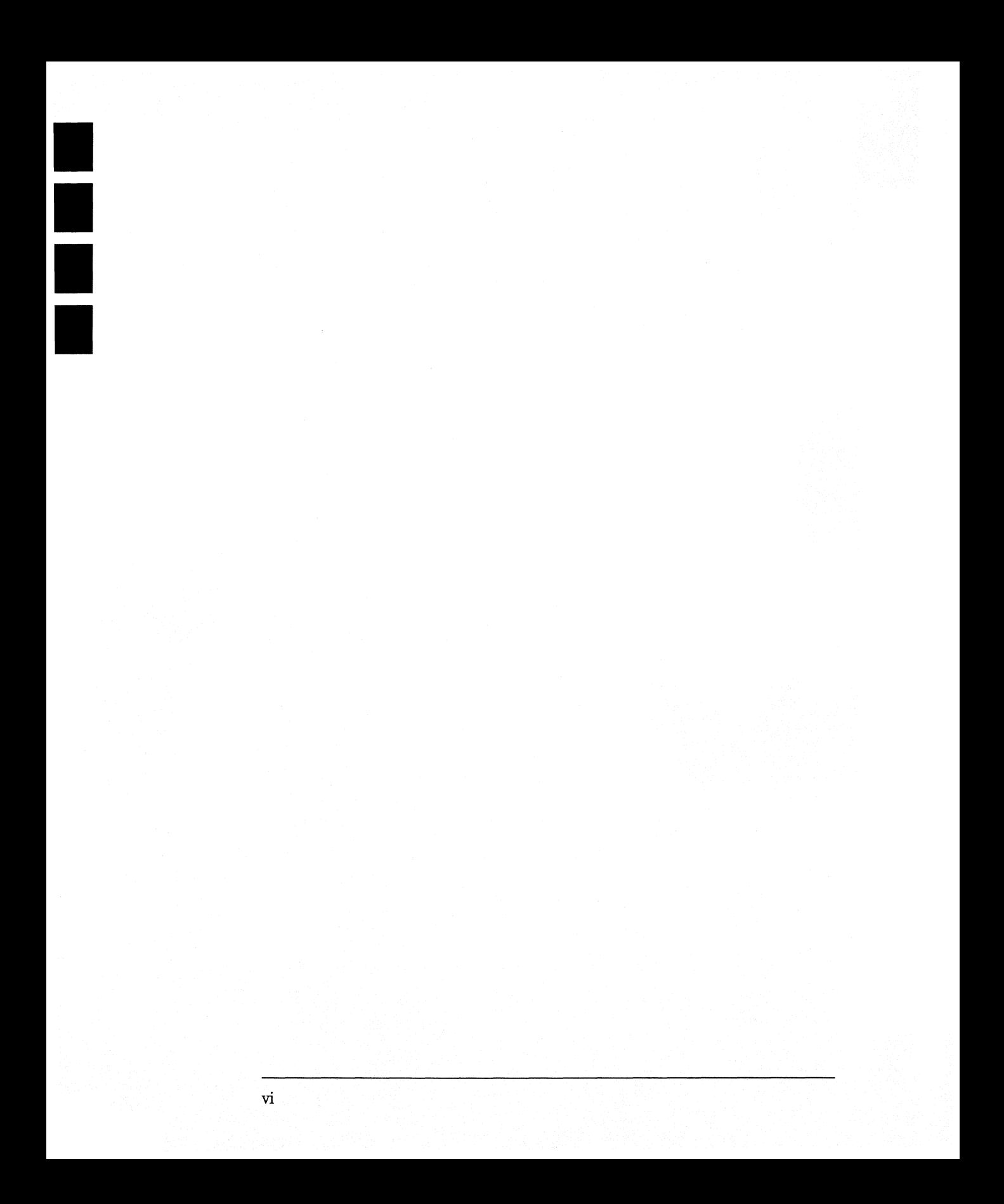

# **Contents**

#### **Part 1 General Information**

#### **1 Programming the HP 16554.A/HP 16555A**

Selecting the Module 1-3 Programming the Logic Analyzer 1-3 Mainframe Commands 1-5 Command Set Organization 1-8 Module Status Reporting 1-13 MESE<N> 1-14 MESR<N> 1-16

#### **2 Module Level Commands**

ARMLine 2-5 DBLock 2-5 MACHine 2-6 WLISt 2-7

### **Part 2 Commands**

#### **3 MACHine Subsystem**

MACHine 3-4 ARM 3-5 ASSign 3-6 LEVelarm 3-7 NAME 3-8 REName 3-8 RESource 3-9 TYPE 3-10

**Contents** 

#### **4 WLISt Subsystem**

WLISt 4-4 DELay 4-5 INSert 4-6 LINE 4-7 MINus 4-8 OSTate 4-9 OTIMe 4-9 OVERlay 4-10 PLUS 4-11 RANGe 4-12 REMove 4-12 XOTime 4-13 XSTate 4-13 XTIMe 4-14

#### **5 SFORmat Subsystem**

SFORmat 5-6 CLOCk 5-6 LABel 5-7 MASTer 5-9 MOPQual 5-10 MQUal 5-11 REMove 5-12 SETHold 5-12 SLAVe 5-14 SOPQual 5-15 SQUal 5-16 THReshold 5-16

### **6 STRigger (STRace) Subsystem**

Qualifier 6-7 STRigger (STRace) 6-9 ACQuisition 6-9 BRANch 6-10 CLEar 6-12 FIND 6-13 MLENgth 6-14 RANGe 6-15 SEQuence 6-16 STORe 6-17 TAG 6-18 TAKenbranch 6-19 TCONtrol 6-20 TERM 6-21 TIMER 6-22 TPOSition 6-23

#### **7 SLISt Subsystem**

SLISt 7-7 COLumn 7-7 CLRPattem 7-8 DATA 7-9 LINE 7-9 MMODe 7-10 OPATtem 7-11 OSEarch 7-12 OSTate 7-13 OTAG 7-14 OVERlay 7-15 REMove 7-15 RUNTil 7-16 TAVerage 7-17 TMAXimum 7-17 TMINimum 7-18 VRUNs 7-18

**Contents** 

XOTag 7-19 XOTime 7-19 XPATtern 7-20 XSEarch 7-21 XSTate 7-22 XTAG 7-22

#### **8 SWAVeform Subsystem**

SWAVeform 8-4 ACCumulate 8-5 ACQuisition 8-5 CENTer 8-6 CLRPattern 8-6 CLRStat 8-7 DELay 8-7 INSert 8-8 MLENgth 8-8 RANGe 8-9 REMove 8-10 TAKenbranch 8-10 TPOSition 8-11

#### **9 SCHart Subsystem**

SCHart 9-4 ACCumulate 9-4 CENTer 9-5 HAXis 9-5

VAXis 9-6

#### **10 COMPare Subsystem**

 $\ddot{\phantom{a}}$ 

COMPare 10-4 CLEar 10-5 CMASk 10-5 COPY 10-6

Contents-4

DATA 10-6 FIND 10-8 LINE 10-9 MENU 10-10 RANGe 10-10 RUNTil 10-11 SET 10-13

#### **11 TFORmat Subsystem**

TFORmat 11-4 ACQMode 11-5 LABel 11-6 REMove 11-7 THReshold 11-8

### **12 'ITRigger ('ITRace) Subsystem**

Qualifier 12-6 TTRigger (TTRace) 12-8 ACQuisition 12-9 BRANch 12-9 CLEar 12-12 EDGE 12-13 FIND 12-14 MLENgth 12-15 RANGe 12-16 SEQuence 12-17 SPERiod 12-18 TCONtrol 12-19 TERM 12-20 TIMER 12-21 TPOSition 12-22

**Contents** 

#### **13 TWAVeform Subsystem**

TWAVeform 13-7 ACCumulate 13-7 ACQuisition 13-8 CENTer 13-9 CLRPattern 13-9 CLRStat 13-9 DELay 13-10 INSert 13-11 MLENgth 13-12 MINus 13-13 MMODe 13-14 OCONdition 13-15 OPATtern 13-16 OSEarch 13-17 OTIMe 13-18 OVERlay 13-18 PLUS 13-19 RANGe 13-20 REMove 13-20 RUNTil 13-21 SPERiod 13-22 TAVerage 13-23 TMAXimum 13-23 TMINimum 13-24 TPOSition 13-24 VRUNs 13-25 XCONdition 13-26 XOTime 13-26 XPATtern 13-27 XSEarch 13-28 XTIMe 13-29

#### **14 TLISt Subsystem**

TLISt 14-7 COLumn 14-7 CLRPattem 14-8 DATA 14-9 LINE 14-9 MMODe 14-10 OCONdition 14-11 OPATtem 14-12 OSEarch 14-13 OSTate 14-14 OTAG 14-14 REMove 14-15 RUNTil 14-16 TAVerage 14-17 TMAXimum 14-17 TMINimum 14-18 VRUNs 14-18 XCONdition 14-19 XOTag 14-19 XOTime 14-20 XPATtem 14-20 XSEarch 14-21 XSTate 14-22 XTAG 14-23

#### **15 SYMBol Subsystem**

SYMBol 15-5 BASE 15-5 PATTern 15-6 RANGe 15-7 REMove 15-8 WIDTh 15-8

#### **16 DATA and SETup Commands**

#### Introduction 16-2

Data Format 16-3 SYSTem:DATA 16-4 Section Header Description 16-6 Section Data 16-6 Data Preamble Description 16-6 Acquisition Data Description 16-12 Time Tag Data Description 16-14 SYSTem:SETup 16-14

## **Part 3 Programming Examples**

#### **17 Programming Examples**

Making a Timing analyzer measurement 17-3 Making a State analyzer measurement 17-5 Making a State Compare analyzer measurement 17-9 Transferring the logic analyzer configuration 17-14 Checking for measurement completion  $17-17$ Sending queries to the logic analyzer 17-18

# **Part 1**

1 Introduction to Programming 1-1

2 Module Level Commands 2-1

**General Information** 

Programming the HP 16554A/HP 16555A

1

# Introduction

This chapter introduces you to the basic command structure used to program the logic analyzer. Also included is an example program that sets up the timing analyzer for a basic timing measurement. Additional program examples are in chapter 17.

# **Selecting the Module**

Before you can program the logic analyzer, you must first "select" it. This directs your commands to the logic analyzer.

To select the module, use the system command :SELect followed by the numeric reference for the slot location of the logic analyzer (1 through 7 and 9) refers to slot A through G and I respectively). Note that slot locations 8 and 10 (Hand J) are not available. For example, if the logic analyzer is in slot E, then the command:

```
:SELect 5
```
would select this module. For more information on the select command, refer to the *HP 16500B/16501A Programmer's Guide* manual.

# **Programming the Logic Analyzer**

A typical logic analyzer program will do the following:

- select the appropriate module
- name a specified analyzer
- specify the analyzer type
- assign pods
- assign labels
- sets pod thresholds
- specify a trigger condition
- set up the display
- specify acquisition type
- start acquiring data

#### **Programming the HP 16554A/HP 16555A Programming the Logic Analyzer**

The following example program sets up the logic analyzer to make a simple timing analyzer measurement.

**Example** 

II<br>I

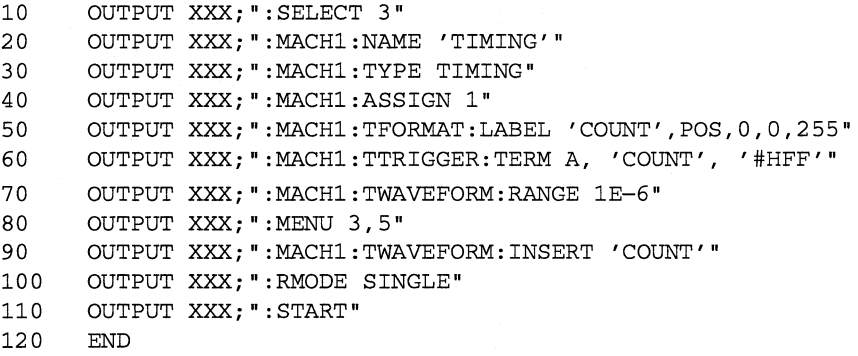

The three Xs (XXX) after the "OUTPUT" statements in the previous example refer to the device address required for programming over either HP-IB or RS-232C. Refer to your controller manual and programming language reference manual for information on initializing the interface.

#### **Program Comments**

Line 10 selects the logic analyzer in slot C.

Line 20 names machine (analyzer) 1 "TIMING".

Line 30 specifies machine 1 is a timing analyzer.

Line 40 assigns pods 1 and 2 to machine 1.

Line 50 sets up the Timing Format menu by assigning the label COUNT, and assigning a polarity and channels to the label.

Line 60 selects the trigger pattern for the timing analyzer.

Line 70 sets the range to 100 ns (10 times s/div).

Line 80 changes the onscreen display to the Timing Waveforms menu.

Line 90 inserts the label "COUNT" in the Timing Waveform menu.

Line 100 specifies the Single run mode.

Line 110 starts data acquisition.

For more information on the specific logic analyzer commands, refer to chapters 2 through 16.

# **Mainframe Commands**

These commands are part of the HP 16500B/16501A mainframe system and are mentioned here only for reference. For more information on these commands, refer to the HP 16500B/16501A Programmer's Guide.

#### **CARDcage? Query**

The CARDcage query returns a string of integers which identifies the modules that are installed in the mainframe. The returned string is in two parts. The first five two-digit numbers identify the card type. The identification number for the HP **l** 6554A and HP l 6555A logic analyzers is 34. A "-1" in the first part of the string indicates no card is installed in the slot.

The five, single-digit numbers in the second part of the string indicate which slots have cards installed, which card has the controlling software for the module, and where the master card is located.

#### **Example**

#### 12,ll,-1,-1,34,2,2,0,0,5

A returned string of  $12, 11, -1, -1, 34, 2, 2, 0, 0, 5$  means that an oscilloscope time base card (ID number 11) is loaded in slot B and the oscilloscope acquisition card CID number 12) is loaded in slot A. The next two slots  $(C \text{ and } D)$  are empty  $(-1)$ . Slot E contains a logic analyzer module (ID number 34).

The next group of numbers  $(2, 2, 0, 0, 5)$  indicate that a two-card module is installed in slots A and B with the master card in slot B. The "O" indicates an empty slot, or the module software is not recognized or, is not loaded. The last digit C5) in this group indicates a single module card is loaded in slot E. Complete information for the CARDcage query is in the HP 16500B/16501A Programmer's *Guide* manual.

#### **MENU Command/query**

The MENU command selects a new displayed menu. The first parameter  $(X)$ specifies the desired module. The optional, second parameter specifies the desired menu in the module. It defaults to 0 if it is not specified). The query returns the currently selected and displayed menu.

For the HP 16554A/HP 16555A Logic Analyzers:

- $X,0$  State/Timing Configuration
- $X,1$  Format 1
- $X,2$  Format 2
- $X.3$  Trigger 1
- $X.4$  Trigger 2
- $X.5$  Waveform 1
- $X.6$  Waveform 2
- $X$ ,  $7$   $-$  Listing 1
- $X.8$  Listing 2
- $X,9$  Mixed Display
- $X,10$  Compare 1
- $X,11$  Compare 2
- $X, 12$  Chart 1
- $X.13$  Chart 2

The menus of an "OFF" machine are not available when only one analyzer is turned on. The Mixed Display is available only when one or both analyzers are state analyzers.

#### **SELect Command/query**

The SELect command selects which module or intermodule will have parser control. SELect 0 selects the intermodule, SELect 1 through 5 selects modules A through E respectively. Values  $-1$  and  $-2$  select software options 1 and 2. The SELect query returns the currently selected module.

#### **STARt Command**

The STARt command starts the specified module or intermodule. If the specified module is configured for intermodule, ST ARt will start all modules configured for intermodule.

#### **STOP Command**

The STOP command stops the specified module or intermodule. If the specified module is configured for intermodule, STOP will stop all modules configured for intermodule.

STARt and STOP are Overlapped Commands. Overlapped Commands allow execution of subsequent commands while the logic analyzer operations initiated by the Overlapped Command are still in progress. For more information, see \*OPC and \*WAI commands in Chapter 5 of the *HP 16500B/16501A Programmer's Gui.de.* 

#### **RMODe Command/query**

The RMODe command specifies the run mode (single or repetitive) for a module or intermodule. If the selected module is configured for intermodule, the intermodule run mode will be set by this command. The RMODe query returns the current setting.

#### **SYSTem:ERRor? Query**

The SYSTem:ERRor query returns the oldest error in the error queue. In order to return all the errors in the error queue, a simple FOR/NEXT loop can be written to query the queue until all errors are returned. Once all errors are returned, the query will return zeros.

#### **SYSTem:PRINt Command/query**

The SYSTem:PRINt command initiates a print of the screen or listing buffer over the current printer communication interface. The SYSTem:PRINt query sends the screen or listing buffer data over the current controller communication interface.

#### **MMEMory Subsystem**

The MMEMory Subsystem provides access to both internal disc drives for loading and storing configurations.

#### **INTermodule Subsystem**

The INTermodule Subsystem commands are used to specify intermodule arming between multiple modules.

# **Command Set Organization**

The command set for the HP 16554NHP 16555A is divided into module-level commands and subsystem commands. Module-level commands are listed in Chapter 2, "Module Level Commands" and each of the subsystem commands are covered in their individual chapters starting with Chapter 3, "MACHine Subsystem."

Each of these chapters contains a description of the subsystem, syntax diagrams, and the commands in alphabetical order. The commands are shown in long form and short form using upper and lowercase letters. For example, LABel indicates that the long form of the command is LABEL and the short form is LAB. Each of the commands contain a description of the command and its arguments, the command syntax, and a programming example.

Figure 1-1 on the following page shows the command tree for the HP 16554A/HP 16555A logic analyzer module. The  $(x)$  following the SELect command at the top of the tree represents the slot number where the logic analyzer module is installed. The number may range from 1 through 7 and 9, representing slots A through G and I, respectively. Note that slot locations 8 and 10 (H and J) are not available.

#### **figure 1-1**

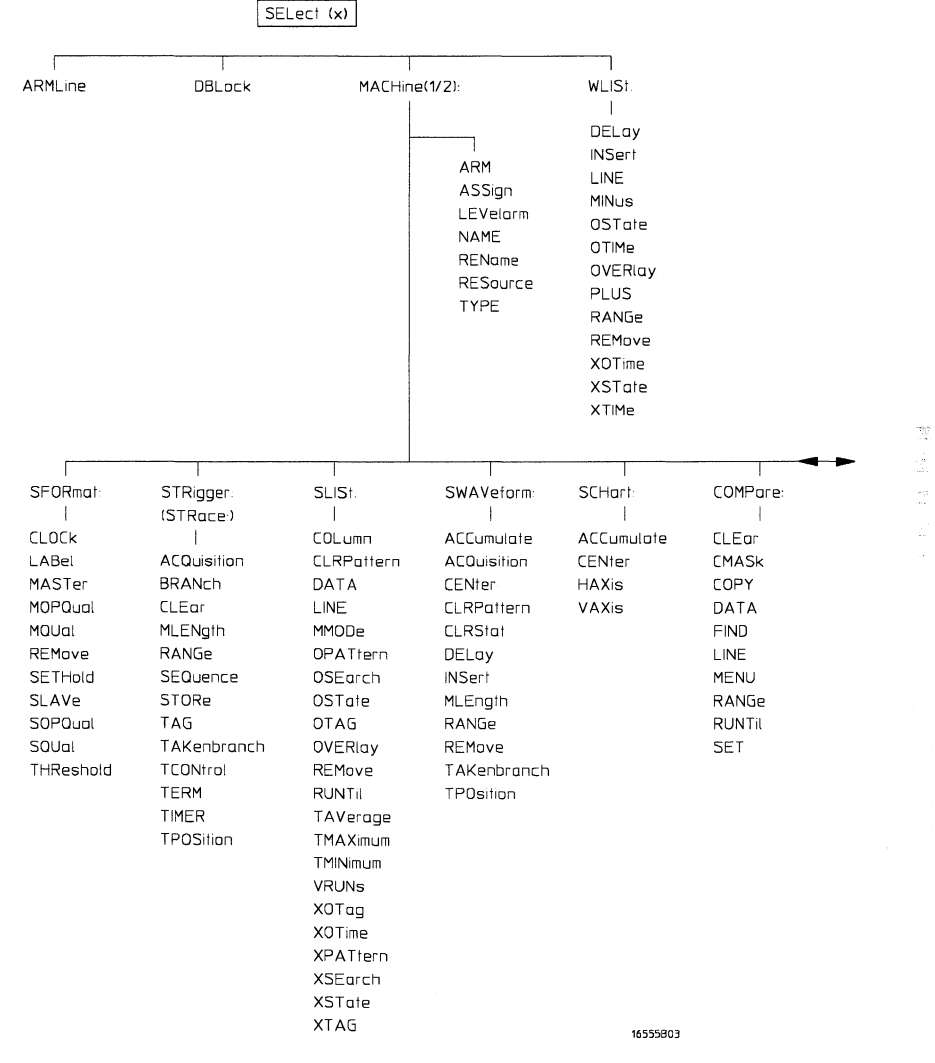

**HP 16554AJHP 16555A Command Tree** 

**Figure 1-1 (continued)** 

II<br>Islam<br>Islam

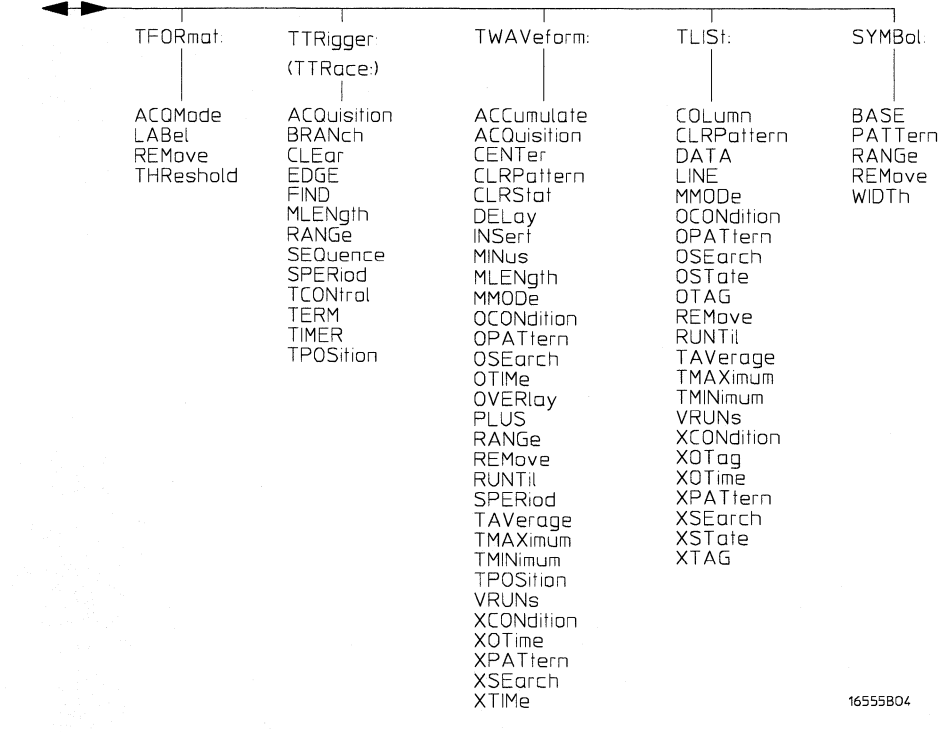

#### **HP 16554AJHP 16555A Command Tree (continued)**

### **Table 1-1**

## **Alphabetical Command-to-Subsystem Directory**

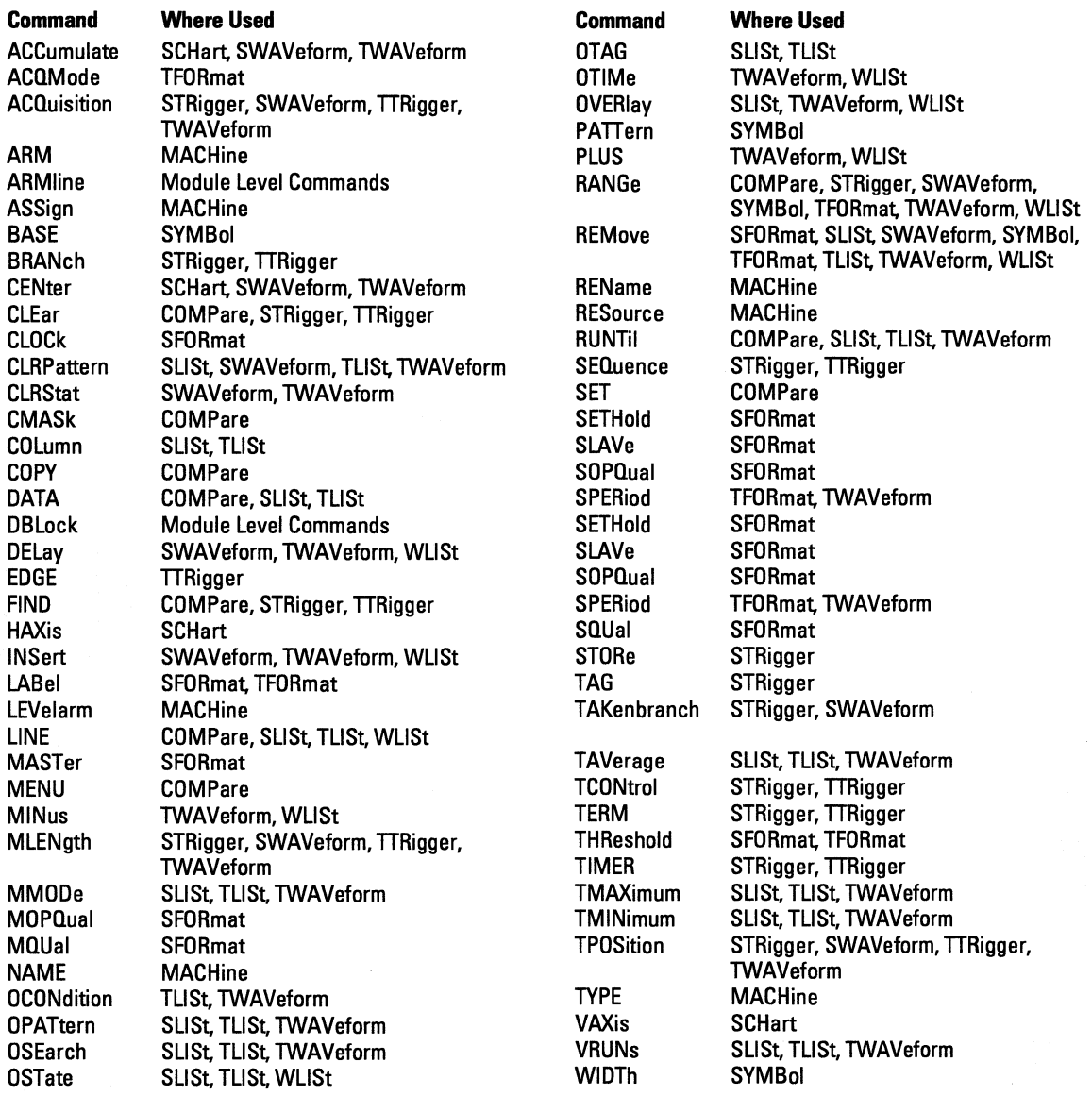

#### Table 1-1 (continued)

#### Alphabetical Command-to-Subsystem Directory

#### Command

**XCONdition** XOTag XOTime

I

**XPATtern** XSEarch XSTate XTAG XTIMe

Where Used TLISt, TWAVeform SLISt, TLISt SLISt, TLISt, TWAVeform, **WLISt** SUSt, TUSt, TWAVeform SUSt, TUSt, TWAVeform SUSt, TUSt, WLISt SLISt, TLISt TWAVeform, WLISt

# **Module Status Reporting**

Each module reports its status to the Module Event Status Register (MESR<N> ), which in turn reports to the Combined Event Status Register (CESR) in the HP 16500B/16501A mainframe (see HP  $16500B/16501A$ *Programmer's Guide* chapter 6). The Module Event Status Register is enabled by the Module Event Status Enable Register (MESE<N>).

The MESE<N> and MESR<N> instructions are not used in conjunction with the SELect command, so they are not listed in the HP 16554AIHP 16555A's command tree.

The following descriptions of the MESE<N> and MESR<N> instructions provide the module specific information needed to enable and interpret the contents of the registers.

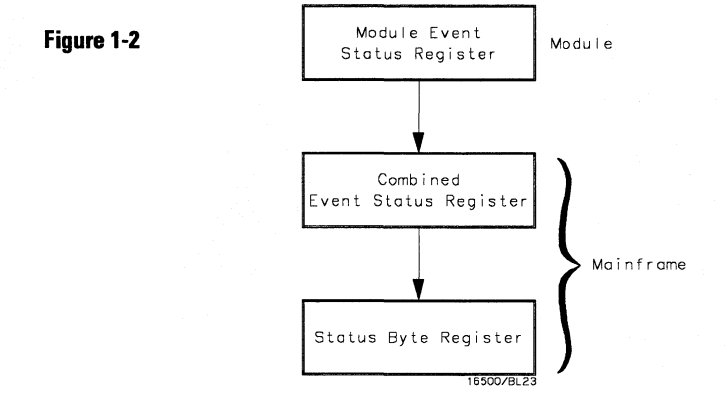

**Module Status Reporting** 

**Programming the HP 16554A/HP 16555A MESE<N>** 

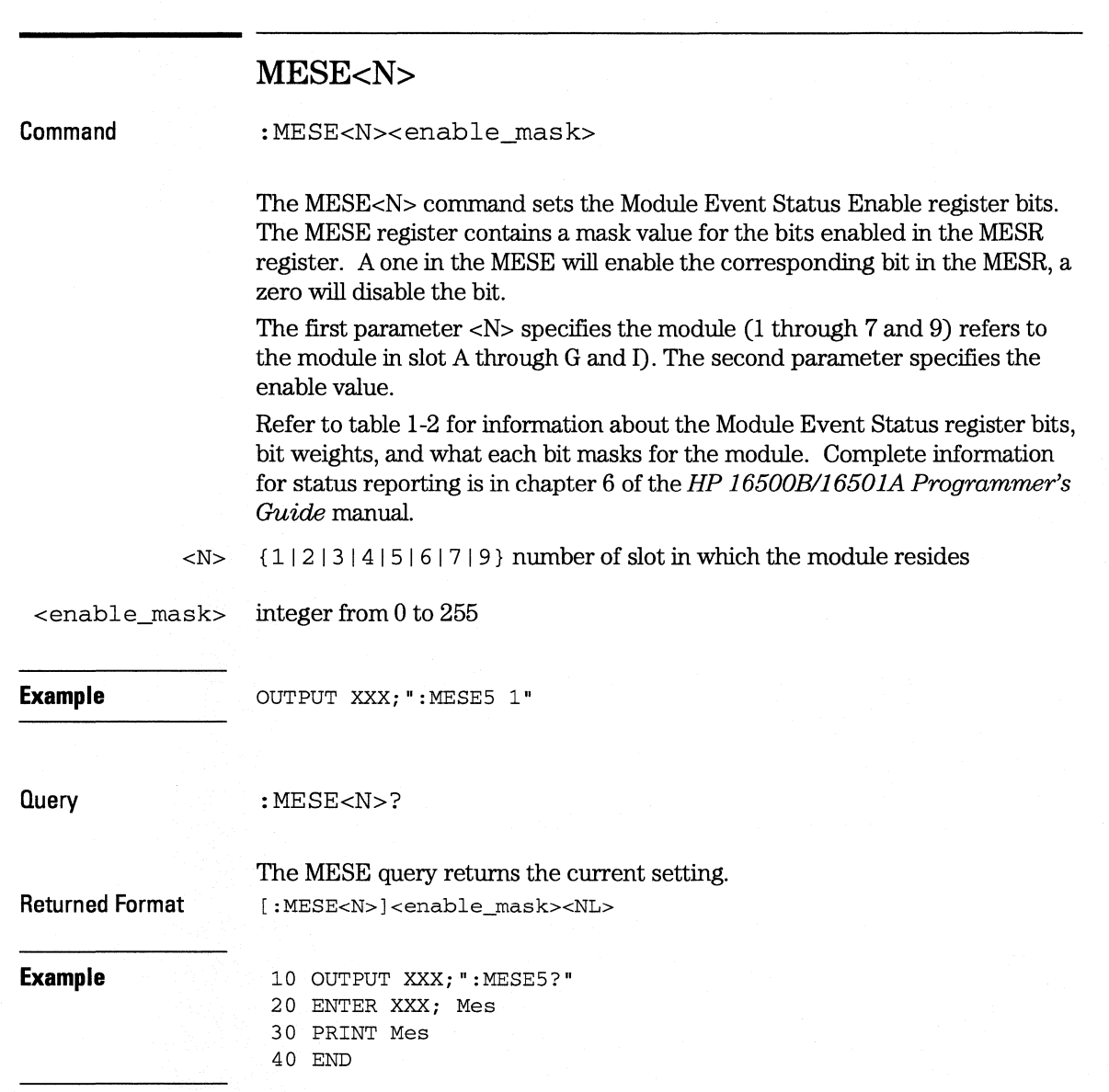

 $\bar{\bar{u}}$ 

#### Table 1-2 Module Event Status Enable Register (A "1" enables the MESR bit)

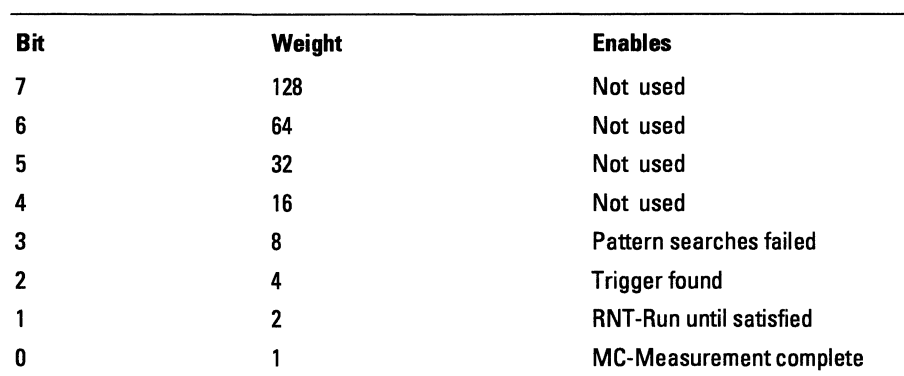

The Module Event Status Enable Register contains a mask value for the bits to be enabled in the Module Event Status Register (MESR). A one in the MESE enables the corresponding bit in the MESR, and a zero disables the bit. **Programming the HP 16554A/HP 16555A MESR<N>** 

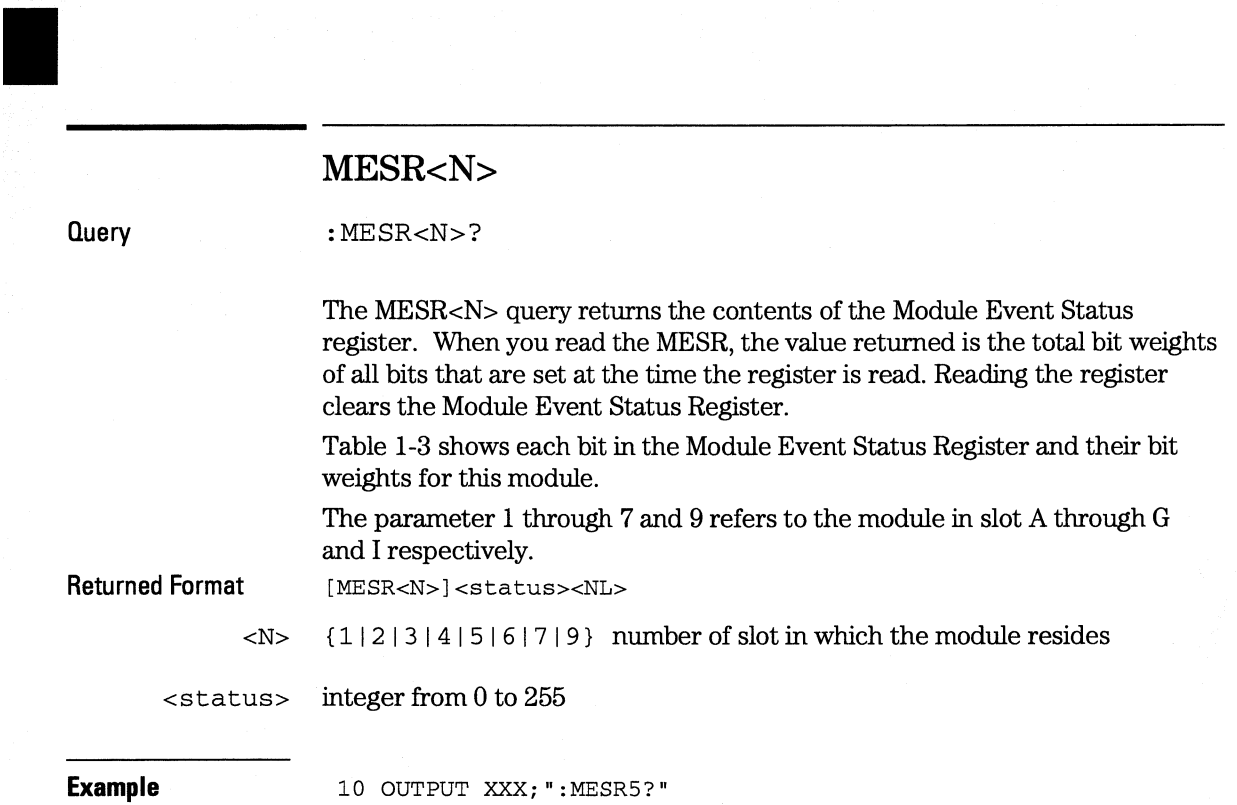

- 20 ENTER XXX; Mer 30 PRINT Mer
- 40 END

Programming the HP 16554A/HP 16555A **MESR<N>** 

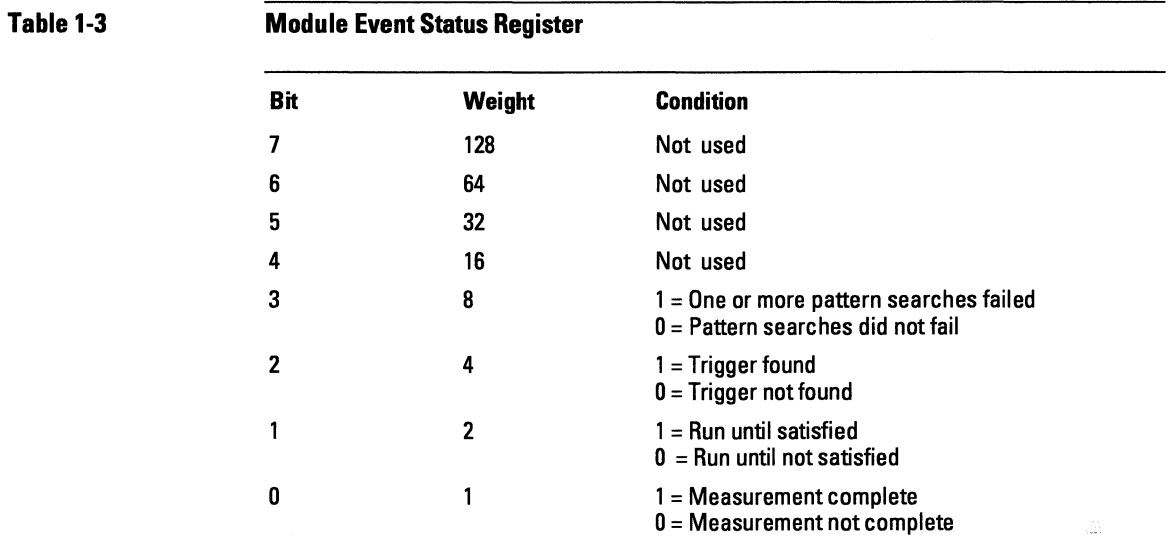

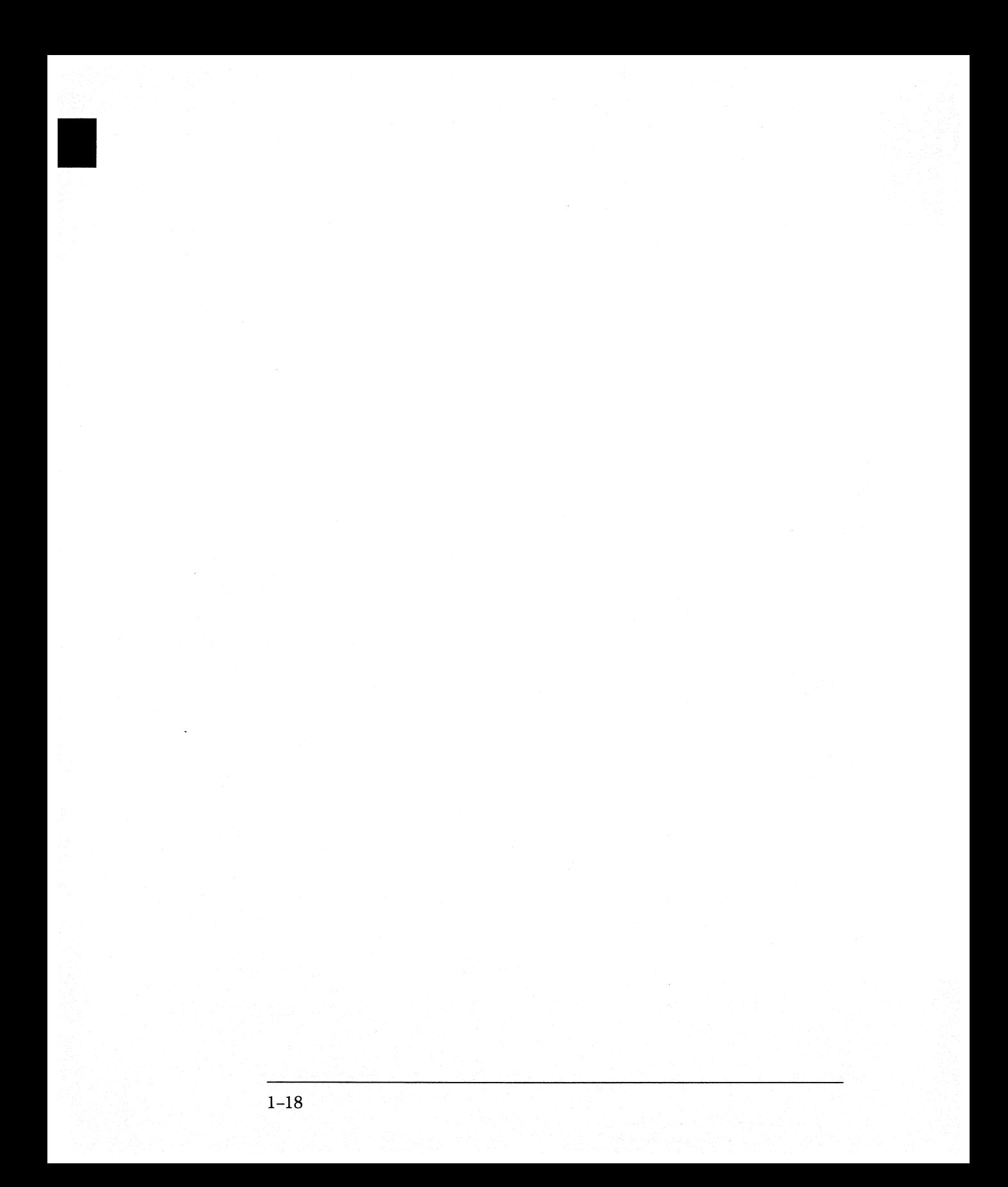

Module Level Commands

2

# **Introduction**

The logic analyzer Module level commands access the global functions of the HP 16554A/HP 16555A logic analyzer module. These commands are:

- ARMLine
- MACHine
- WLISt
- DBLock
#### **Figure 2-1**

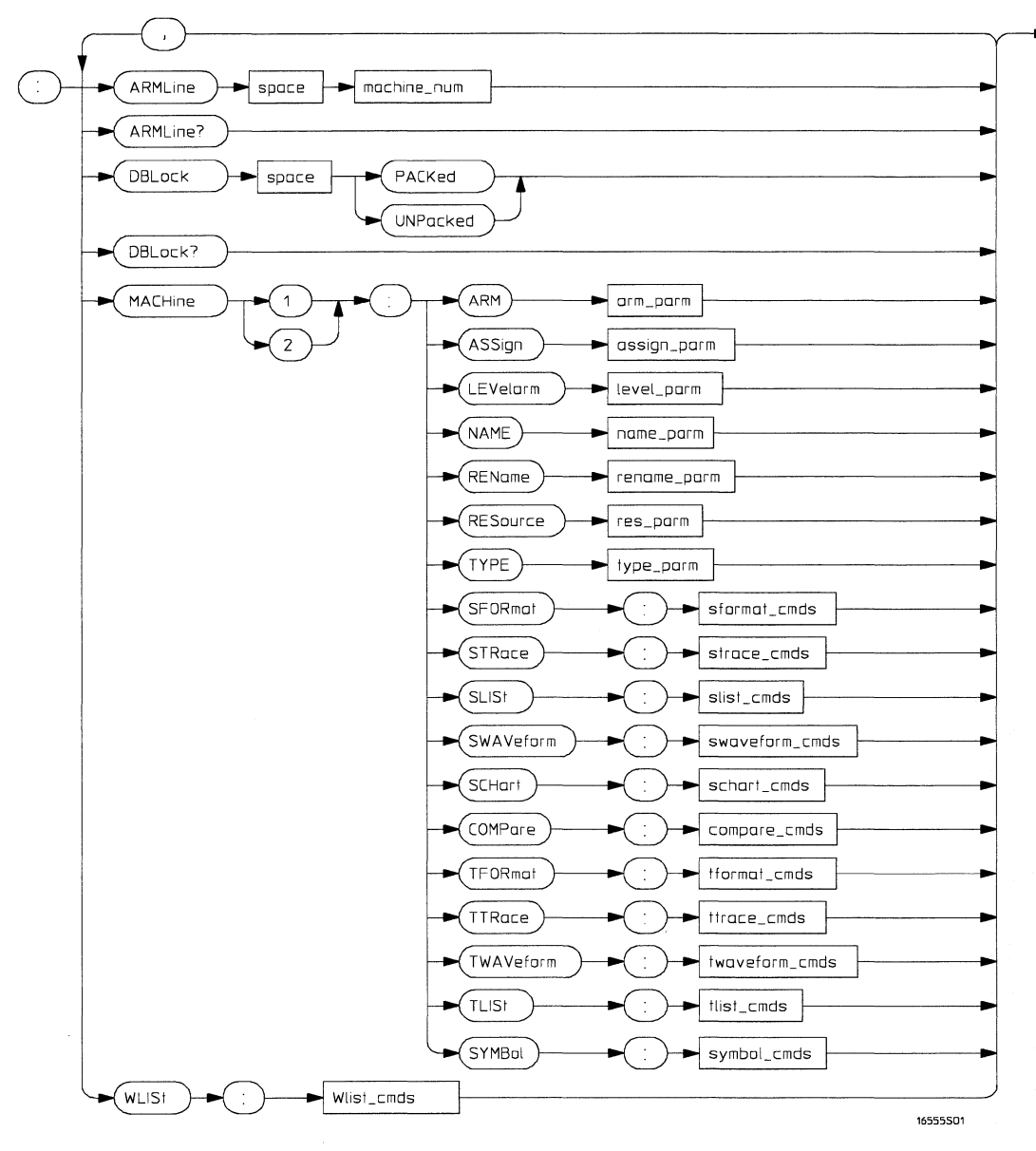

**Module Level Syntax Diagram** 

### **Table2-1 Module Level Parameter Values**

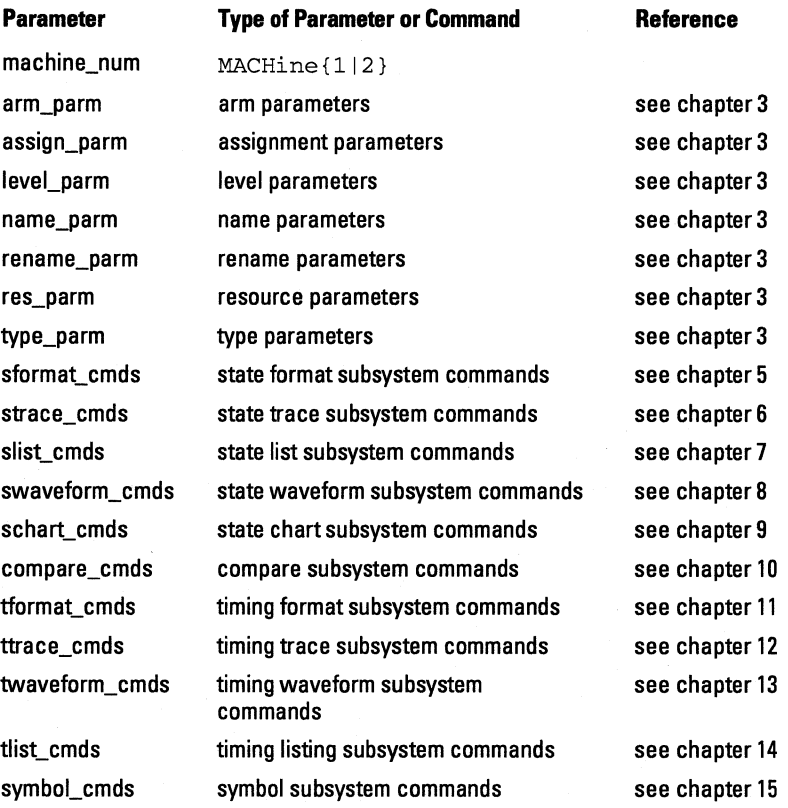

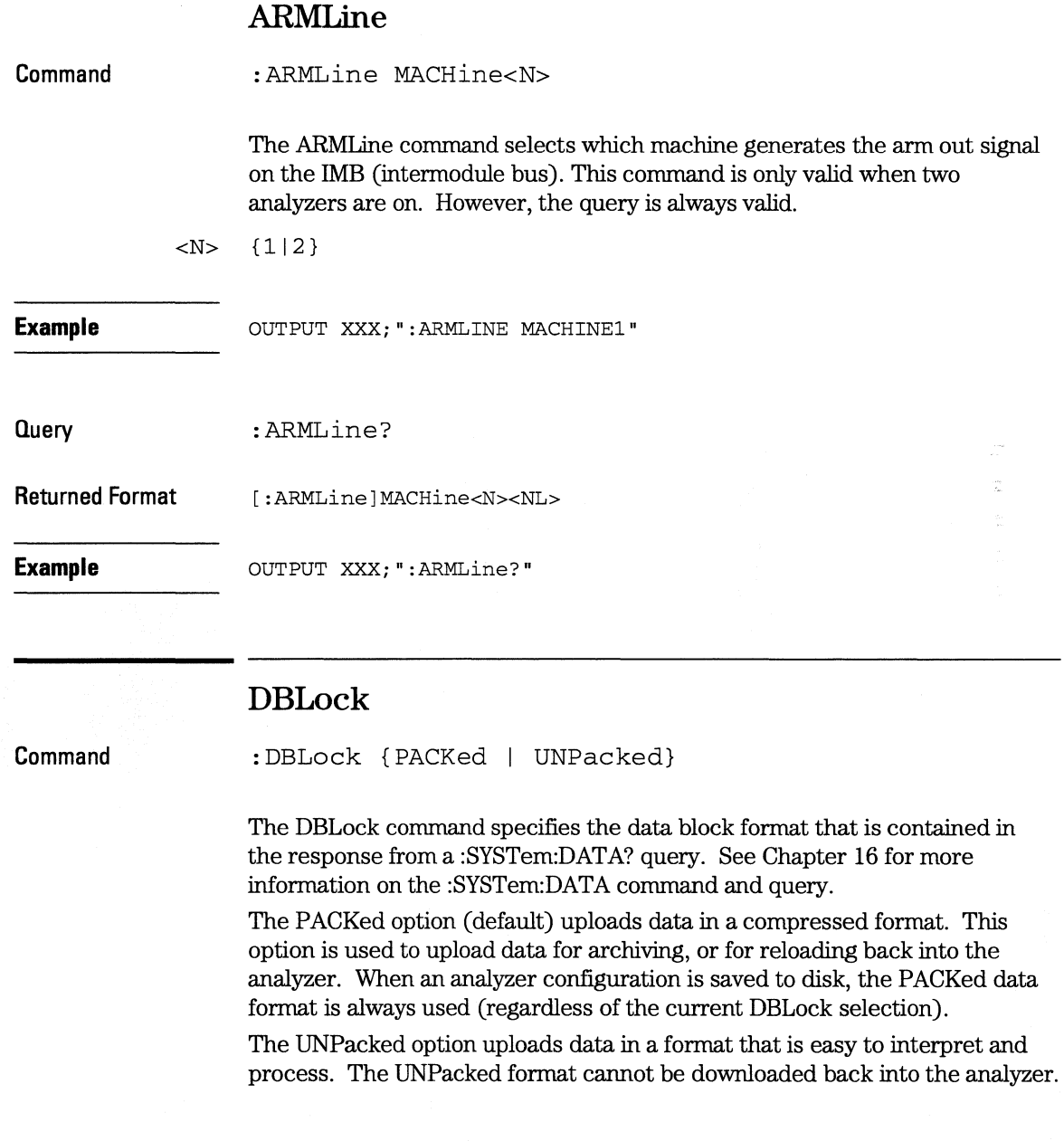

**Module Level Commands MACHine** 

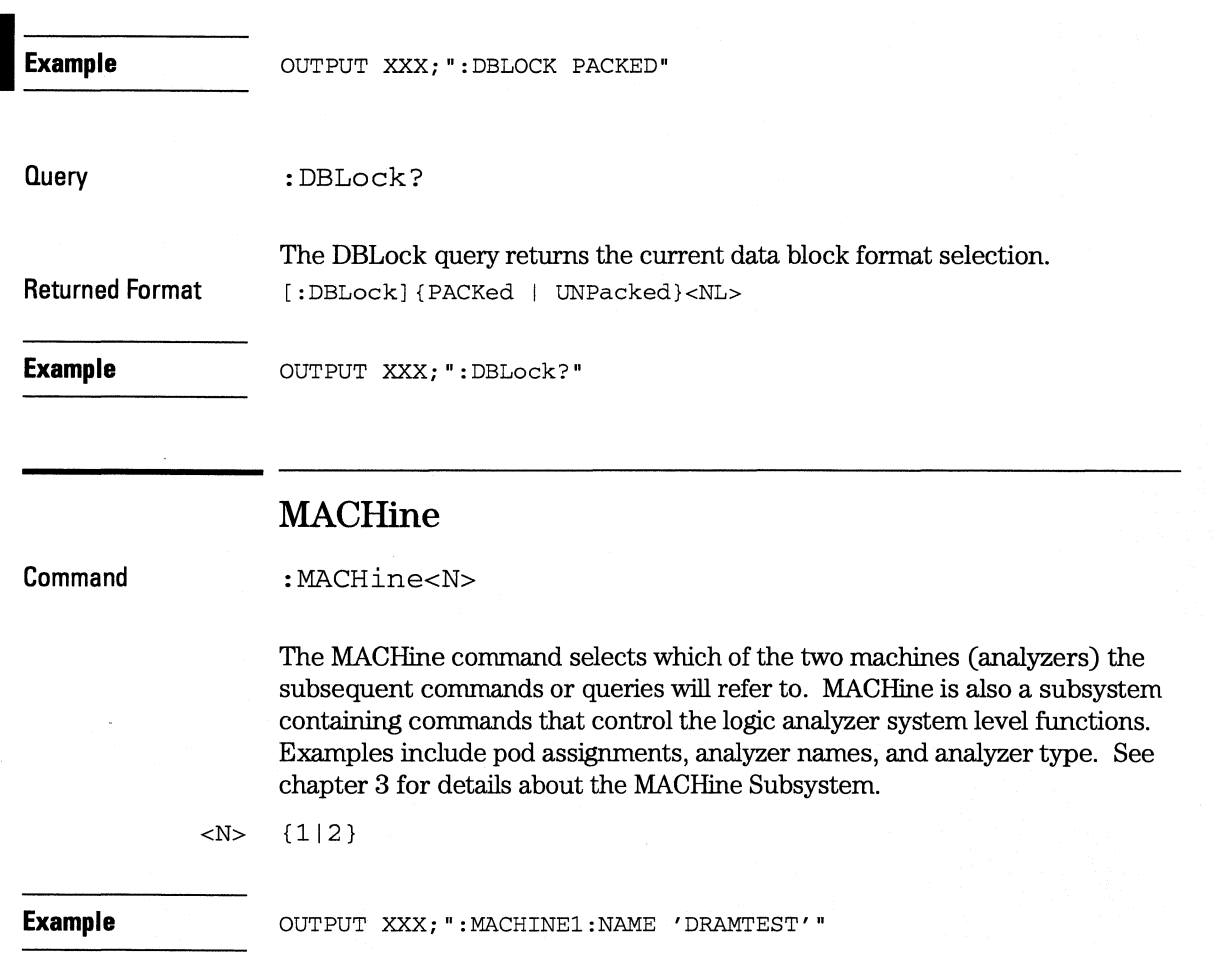

## **Command Example WLISt**  :WLISt The WLISt selector accesses the commands used to place markers and query marker positions in Timing/State Mixed mode. The WLISt subsystem also contains commands that allows you to insert waveforms from other time-correlated machines and modules. The details of the WLISt subsystem are in chapter 4. OUTPUT XXX;":WLIST:OTIME 40.0E-6"

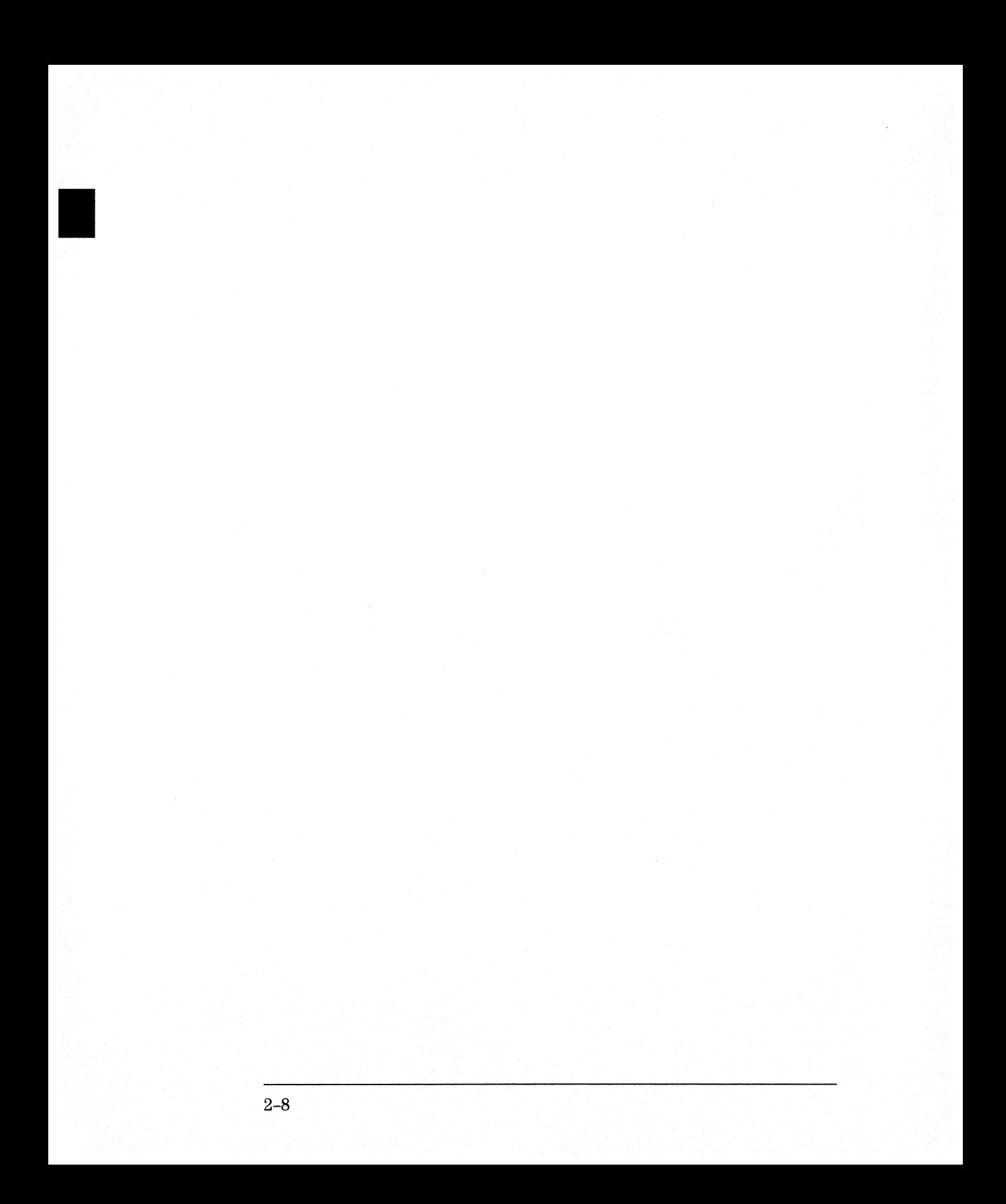

# **Part2**

- 3 MACHine Subsystem 3-1
- **4** WLISt Subsystem 4-1
- 5 SFORmat Subsystem 5-1
- **6** STRigger (STRace) Subsystem 6-1
- **7** SLISt Subsystem 7-1
- 8 SWAVeform Subsystem 8-1
- **9** SCHart Subsystem 9-1
- **10** COMPare 10-1
- **11** TFORmat Subsystem 11-1
- **12** TTRigger (TTRace) Subsystem 12-1
- **13** TWAVeform Subsystem 13-1
- **14** TLISt Subsystem 14-1
- 15 SYMBol Subsystem 15-1
- 16 DATA and SETup Commands 16-1

# **Commands**

# MACHine Subsystem

3

## **Introduction**

The MACHine subsystem contains the commands that control the machine level of operation of the logic analyzer. The functions of three of these commands reside in the State/Timing Configuration menu. These commands are:

- ARM
- ASSign
- LEVelarm
- NAME
- TYPE

Even though the functions of the following commands reside in the Format menu they are at the machine level of the command tree and are therefore located in the MACHine subsystem. These commands are:

- REName
- RESource

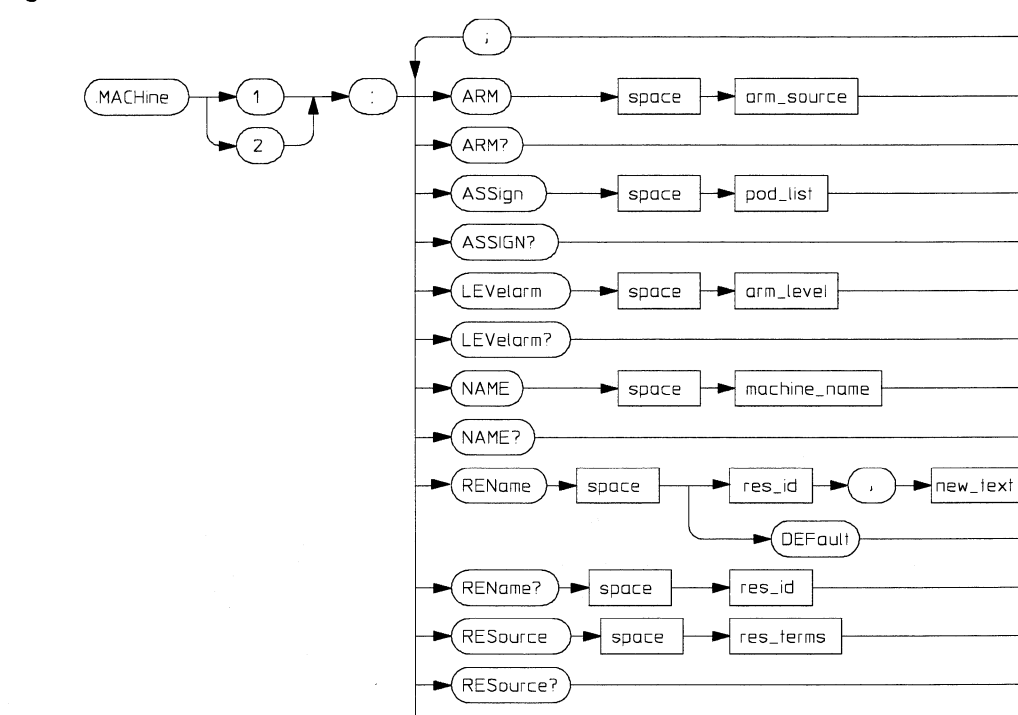

TYPE

#### **Figure 3-1**

**Machine Subsystem Syntax Diagram** 

TYPE? **<sup>16555502</sup>**

 $($  OFF (STATe TIMing .<br>COMPare

 $\frac{1}{2}$  space

**Table 3-1** 

#### **Machine Subsystem Parameter Values**

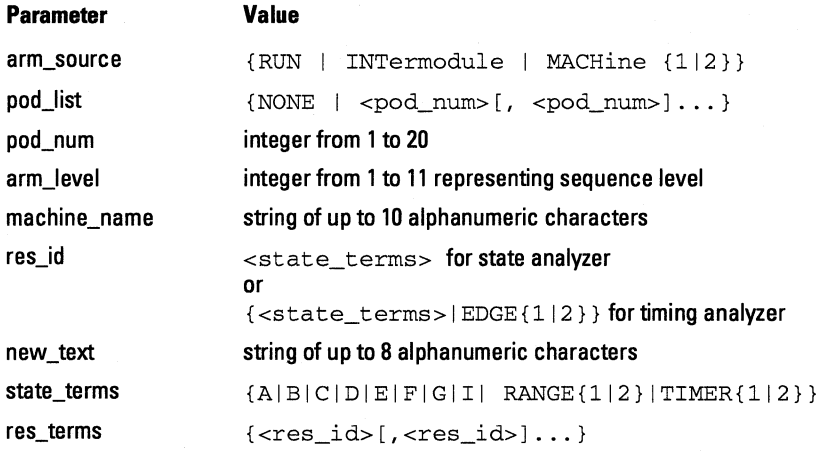

## MACHine

Selector

:MACHine<N>

The MACHine <N> selector specifies which of the two analyzers (machines) available in the HP 16554AIHP 16555A the commands or queries following will refer to. Because the MACHine<N> command is a root level command, it will normally appear as the first element of a compound header.

 $\langle N \rangle$  { 1 | 2 } (the machine number)

#### **Example**

OUTPUT XXX; ": MACHINE1: NAME 'TIMING'"

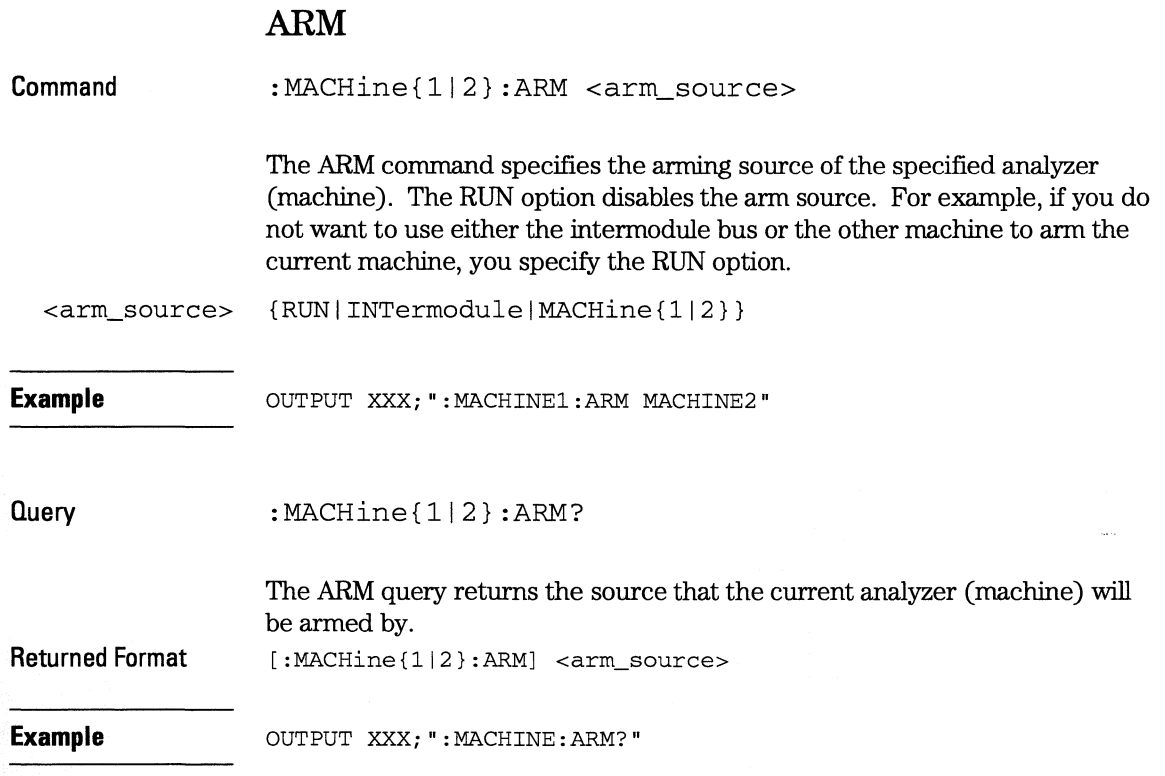

**MACHine Subsystem ASSign** 

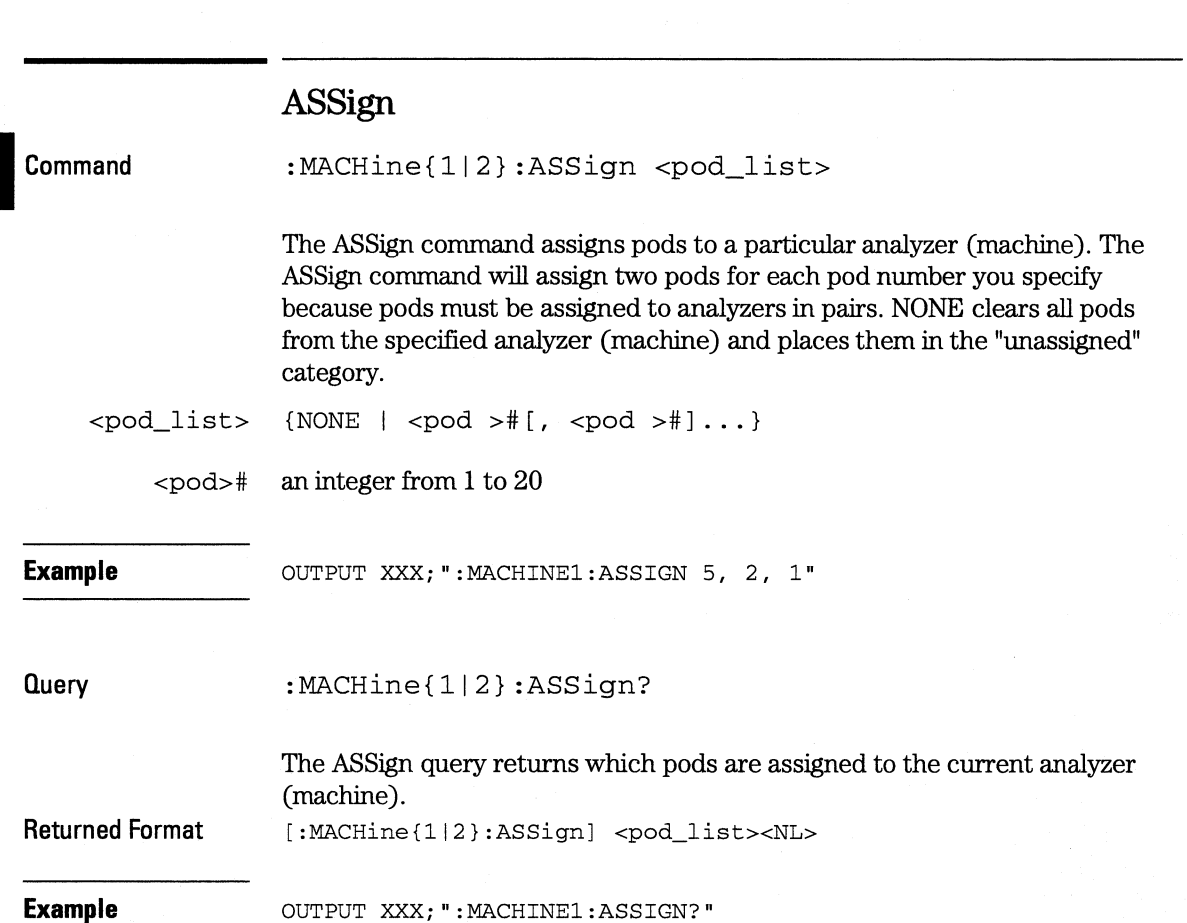

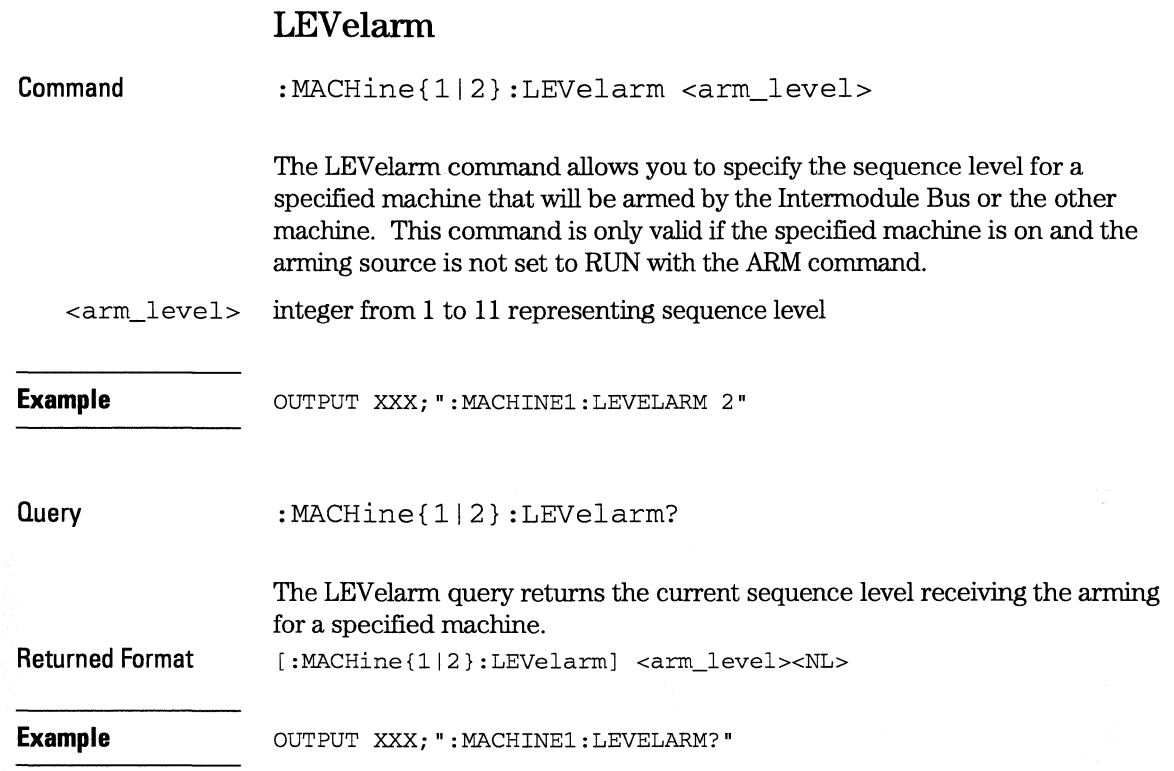

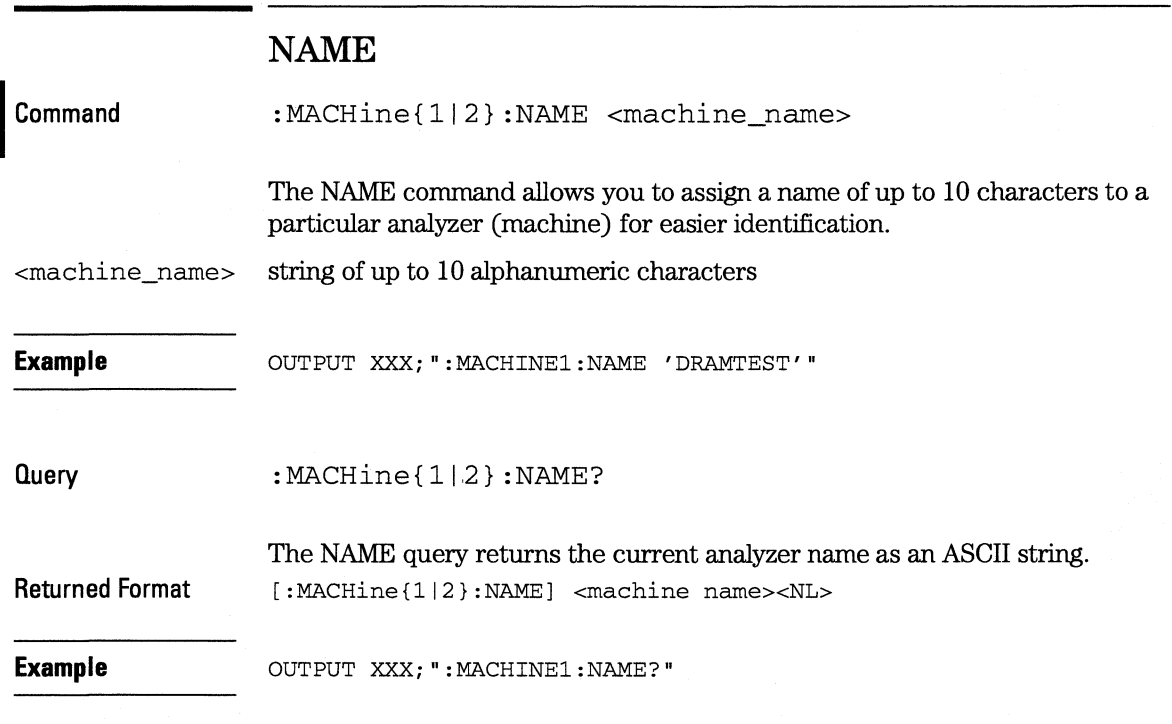

### **RENarne**

**Command** 

:MACHine{1|2}:REName {{<res\_id>, <new\_text>} | DEFault}

The REName command allows you to assign a specific name of up to eight characters to terms A through G and I, Range 1 and 2, and Timer 1 and 2 in the state analyzer. In the timing analyzer, EDGE **1** and 2 can be renamed in addition to the terms available in the state analyzer. The DEFault option sets all resource term names to the default names assigned when turning on the instrument.

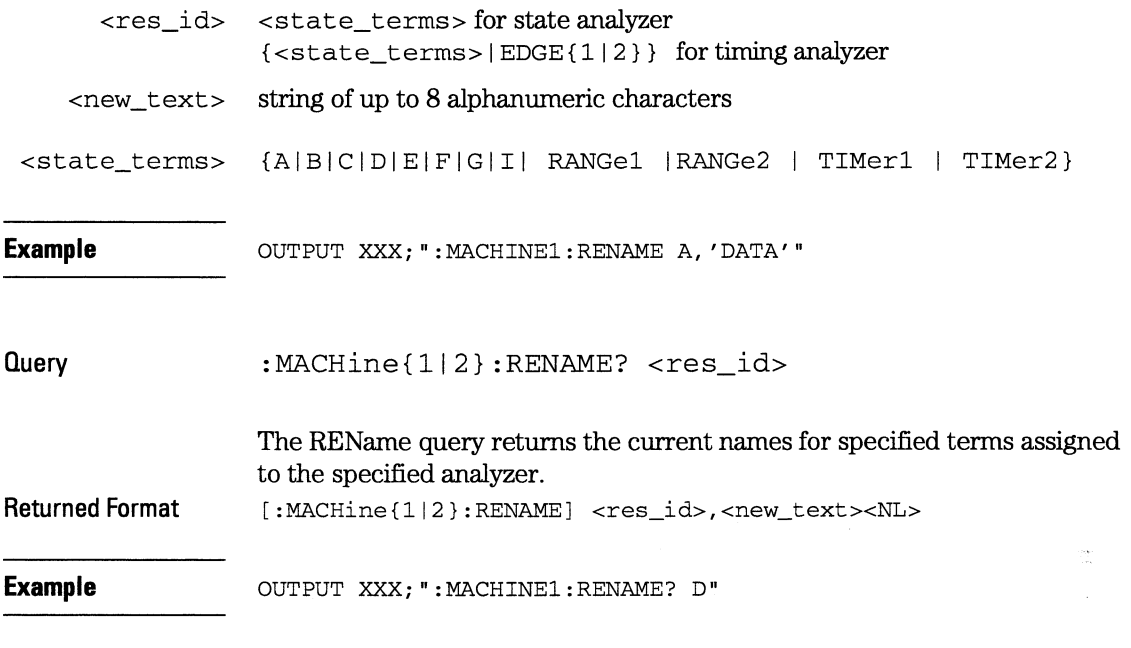

## **RE Source**

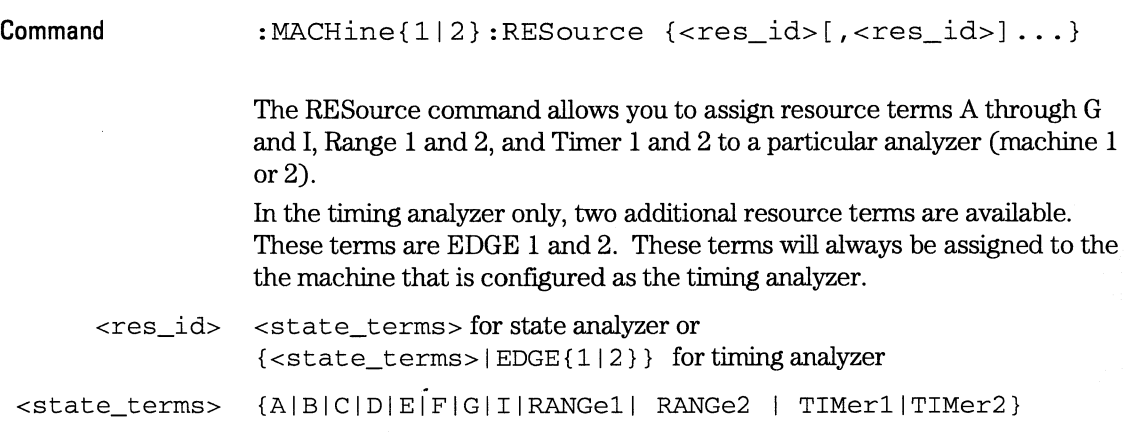

**MACHine Subsystem TYPE** 

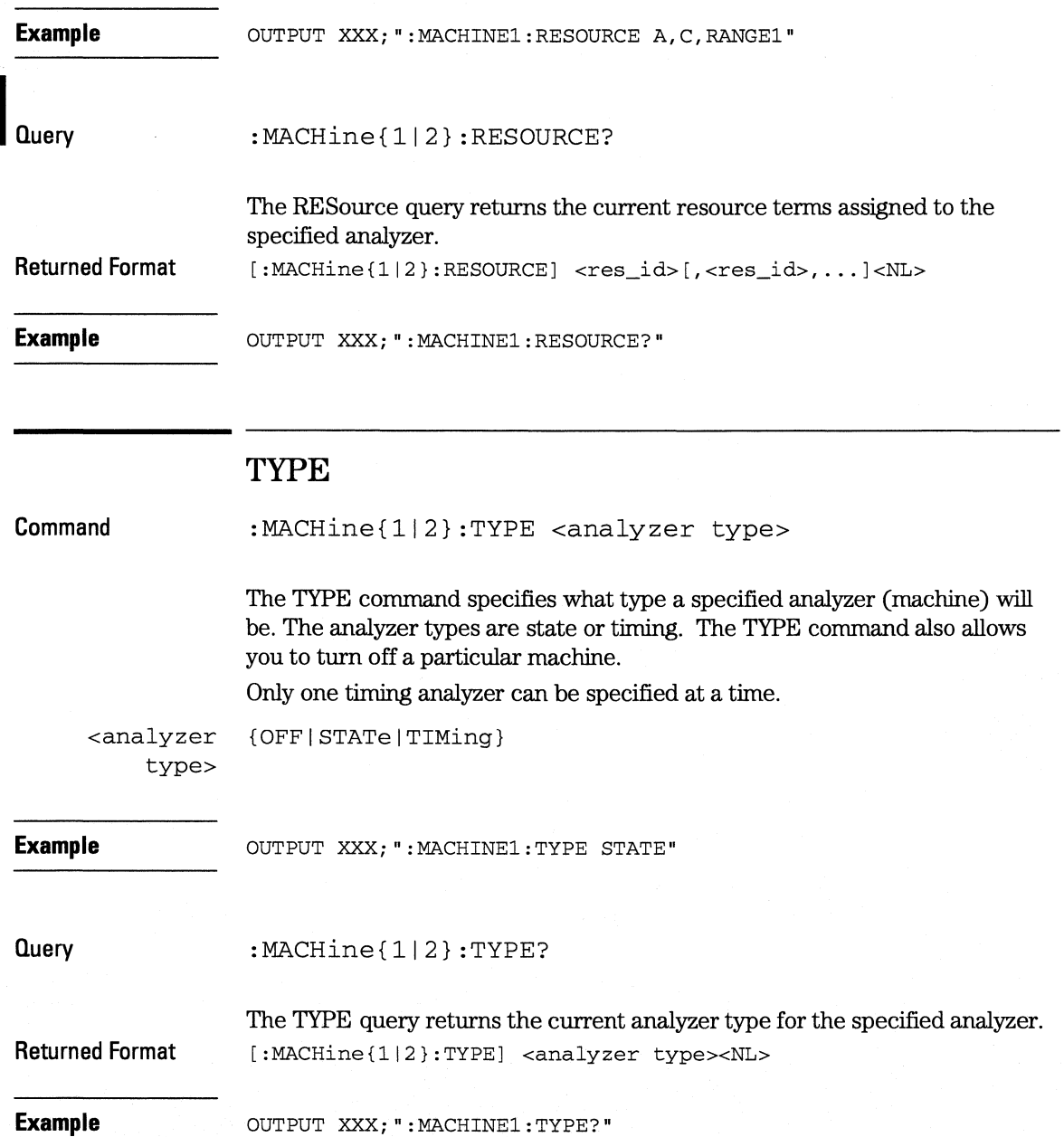

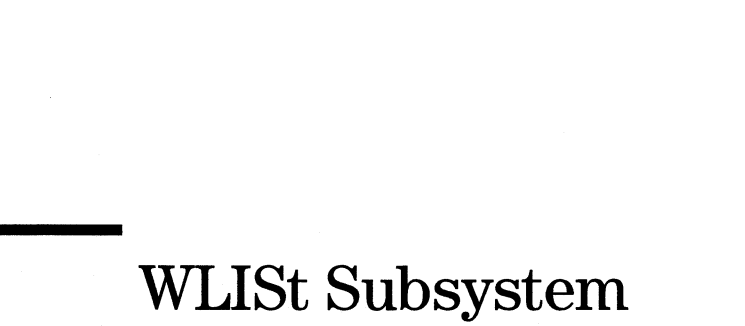

4

# **Introduction**

The commands in the WLISt (Waveforms/LISting) subsystem control the X and 0 marker placement on the waveforms portion of the Timing/State mixed mode display. The XSTate and OSTate queries return what states the X and 0 markers are on. Because the markers can only be placed on the timing waveforms, the queries return what state (state acquisition memory location) the marked pattern is stored in.

In order to have mixed mode, one machine must be a state analyzer with time tagging on (use MACHine<N>: STRigger: TAG TIME).

• DELay

I

- INSert
- •LINE
- MINus
- OSTate
- OTIMe
- OVERlay
- PLUS
- RANGe
- REMove
- XOTime
- XSTate
- XTIMe

#### Figure 4-1

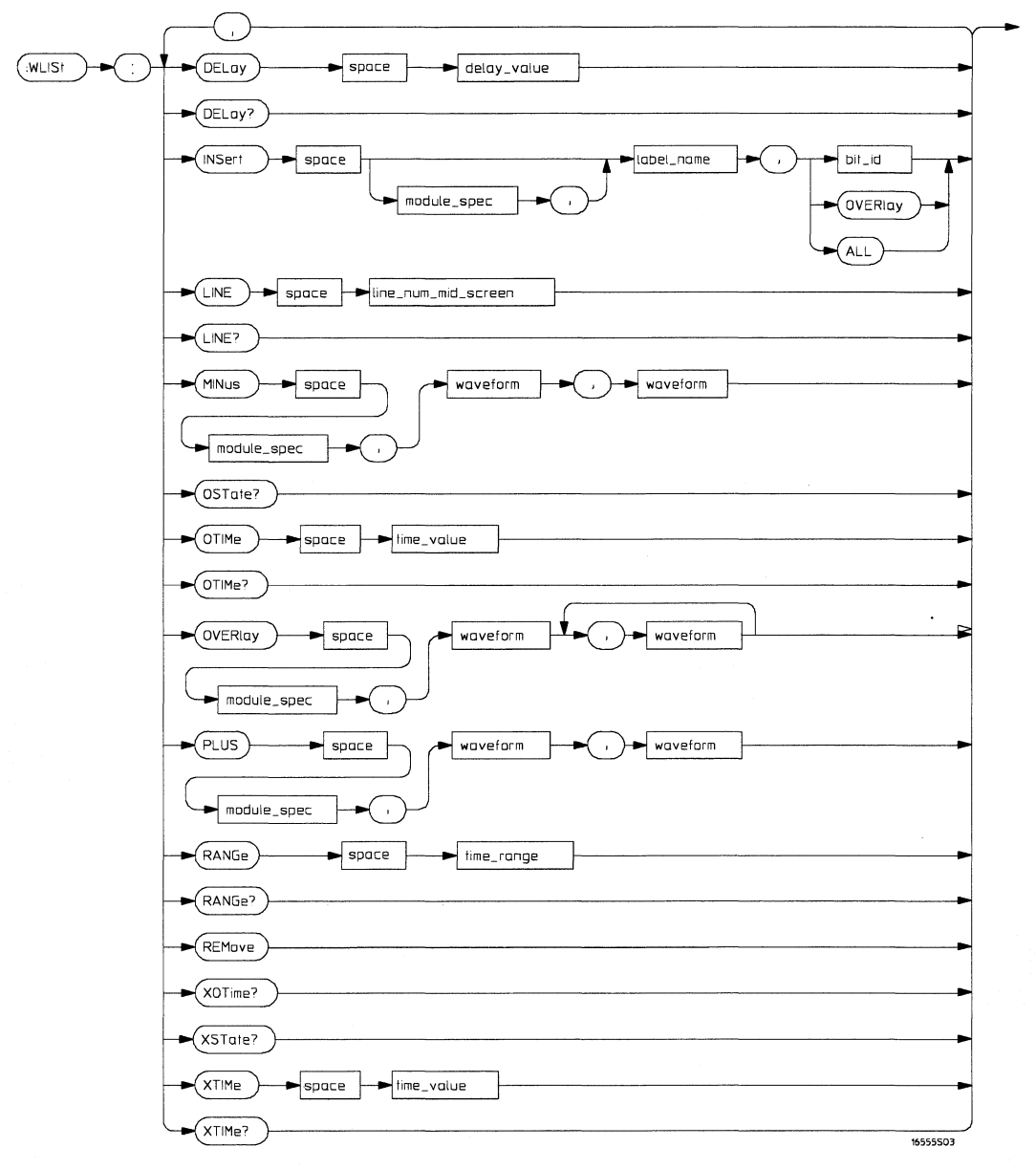

#### WLISt Subsystem Syntax Diagram

Table 4-1

#### WLISt Subsystem Parameter Values

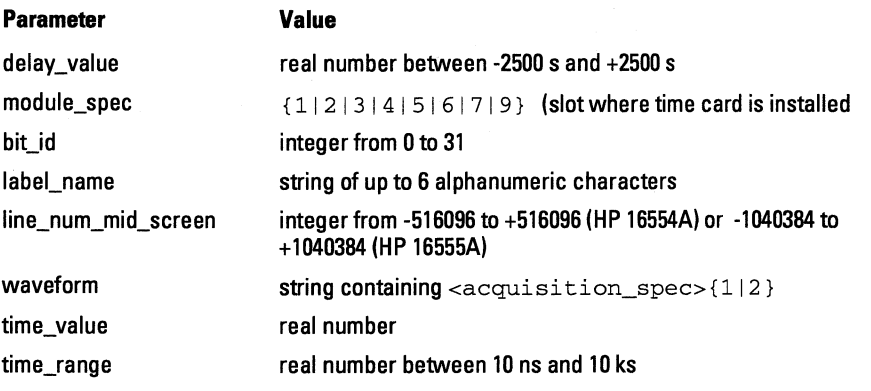

#### WLISt

Selector

:WLISt

The WLISt (Waveforms/LISting) selector is used as a part of a compound header to access the settings normally found in the Mixed Mode menu. Because the WLISt command is a root level command, it will always appear as the first element of a compound header.

The WLISt subsystem is only available when one or more state analyzers with time tagging on are specified.

#### Example

OUTPUT XXX;":WLIST:XTIME 40.0E-6"

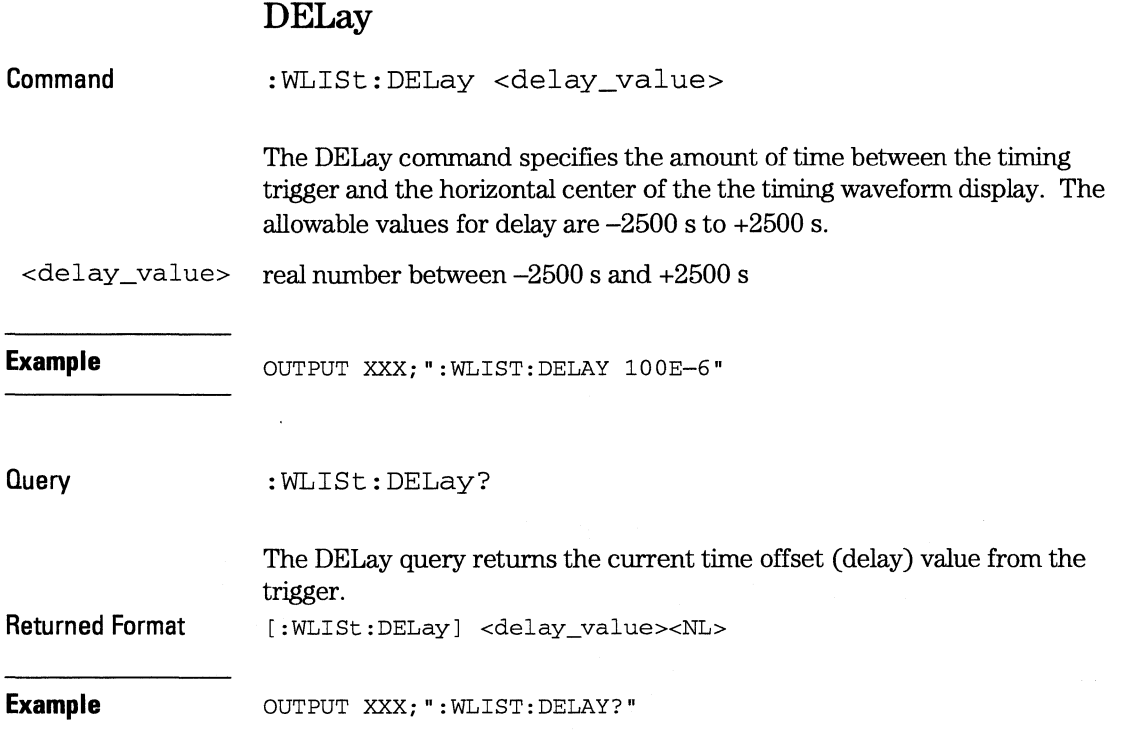

**WLISt Subsystem INSert** 

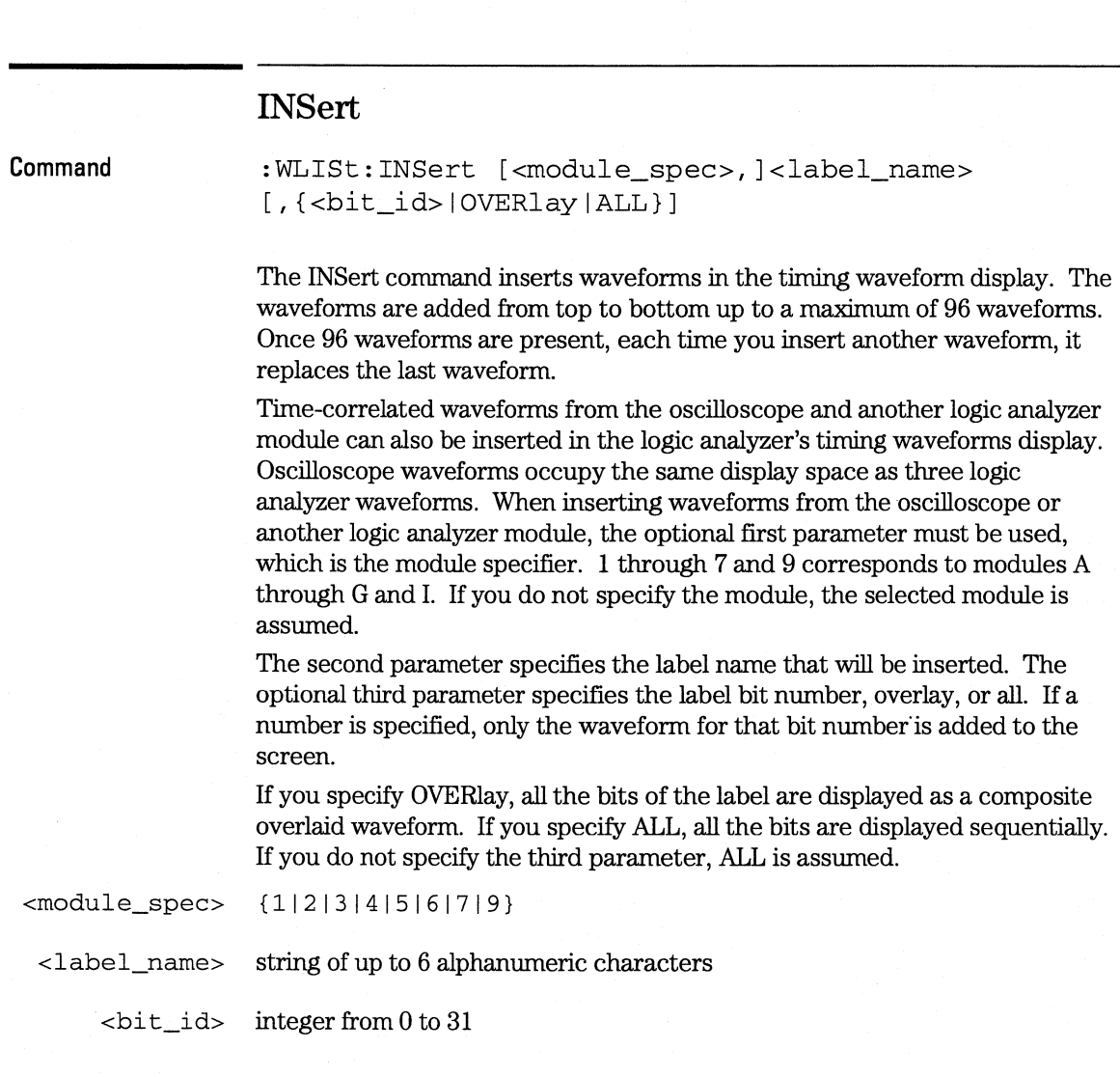

**Example OUTPUT XXX; ":WLIST: INSERT 3, 'WAVE', 9"** 

#### **Inserting Oscilloscope Waveforms**

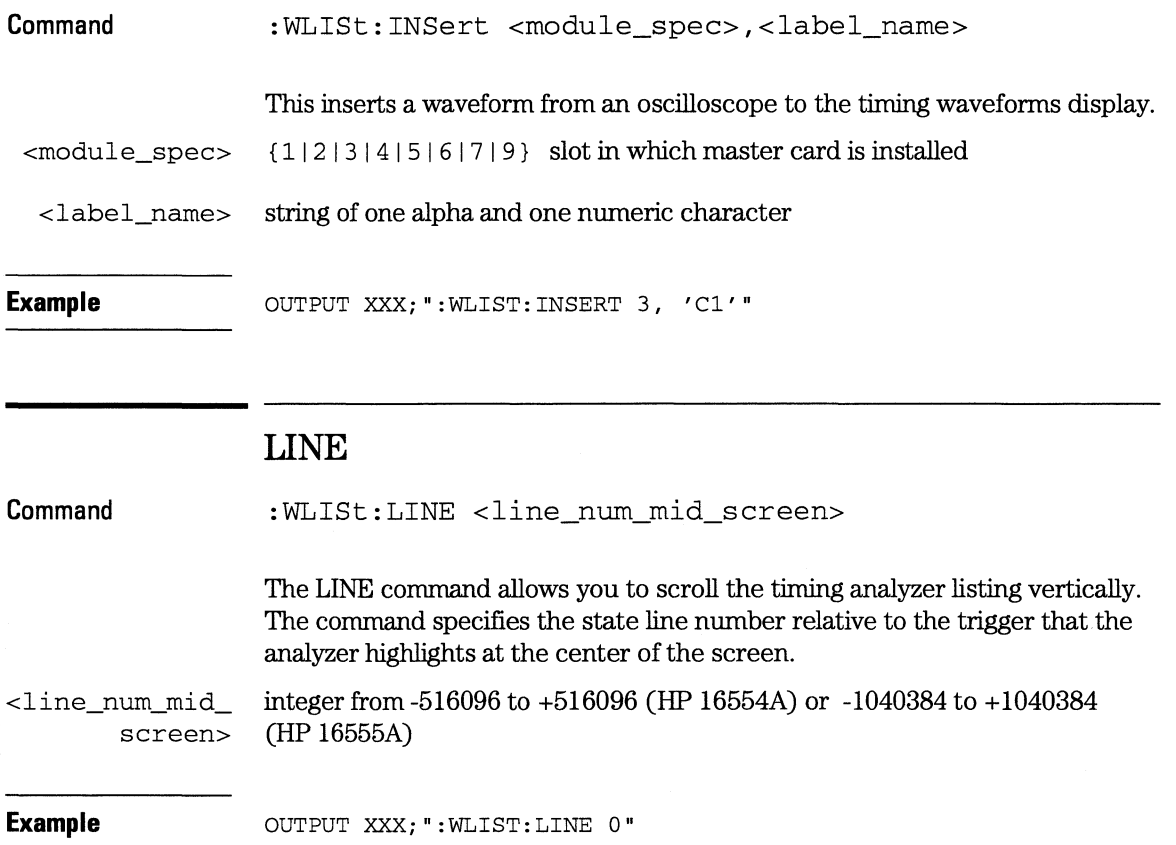

**WLISt Subsystem MINus** 

#### **Query**  :WLISt:LINE?

The LINE query returns the line number for the state currently in the box at center screen.

**Returned Format**  [:WLISt:LINE] <line\_num\_mid\_screen><NL>

**Example** 

OUTPUT XXX;":WLIST:LINE?"

#### **MINus**

**Command** 

:WLISt:MINus <module spec>,<waveform>,<waveform>

The MINus conunand inserts time-correlated A-B (A minus B) oscilloscope waveforms on the screen. The first parameter is the module specifier where the oscilloscope module resides, where 1 through 7 and 9 refers to slots A through G and I. The next two parameters specify which waveforms will be subtracted from each other.

MINus is only available for oscilloscope waveforms.

<module\_spec> {112131415161719}

 $\leq$ waveform> string containing  $\leq$ acquisition spec> { 1 | 2 }

 $\leq$  *c*acquisition<sub>(A|B|C|D|E|F|G|I} (slot where acquisition card is located)</sub>

spec>

**Example OUTPUT XXX; ":WLIST:MINUS 1,'A1','A2'"** 

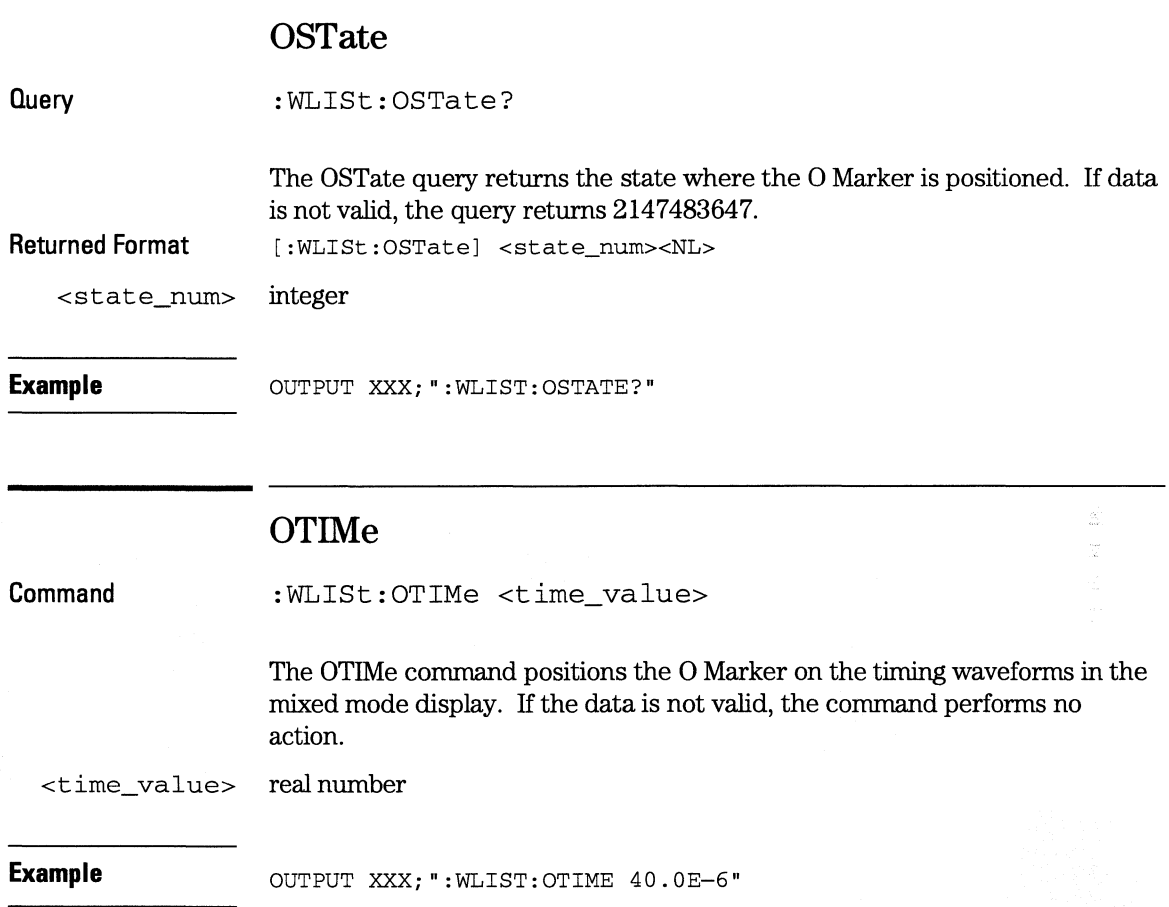

**WLISt Subsystem OVERiay** 

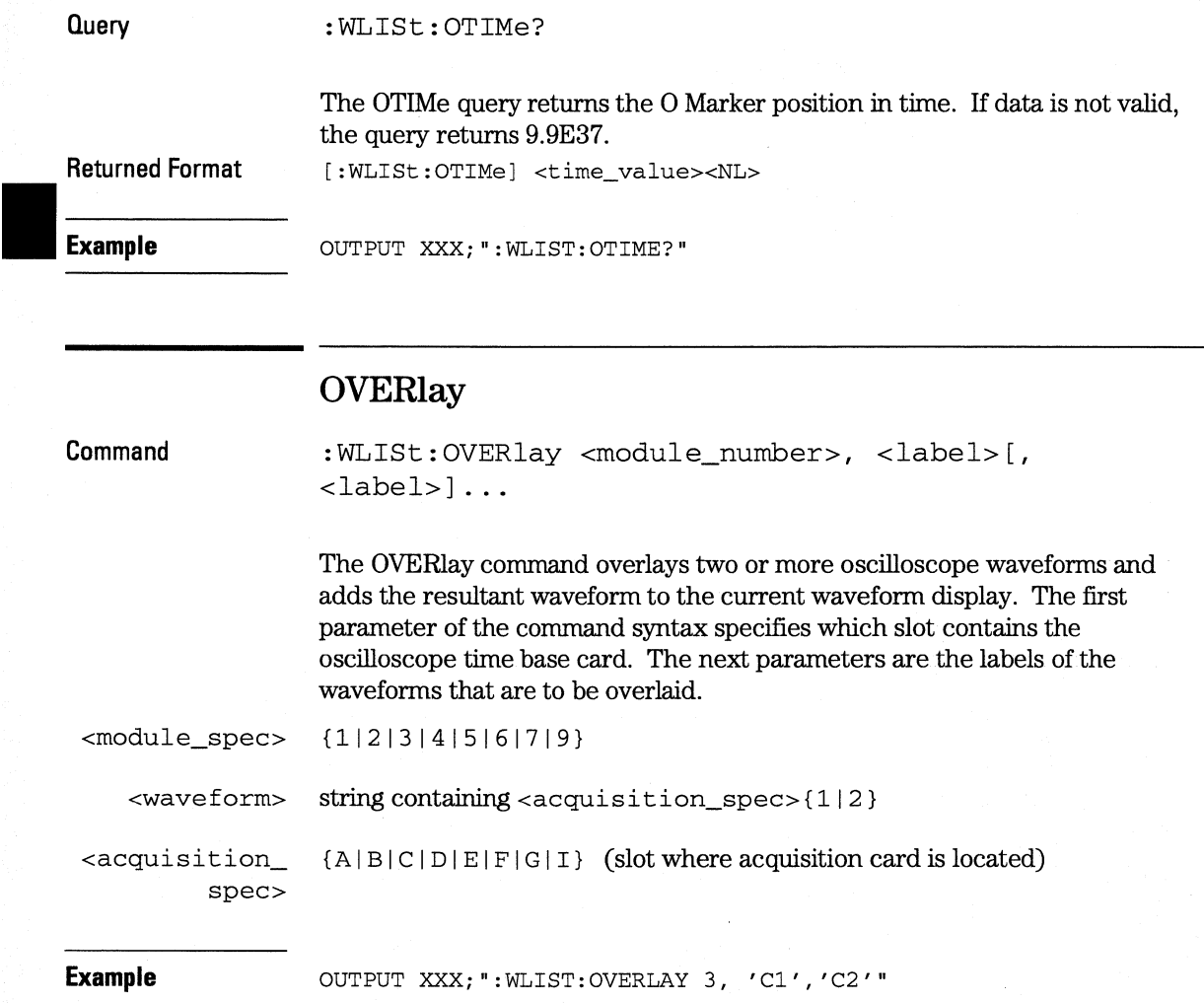

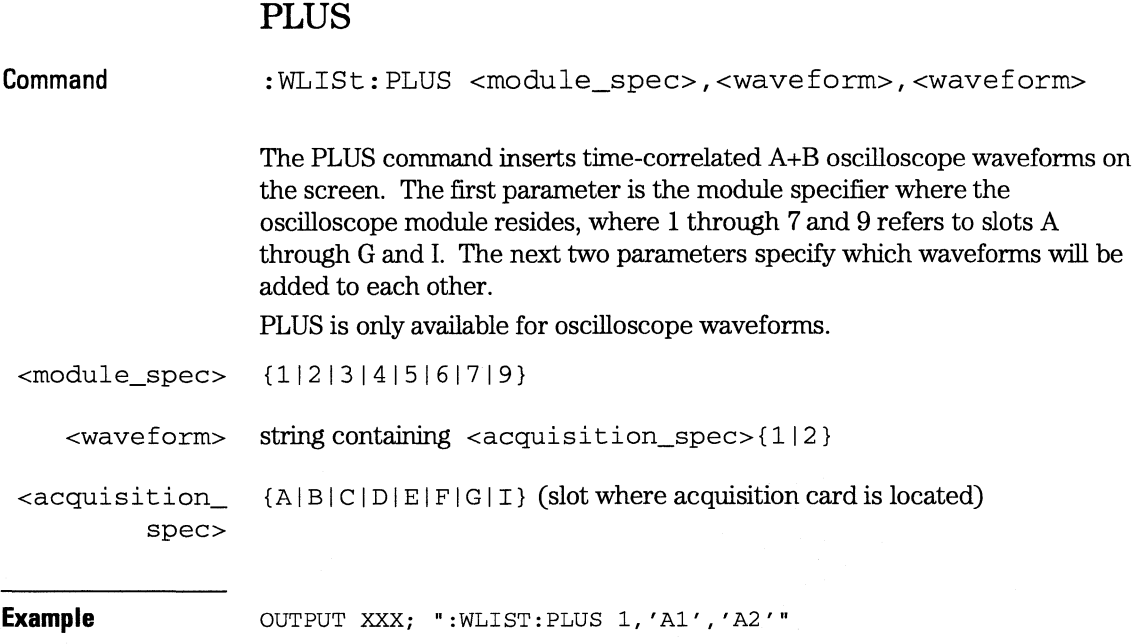

**WLISt Subsystem RAN Ge** 

 $\overline{\phantom{a}}$ 

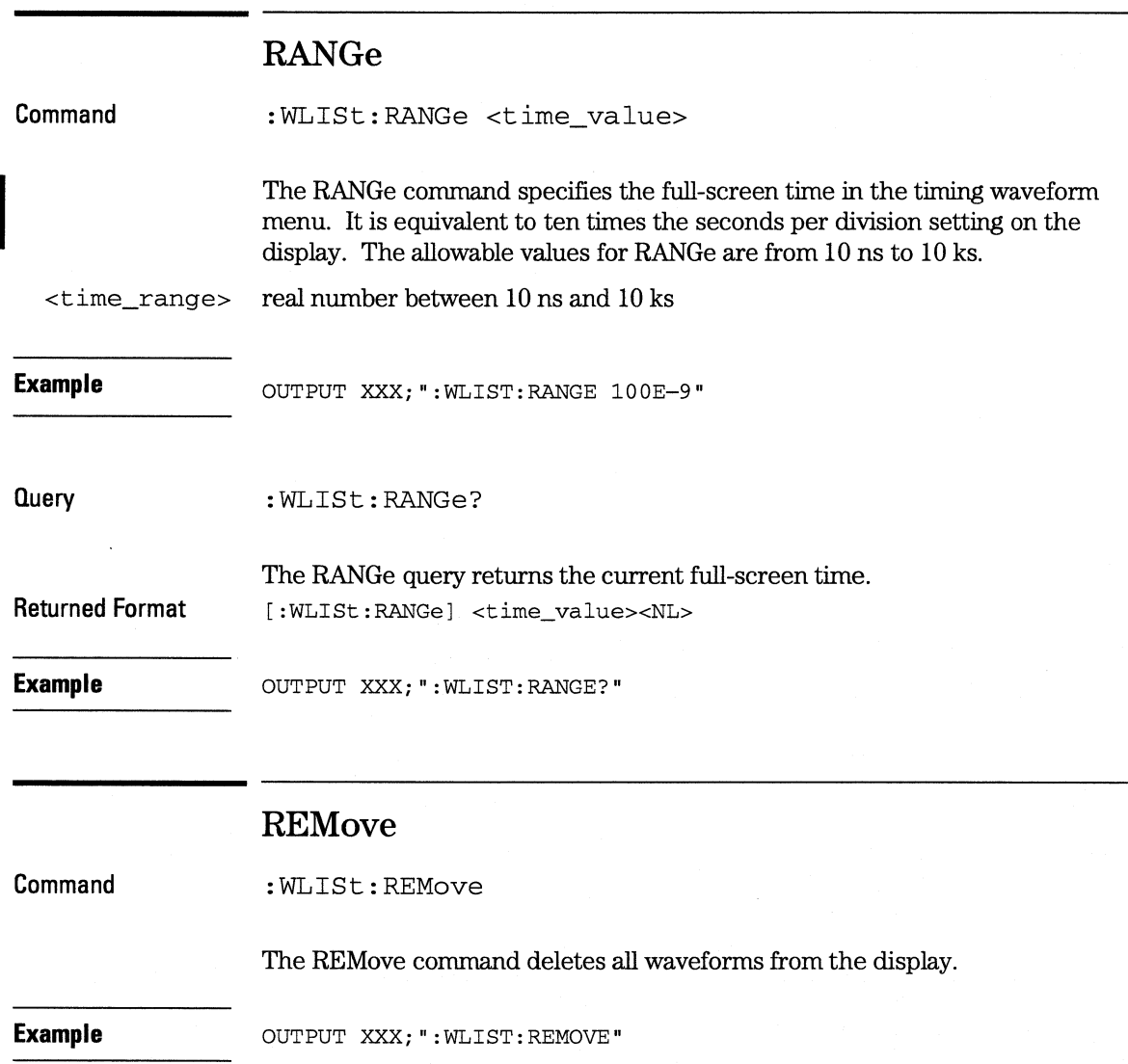

## **XOTirne**

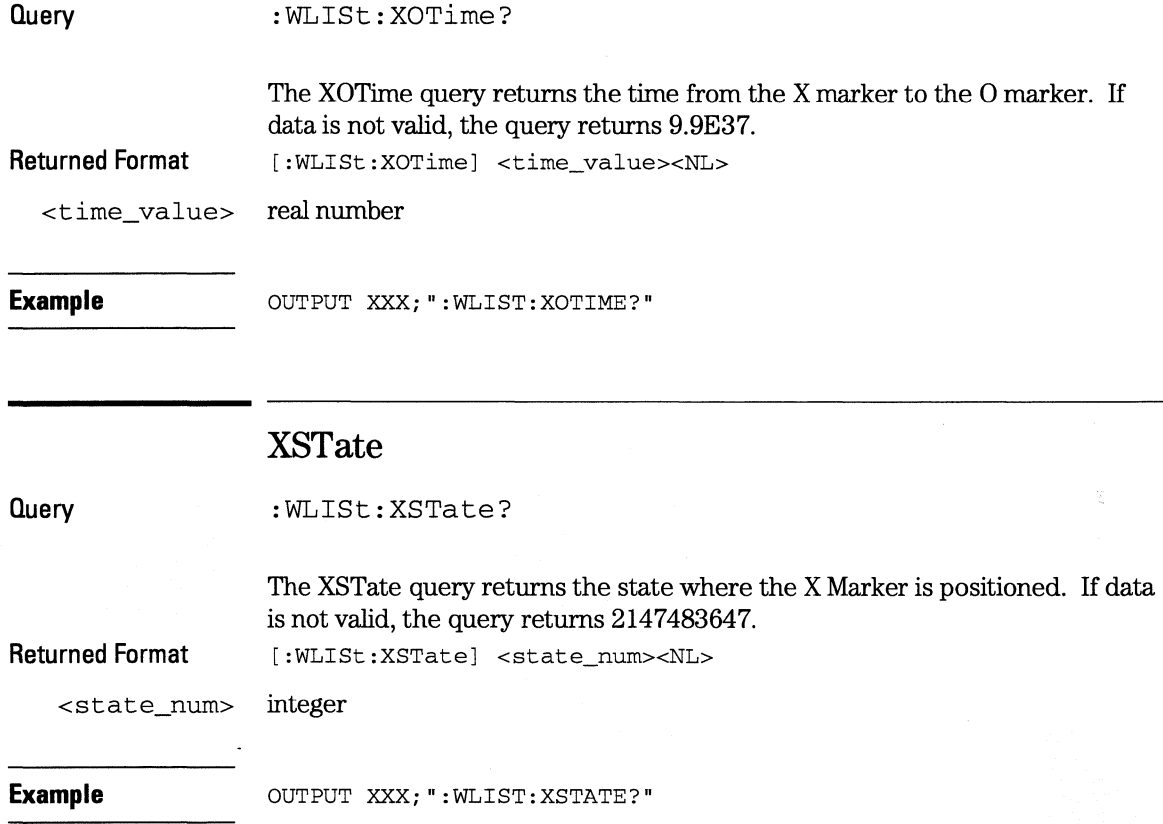

**WLISt Subsystem XTIMe** 

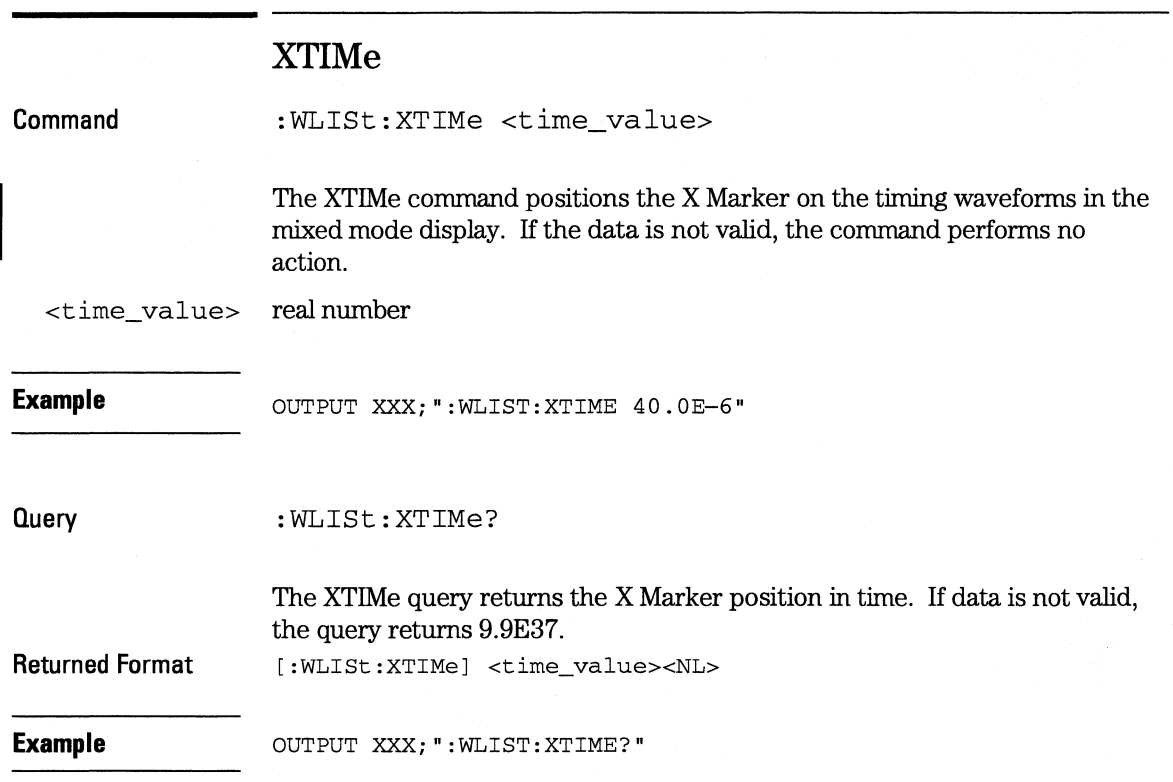

SFORmat Subsystem

5

# **Introduction**

The SFORrnat subsystem contains the commands available for the State Format menu in the HP 16554A/HP 16555A logic analyzer modules. These commands are:

- CLOCk
- LABel
- MASTer
- MOPQual
- MQUal
- REMove
- SETHold
- SLAVe
- SOPQual
- SQUal
- THReshold

#### **Figure 5-1**

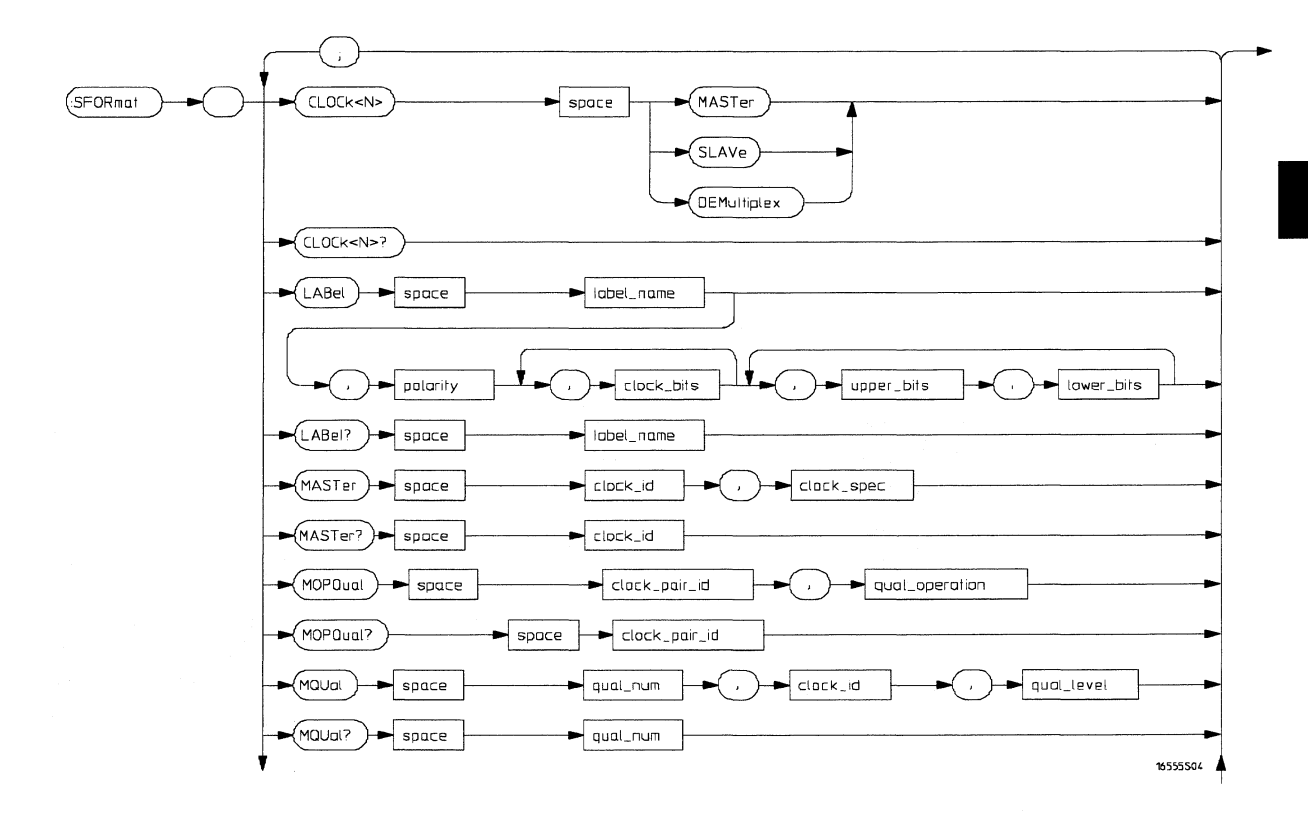

**SFORmat Subsystem Syntax Diagram** 

#### **Figure 5-1 (continued)**

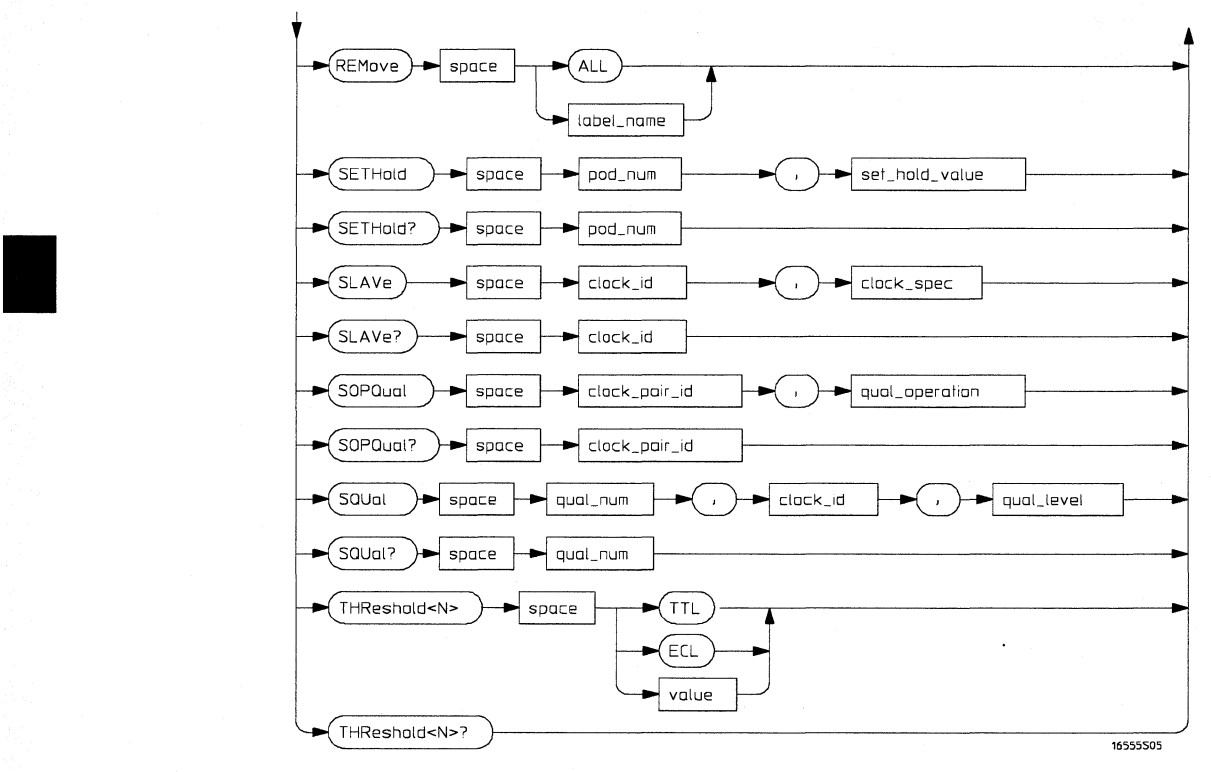

**SFORmat Subsystem Syntax Diagram (continued)** 

#### Table 5-1 SFORmat Subsystem Parameter Values

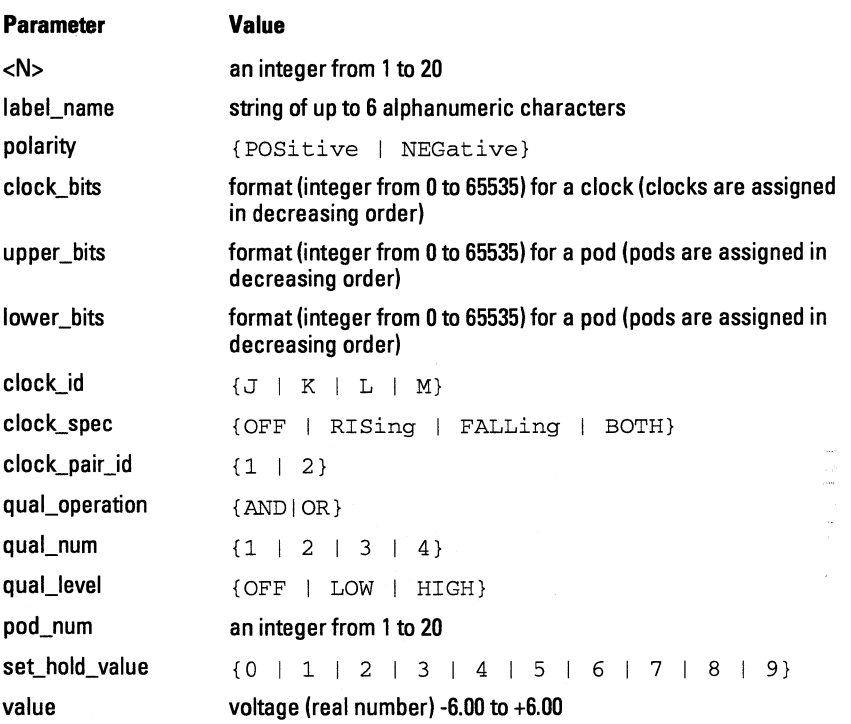
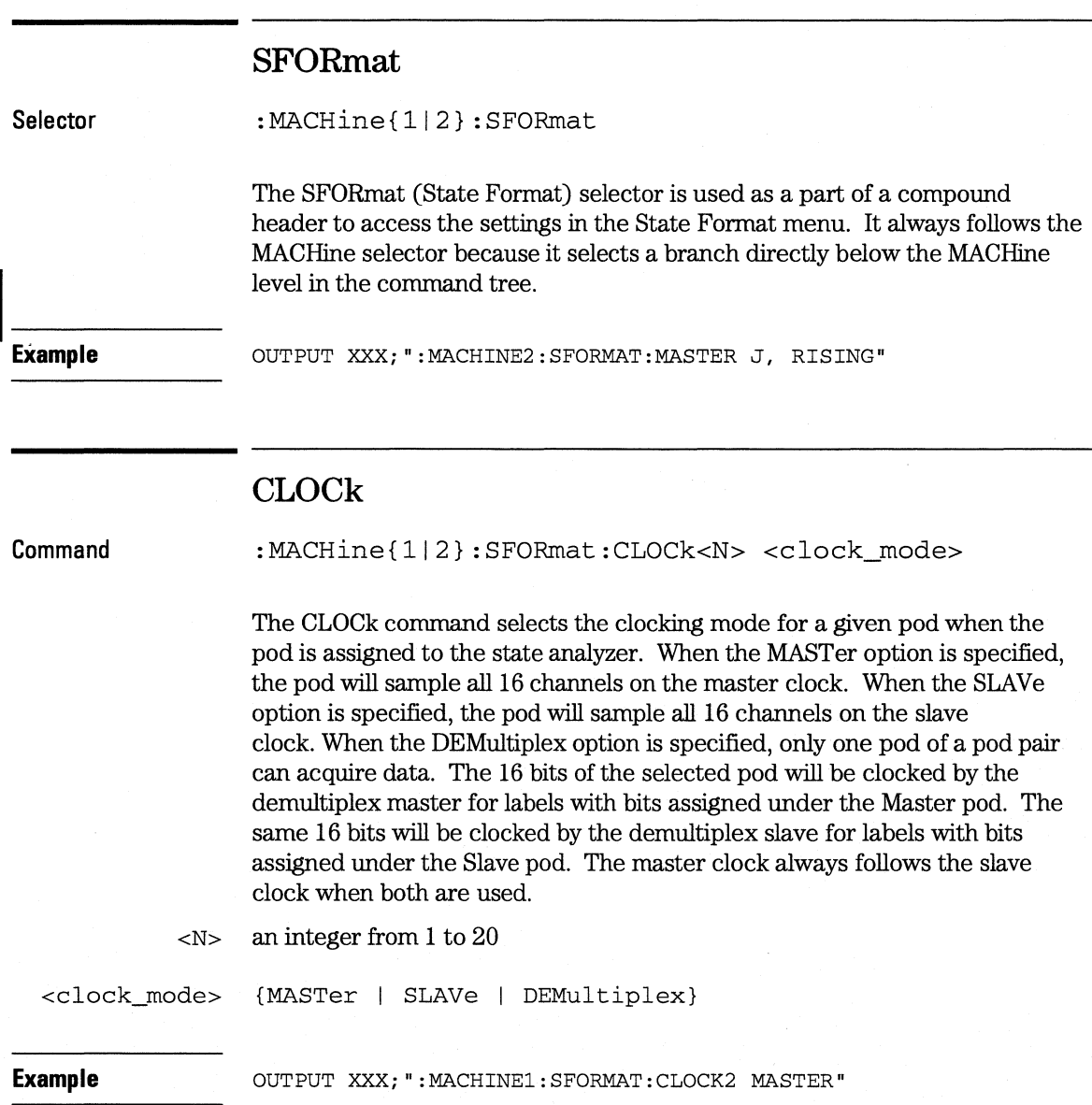

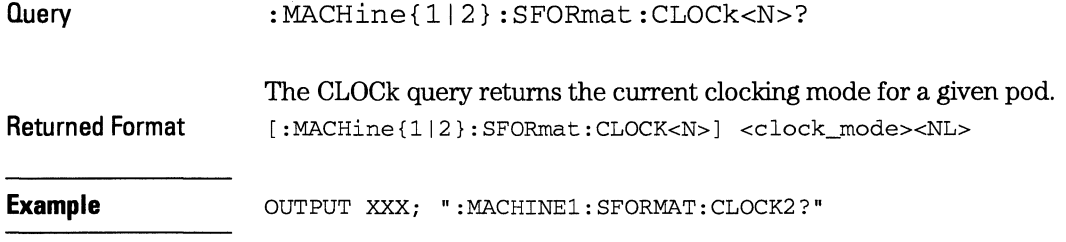

## **LAB el**

**Command** 

:MACHine{ll2}:SFORmat:LABel <name>[,<polarity>,<clock\_bits>, [<clock\_bits>,] <upper\_bits>,<lower\_bits>[,<upper\_bits>, <lower\_bits>] ... ]

The LABel command allows you to specify polarity and assign channels to new or existing labels. If the specified label name does not match an existing label name, a new label will be created.

The order of the pod-specification parameters is significant. The first one listed will match the highest numbered pod assigned to the machine you're using. Each pod specification after that is assigned to the next highest numbered pod. This way they match the left-to-right descending order of the pods you see on the Format display. Not including enough pod specifications results in the lowest numbered pod(s) being assigned a value of zero (all channels excluded). If you include more pod specifications than there are pods for that machine, the extra ones will be ignored. However, an error is reported anytime when more than 22 pod specifications are listed.

The polarity can be specified at any point after the label name.

Because pods contain 16 channels, the format value for a pod must be between 0 and 65535  $(2^{16}-1)$ . When giving the pod assignment in binary (base 2), each bit will correspond to a single channel. A **"1"** in a bit position means the associated channel in that pod is assigned to that pod and bit. A "0" in a bit position means the associated channel in that pod is excluded from the label. For example, assigning  $#B1111001100$  is equivalent to entering "......\*\*\*\*..\*\*.." through the touchscreen.

A label can not have a total of more than 32 channels assigned to it.

#### **SFORmat Subsystem LABel**

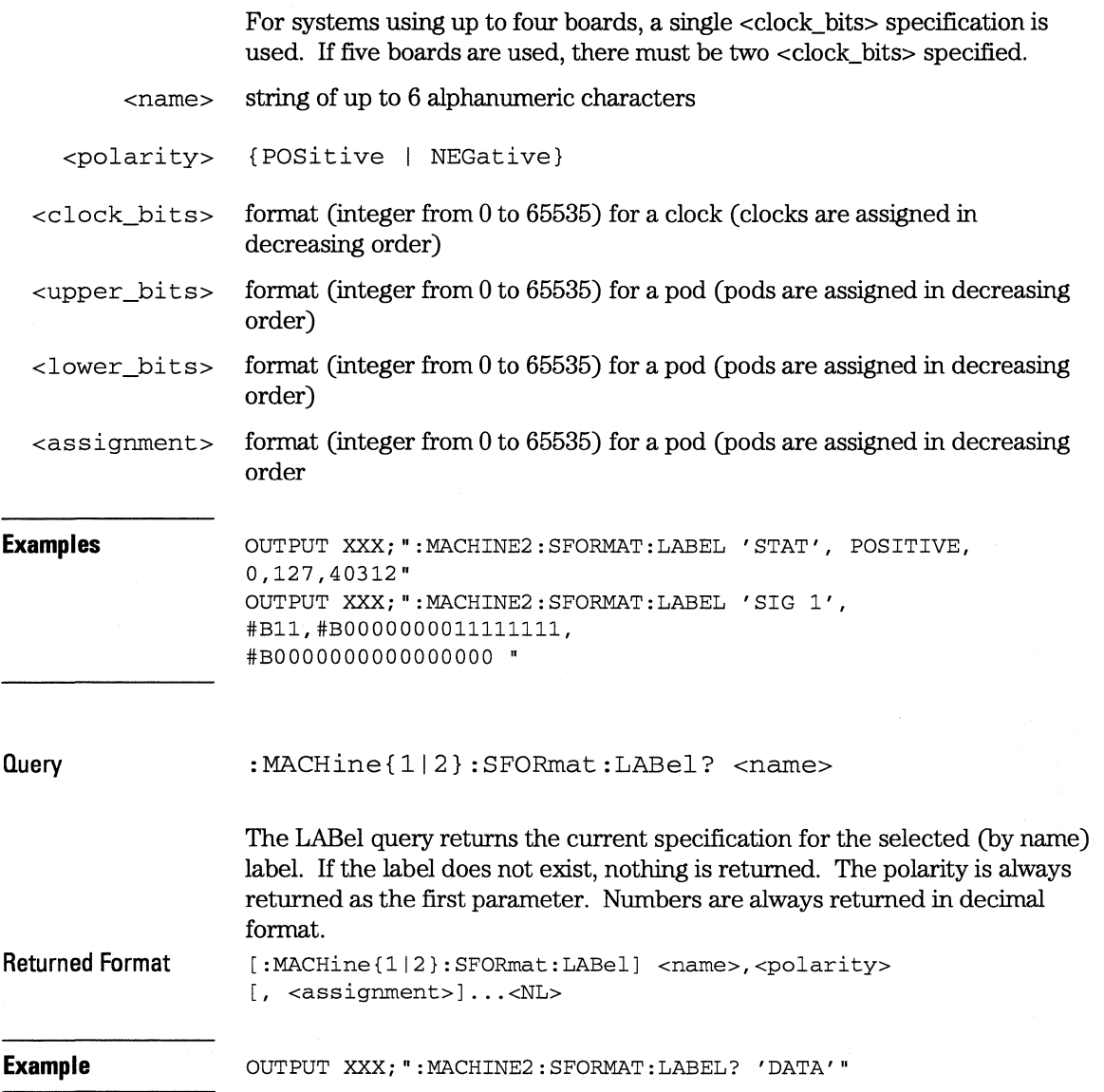

# **MASTer**

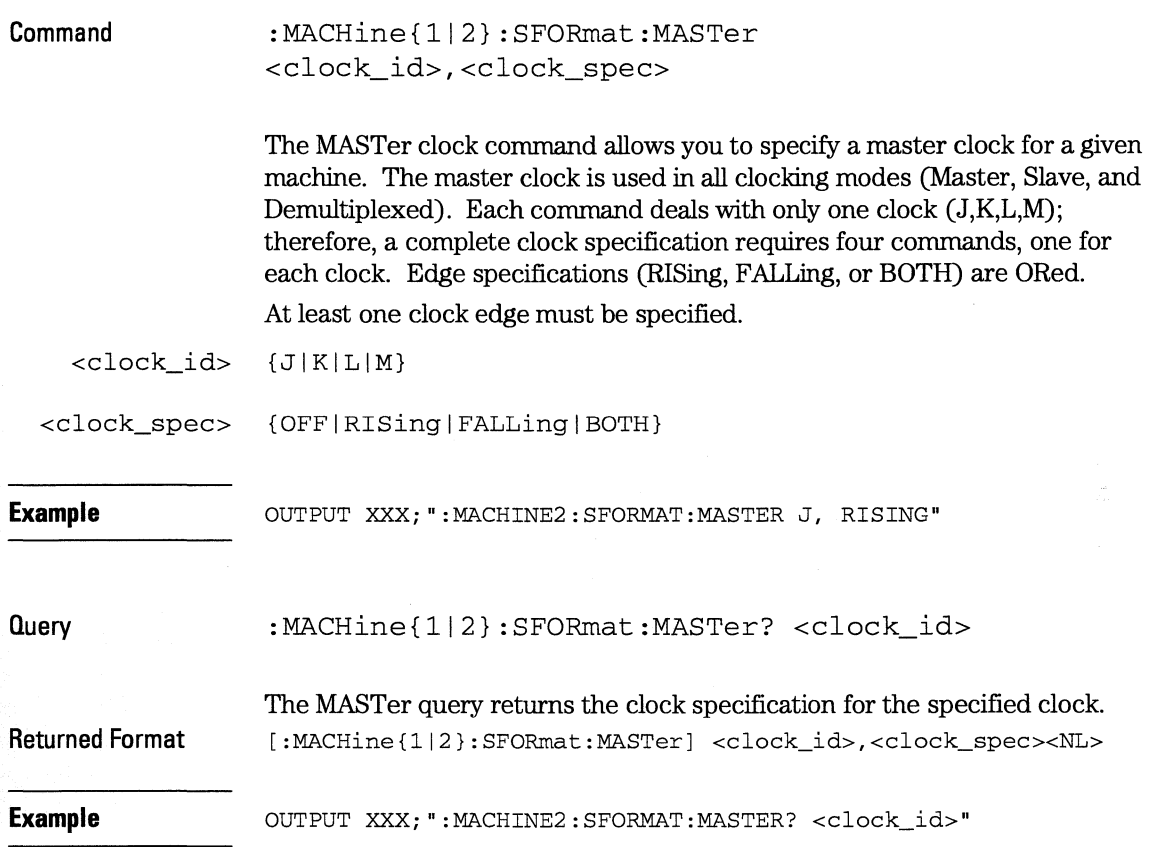

**SFORmat Subsystem MOPOual** 

 $\overline{\phantom{a}}$ 

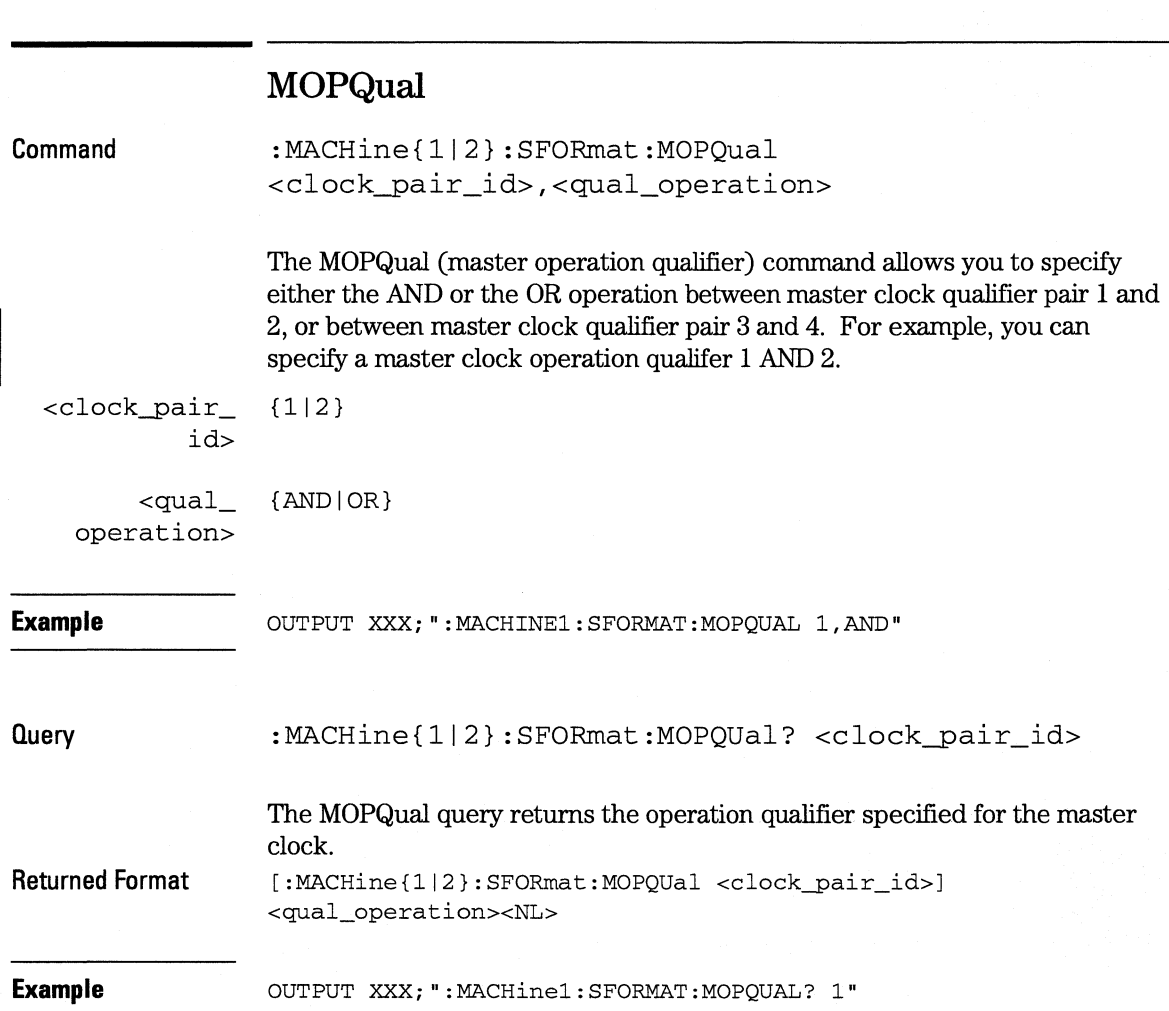

# **MQUal**

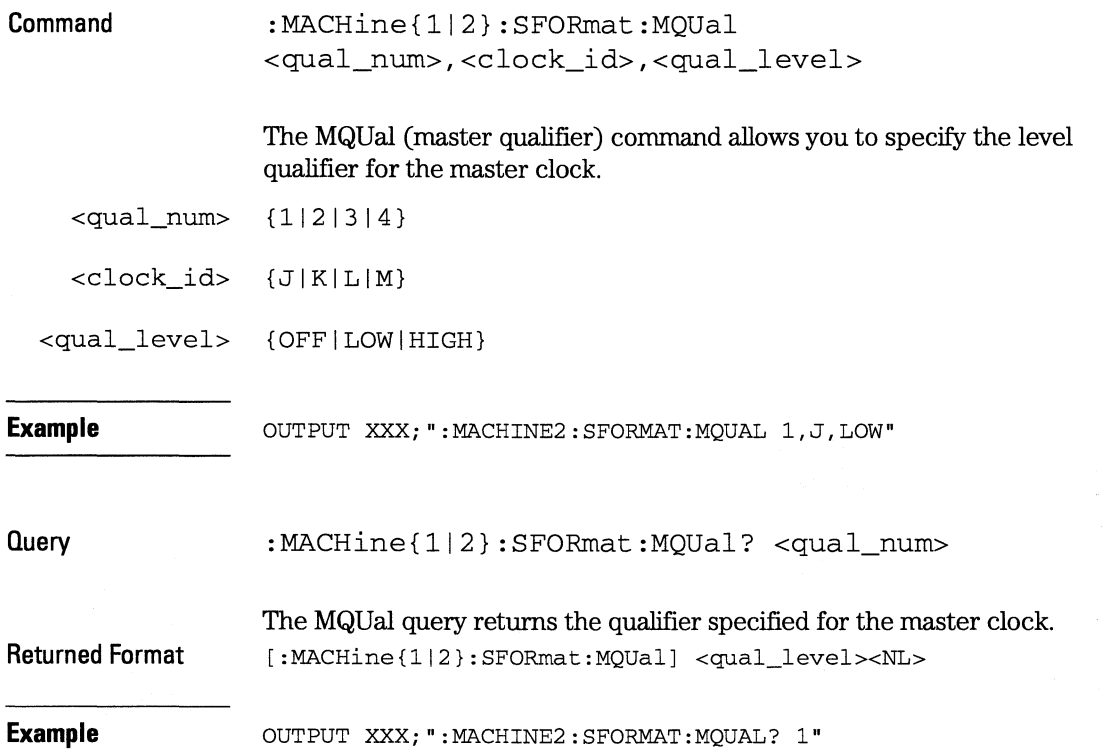

**SFORmat Subsystem RE Move** 

### **REMove**

**Command** 

: MACHine{1|2}: SFORmat: REMove {<name>|ALL}

The REMove command allows you to delete all labels or any one label for a given machine.

<name> string of up to 6 alphanumeric characters

**Examples OUTPUT XXX; ": MACHINE2: SFORMAT: REMOVE 'A' "** OUTPUT XXX; ": MACHINE2: SFORMAT: REMOVE ALL"

## **SETHold**

**Command** 

:MACHine{1|2}:SFORmat:SETHold <pod\_num>,<set\_hold\_value>

The SETHold (setup/hold) command allows you to set the setup and hold specification for the state analyzer.

Even though the command requires integers to specify the setup and hold, the query returns the current settings in a string. For example, if you send the integer 0 for the setup and hold value, the query will return 3.5/0.0 ns as an ASCII string when you have one clock and one edge specified.

<pod\_num> an integer from 1 to 20

<set\_hold\_ integer { 0 1112 13 1415 I 617 I 8 I 9} representing the following setup and hold values:

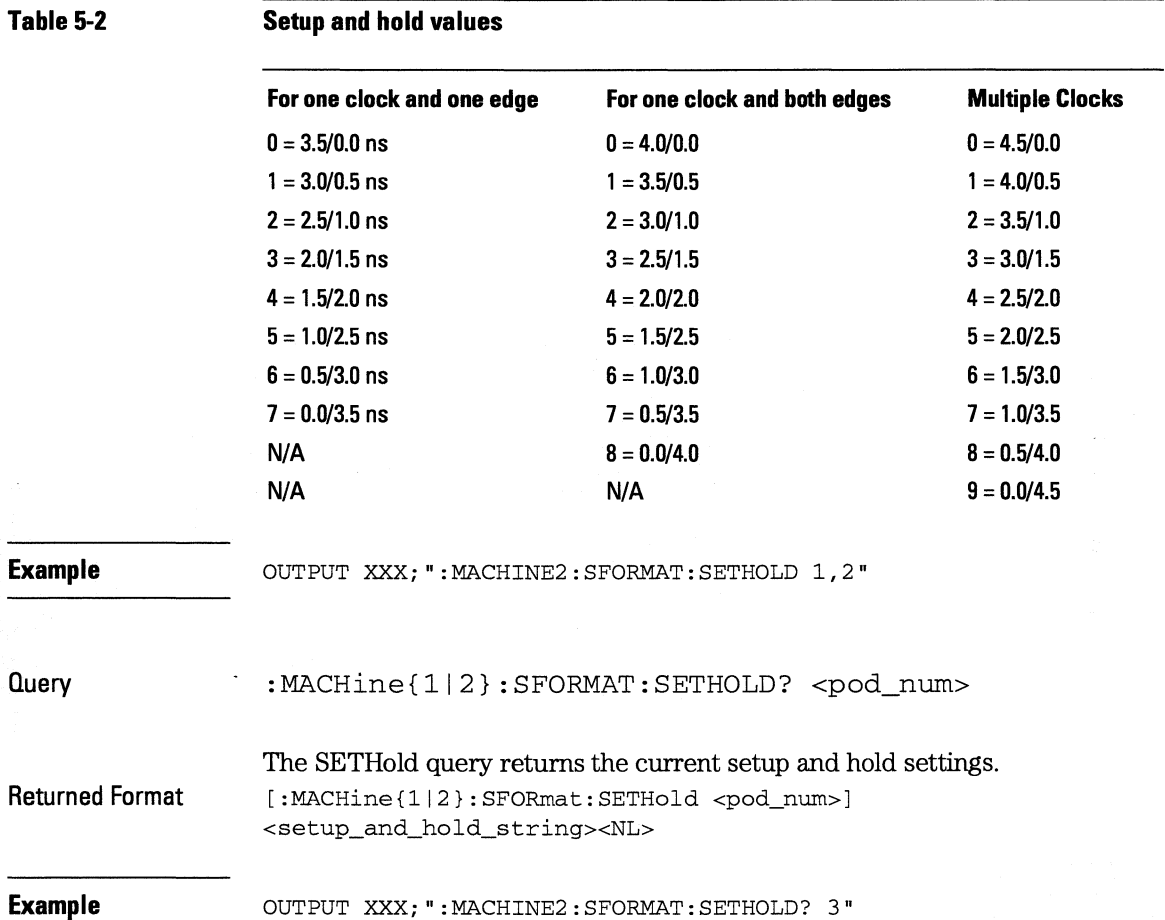

**SFORmat Subsystem SlAVe** 

 $\overline{\phantom{a}}$ 

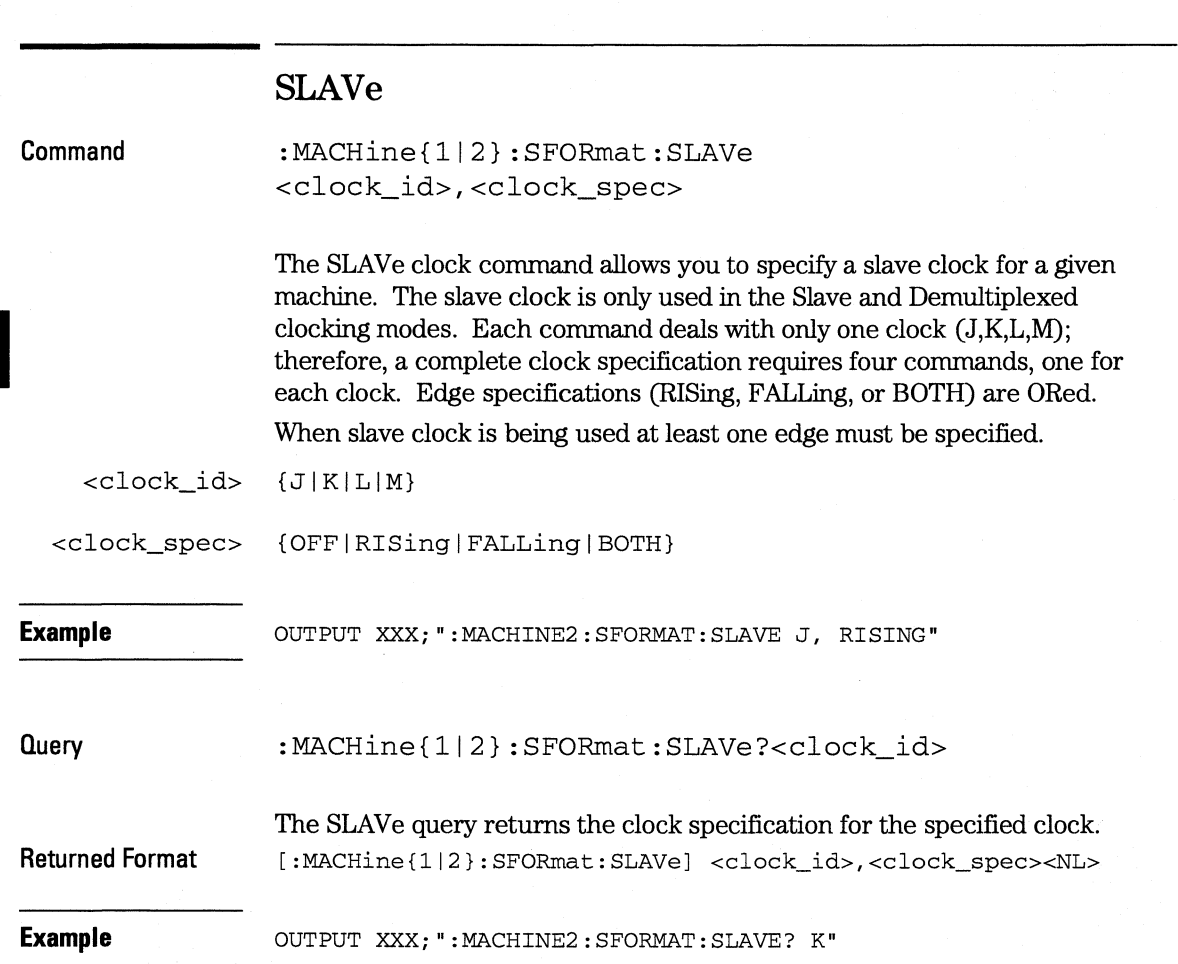

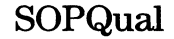

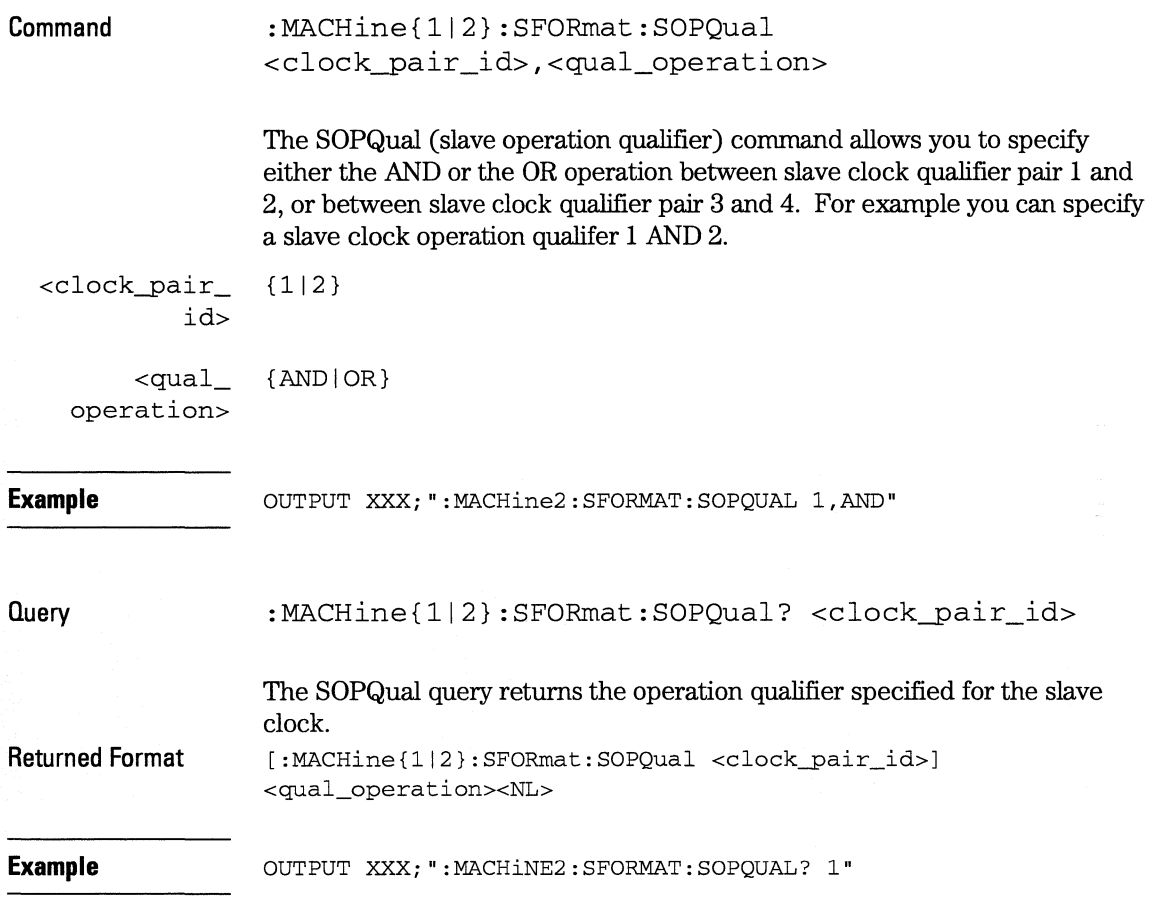

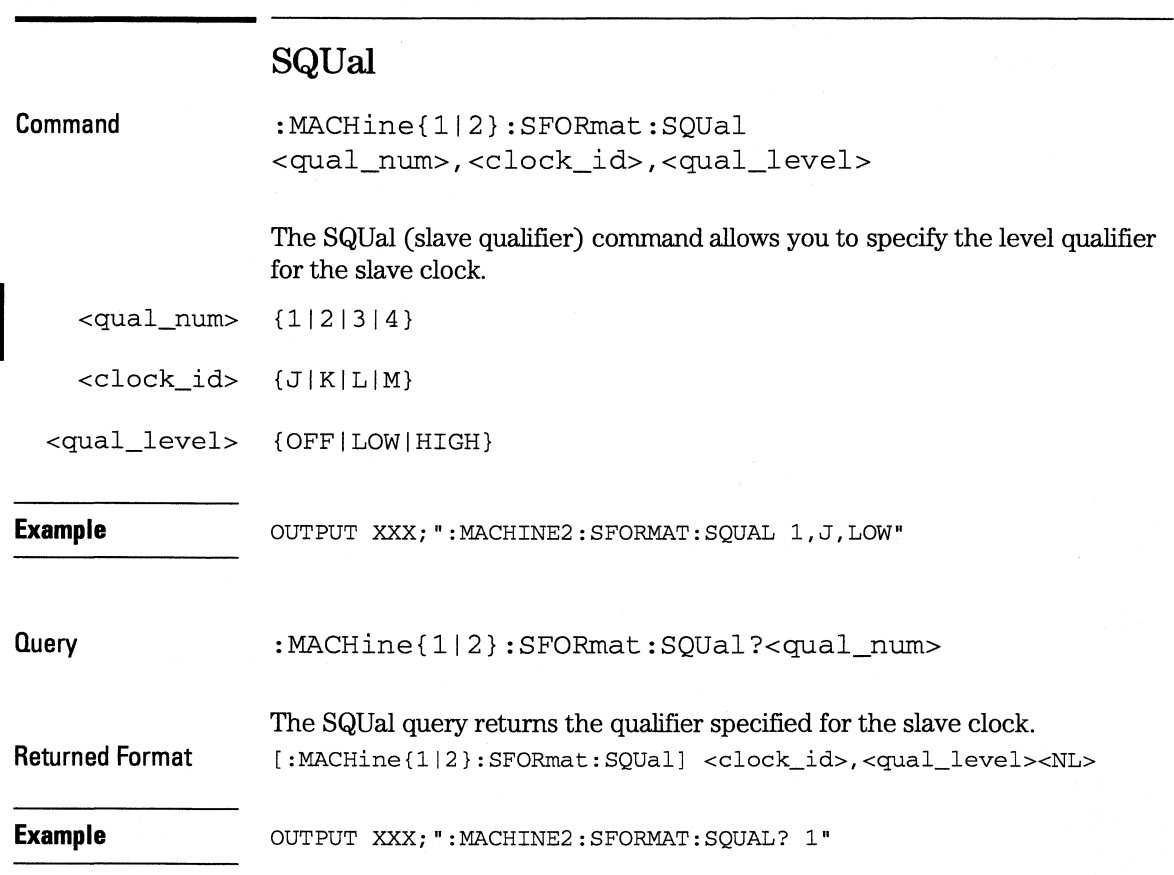

# **THReshold**

**Command** 

:MACHine{112}:SFORmat:THReshold<N>  ${TTL|ECL|\times value>}$ 

The THReshold command allows you to set the voltage threshold for a given pod to ECL, TTL, or a specific voltage from  $-6.00$  V to  $+6.00$  V in 0.05 volt increments.

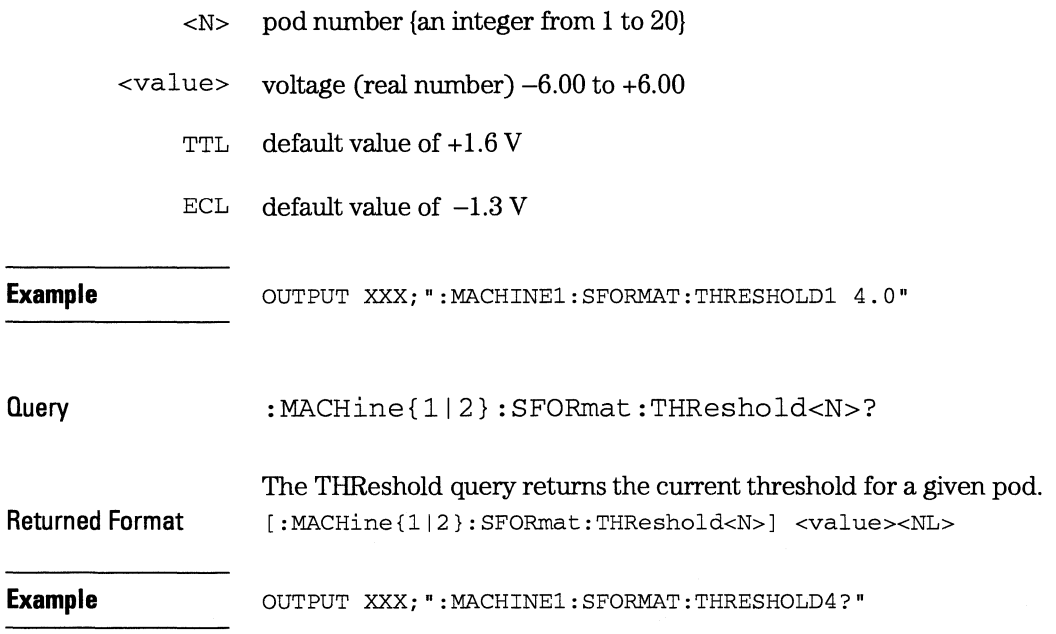

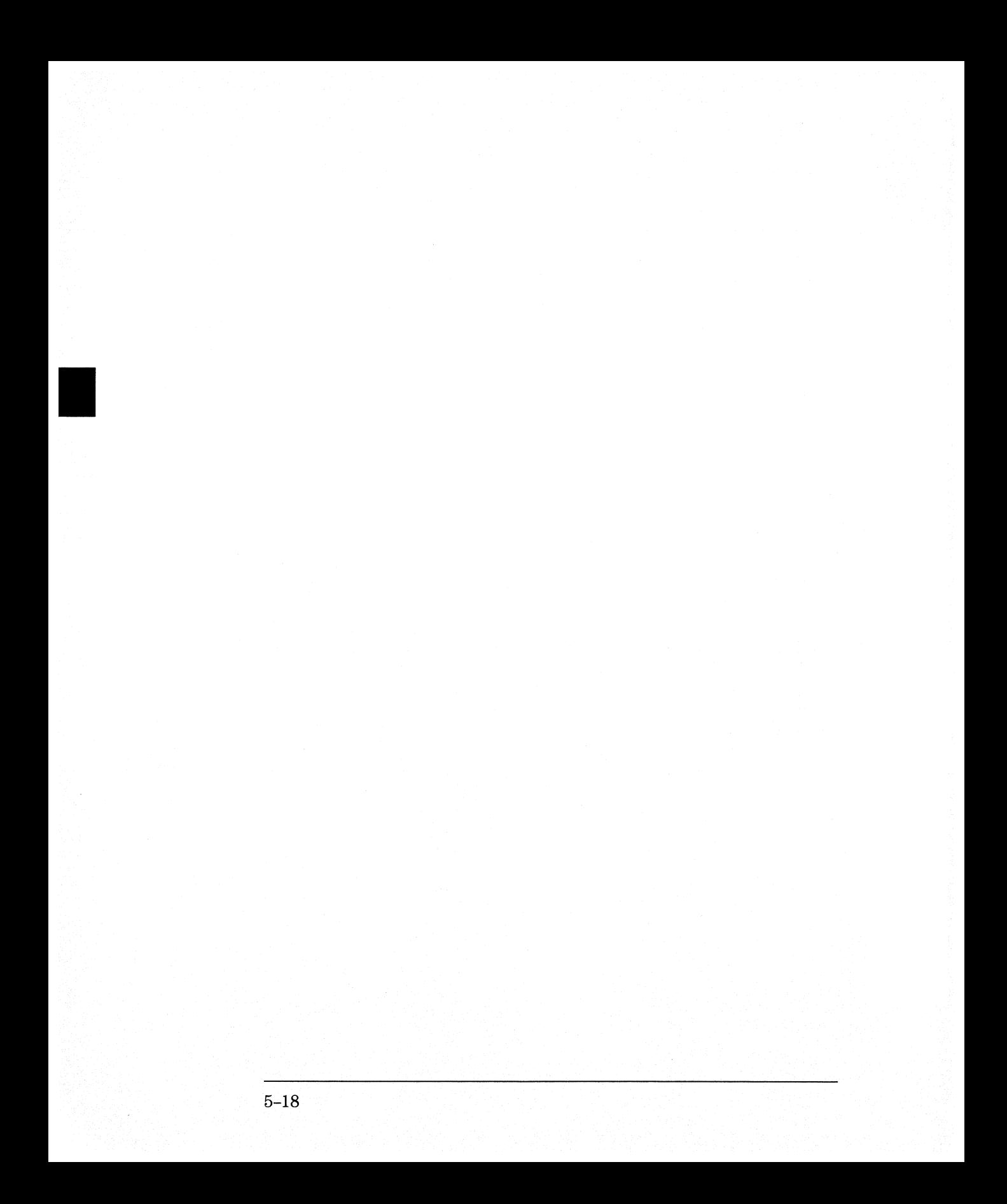

STRigger (STRace) Subsystem

6

# **Introduction**

The STRigger subsystem contains the commands available for the State Trigger menu in the HP 16554A/HP 16555A logic analyzer modules. The State Trigger subsystem will also accept the STRace selector as used in previous HP 16500-Series Logic Analyzer modules to eliminate the need to rewrite programs containing STRace as the selector keyword. The STRigger subsystem commands are:

- ACQuisition
- BRANch
- CLEar
- FIND
- MLENgth
- RANGe
- SEQuence
- STORe
- •TAG
- $\bullet$  TAKenbranch
- TCONtrol
- •TERM
- TIMER
- TPOSition

#### **Figure 6-1**

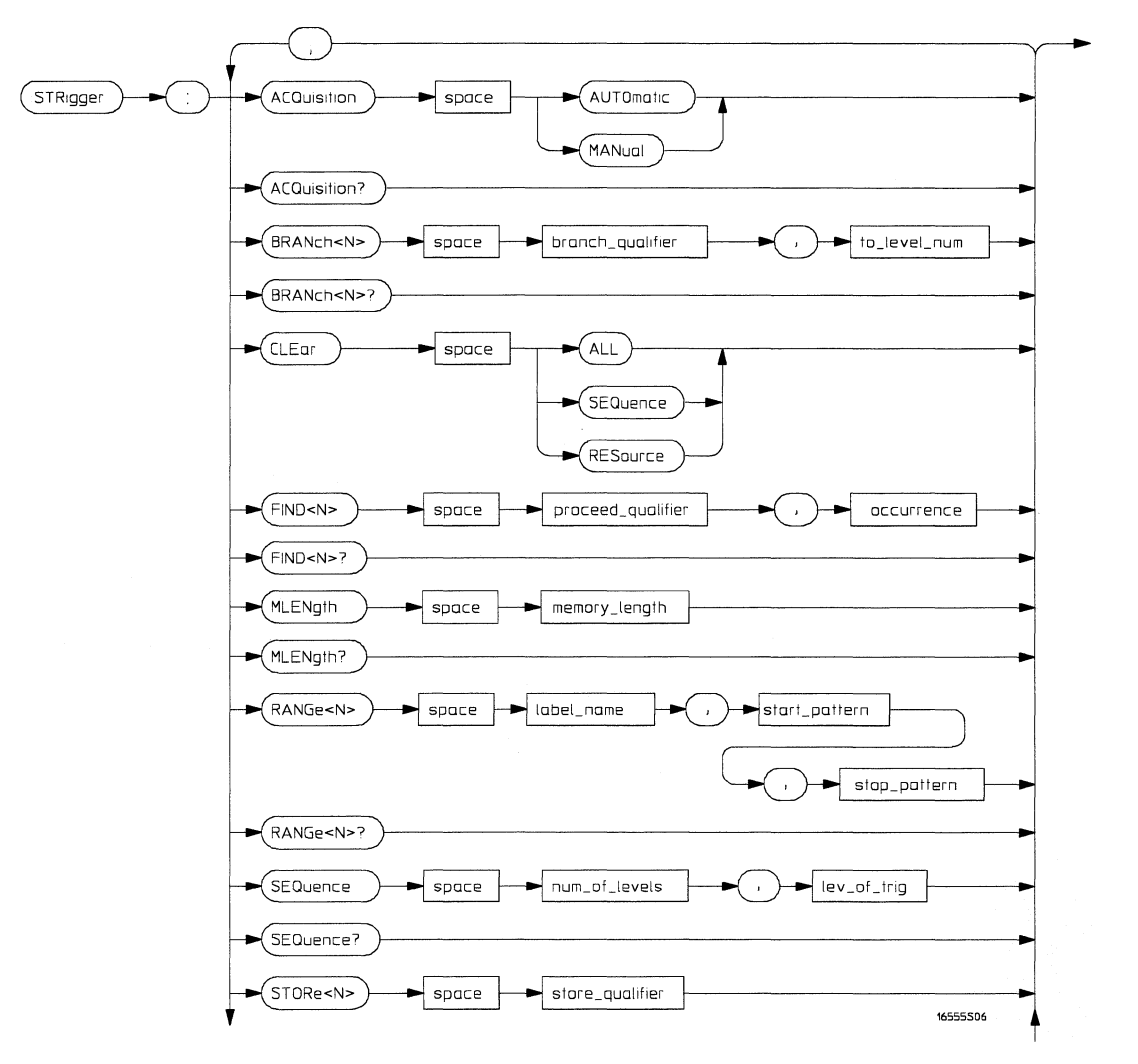

**STRigger Subsystem Syntax Diagram** 

**Figure 6-1 (continued)** 

I

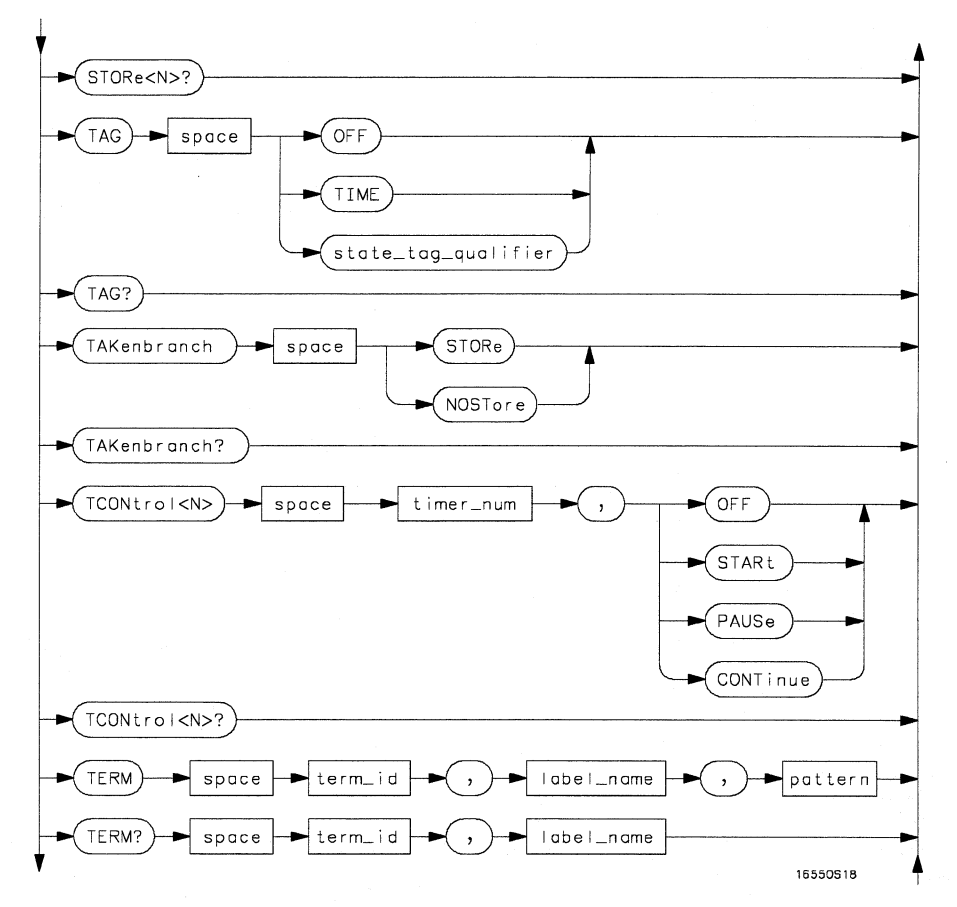

**STRigger Subsystem Syntax Diagram (continued)** 

### **Figure 6-1 (continued)**

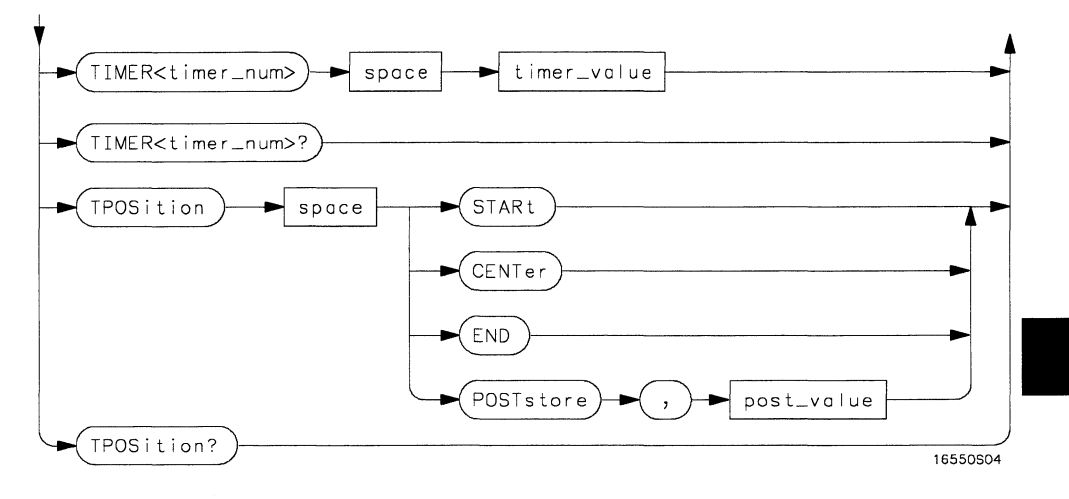

**STRigger Subsystem Syntax Diagram (continued)** 

### **Table 6-1**

### **STRigger Subsystem Parameter Values**

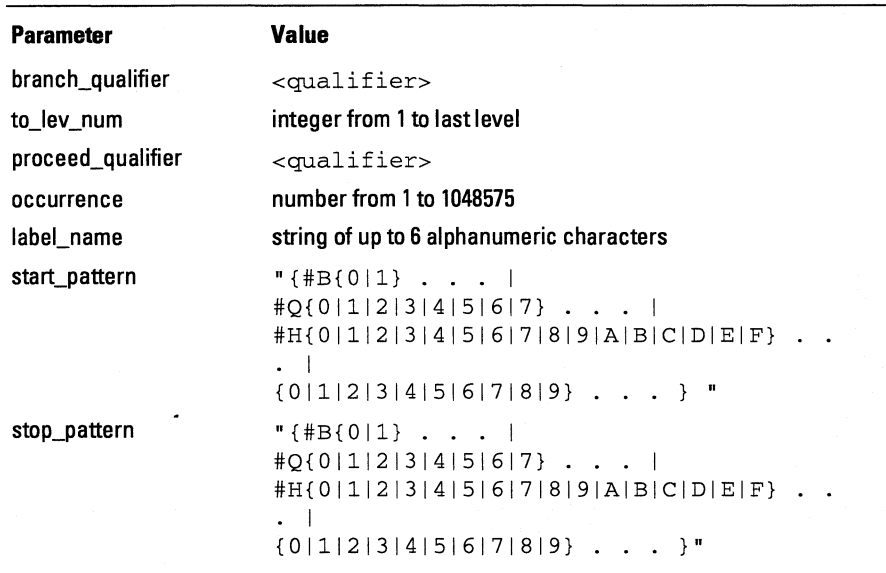

## **STRigger (STRace) Subsystem**

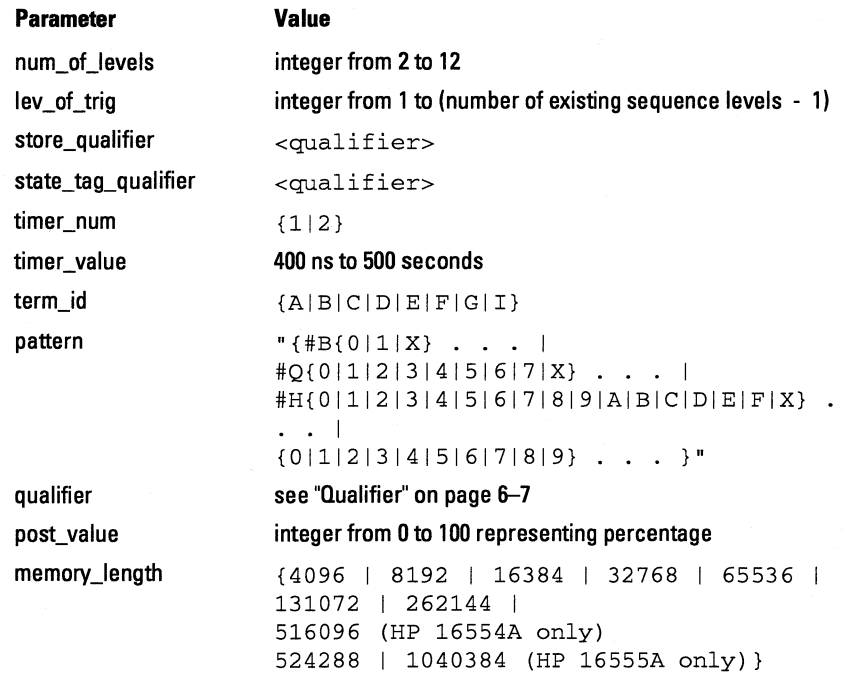

## **Qualifier**

The qualifier for the state trigger subsystem can be terms A through G and I, Timer 1and2, and Range 1and2. In addition, qualifiers can be the NOT boolean function of terms, timers, and ranges. The qualifier can also be an expression or combination of expressions as shown below and figure 6-2, "Complex Qualifier," on page 6-11.

The following parameters show how qualifiers are specified in all commands of the STRigger subsystem that use <qualifier>.

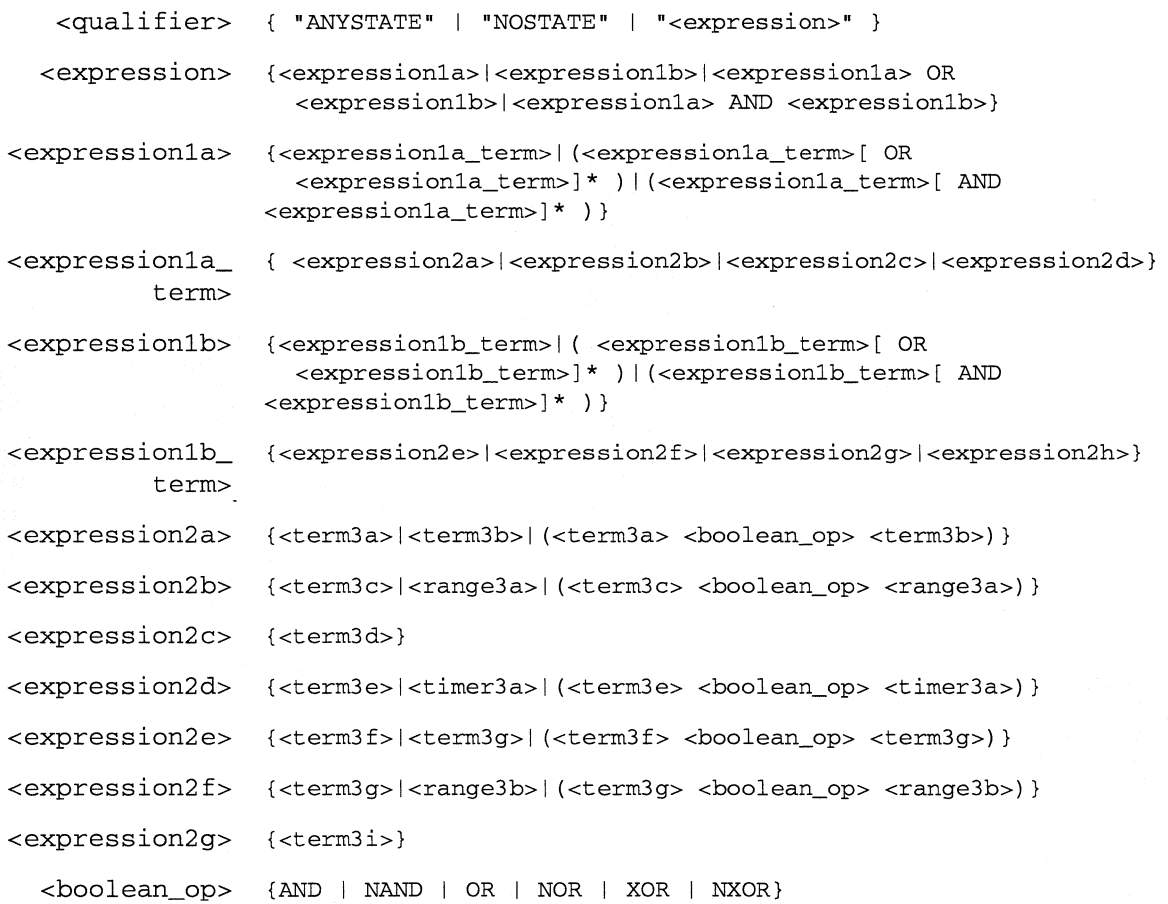

#### **STRigger (STRace) Subsystem Qualifier**

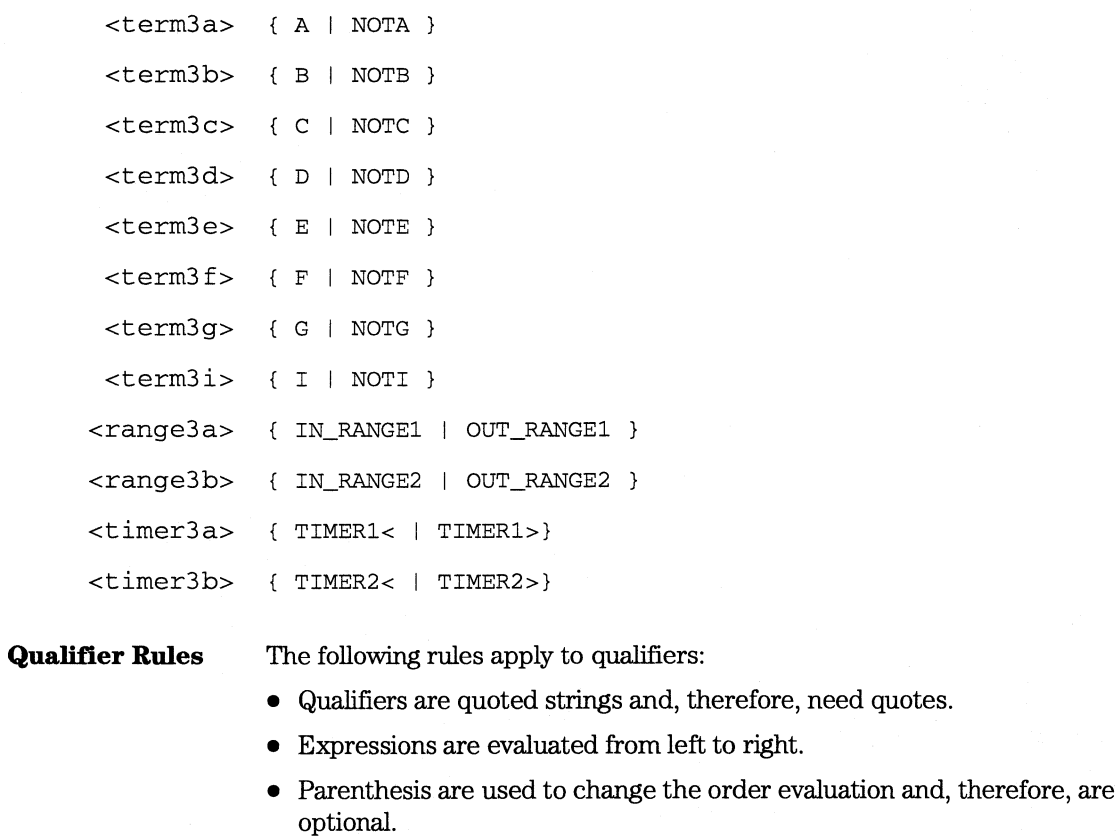

• An expression must map into the combination logic presented in the combination pop-up menu within the STRigger menu (see figure 6-2 on page 6-11).

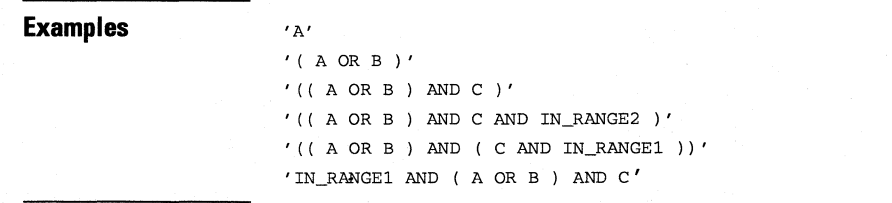

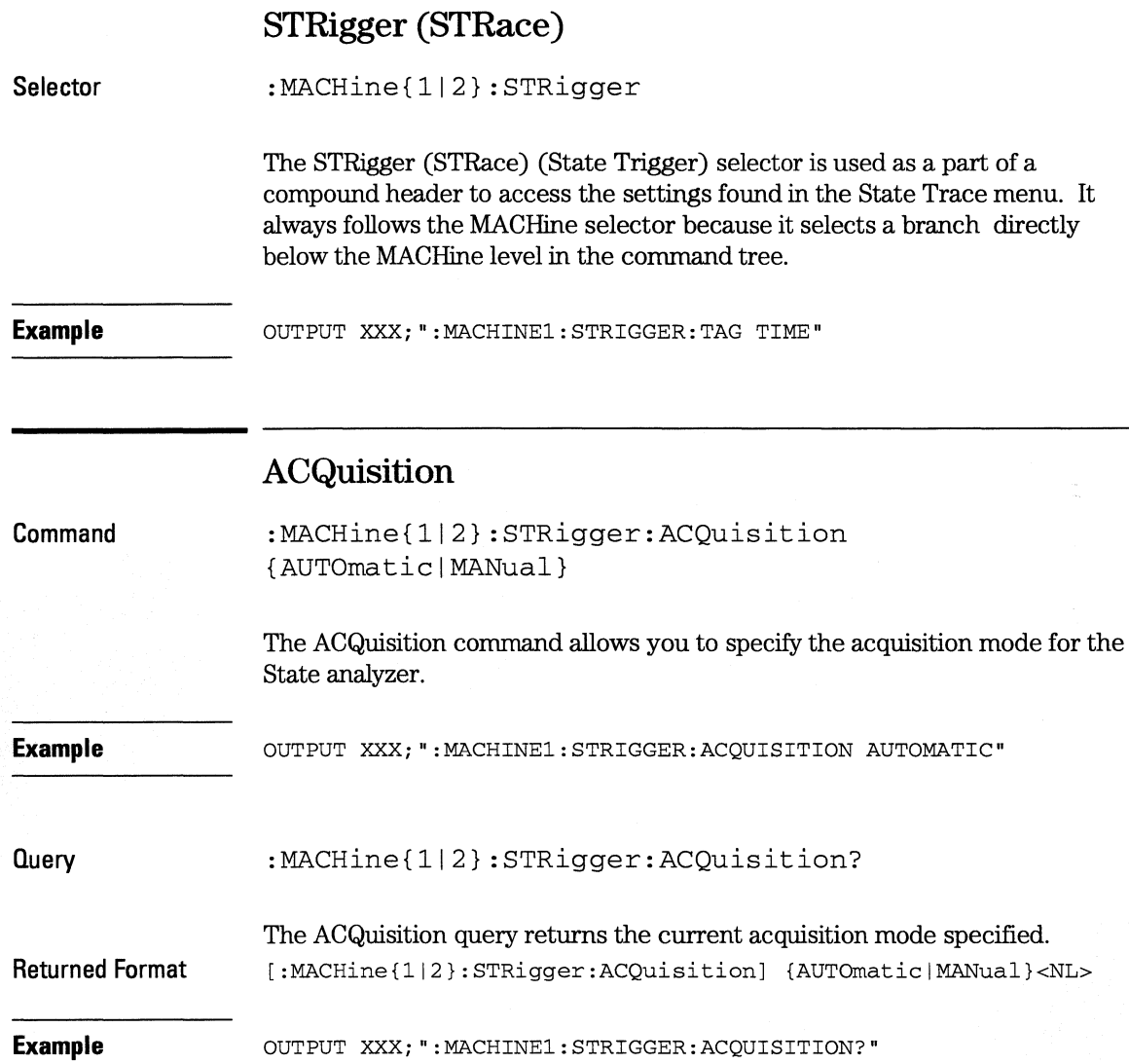

**STRigger (STRace) Subsystem BRANch** 

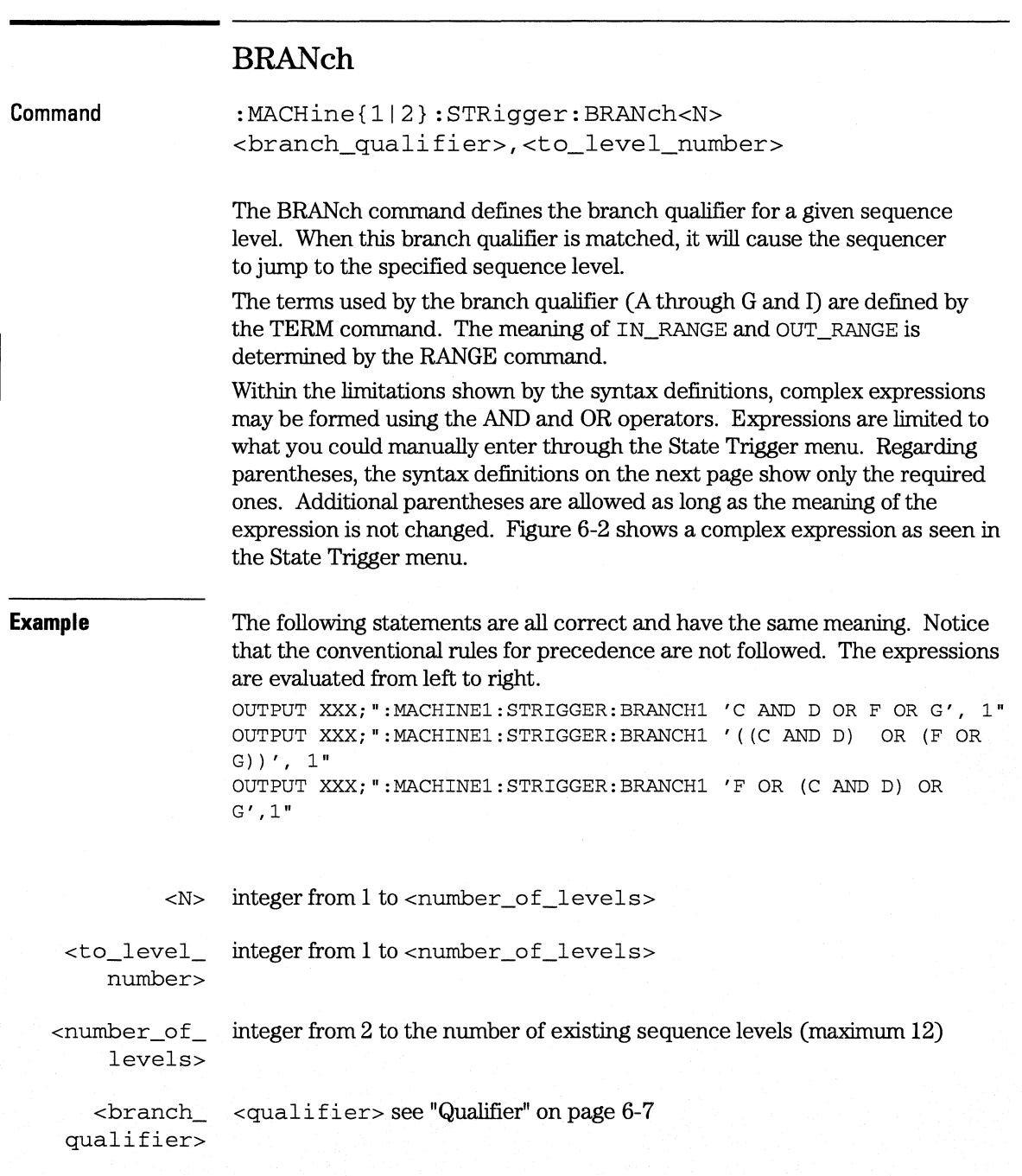

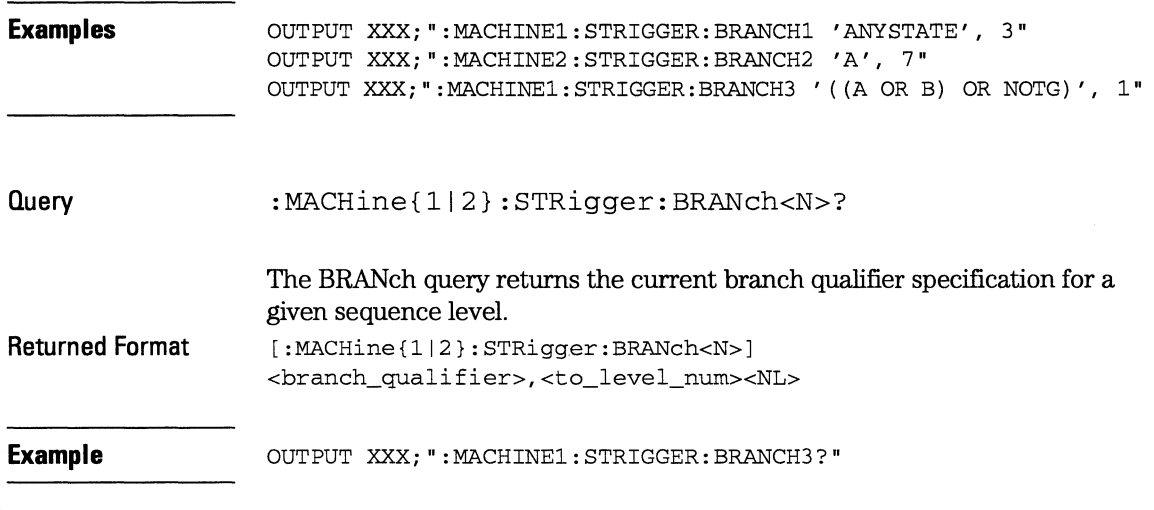

**Figure 6-2** 

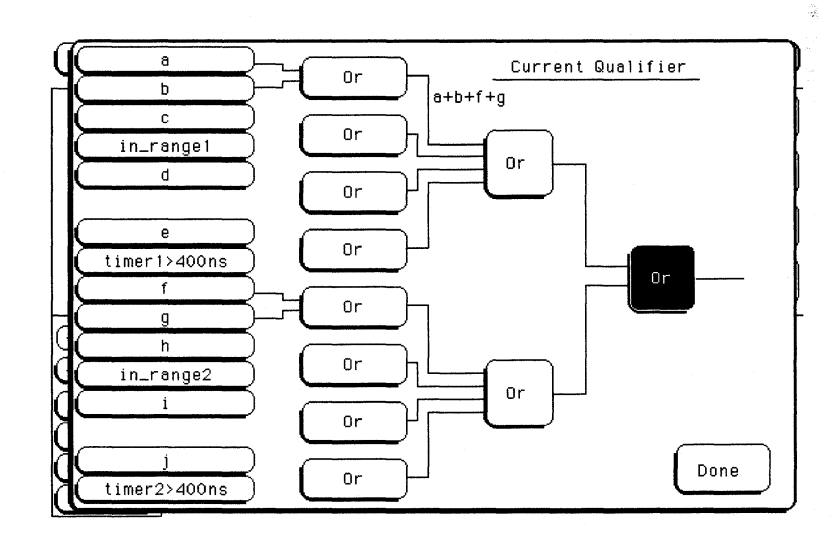

### **Complex qualifier**

Figure 6-2 is a front panel representation of the complex qualifier (a Or b) Or (f Or g).

**STRigger (STRace) Subsystem CLEar** 

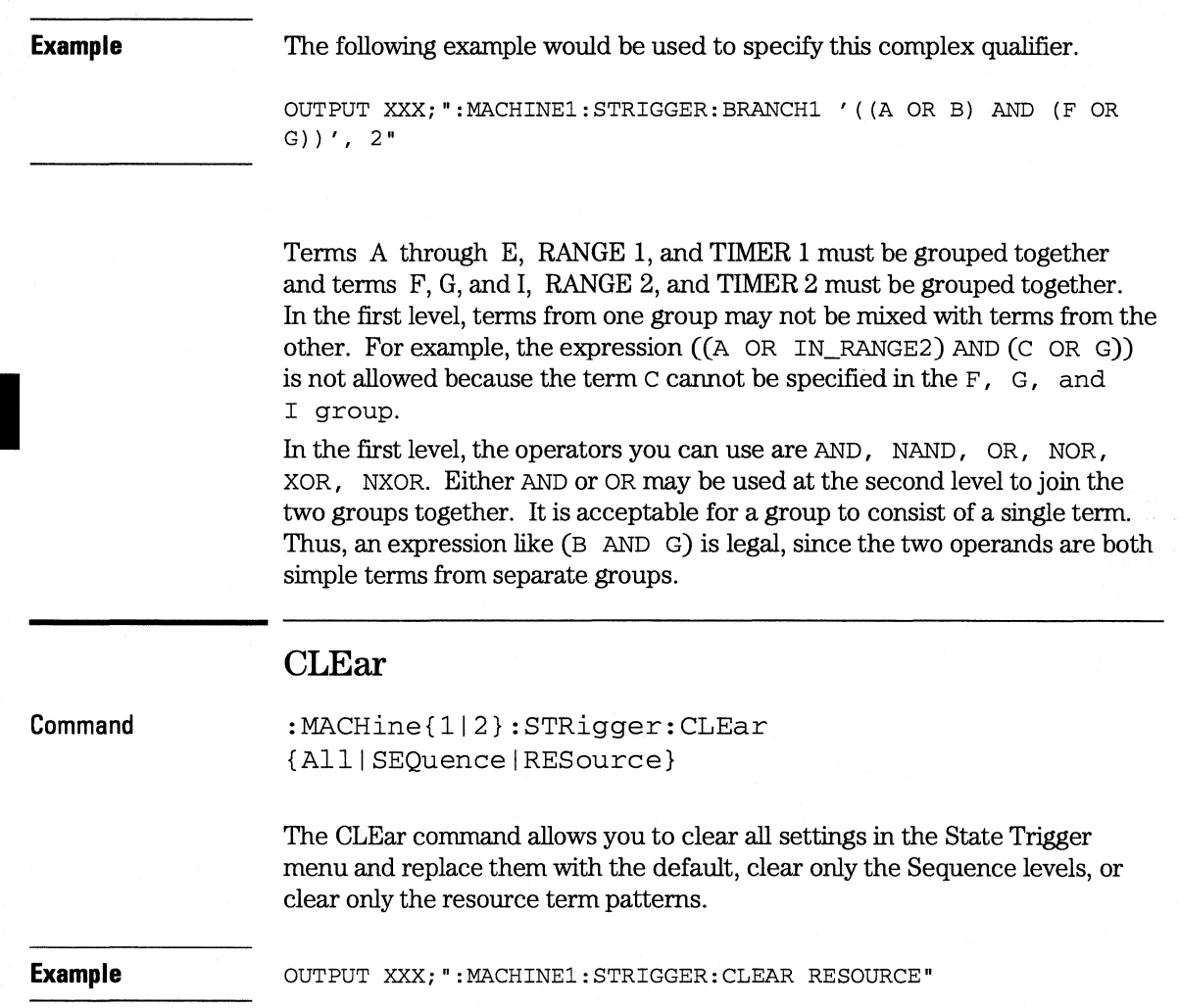

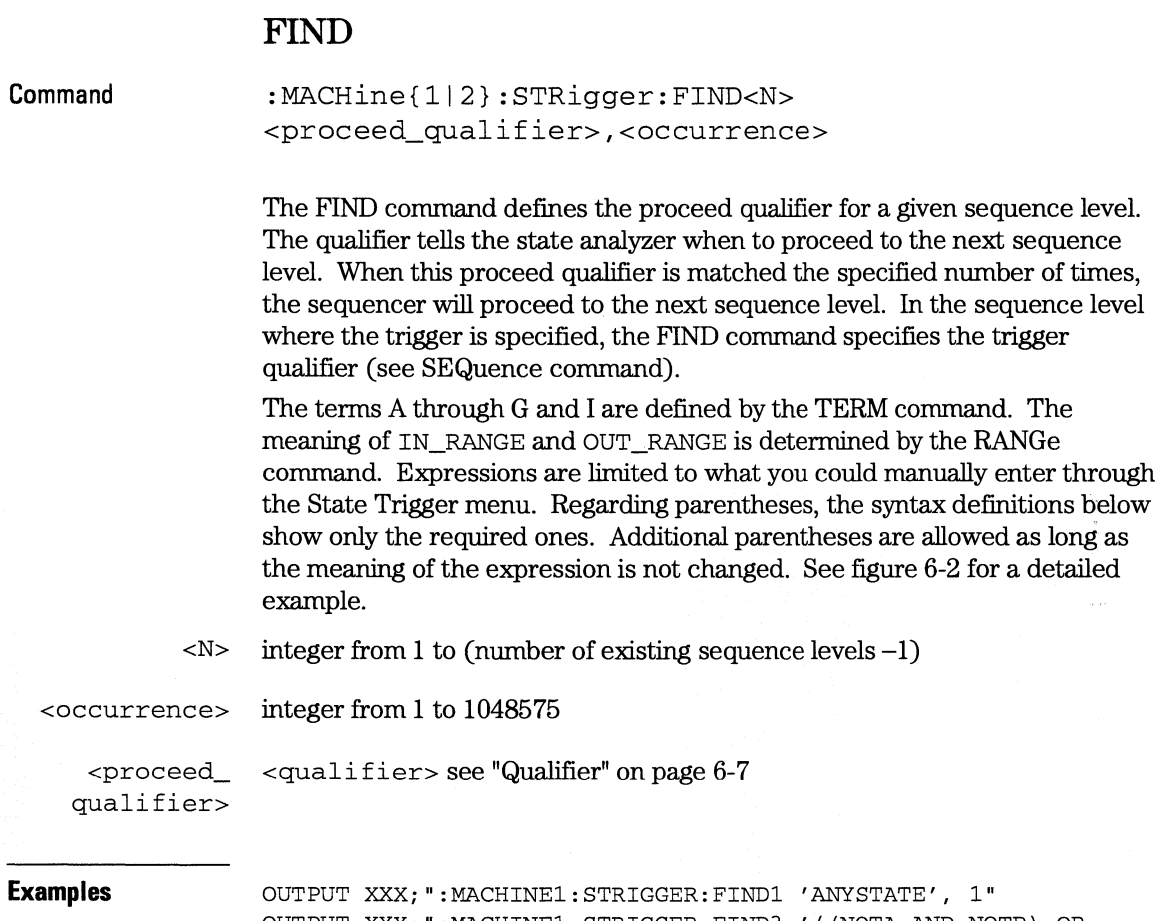

G) ', 1"

OUTPUT XXX;":MACHINEl:STRIGGER:FIND3 ' ( (NOTA AND NOTB) OR

ã.

**STRigger (STRace) Subsystem MLENgth** 

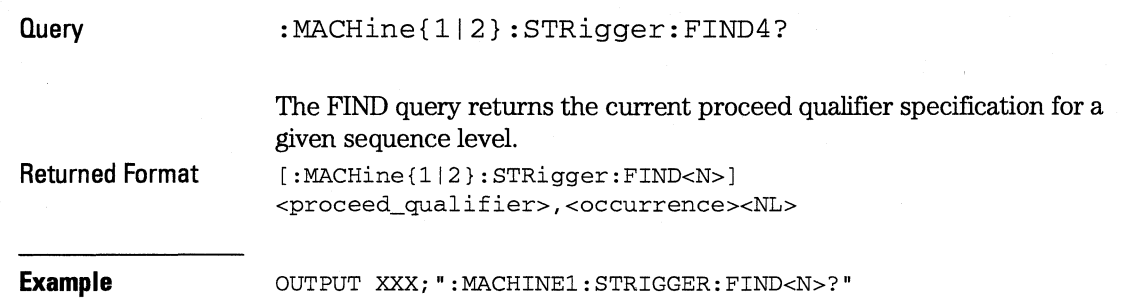

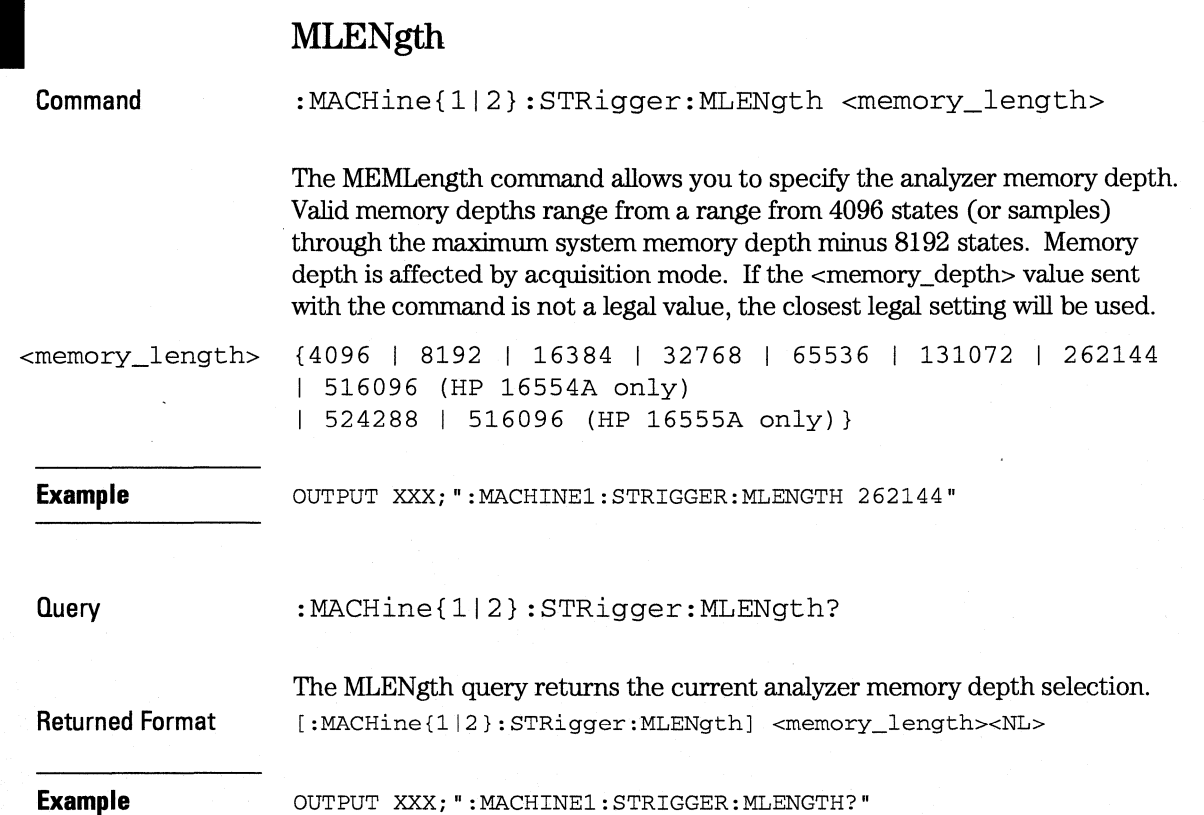

# **RANGe**

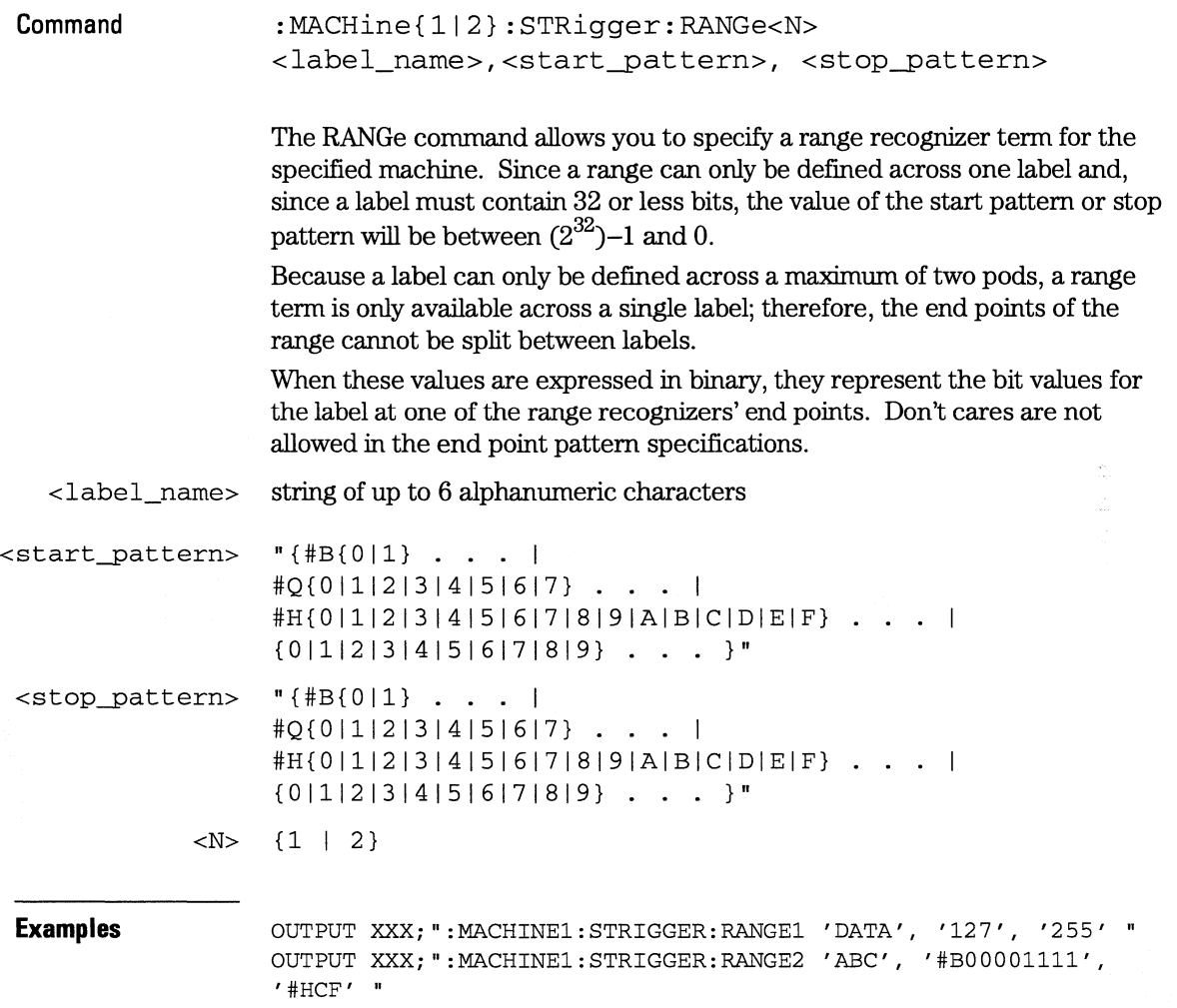

**STRigger (STRace) Subsystem SEQuence** 

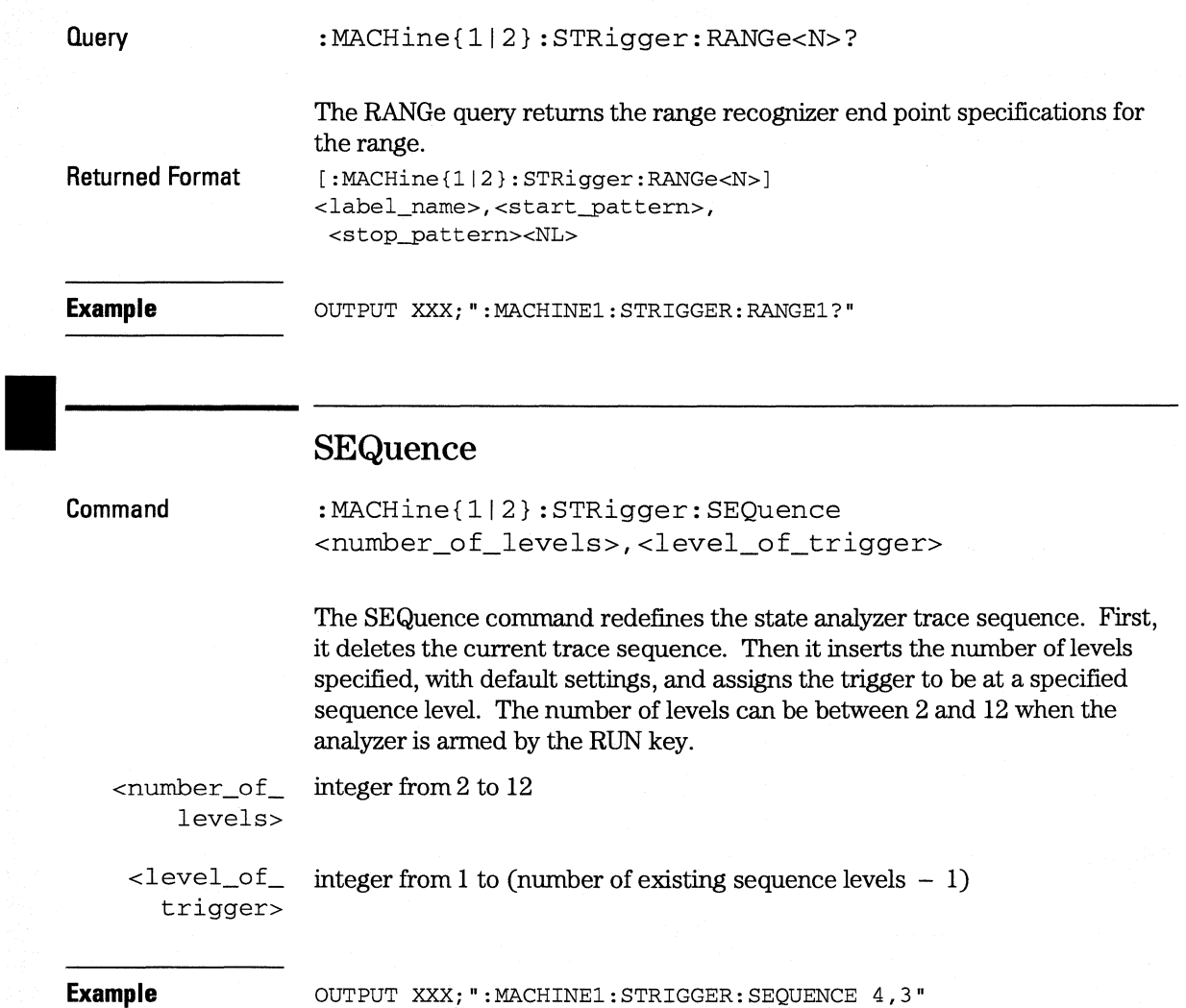

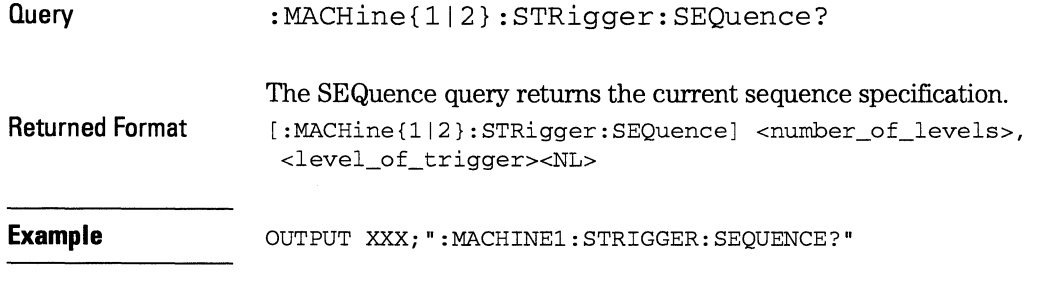

## **STORe**

**Command** 

:MACHine{1|2}:STRigger:STORe<N> <store qualifier>

The STORe command defines the store qualifier for a given sequence level. Any data matching the STORe qualifier will actually be stored in memory as part of the current trace data. The qualifier may be a single term or a complex expression. The terms A through G and I are defined by the TERM command. The meaning of IN\_RANGEl and 2 and OUT\_RANGEl and 2 is determined by the RANGe command.

Expressions are limited to what you could manually enter through the State Trigger menu. Regarding parentheses, the syntax definitions below show only the required ones. Additional parentheses are allowed as long as the meaning of the expression is not changed.

A detailed example is provided in figure 6-2 on page 6-11.

 $\langle N \rangle$  an integer from 1 to the number of existing sequence levels (maximum 12)

<store\_ <qualifier> see "Qualifier" on page 6-7

```
qualifier>
```
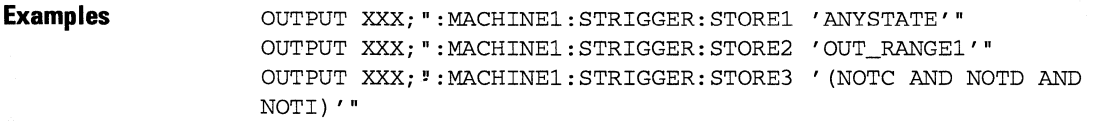

**STRigger (STRace) Subsystem TAG** 

### **Query Returned Format Example**  :MACHine{ll2}:STRigger:STORe<N>? The STORe query returns the current store qualifier specification for a given sequence level <N>. [:MACHine{ll2}:STRigger:STORe<N>] <store\_qualifier><NL> OUTPUT XXX;":MACHINEl:STRIGGER:STORE4?"

### **TAG**

Command

:MACHine{ll2}:STRigger:TAG {OFFITIMEl<state\_tag\_qualifier>}

The TAG command selects the type of count tagging (state or time) to be performed during data acquisition. State tagging is indicated when the parameter is the state tag qualifier, which will be counted in the qualified state mode. The qualifier may be a single term or a complex expression. The terms A through G and I are defined by the TERM command. The terms IN\_RANGE1 and 2 and OUT\_RANGE1 and 2 are defined by the RANGe command.

Expressions are limited to what you could manually enter through the State Trigger menu. Regarding parentheses, the syntax definitions below show only the required ones. Additional parentheses are allowed as long as the meaning of the expression is not changed. A detailed example is provided in figure 6-2 on page 6-11.

<state\_tag\_ <qualifier> see "Qualifier" on page 6-7 qualifier>

**Examples OUTPUT XXX; ":MACHINE1: STRIGGER: TAG OFF"** OUTPUT XXX;":MACHINEl:STRIGGER:TAG TIME" OUTPUT XXX; ": MACHINEl: STRIGGER: TAG ' ( IN\_RANGE OR NOTF) ' " OUTPUT XXX; ": MACHINEl: STRIGGER: TAG ' ( (IN\_RANGE OR A) AND E) '"

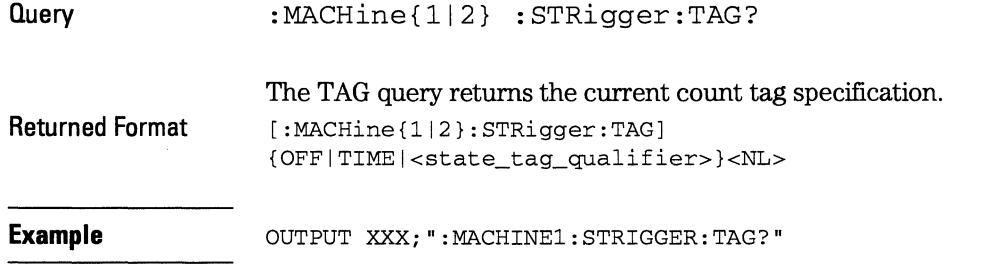

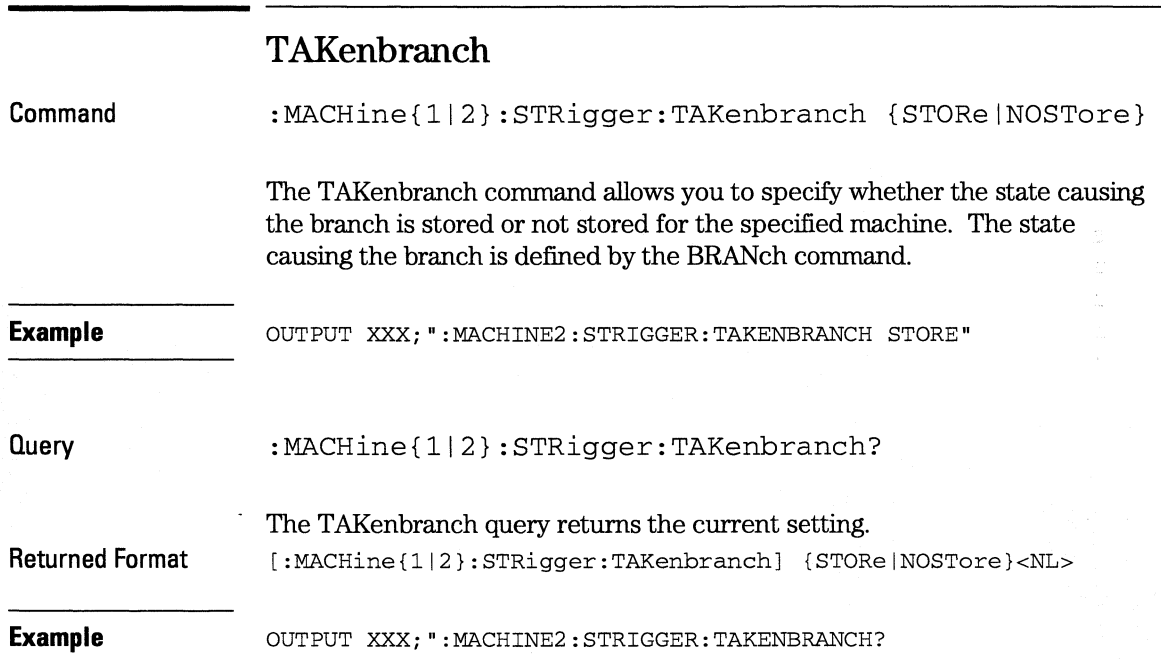

**STRigger (STRace) Subsystem TCONtrol** 

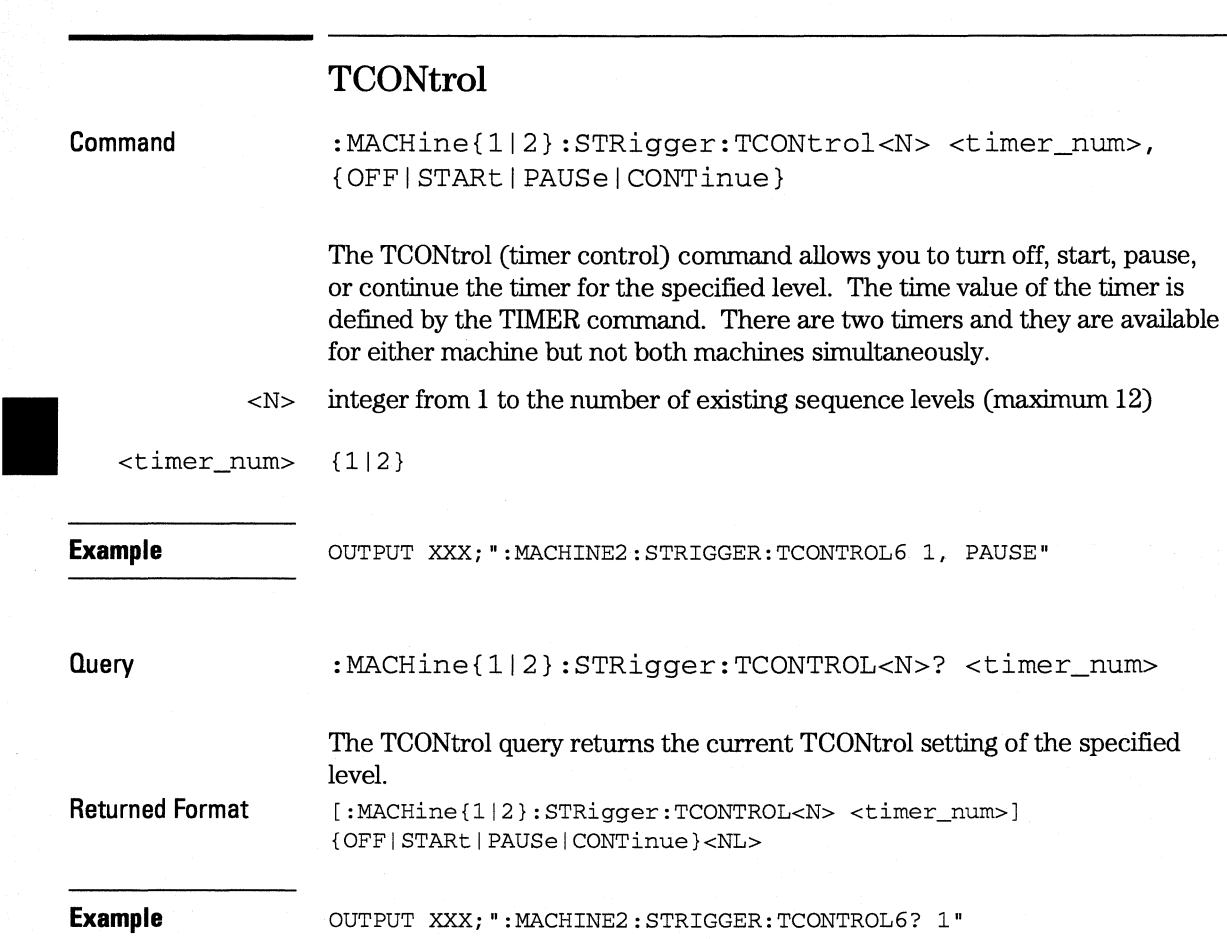

## **Command TERM**  :MACHine{ll2}:STRigger:TERM <term\_id>,<label\_name>,<pattern> The TERM command allows you to specify a pattern recognizer term in the specified machine. Each command deals with only one label in the given term; therefore, a complete specification could require several commands. Since a label can contain 32 or less bits, the range of the pattern value will be between  $2^{32}$  – 1 and 0. When the value of a pattern is expressed in binary, it represents the bit values for the label inside the pattern recognizer term. Because the pattern parameter may contain don't cares and be represented in several bases, it is handled as a string of characters rather than a number. Eight of the 10 terms (A through G and I) are available (terms H and J are not available) for either machine but not both simultaneously. If you send the TERM command to a machine with a term that has not been assigned to that machine, an error message "Legal command but settings conflict" is returned. <term\_id> {AIBICIDIEIFIGII} <label\_name> string of up to 6 alphanumeric characters  $\epsilon$  <pattern> " $\{ \# B \{ 0 | 1 | X \}$  . . .  $\frac{1}{2}$ [0|1|2|3|4|5|6|7|X} . . . | #H{Olll2131415161718191AIBICIDIEIFIX} ... I

 ${0|1|2|3|4|5|6|7|8|9}$  . . . }"

**Example** 

OUTPUT XXX;":MACHINEl:STRIGGER:TERM A, 'DATA', '255' " OUTPUT XXX; ":MACHINEl: STRIGGER: TERM B, 'ABC',' #BXXXX1101' "

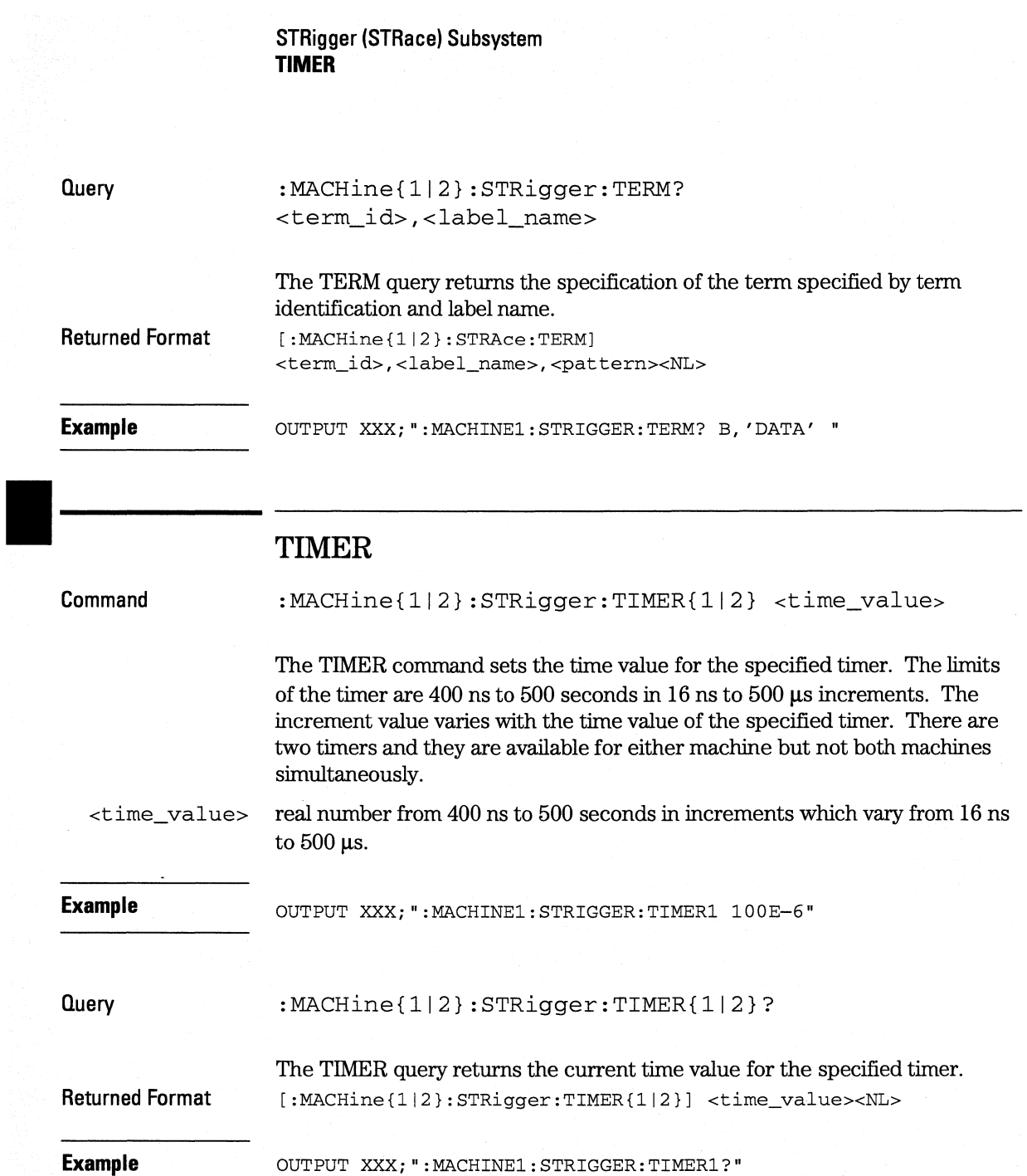

# **TPOSition**

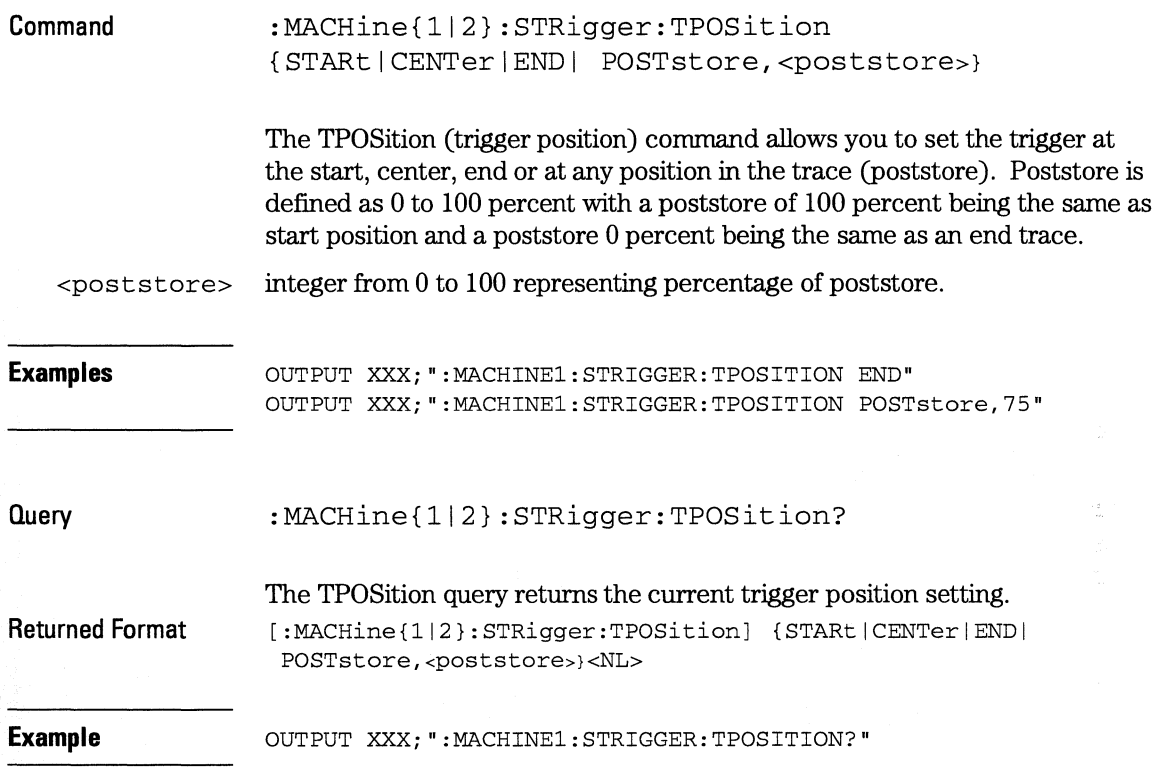
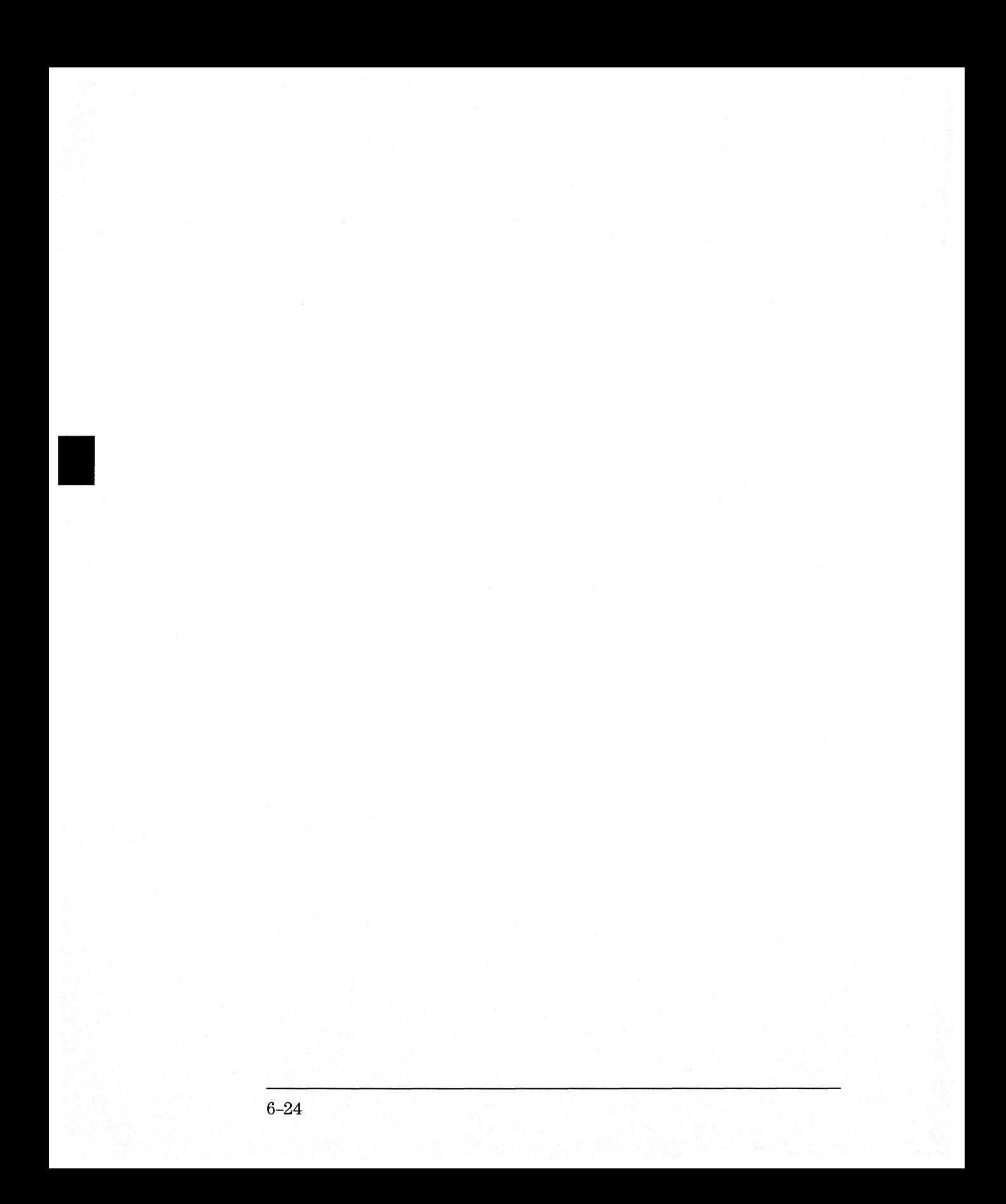

SLISt Subsystem

7

# **Introduction**

The SLISt subsystem contains the commands available for the State Listing menu in the HP 16554A/HP 16555A logic analyzer modules. These commands are:

- COLumn
- CLRPattern
- •DATA
- LINE
- MMODe
- OPATtern
- OSEarch
- OSTate
- OTAG
- OVERlay
- REMove
- RUNTil
- TAVerage
- $\bullet$  TMAXimum
- TMINimum
- VRUNs
- XOTag
- XOTime
- XPATtem
- XSEarch
- XSTate
- XTAG

**Figure 7-1** 

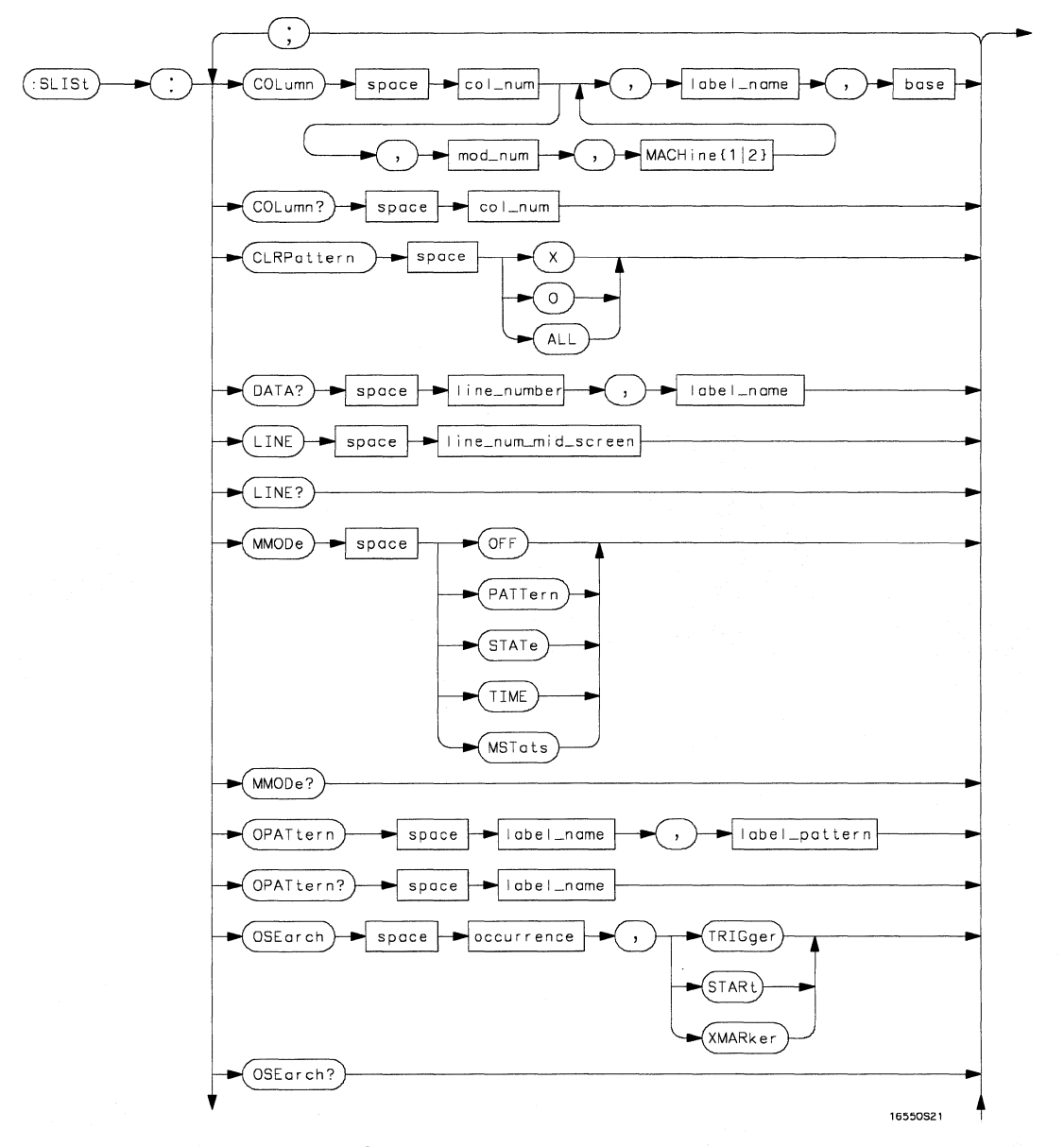

**SLISt Subsystem Syntax Diagram** 

#### **Figure 7-1 (continued)**

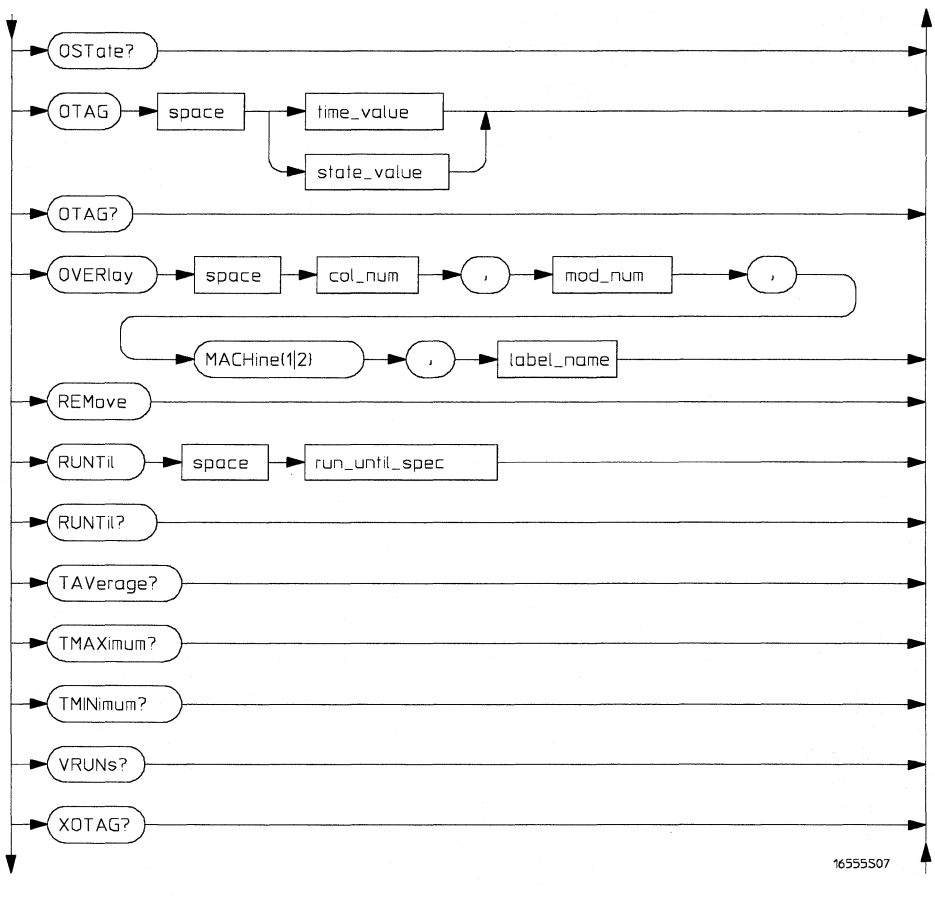

**SUSt Subsystem Syntax Diagram (continued)** 

#### Figure 7-1 (continued)

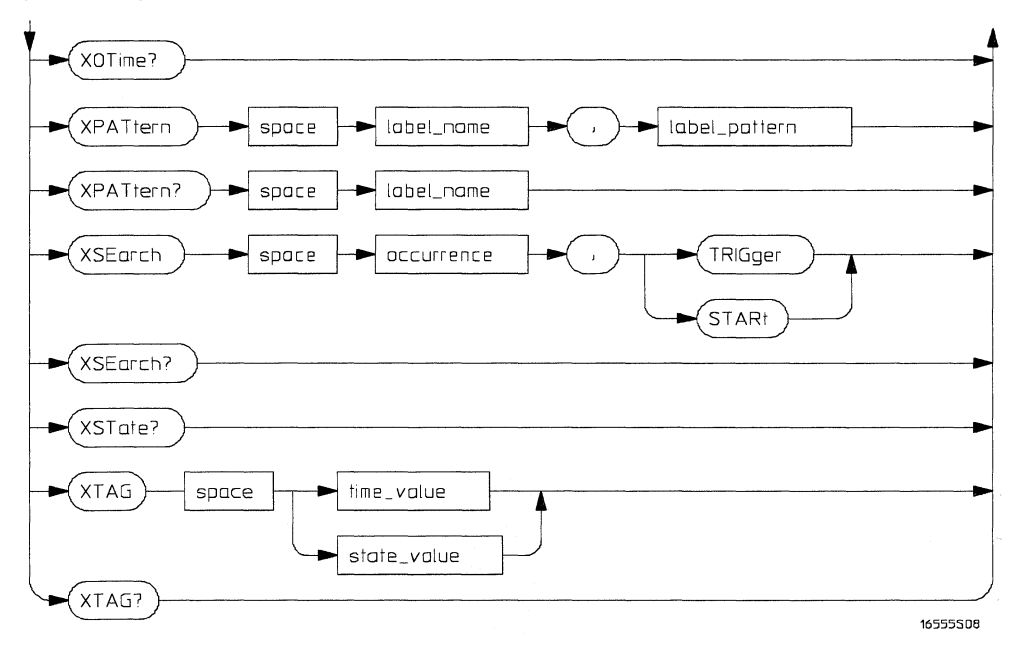

SLISt Subsystem Syntax Diagram (continued)

### Table 7-1

### SLISt Subsystem Parameter Values

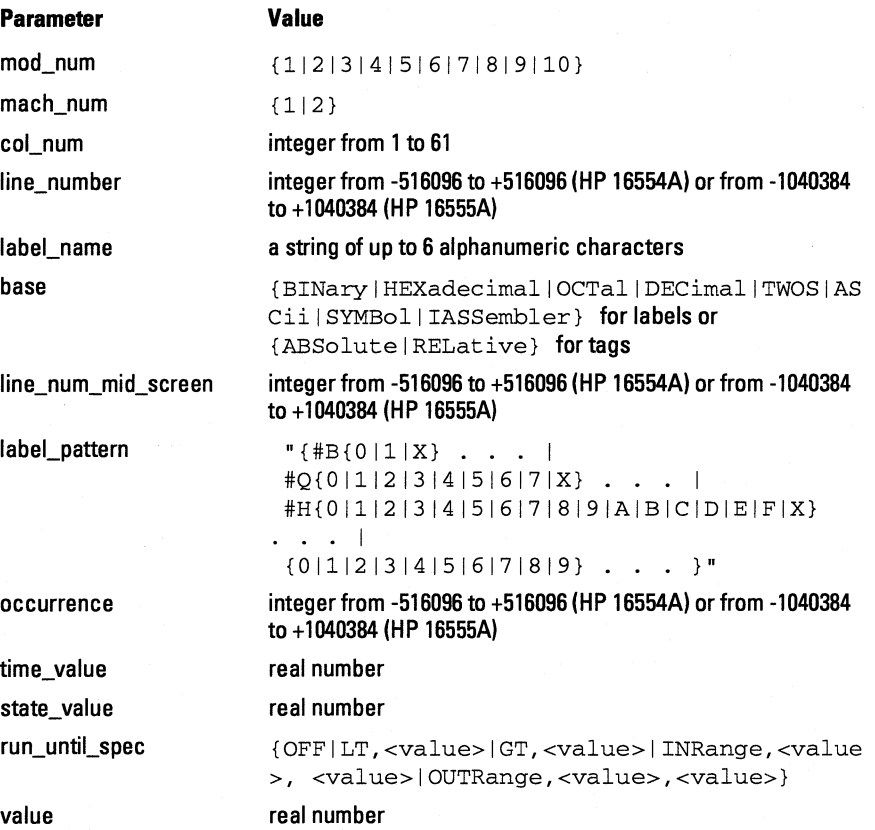

### **SLISt**

**Selector** 

:MACHine{ll2}:SLISt

The SLISt selector is used as part of a compound header to access those settings normally found in the State Listing menu. It always follows the MACHine selector because it selects a branch directly below the MACHine level in the command tree.

OUTPUT XXX;":MACHINEl:SLIST:LINE 256"

### **COLumn**

**Command** 

**Example** 

:MACHine{ll2}:SLISt:COLumn <col\_num>[,<module\_num>, MACHine{ll2}], <label\_name>,<base>

The COLumn command allows you to configure the state analyzer list display by assigning a label name and base to one of the 61 vertical columns in the menu. A column number of 1 refers to the left most column. When a label is assigned to a column it replaces the original label in that column.

When the label name is "TAGS," the TAGS column is assumed and the next parameter must specify RELative or ABSolute.

A label for tags must be assigned in order to use ABSolute or RELative state tagging.

#### **SLISt Subsystem CLRPattern**

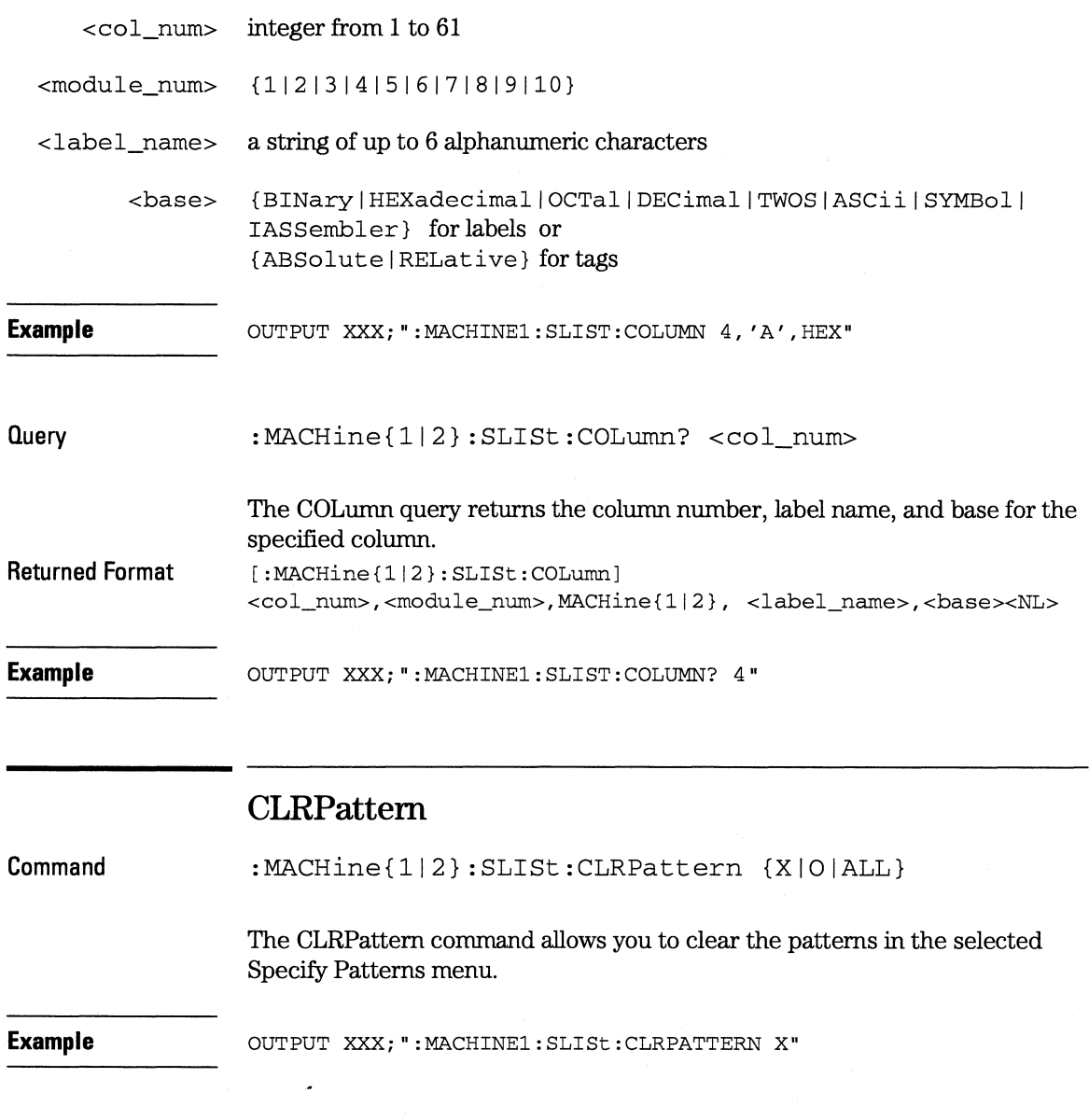

# **DATA**

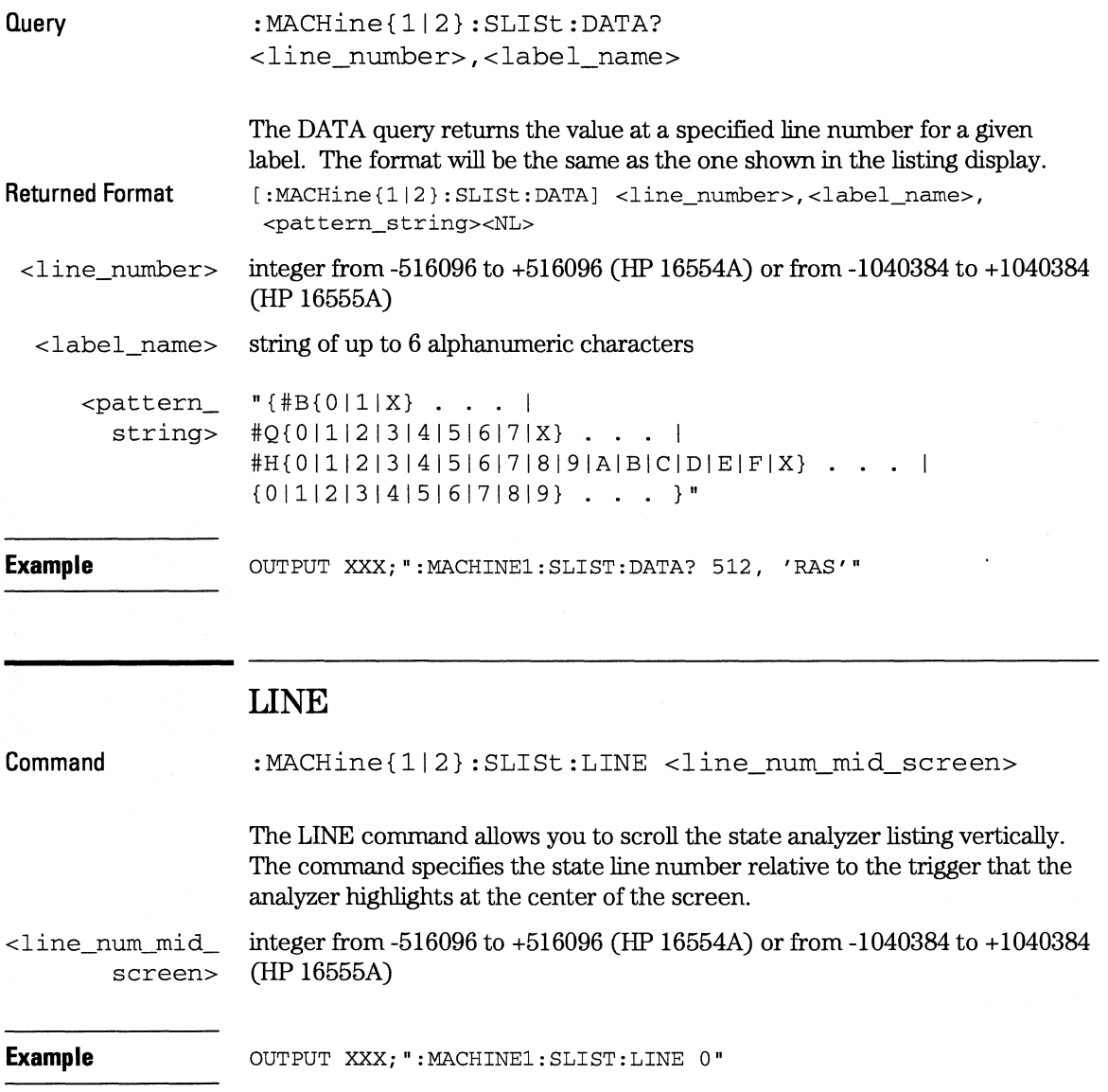

**SLISt Subsystem MMODe** 

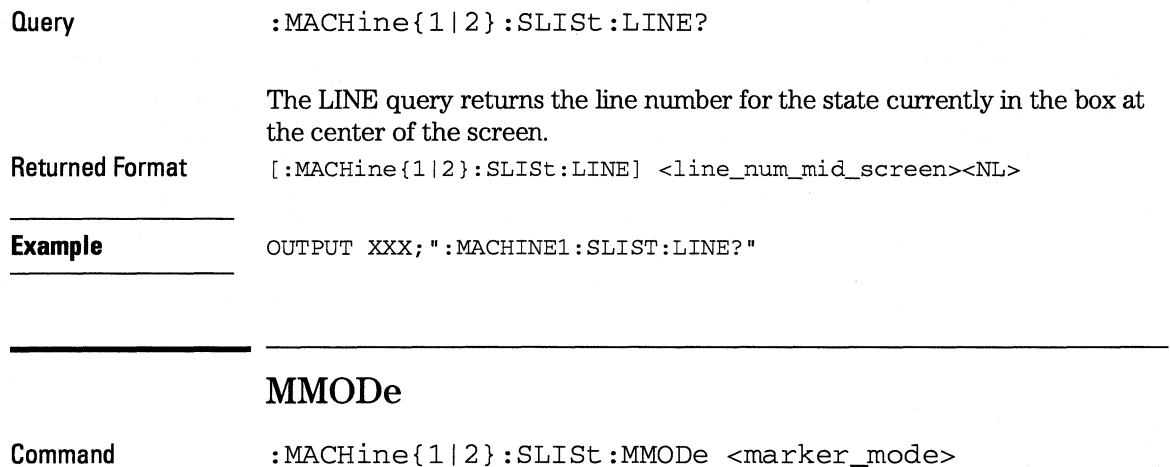

The MMODe command (Marker Mode) selects the mode controlling the marker movement and the display of marker readouts. When PATTern is selected, the markers will be placed on patterns. When STATe is selected and state tagging is on, the markers move on qualified states counted between normally stored states. When TIME is selected and time tagging is enabled, the markers move on time between stored states. When MSTats is selected and time tagging is on, the markers are placed on patterns, but the readouts will be time statistics.

<marker\_mode> {OFF|PATTern|STATe|TIME|MSTats}

**Example OUTPUT XXX; ": MACHINE1: SLIST: MMODE TIME"** 

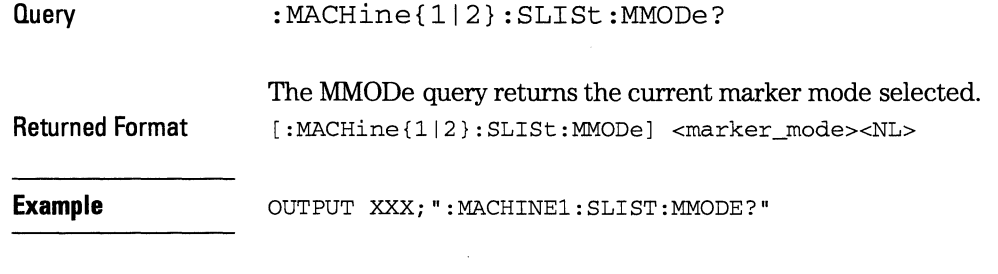

### **OPATtern**

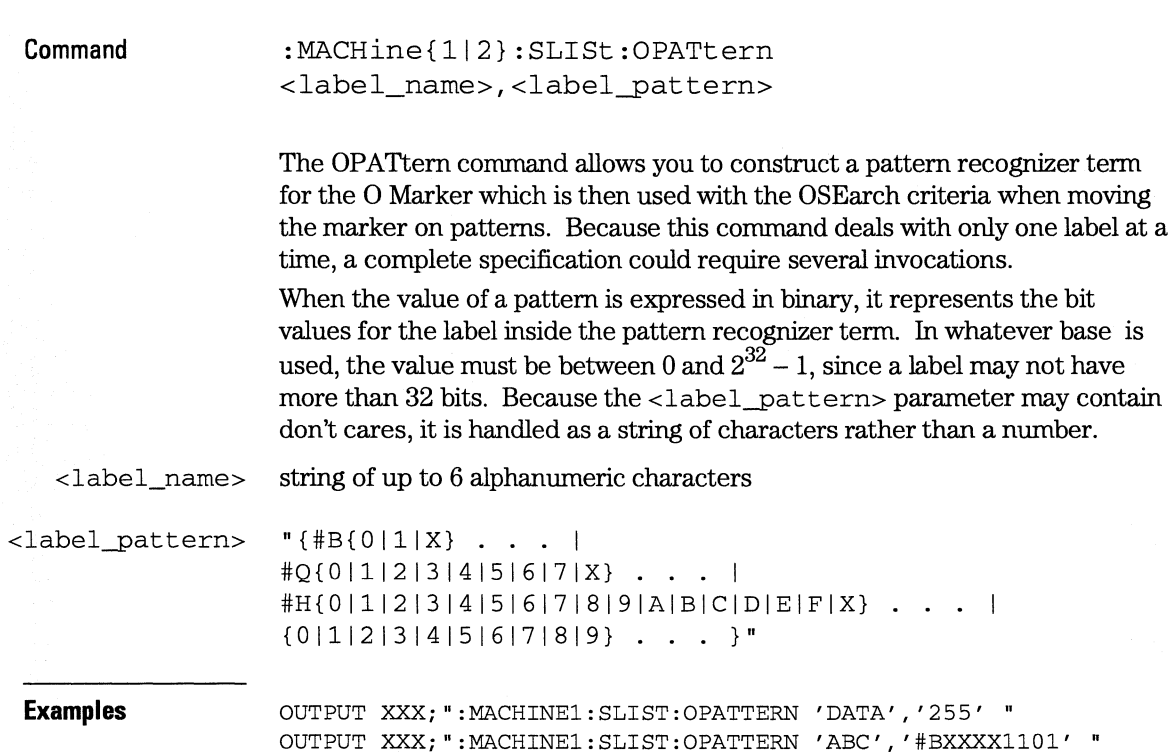

**SLISt Subsystem OSEarch** 

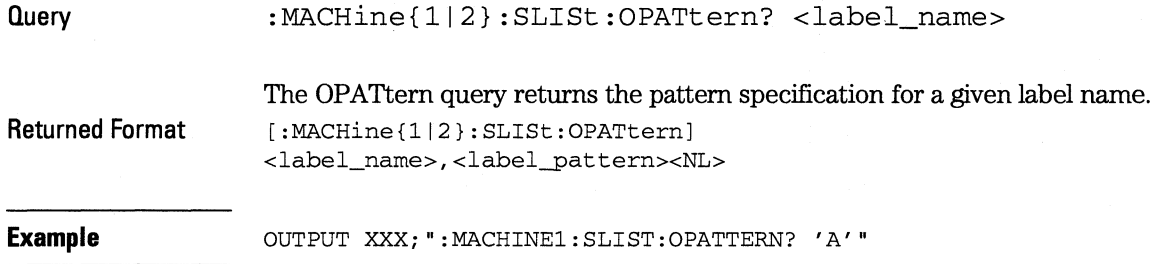

#### **OSEarch**

**Command** 

:MACHine{112}:SLISt:OSEarch <occurrence>,<origin>

The OSEarch command defines the search criteria for the 0 marker, which is then used with associated OPATtern recognizer specification when moving the markers on patterns. The origin parameter tells the marker to begin a search with the trigger, the start of data, or with the X marker. The actual occurrence the marker searches for is determined by the occurrence parameter of the OSEarch recognizer specification, relative to the origin. An occurrence of 0 places the marker on the selected origin. With a negative occurrence, the marker searches before the origin. With a positive occurrence, the marker searches after the origin.

<occurrence> integer from-516096 to +516096 (HP 16554A) or from-1040384 to +1040384 (HP 16555A)

<origin> {TRIGgerlSTARtlXMARker}

**Example OUTPUT XXX; ": MACHINE1: SLIST: OSEARCH +10, TRIGGER"** 

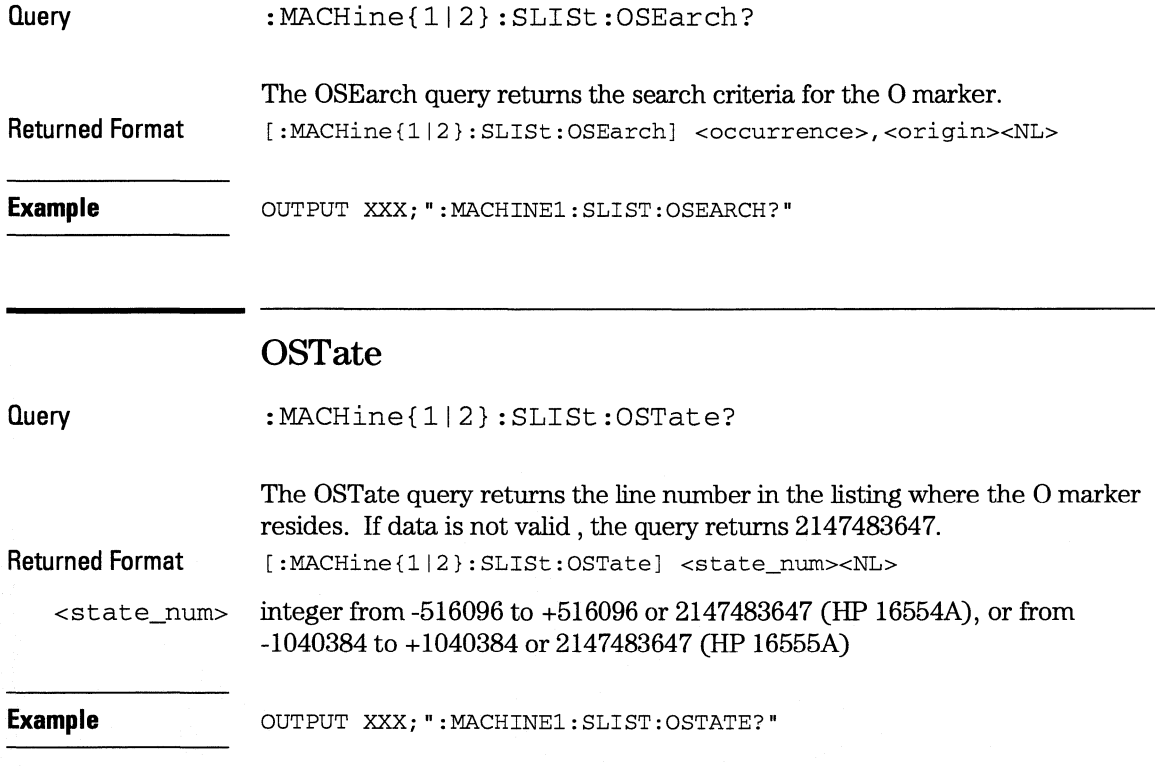

**SU St Subsystem OTAG** 

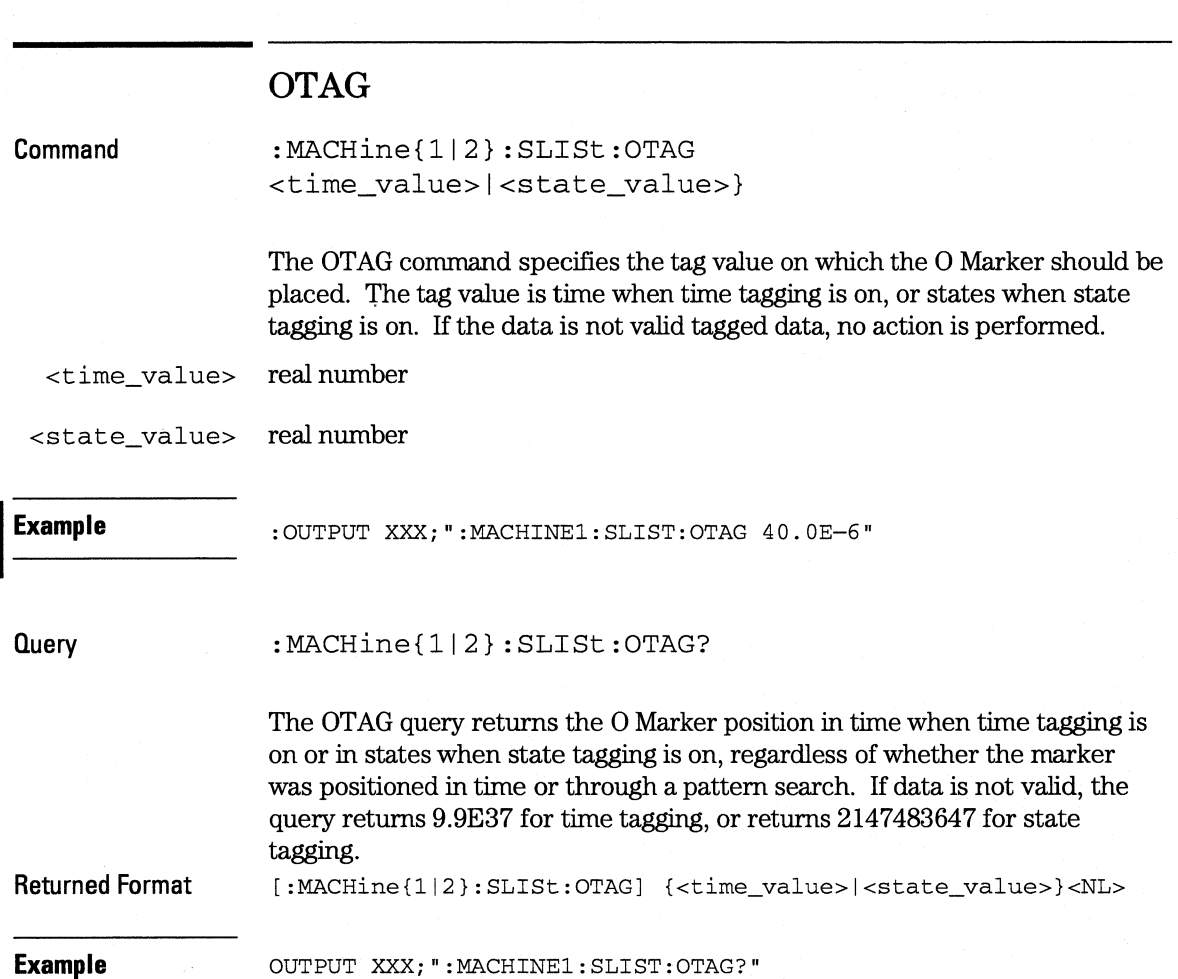

 $\overline{\phantom{a}}$ 

# **OVERlay**

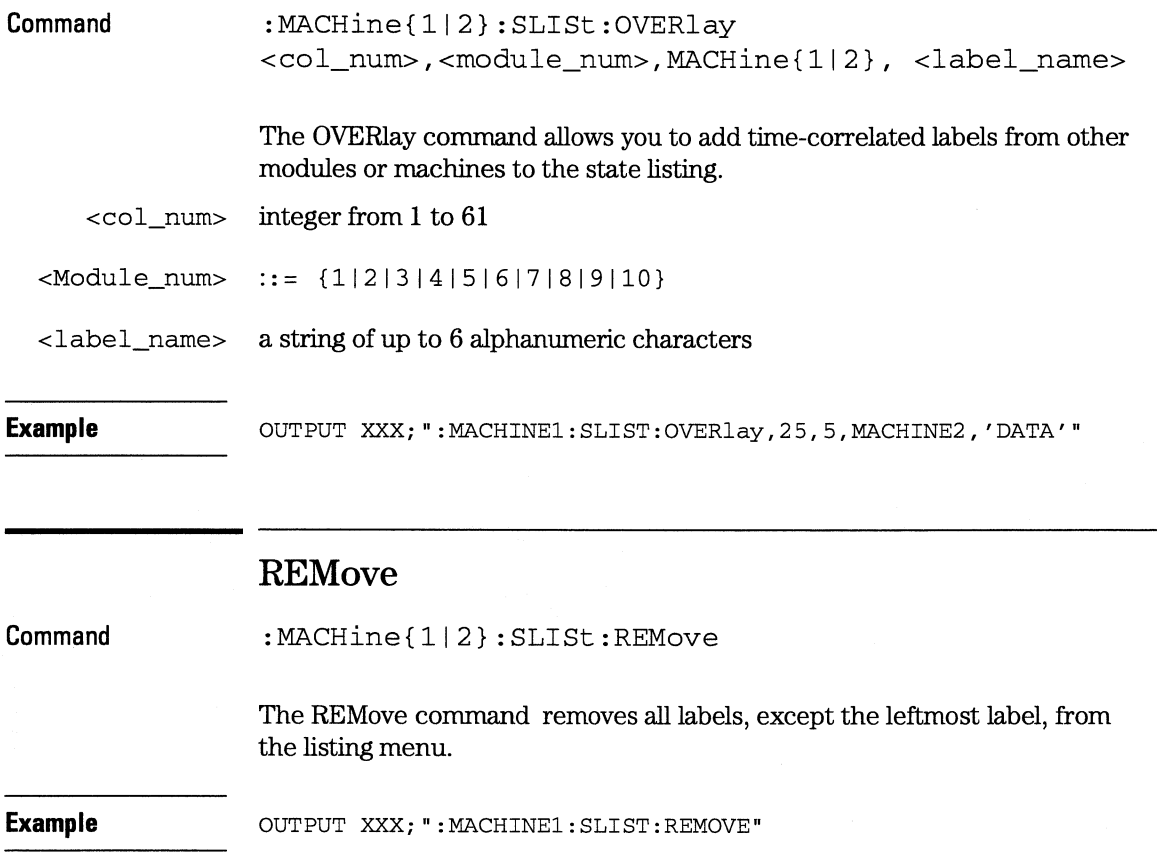

**SLISt Subsystem RUNTil** 

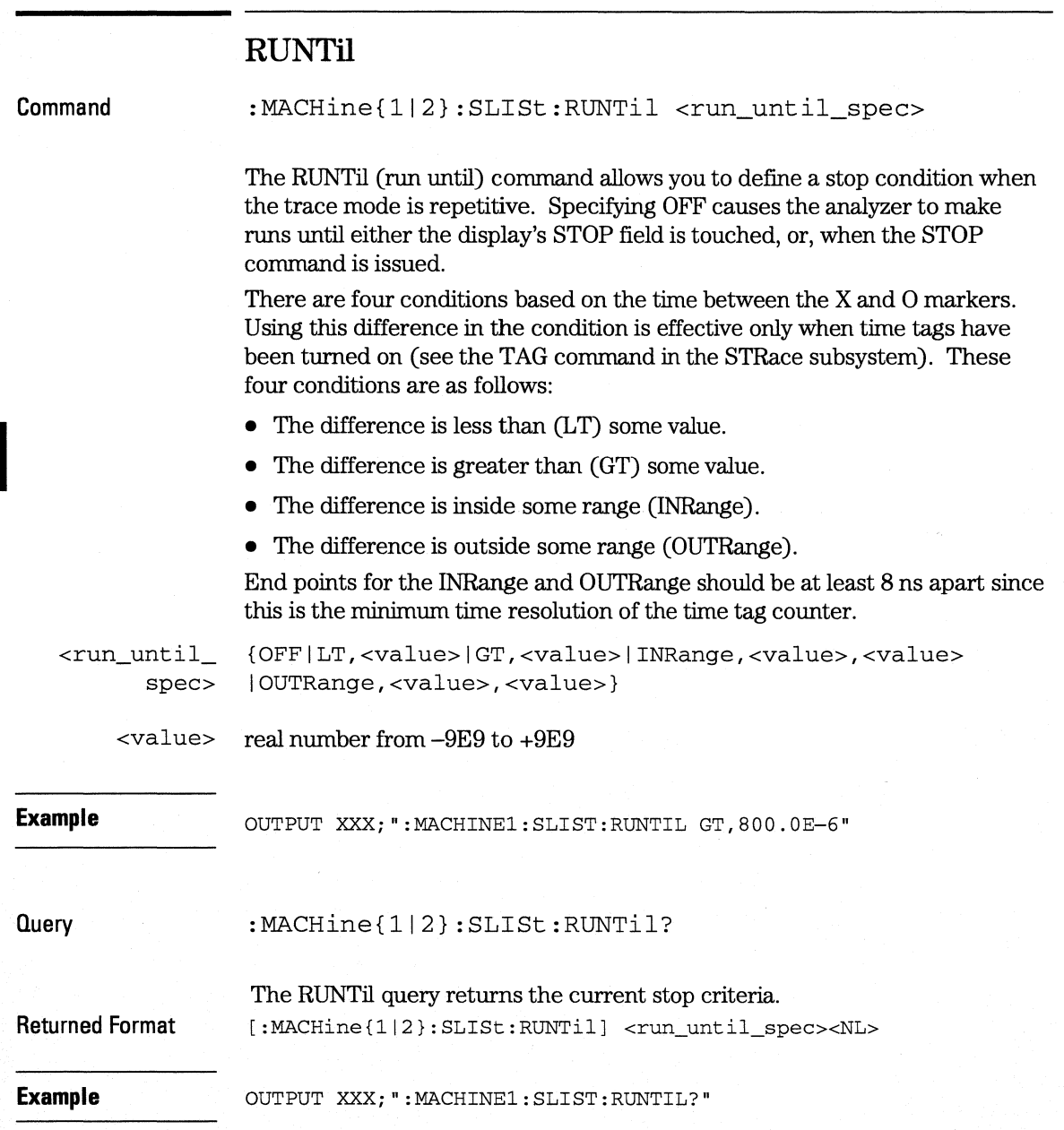

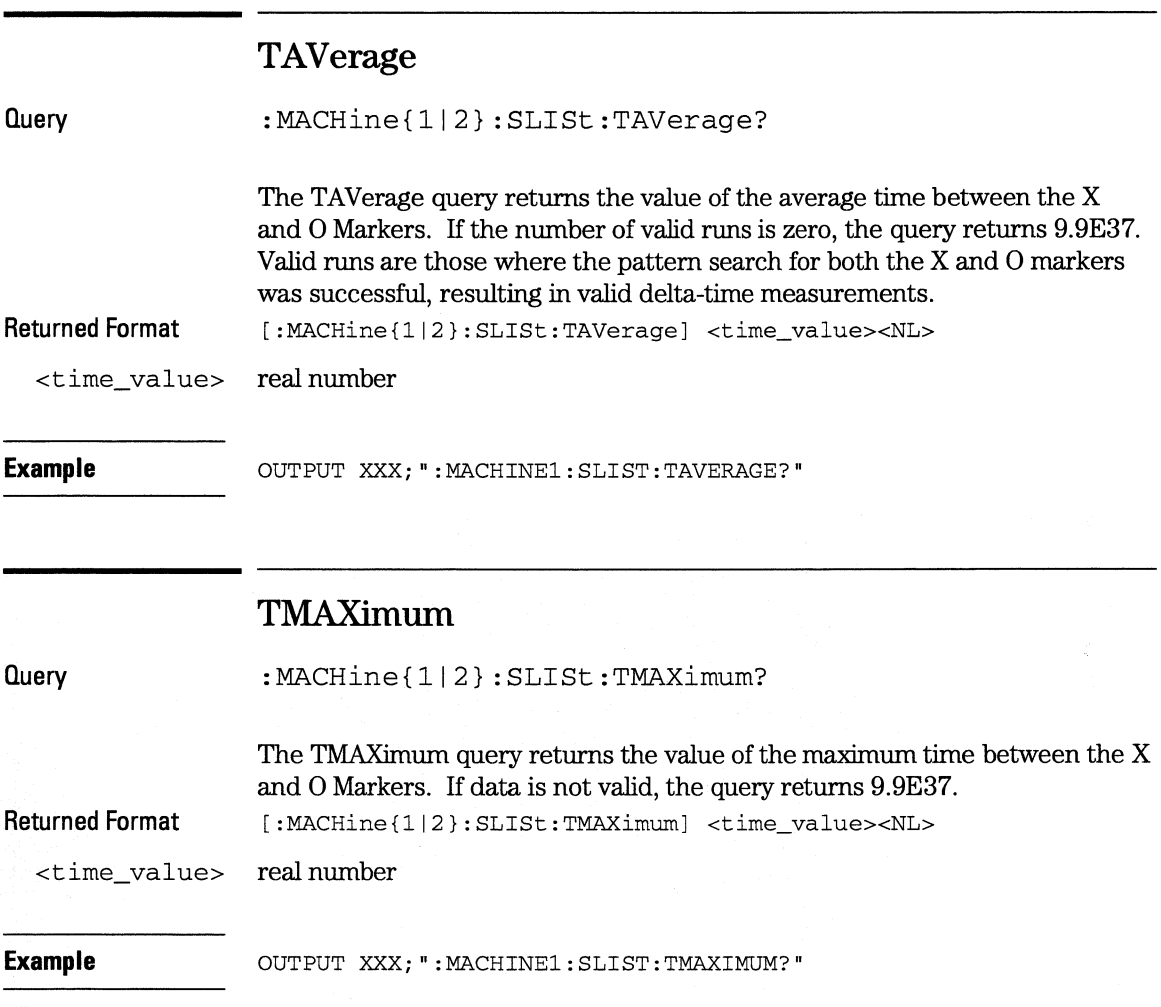

**SLISt Subsystem TMINimum** 

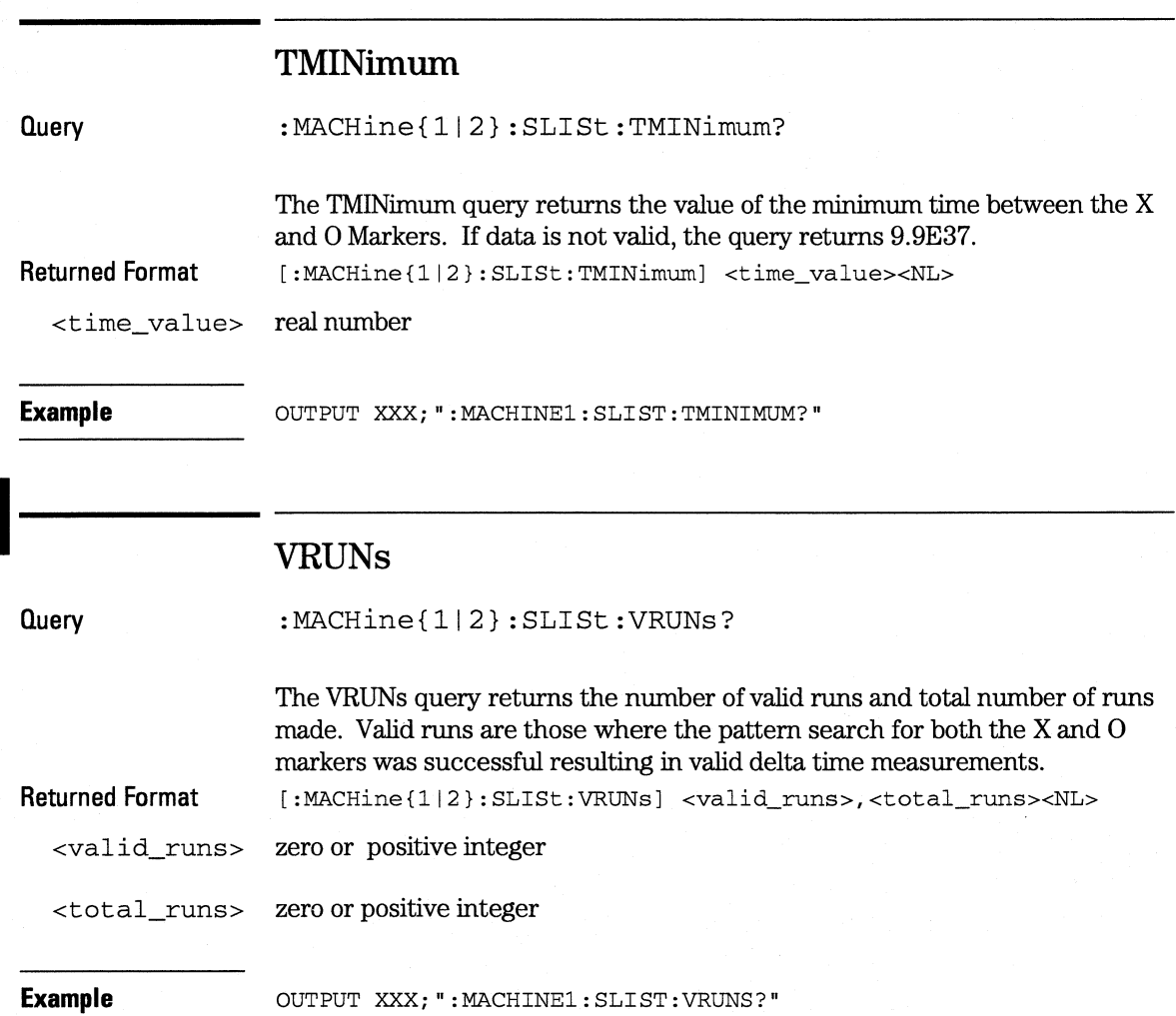

# **XOTag**

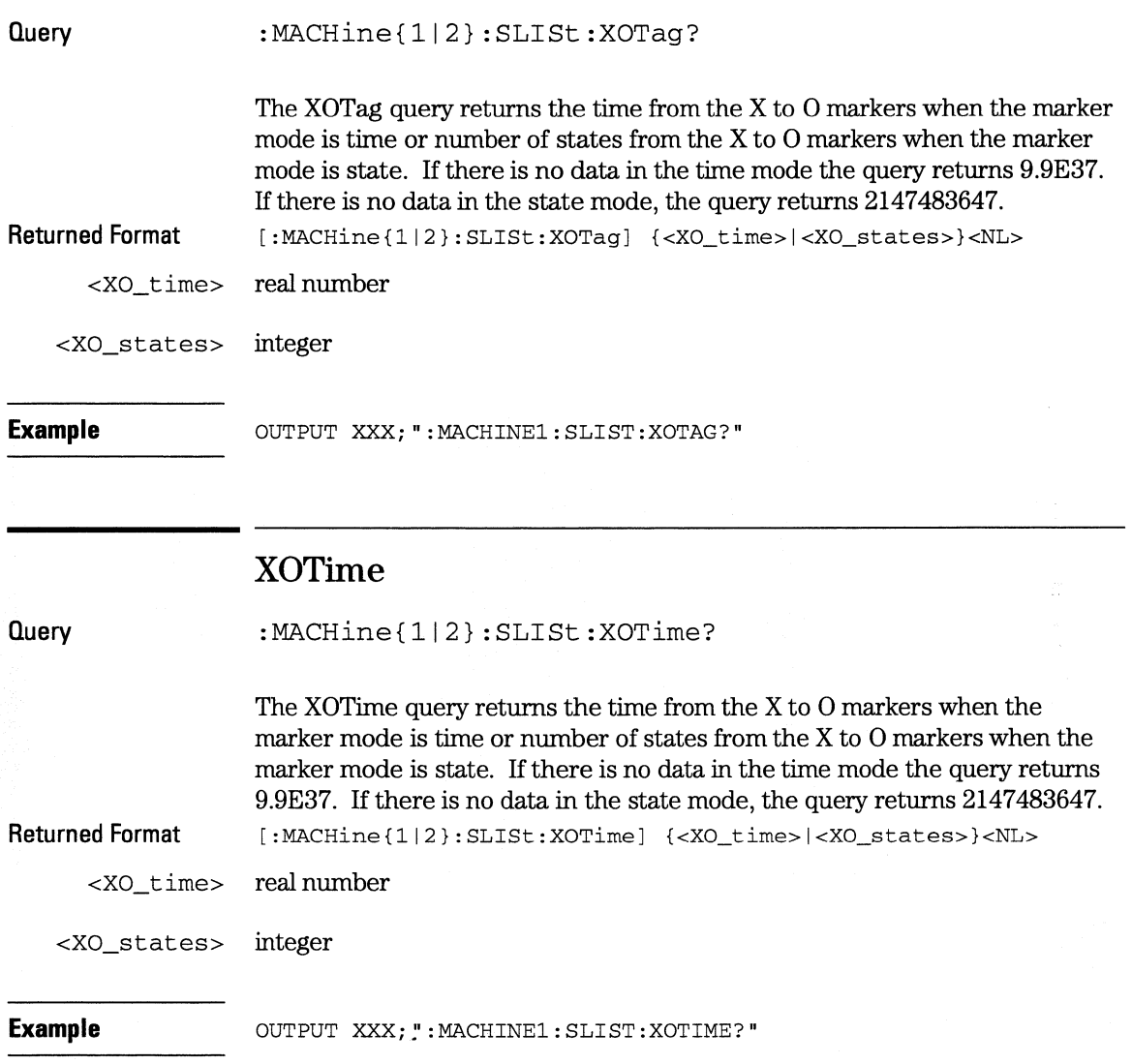

**SU St Subsystem XPATtern** 

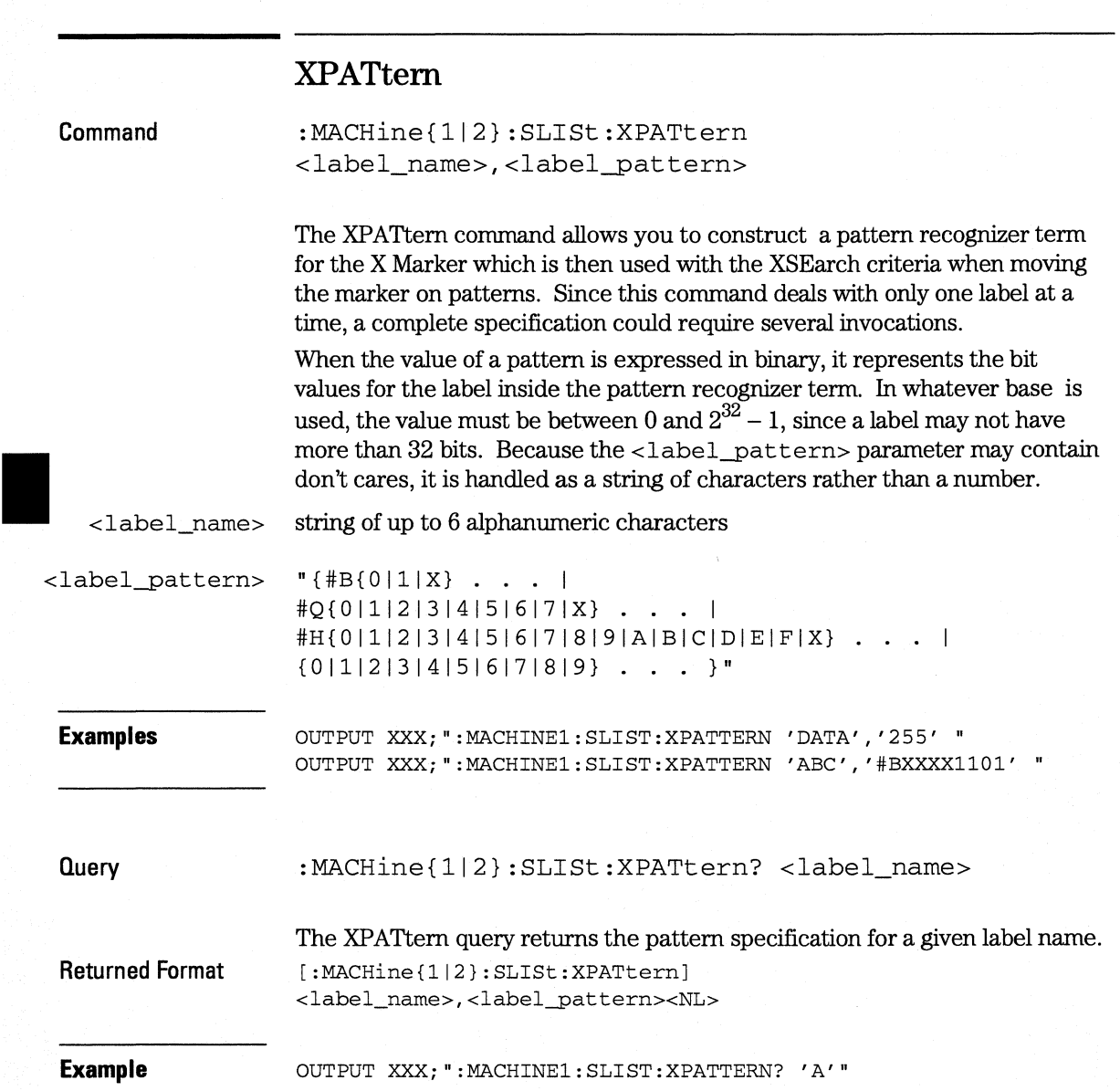

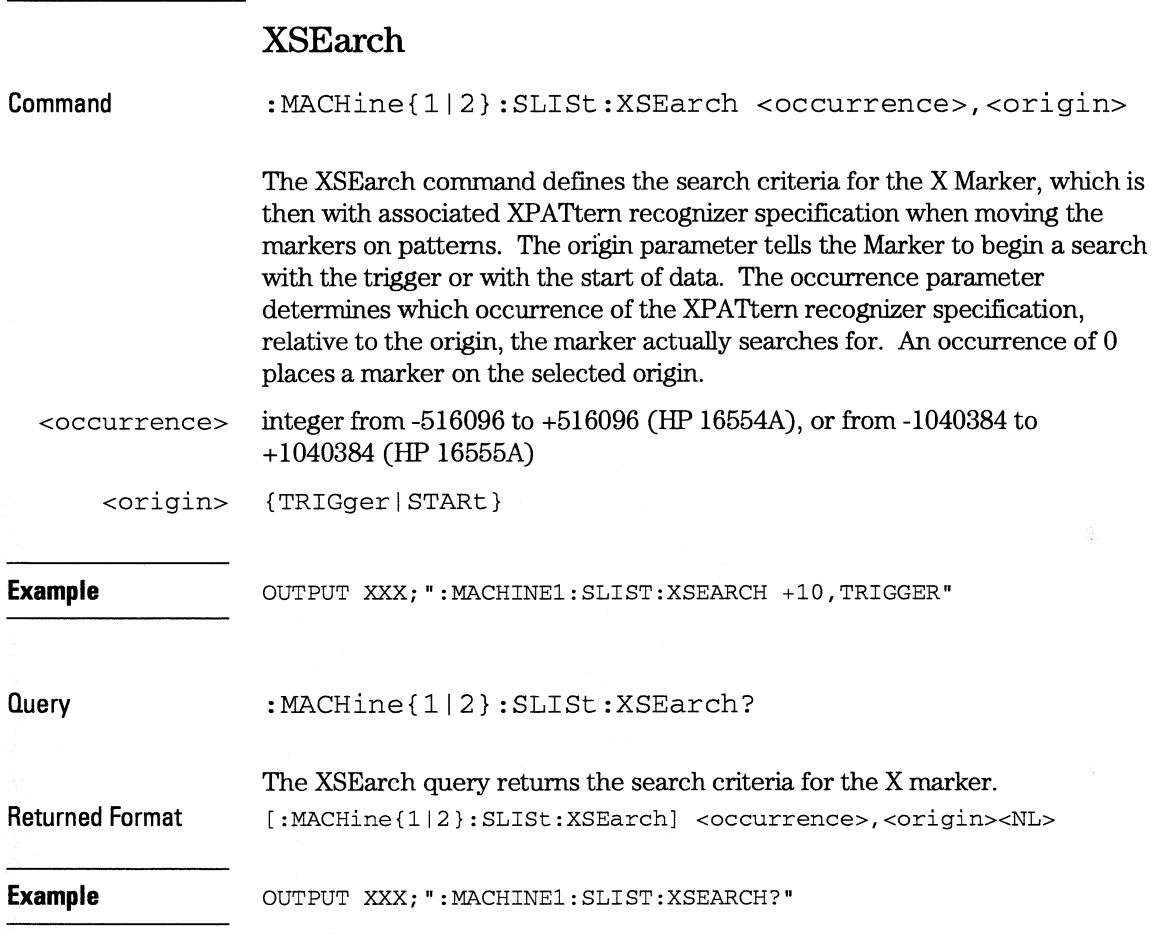

**SLISt Subsystem XSTate** 

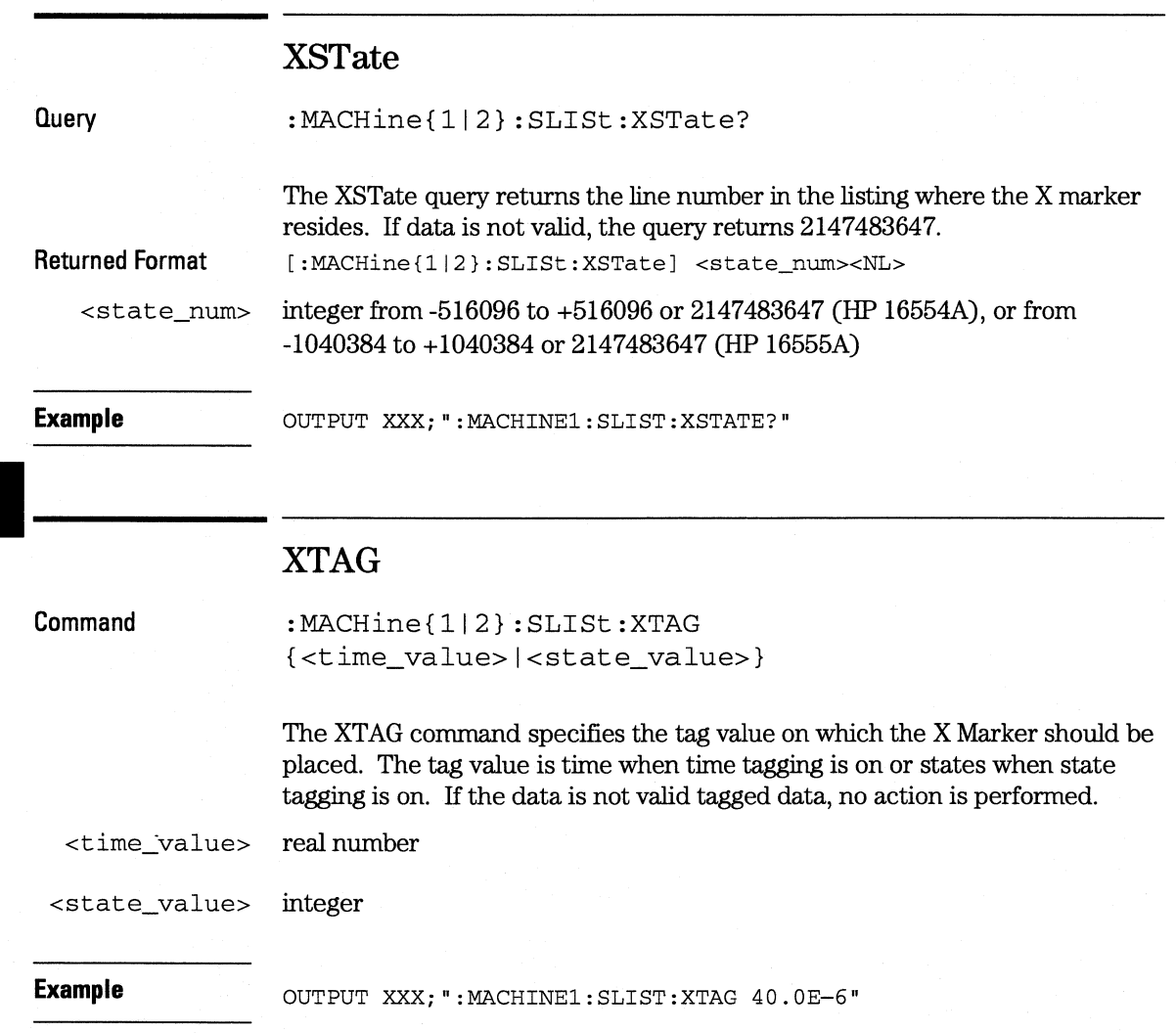

#### **Query**  :MACHine{ll2}:SLISt:XTAG?

The XTAG query returns the X Marker position in time when time tagging is on or in states when state tagging is on, regardless of whether the marker was positioned in time or through a pattern search. If data is not valid tagged data, the query returns 9.9E37 for time tagging, or returns 2147483647 for state tagging.

**Returned Format**  [:MACHine{ll2}:SLISt:XTAG] {<time\_value>l<state\_value>}<NL>

**Example** 

OUTPUT XXX;":MACHINEl:SLIST:XTAG?"

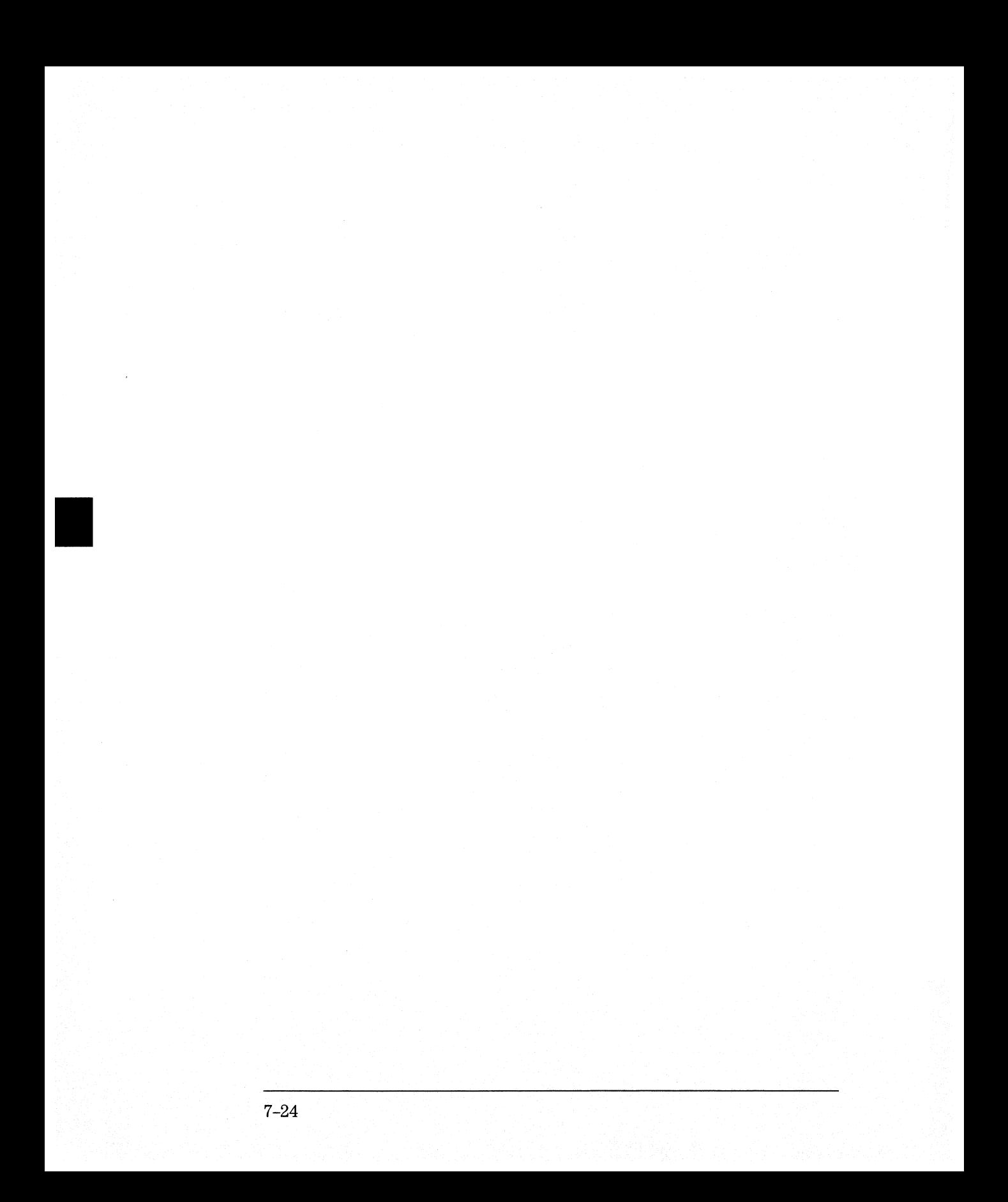

SWAVeform Subsystem

8

# **Introduction**

The commands in the State Waveform subsystem allow you to configure the display so that you can view state data as waveforms on up to 96 channels identified by label name and bit number. The 12 commands are analogous to their counterparts in the Timing Waveform subsystem. However, in this subsystem the x-axis is restricted to representing only samples (states), regardless of whether time tagging is on or off. *As* a result, the only commands which can be used for scaling are DELay and RANge.

The way to manipulate the X and 0 markers on the Waveform display is through the State Listing (SLISt) subsystem. Using the marker commands from the SLISt subsystem will affect the markers on the Waveform display.

The commands in the SWAVeform subsystem are:

- ACCumulate
- ACQuisition
- CENter
- CLRPattern
- CLRStat
- DELay
- INSert
- MLENgth
- RANGe
- REMove
- $\bullet$  TAKenbranch
- TPOSition

 $\frac{\partial \Phi}{\partial \nu}$  .

#### **Figure 8-1**

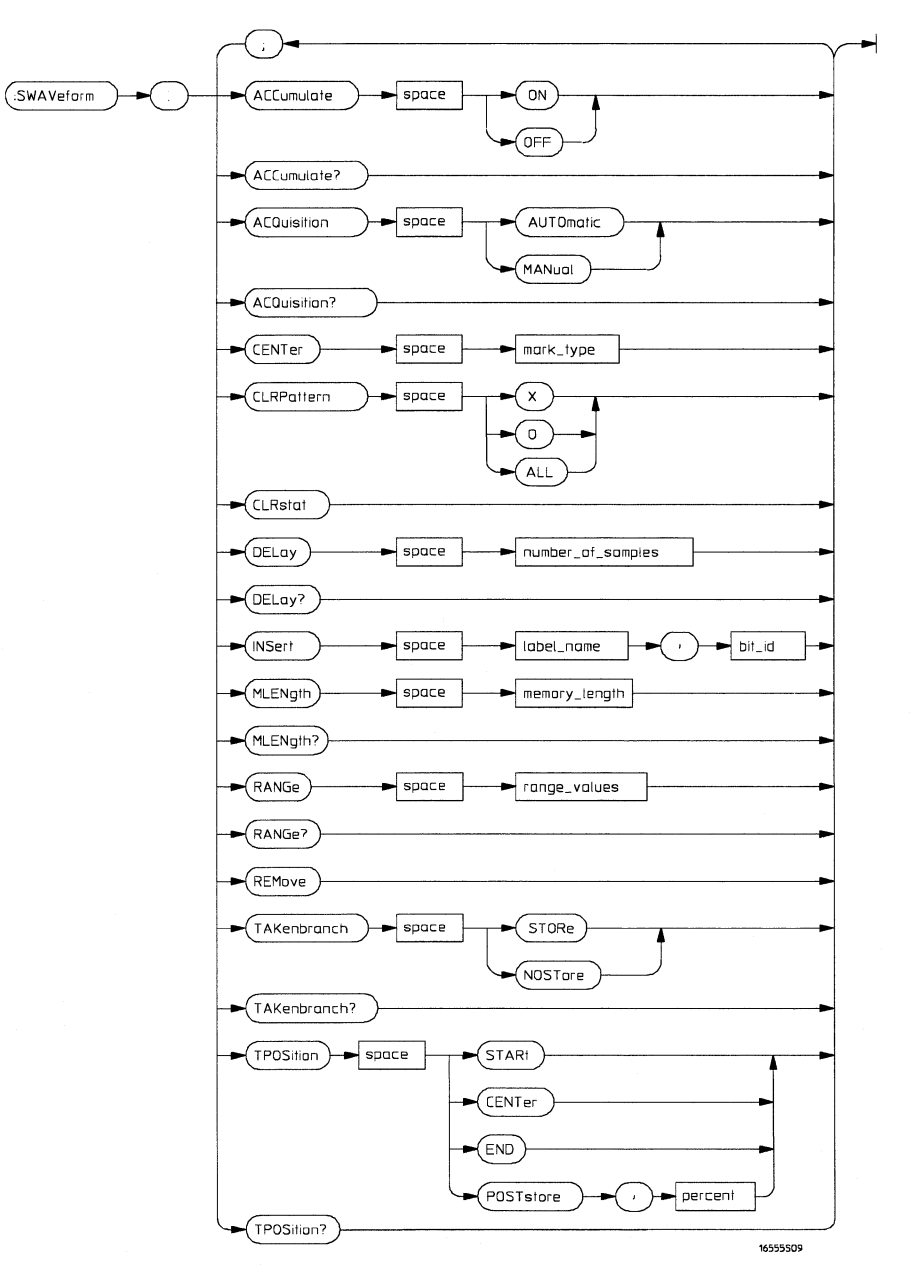

**SWAVeform Subsystem Syntax Diagram** 

Table 8-1

#### SWAVeform Subsystem Parameter Values

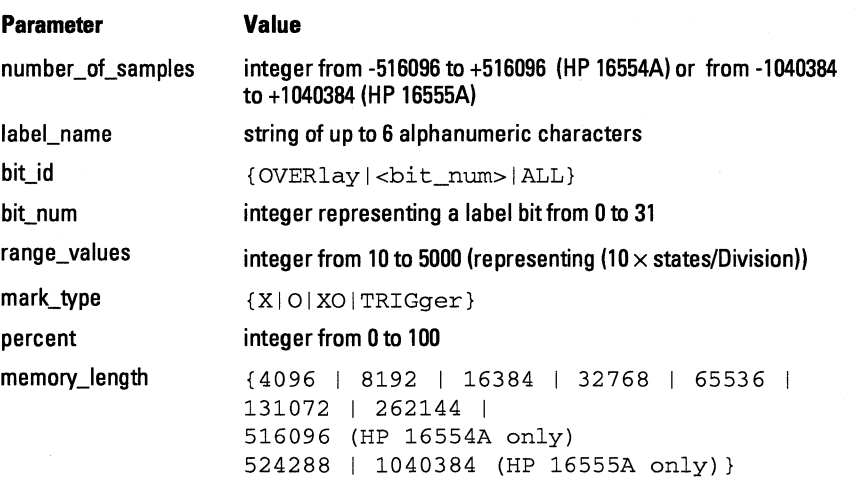

### SWAVeform

Selector

:MACHine{112}:SWAVeform

The SWAVeform (State Waveform) selector is used as part of a compound header to access the settings in the State Waveform menu. It always follows the MACHine selector because it selects a branch directly below the MACHine level in the command tree.

#### Example

OUTPUT XXX;":MACHINE2:SWAVEFORM:RANGE 40"

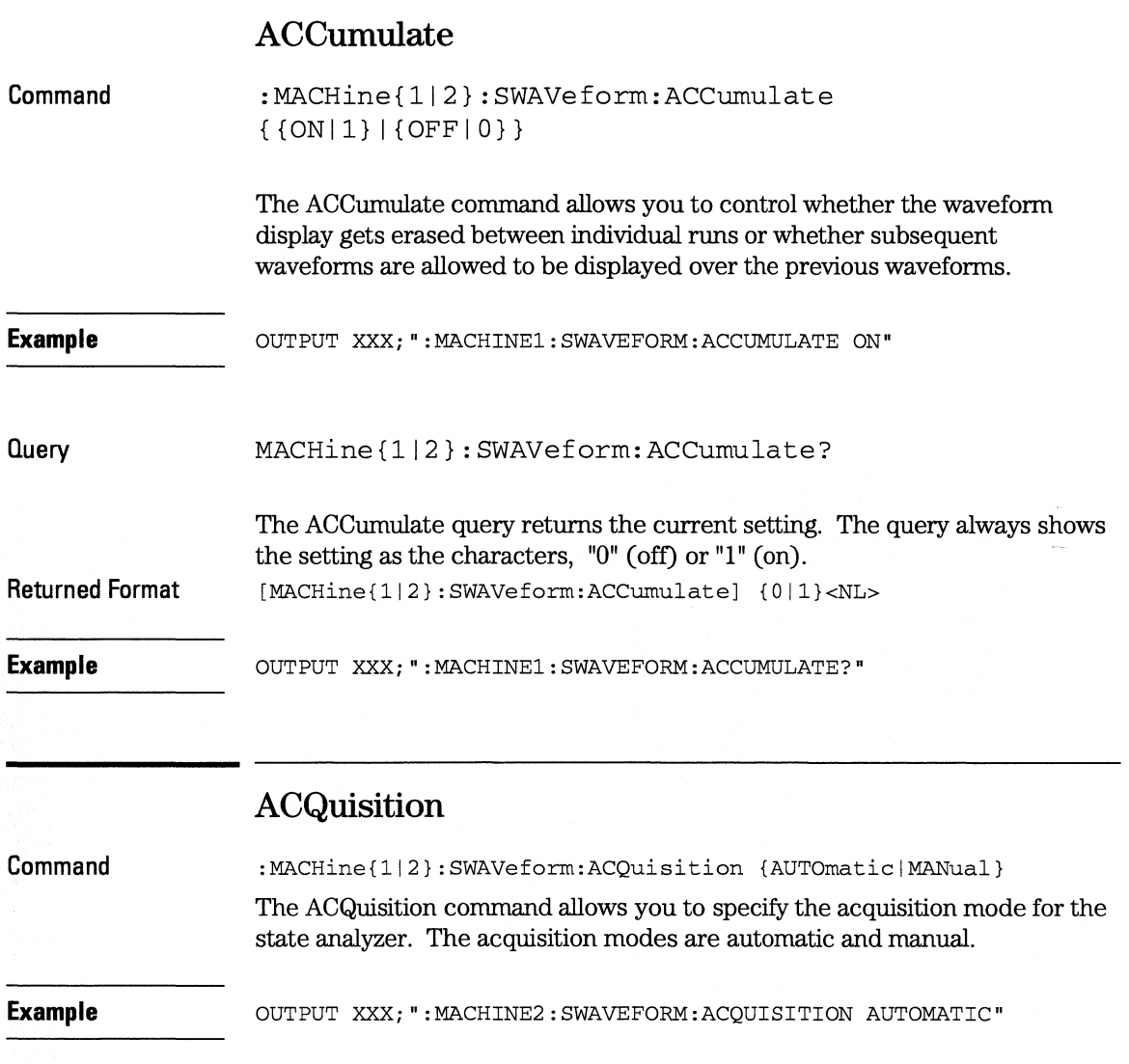

**SWAVeform Subsystem CENT er** 

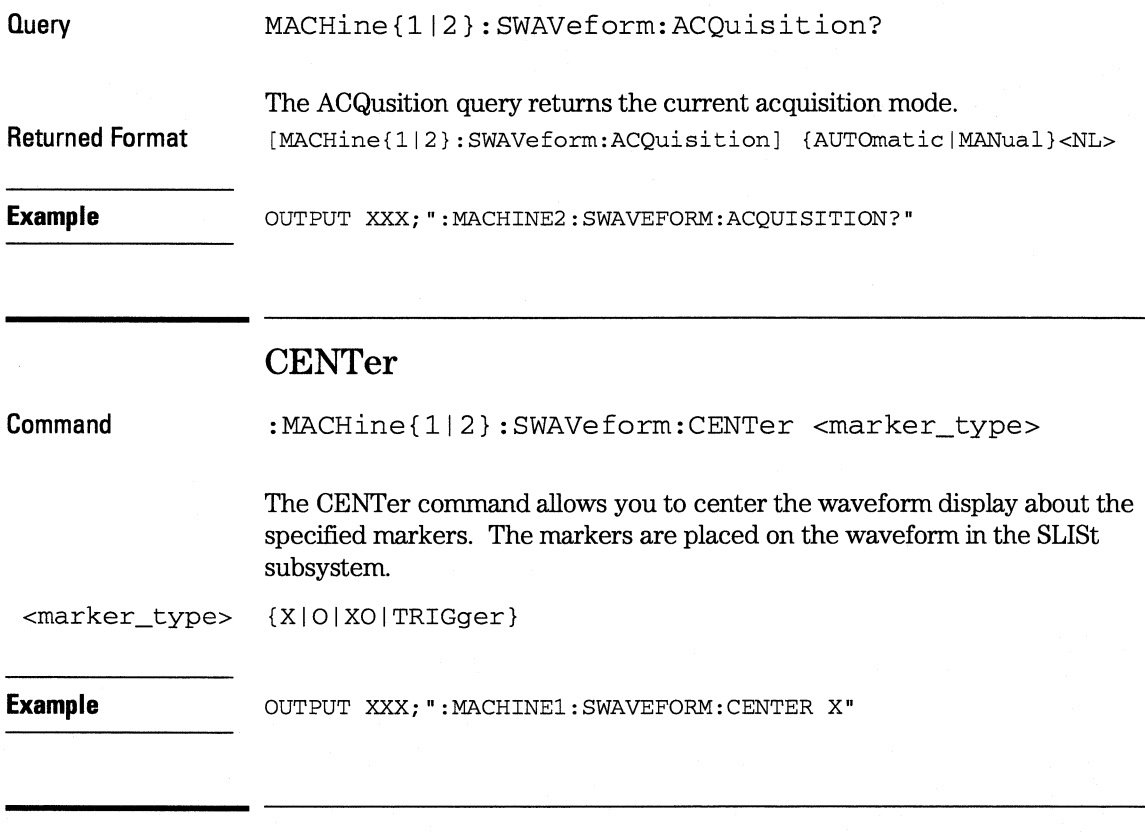

**CLRPattem** 

**Command**  :MACHine{1|2}:SWAVeform:CLRPattern {X|O|ALL}

> The CLRPattern command allows you to clear the patterns in the selected Specify Patterns menu.

**Example**  OUTPUT XXX;":MACHINEl:SWAVEFORM:CLRPATTERN"

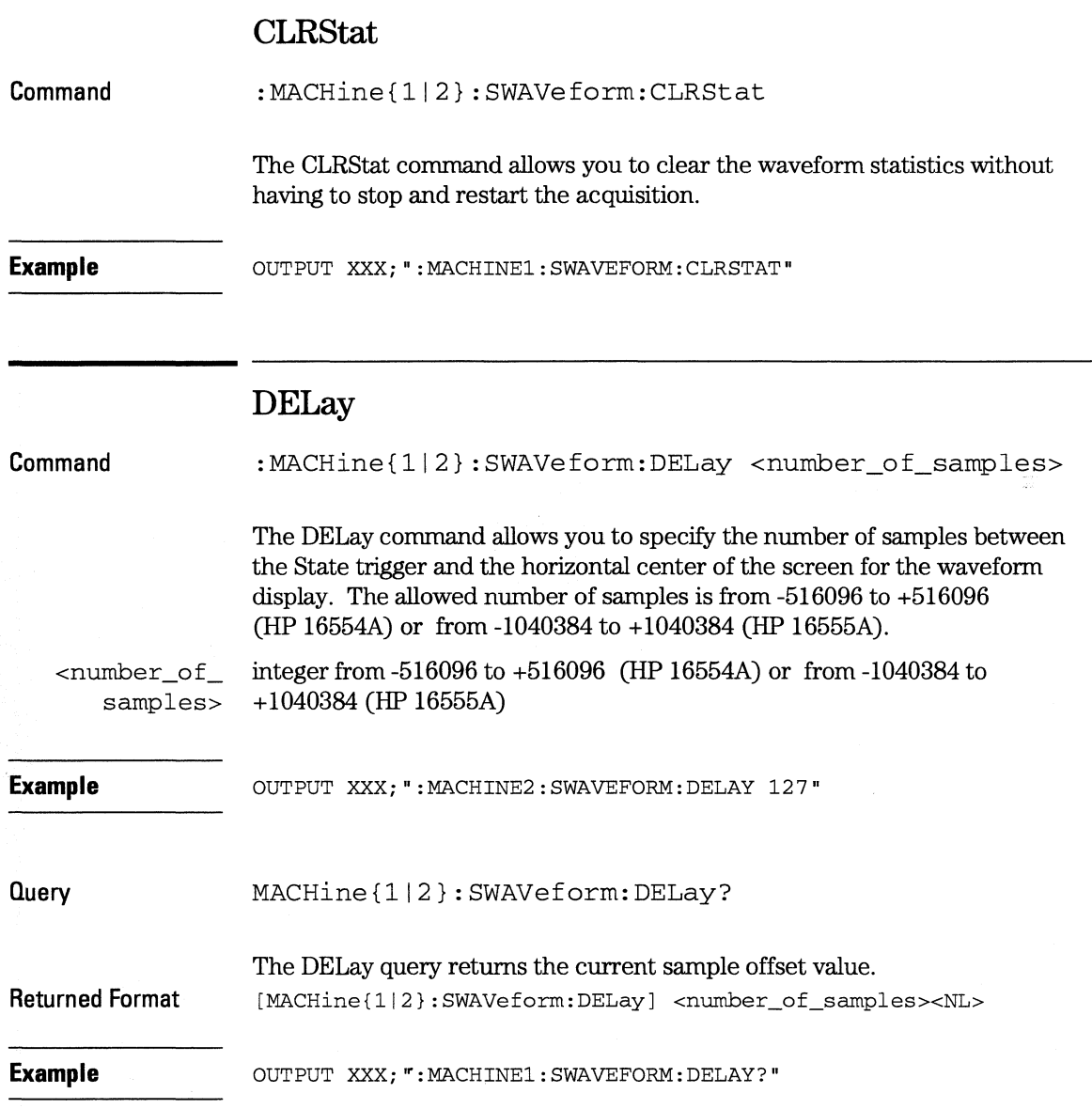

**SWAVeform Subsystem INSert** 

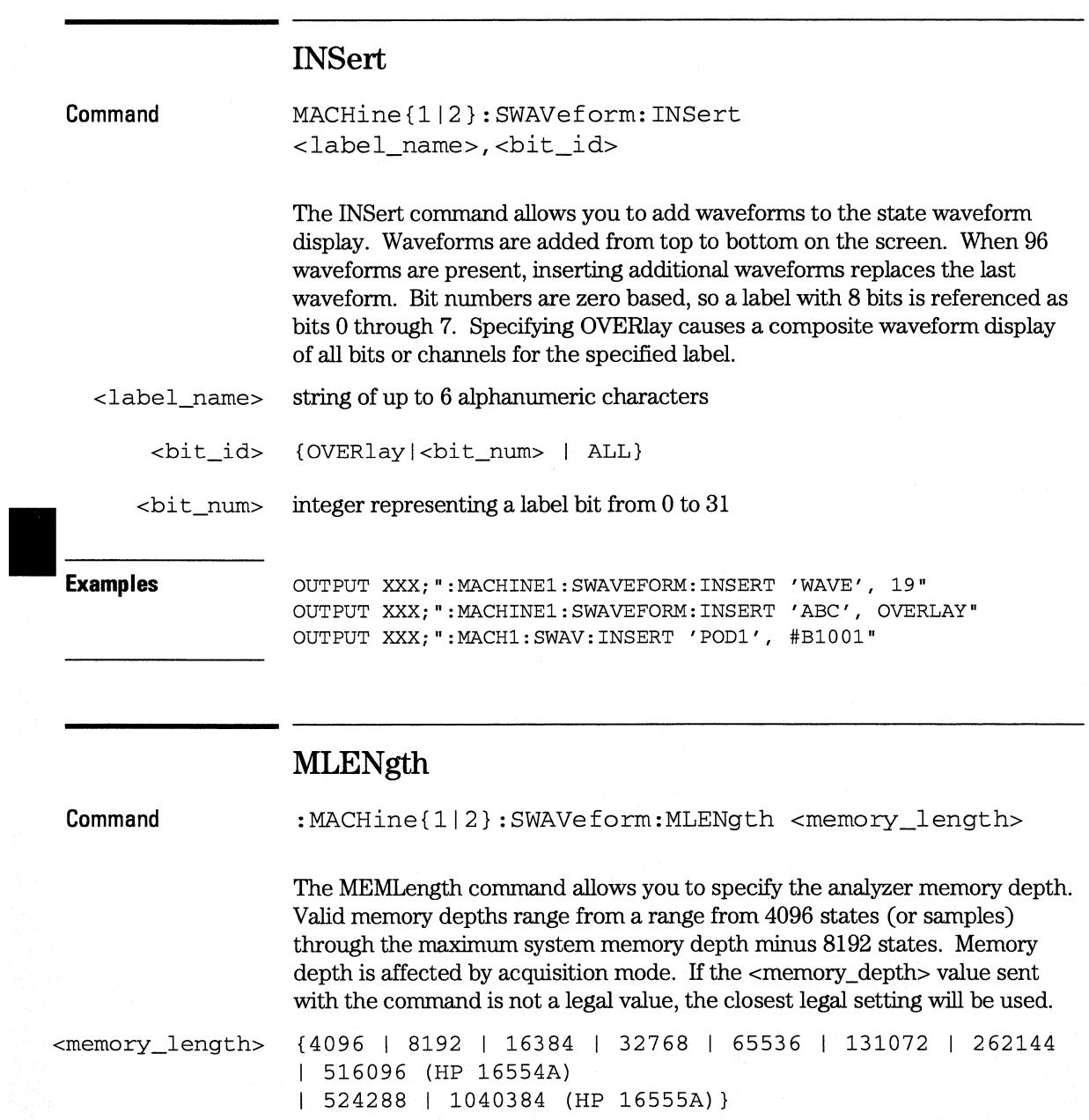

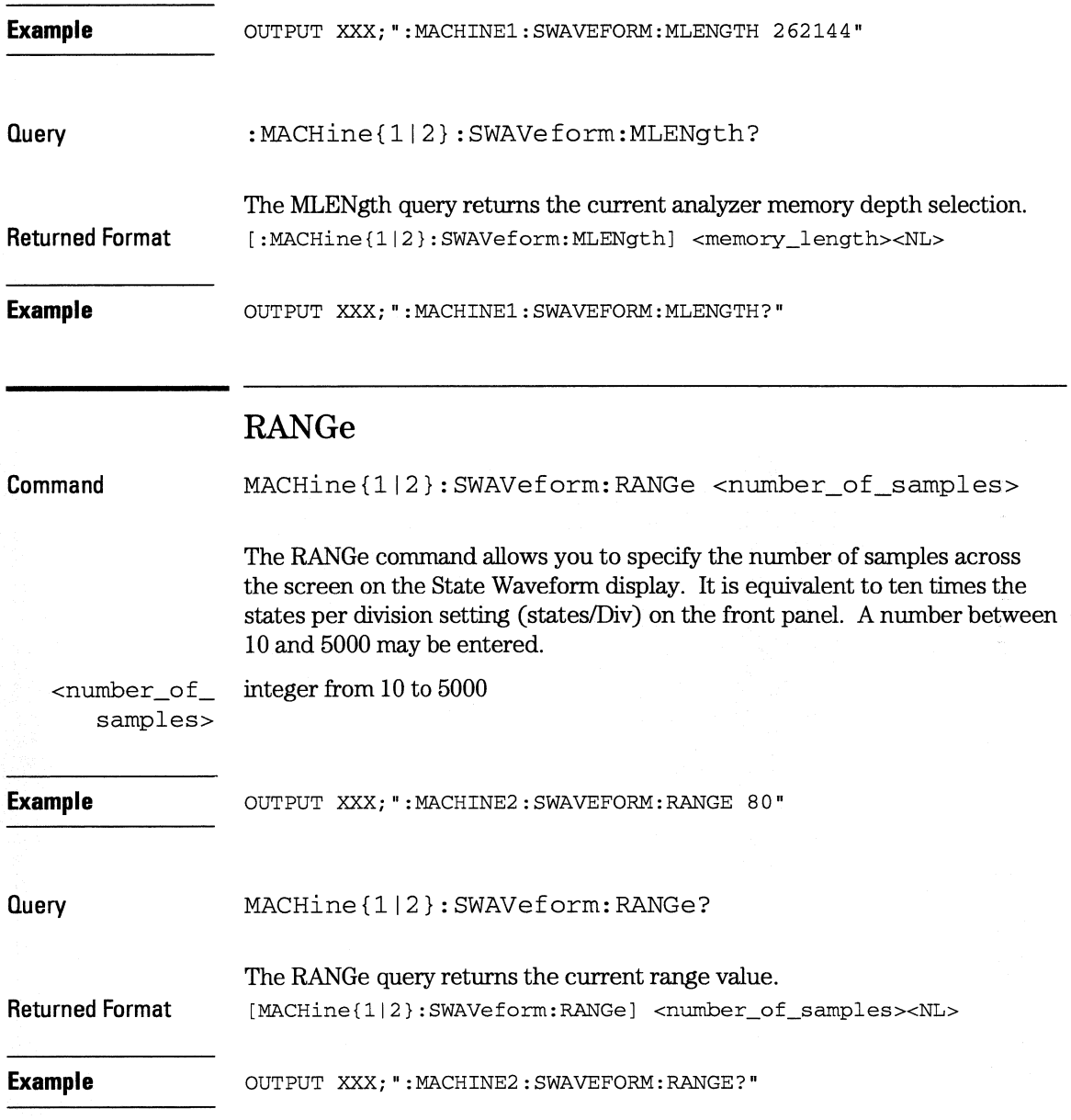

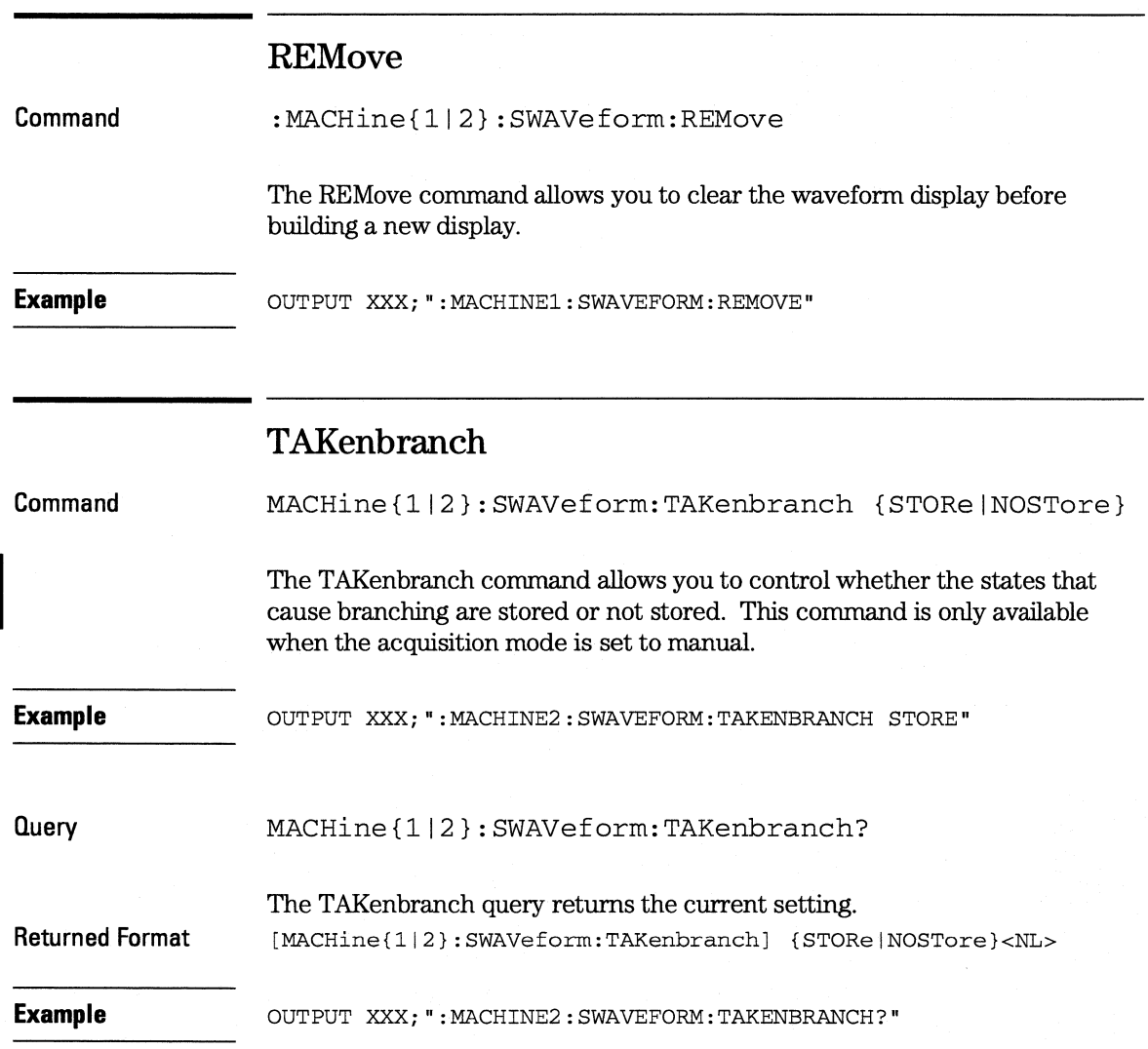

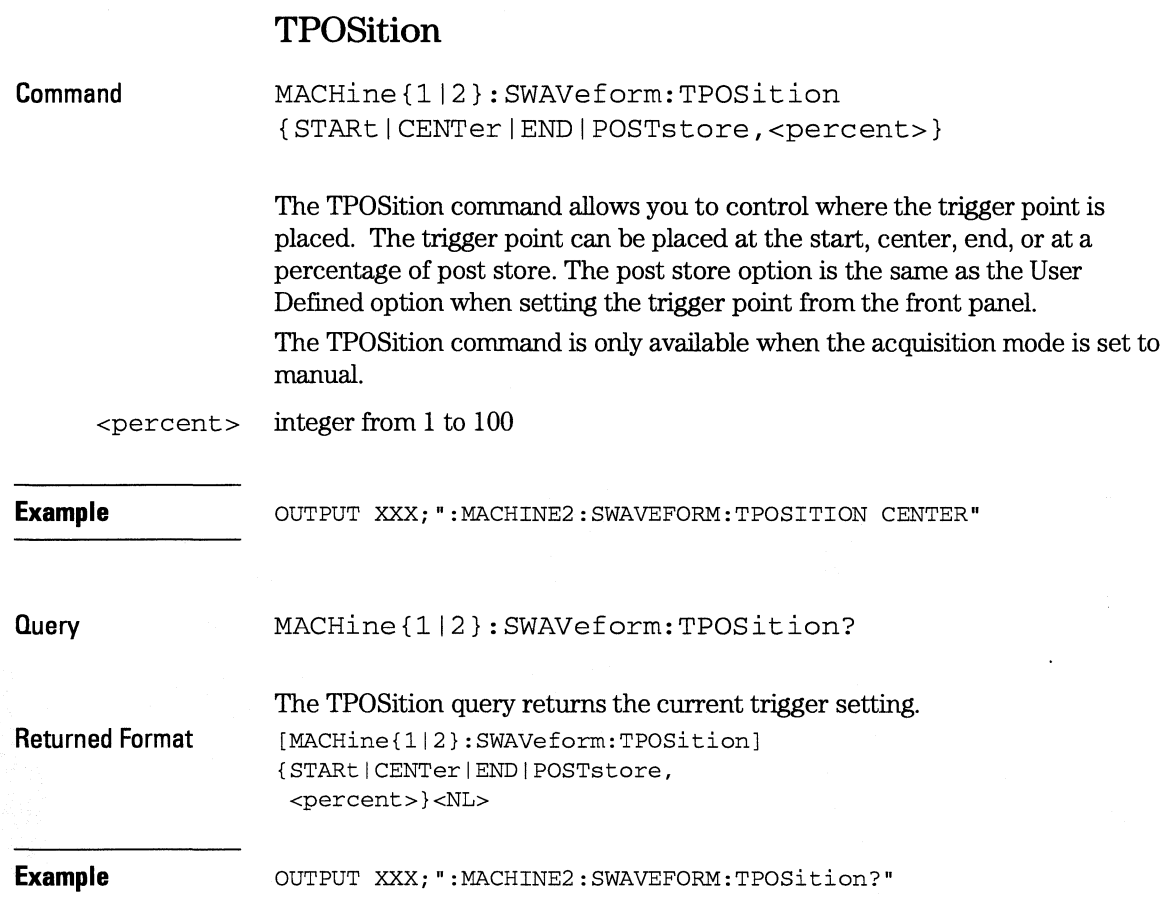
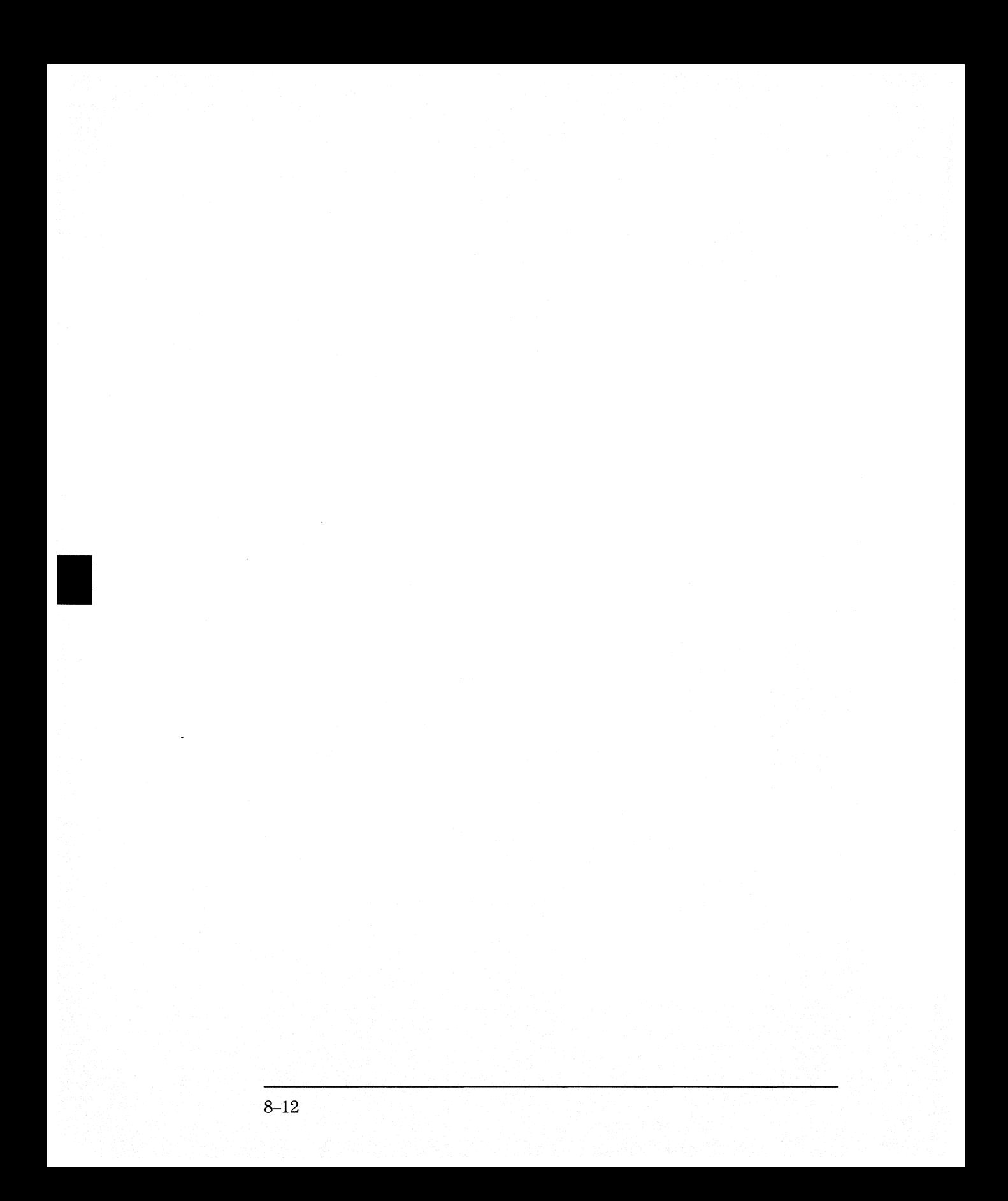

SCHart Subsystem

9

## **Introduction**

The State Chart subsystem provides the commands necessary for programming the HP 16554AIHP 16555A's Chart display. The commands allow you to build charts of label activity, using data normally found in the Listing display. The chart's Y-axis is used to show data values for the label of your choice. The X-axis can be used in two different ways. In one, the X-axis represents states (shown as rows in the State Listing display). In the other, the X-axis represents the data values for another label. When states are plotted along the X-axis, X and 0 markers are available. Because the State Chart display is simply an alternative way of looking at the data in the State Listing, the X and 0 markers can be manipulated through the SLISt subsystem. Because the programming commands do not force the menus to switch, you can position the markers in the SLISt subsystem and see the effects in the State Chart display.

The commands in the SCHart subsystem are:

- ACCumulate
- CENTer
- HAXis
- VAXis

#### **Figure 9-1**

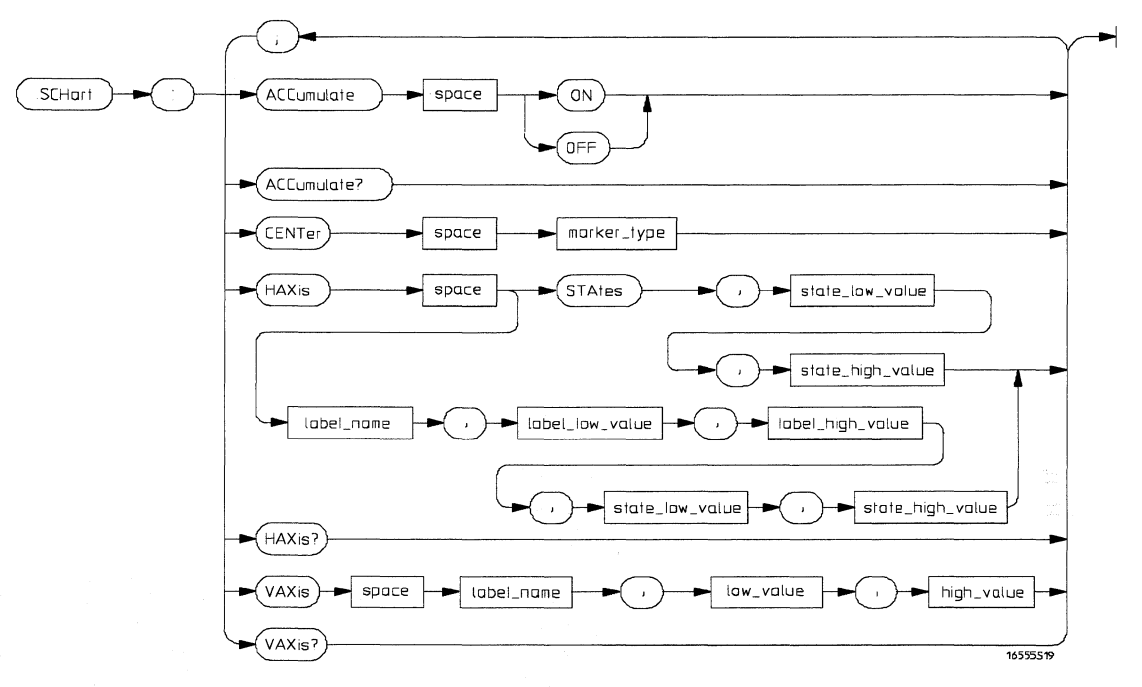

#### **SCHart Subsystem Syntax Diagram**

#### **Table 9-1**

### **SCHart Subsystem Parameter Values**

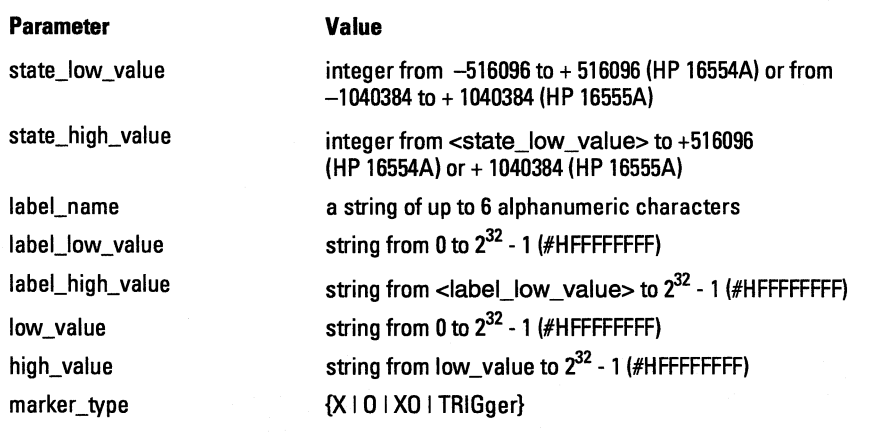

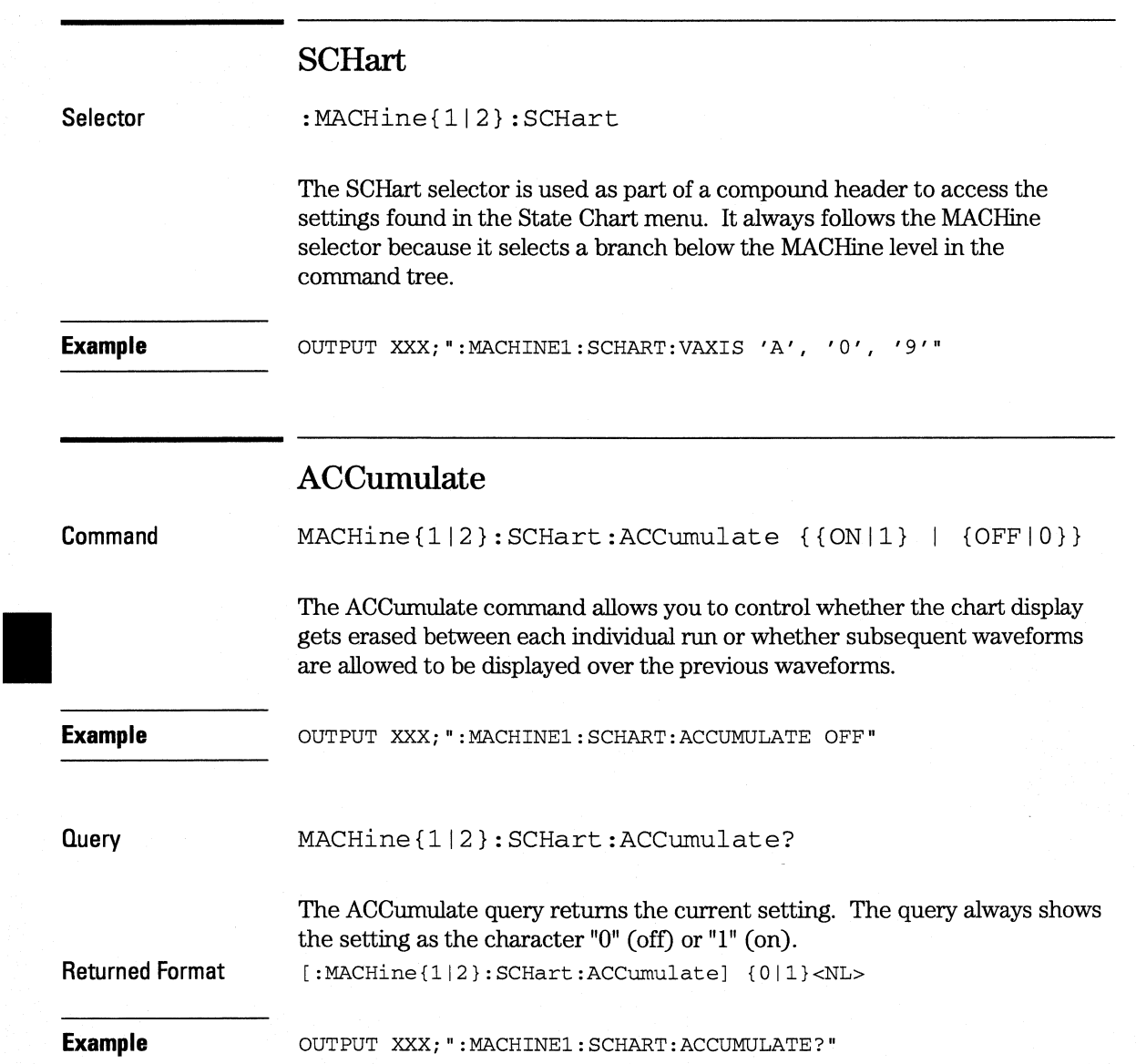

### **CENTer**

**Command**  MACHine{ll2}:SCHart:CENTer <marker\_type> The CENTer command allows you to center the waveform display about the specified markers. The markers are placed on the waveform in the SLISt subsystem. <marker\_type> {XI 0 I XO I TRIGger **Example CUTPUT XXX; ": MACHINE1: SCHART: CENTER XO"** 

### **HAXis**

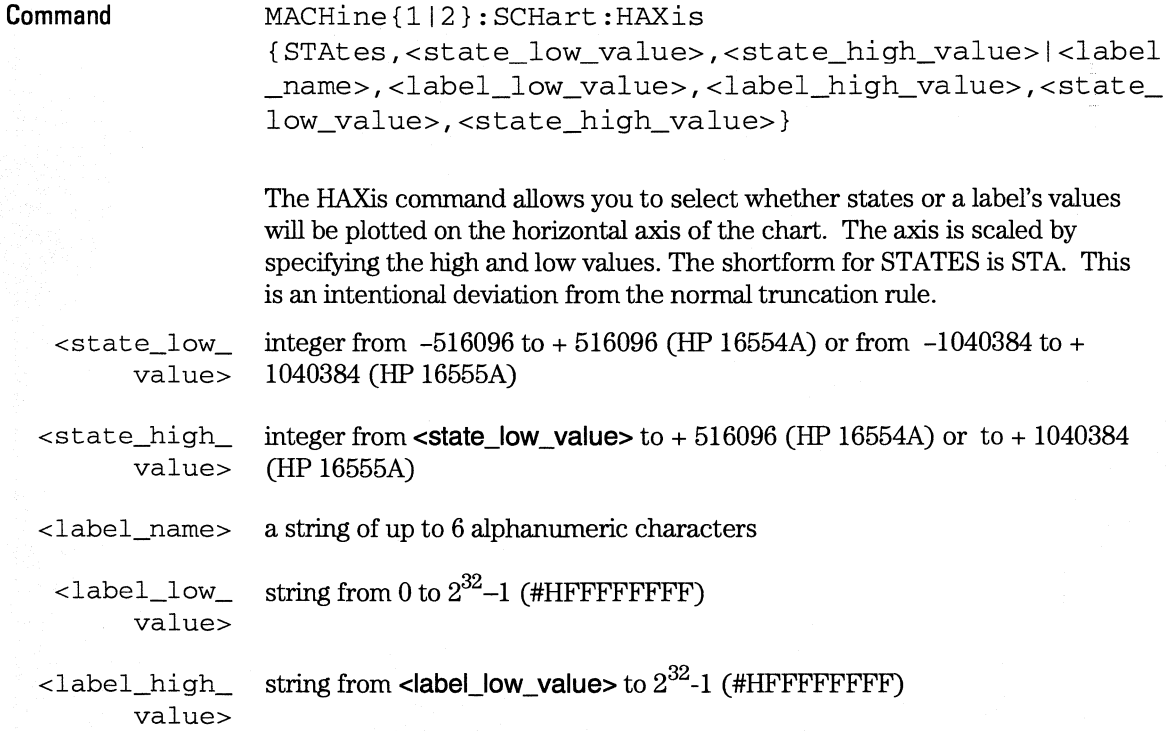

**SCHart Subsystem VAXis** 

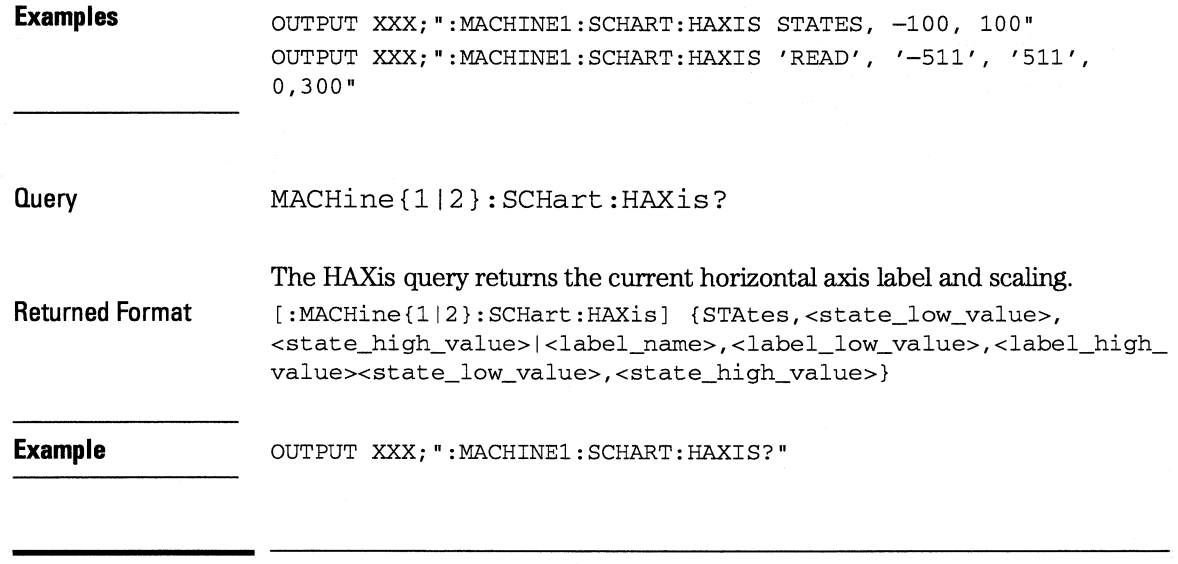

# **VAXis**

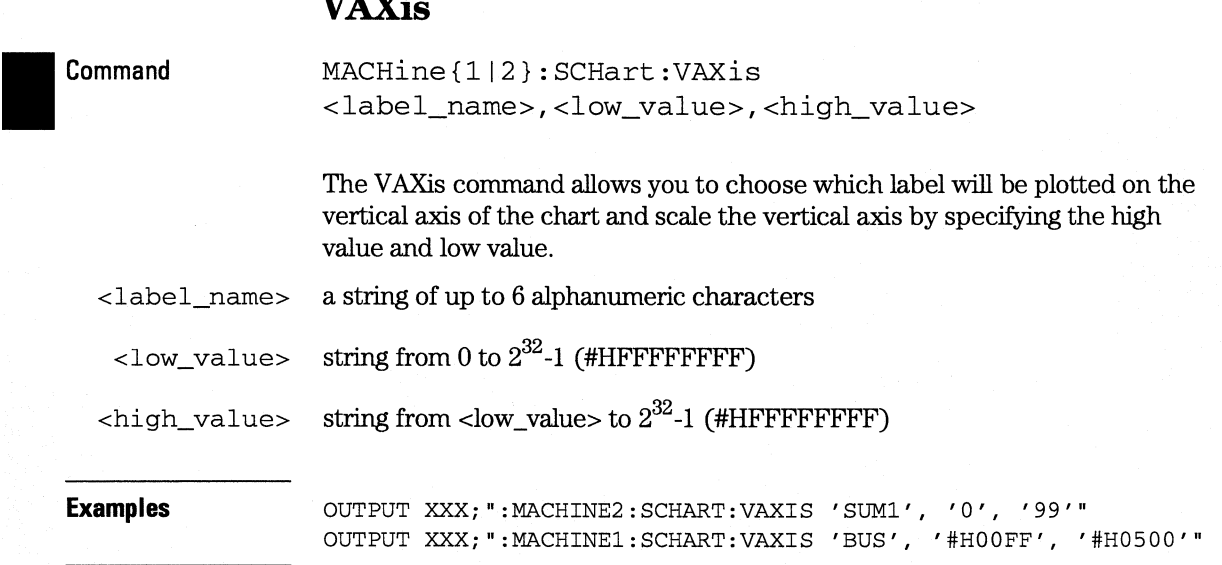

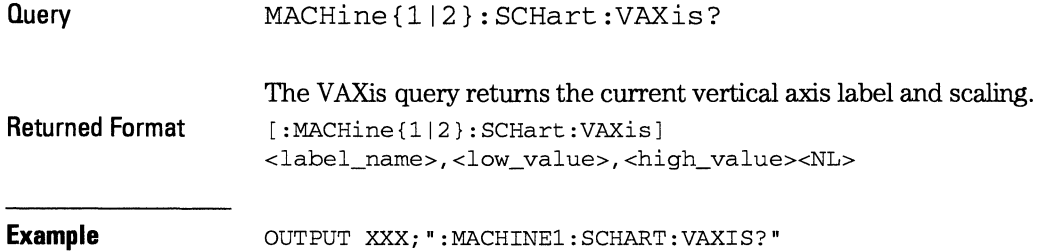

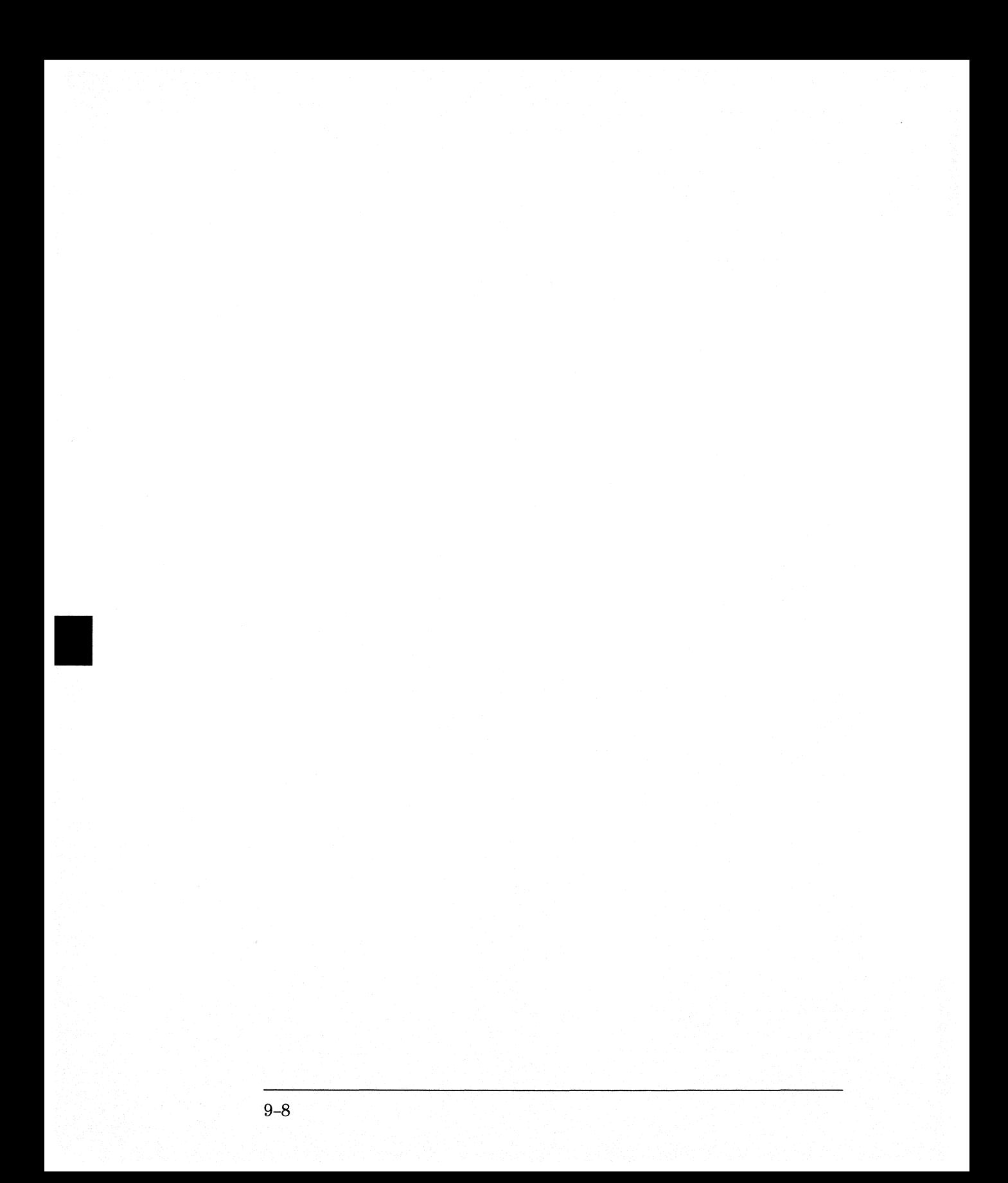

10

COMPare Subsystem

# **Introduction**

Commands in the state COMPare subsystem provide the ability to do a bit-by-bit comparison between the acquired state data listing and a compare data image. The commands are:

- CLEar
- CMASk
- COPY
- •DATA
- FIND
- •LINE
- MENU
- RANGe
- RUNTil
- SET

### Figure 10-1

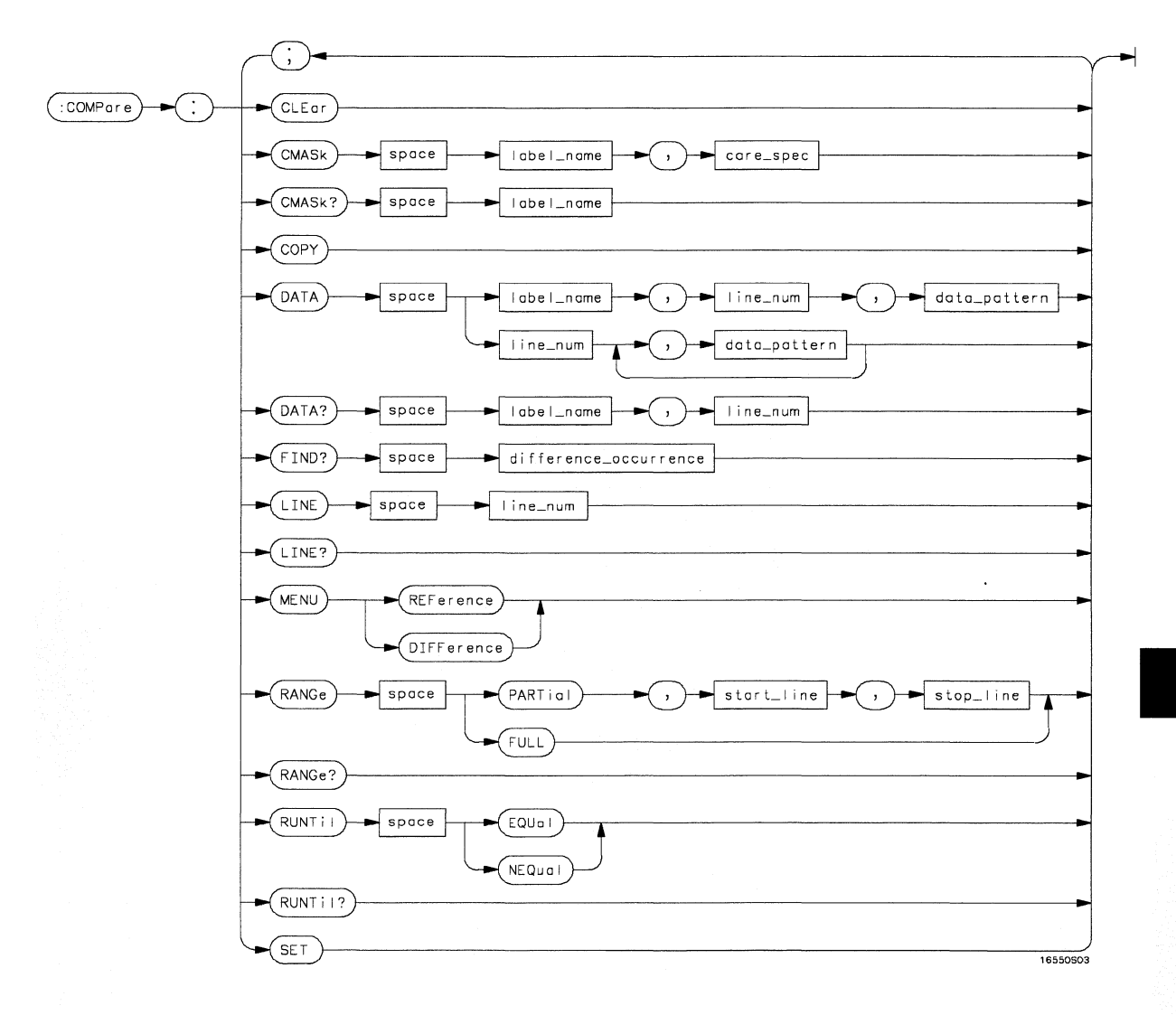

COMPare Subsystem Syntax Diagram

Table 10-1

#### COMPare Subsystem Parameter Values

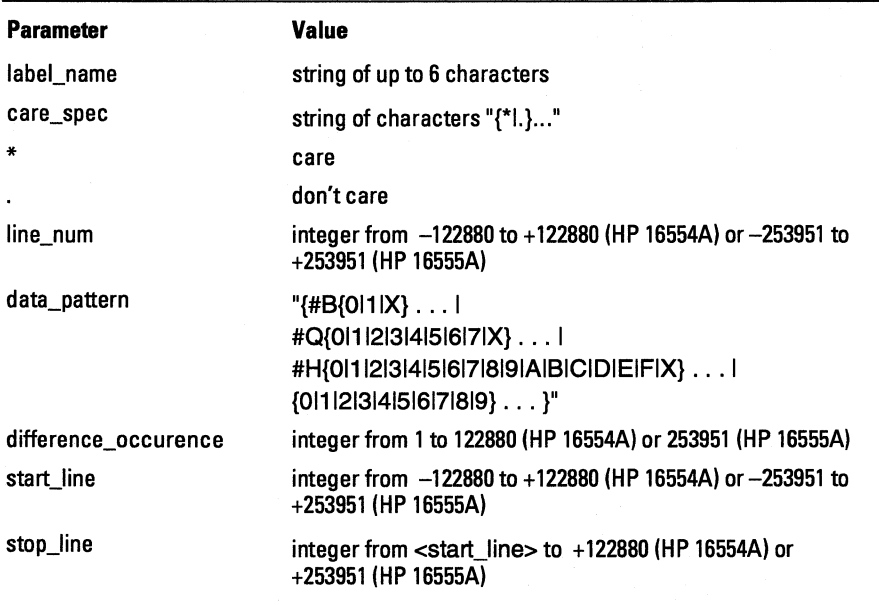

### **COMPare**

Selector

:MACHine{ll2}:COMPare

The COMPare selector is used as part of a compound header to access the settings found in the Compare menu. It always follows the MACHine selector because it selects a branch directly below the MACHine level in the command tree.

#### Example

OUTPUT XXX;":MACHINEl:COMPARE:FIND? 819"

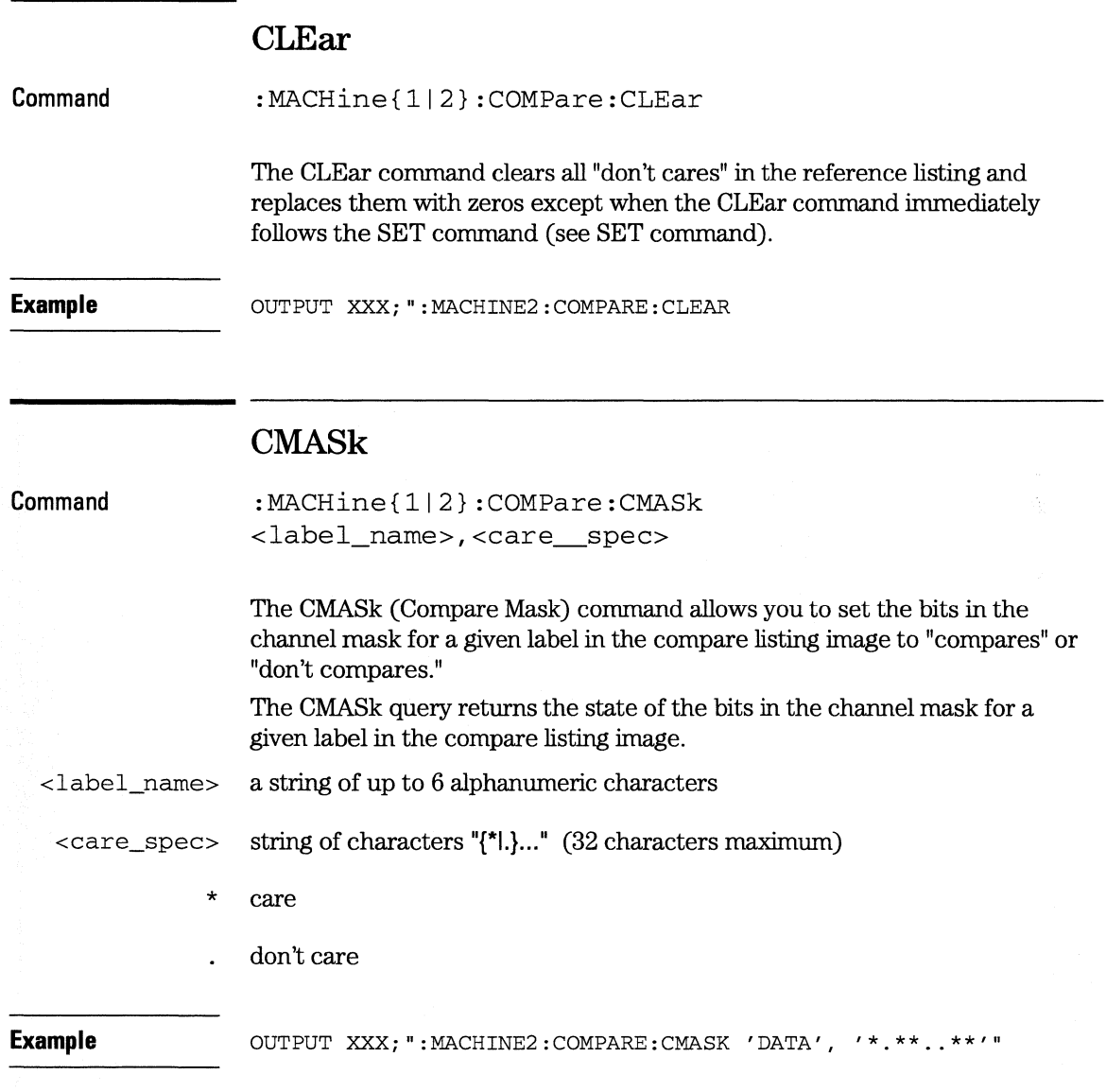

**COMPare Subsystem COPY** 

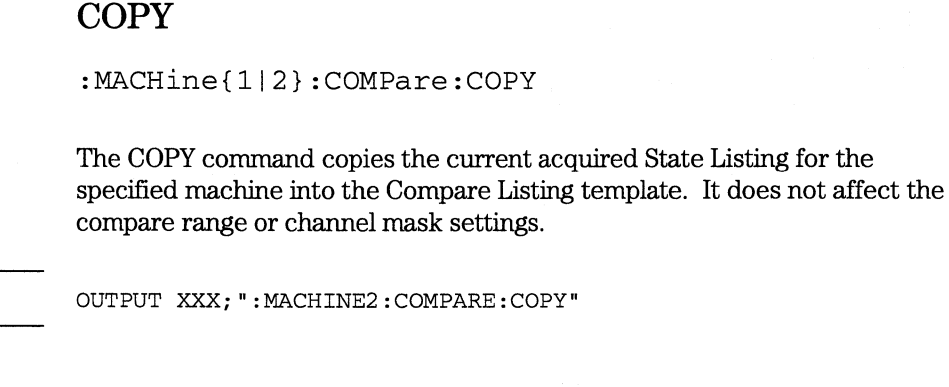

### **DATA**

**Command** 

**Example** 

**Command** 

:MACHine{ll2}:COMPare:DATA {<label\_narn.e>,<line\_nurn>,<data\_pattern>I <line\_nurn>,<data\_pattern>[, <data\_pattern>] ... }

The DATA command allows you to edit the compare listing'image for a given label and state row. When DATA is sent to an instrument where no compare image is defined (such as at power-up) all other data in the image is set to don't cares.

Not specifying the **<label\_name>** parameter allows you to write data patterns to more than one label for the given line number. The first pattern is placed in the left-most label, with the following patterns being placed in a left-to-right fashion (as seen on the Compare display). Specifying more patterns than there are labels simply results in the extra patterns being ignored.

Because don't cares (Xs) are allowed in the data pattern, it must always be expressed as a string. You may still use different bases; although, don't cares cannot be used in a decimal number.

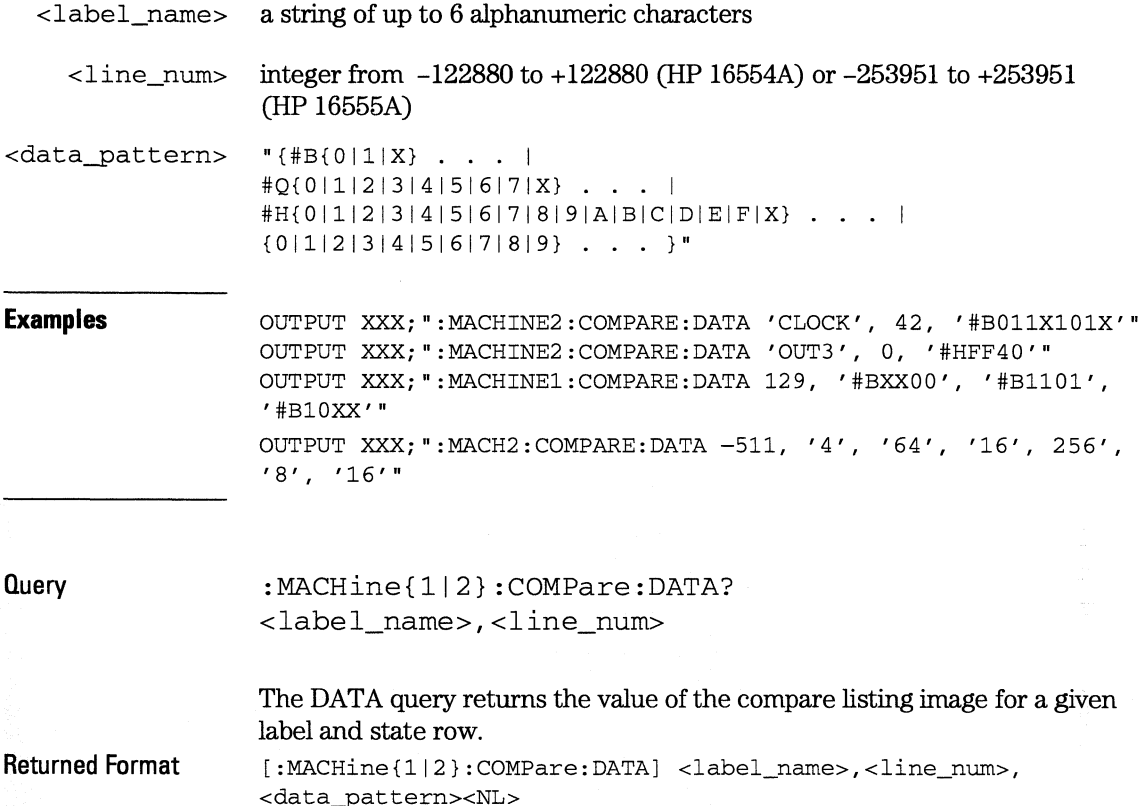

**COMPare Subsystem FIND** 

#### **Example**

```
10 DIM Label$[6), Response$[80) 
15 PRINT "This program shows the values for a signal's Compare listing" 
20 INPUT "Enter signal label: ", Label$ 
25 OUTPUT XXX;":SYSTEM:HEADER OFF" !Turn headers off (from responses) 
30 OUTPUT XXX;":MACHINE2:COMPARE:RANGE?" 
35 ENTER XXX; First, Last !Read in the range's end-points 
40 PRINT "LINE #", "VALUE of "; Label$
45 FOR State = First TO Last !Print compare value for each state 
50 OUTPUT XXX; ": MACH2: COMPARE: DATA? ' " Label$ "', " VAL$ (State)
55 ENTER XXX; Response$ 
60 PRINT State, Response$ 
65 NEXT State 
70 END
```
### **FIND**

**Query** 

:MACHine{ll2}:COMPare:FIND? <difference\_occurrence>

The FIND query is used to get the line number of a specified difference occurence (first, second, third, etc) within the current compare range, as dictated by the RANGe command (see next page). A difference is counted for each line where at least one of the current labels has a discrepancy between its acquired state data listing and its compare data image.

Invoking the FIND query updates both the Listing and Compare displays so that the line number returned is in the center of the screen.

**Returned Format** 

[:MACHine{ll2}:COMPare:FINDJ <difference\_occurrence>, <line\_number><NL>

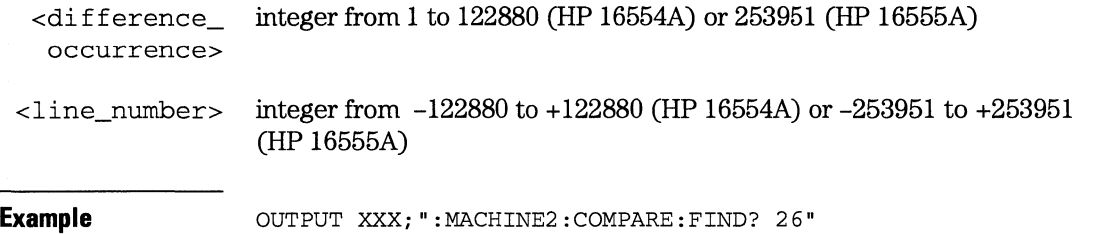

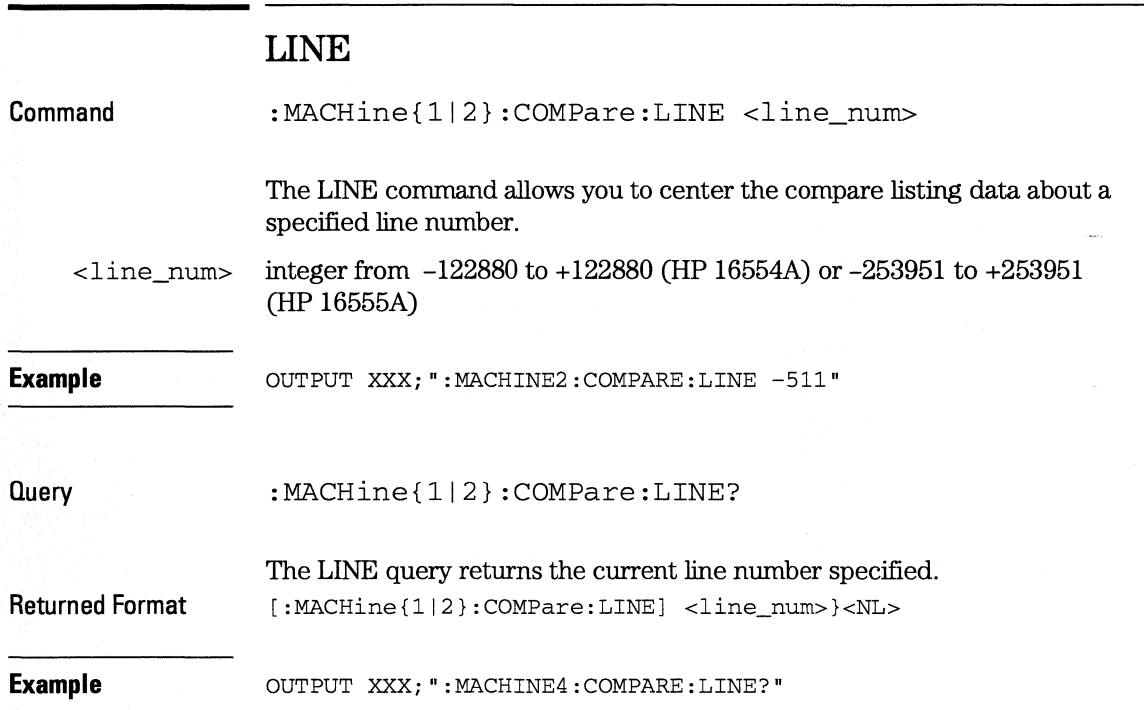

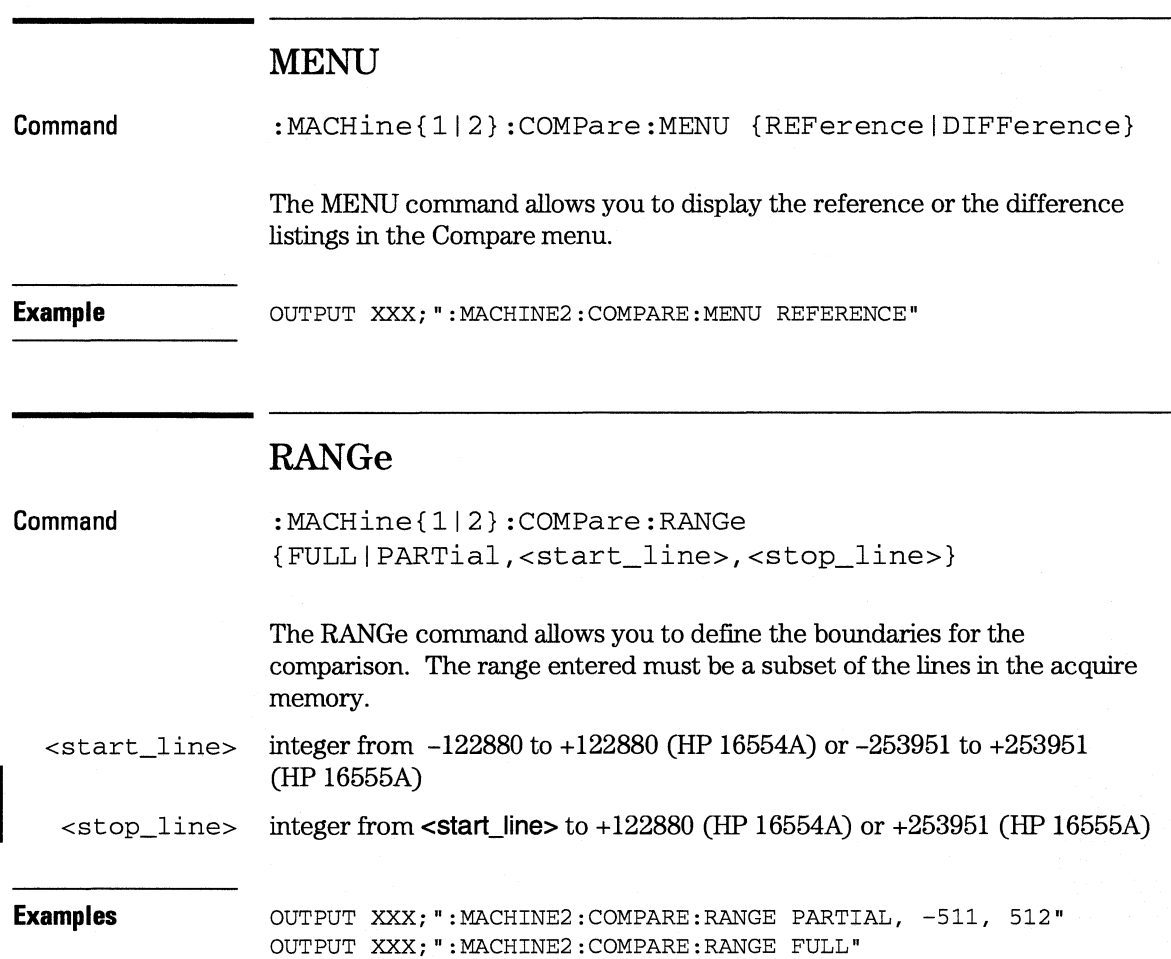

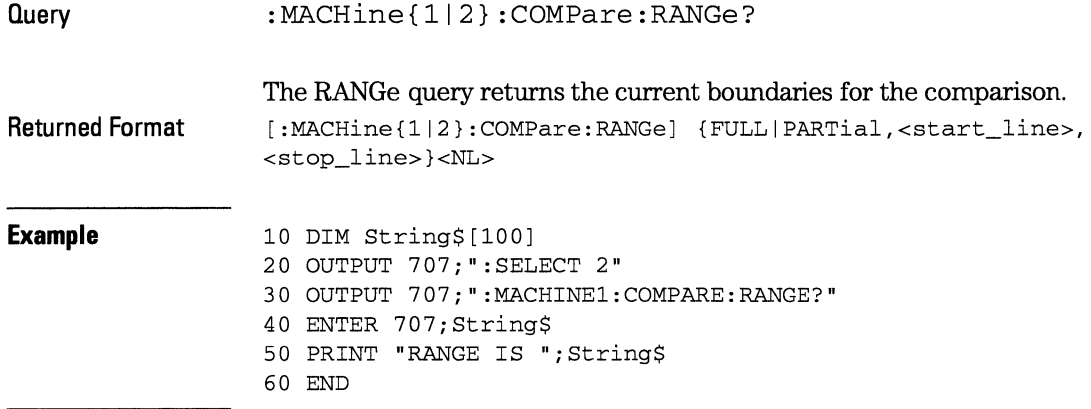

### **RUNTil**

**Command** 

:MACHine{ll2}:COMPare:RUNTil {OFFI LT,<value>IGT,<value>l INRange,<value>,<value>I OUTRange,<value>,<value>IEQUallNEQual}

The RUNTil (run until) command allows you to define a stop condition when the trace mode is repetitive. Specifying OFF causes the analyzer to make runs until either the display's STOP field is touched or the STOP command is issued.

There are four conditions based on the time between the X and O markers. Using this difference in the condition is effective only when time tags have been turned on (see the TAG command in the STRace subsystem). These four conditions are as follows:

- The difference is less than (LT) some value.
- The difference is greater than (GT) some value.
- The difference is inside some range (INRange).
- The difference is outside some range (OUTRange).

#### **COMPare Subsystem RUNTil**

End points for the INRange and OUTRange should be at least 8 ns apart since this is the minimum time resolution of the time tag counter.

There are two conditions which are based on a comparison of the acquired state data and the compare data image. You can run until one of the following conditions is true:

- Every channel of every label has the same value (EQUal).
- Any channel of any label has a different value (NEQual).

**The RUNTil instruction (for state analysis) is available in both the SLISt and COMPare subsystems.** 

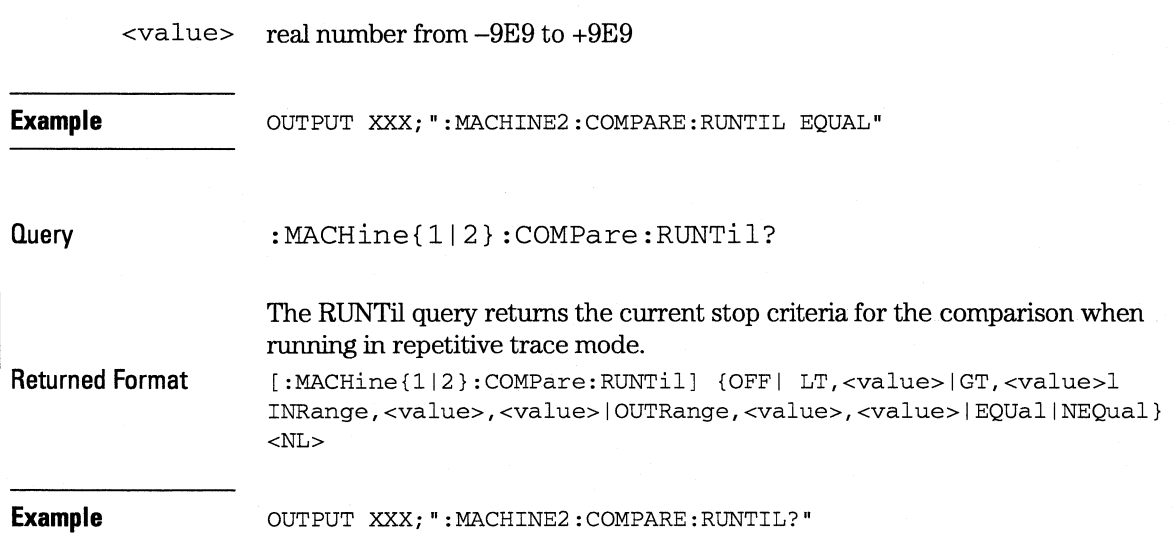

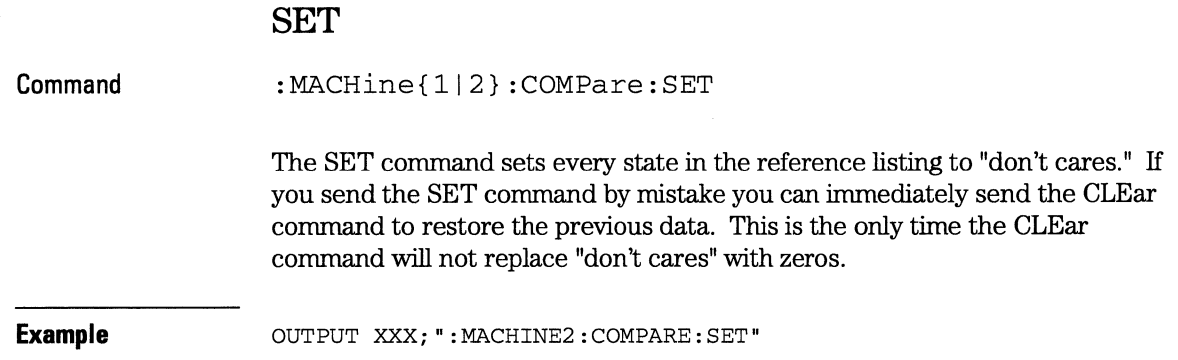

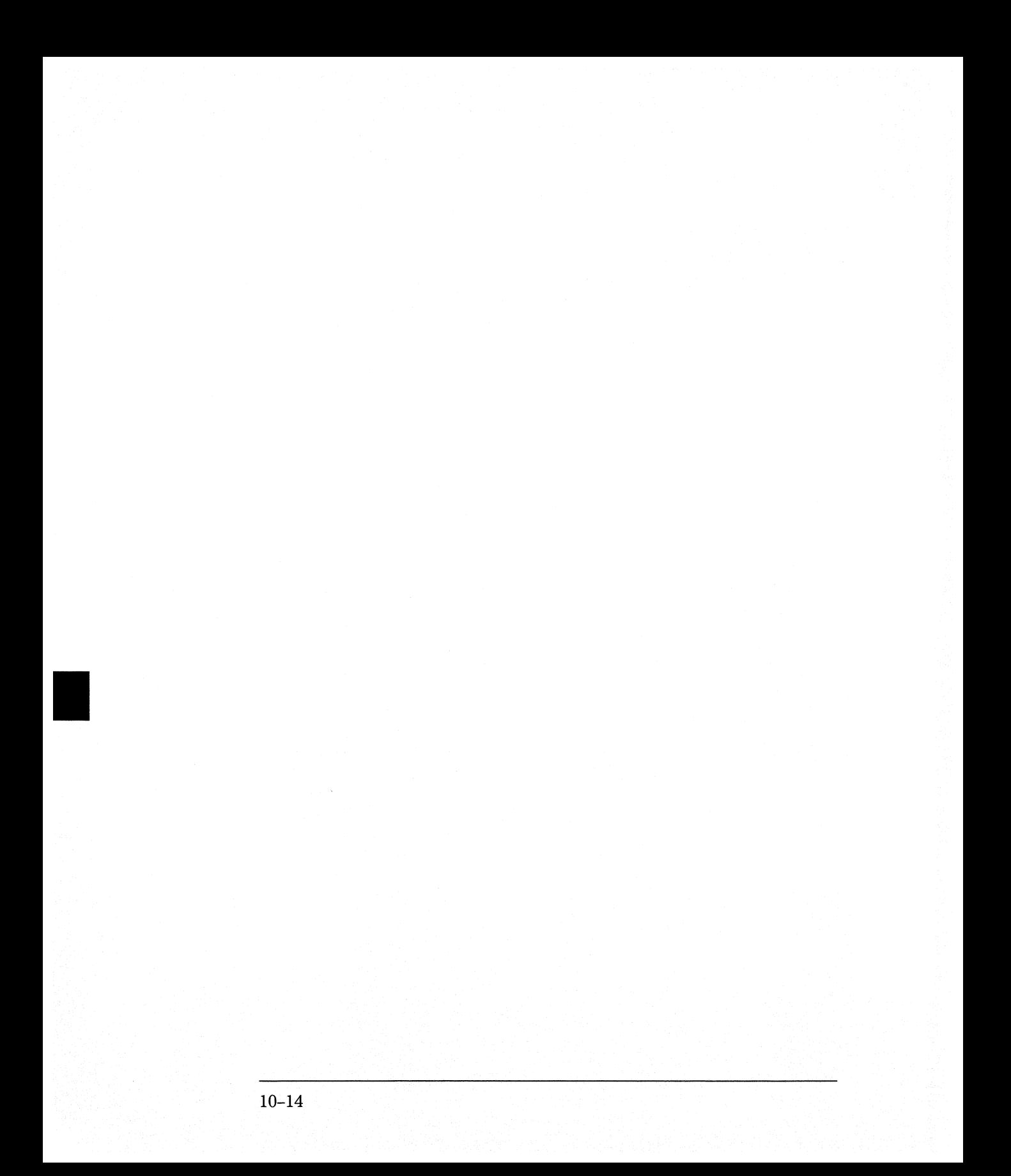

TFORmat Subsystem

11

# **Introduction**

The TFORmat subsystem contains the commands available for the Timing Format menu in the HP 16554A/HP 16555A logic analyzer module. These commands are:

- ACQMode
- LABel
- REMove
- THReshold

Figure 11-1

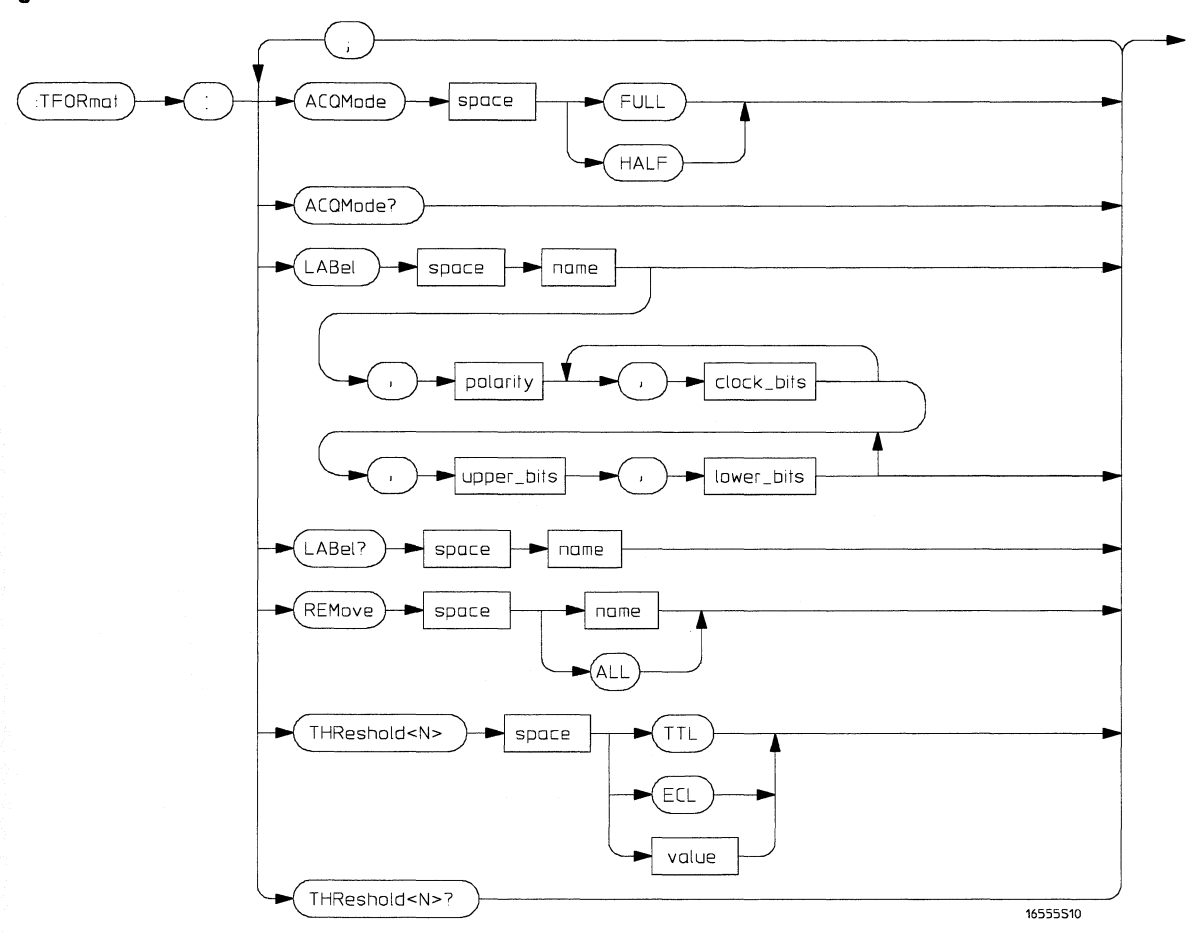

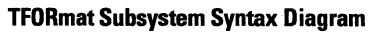

Table 11-1

#### TFORmat Subsystem Parameter Values

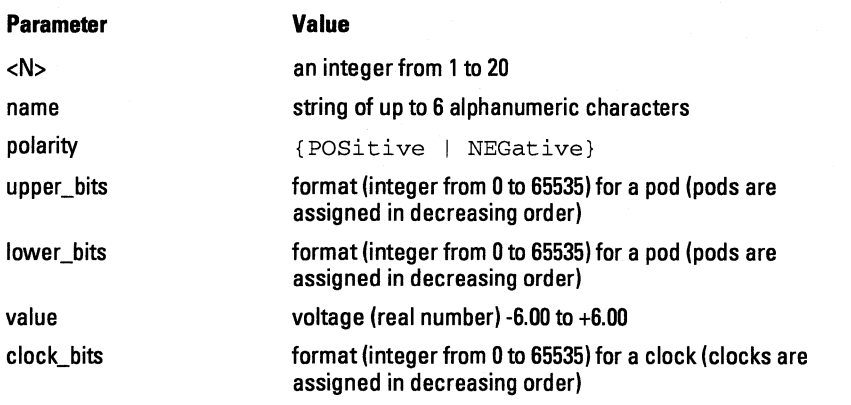

### TFORmat

Selector

:MACHine{112}:TFORmat

The TFORmat selector is used as part of a compound header to access those settings normally found in the Timing Format menu. It always follows the MACHine selector because it selects a branch directly below the MACHine level in the language tree.

Example OUTPUT XXX;":MACHINEl:TFORMAT:ACQMODE?"

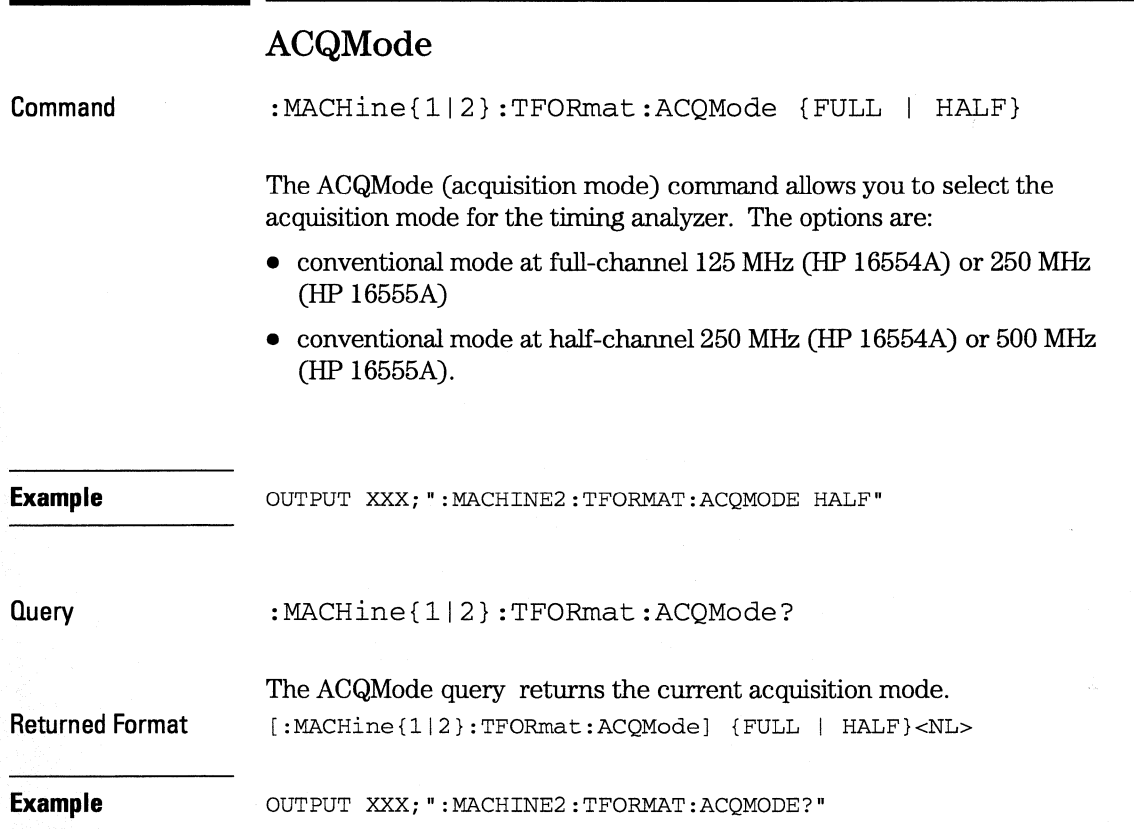

### **LAB el**

**Command** 

I

```
:MACHine{112}:TFORmat:LABel 
<name>[,<polarity>,<clock_bits>, [<clock_bits>,] 
<upper_bits>, <lower_bits>[,<upper_bits>, 
<lower_bits>] ... ]
```
The LABel command allows you to specify polarity and to assign channels to new or existing labels. If the specified label name does not match an existing label name, a new label will be created.

The order of the pod-specification parameters is significant. The first one listed will match the highest numbered pod assigned to the machine you're using. Each pod specification after that is assigned to the next highest numbered pod. This way they match the left-to-right descending order of the pods you see on the Format display. Not including enough pod specifications results in the lowest numbered pods being assigned a value of zero (all channels excluded). If you include more pod specifications than there are pods for that machine, the extra ones will be ignored. However, an error is reported anytime more than 22 pod specifications are listed.

The polarity can be specified at any point after the label name.

Because pods contain 16 channels, the format value for a pod must be between 0 and 65535 ( $2^{16}$ -1). When giving the pod assignment in binary (base 2), each bit will correspond to a single channel. A "1" in a bit position means the associated channel in that pod is assigned to that pod and bit. A "0" in a bit position means the associated channel in that pod is excluded from the label. For example, assigning  $#B1111001100$  is equivalent to entering "......\*\*\*\*..\*\*.." through the touchscreen.

A label can not have a total of more than 32 channels assigned to it.

For systems using up to four boards, a single <clock\_bits> specification is used. If five boards are used, there must be two <clock\_bits> specified.

<name> string of up to 6 alphanumeric characters

<polarity> {POSitive I NEGative}

 $\langle$  clock bits> format (integer from 0 to 65535) for a clock (clocks are assigned in decreasing order)

l.

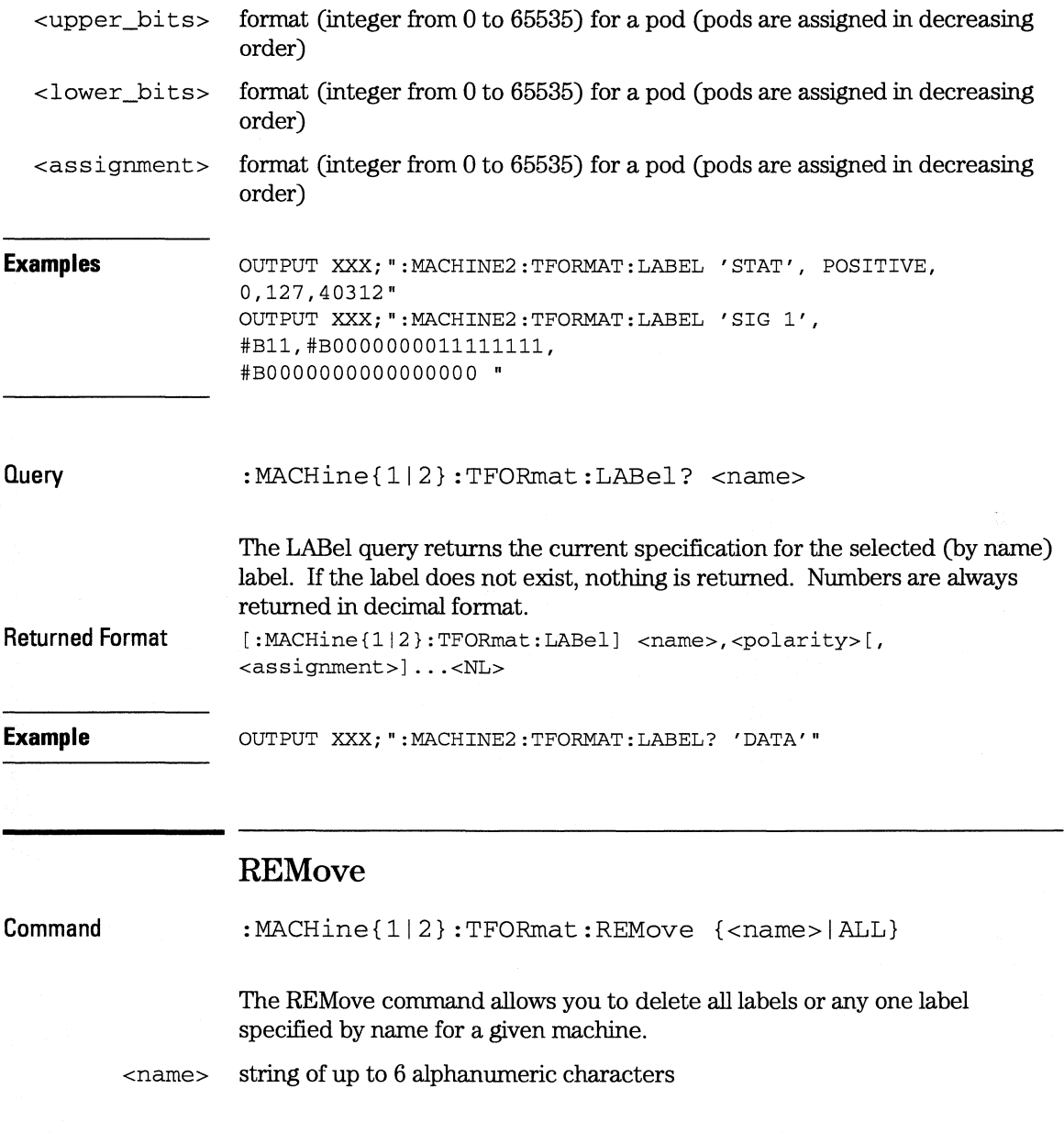

#### **TFORmat Subsystem THReshold**

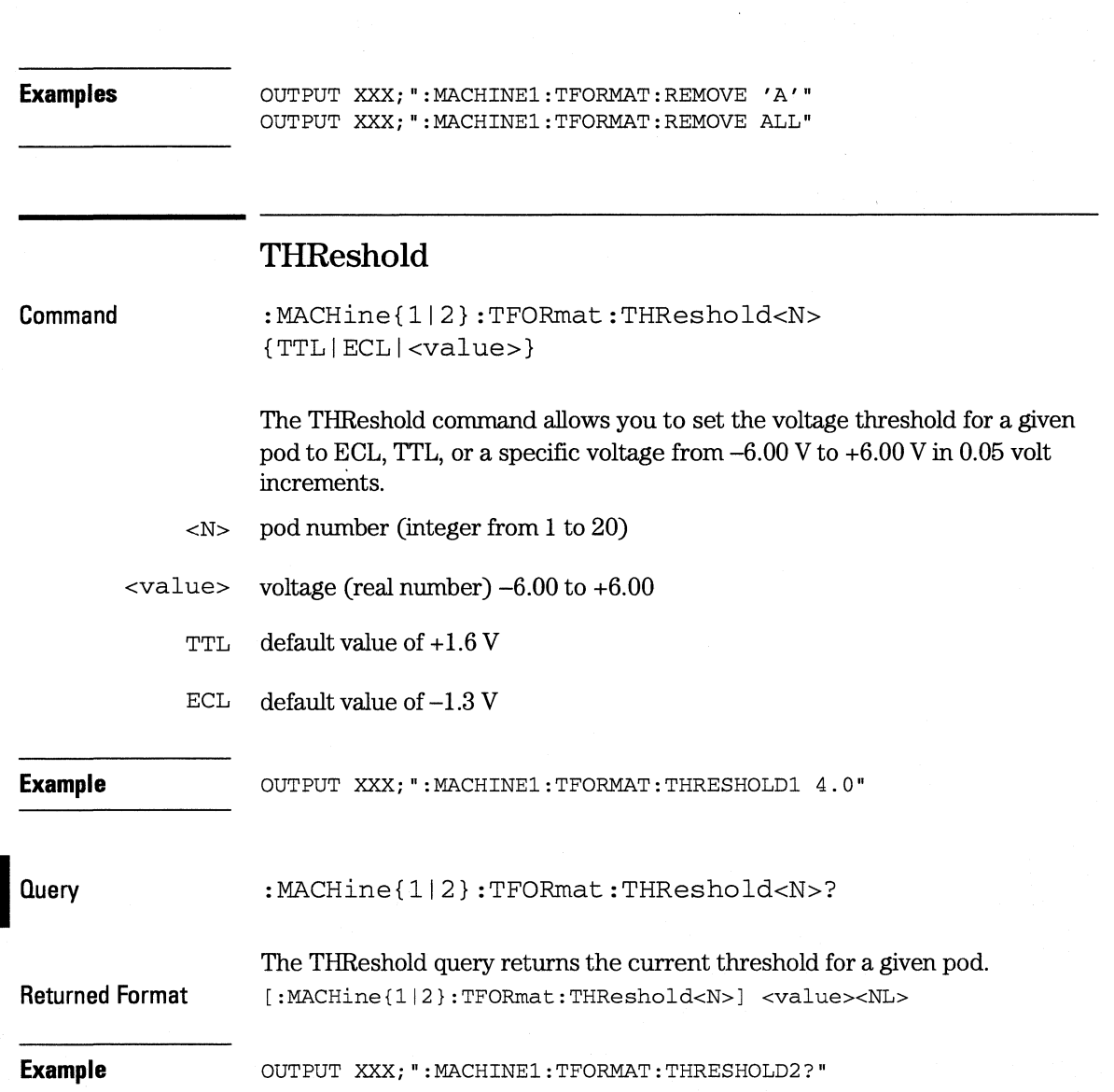

 $\frac{1}{2}$  .  $\frac{1}{2}$ 

TTRigger (TTRace) Subsystem

12

# **Introduction**

The TTRigger subsystem contains the commands available for the Timing Trigger menu in the HP 16554.A/HP 16555A logic analyzer module. The Timing Trigger subsystem will also accept the TTRace selector as used in previous HP 16500-series logic analyzer modules to eliminate the need to rewrite programs containing TTRace as the selector keyword. The TTRigger subsystem commands are:

- ACQuisition
- BRANch
- CLEar
- FIND
- •EDGE
- MLENgth
- RANGe
- SEQuence
- SPERiod
- TCONtrol
- •TERM
- TIMER
- TPOSition

Figure 12-1

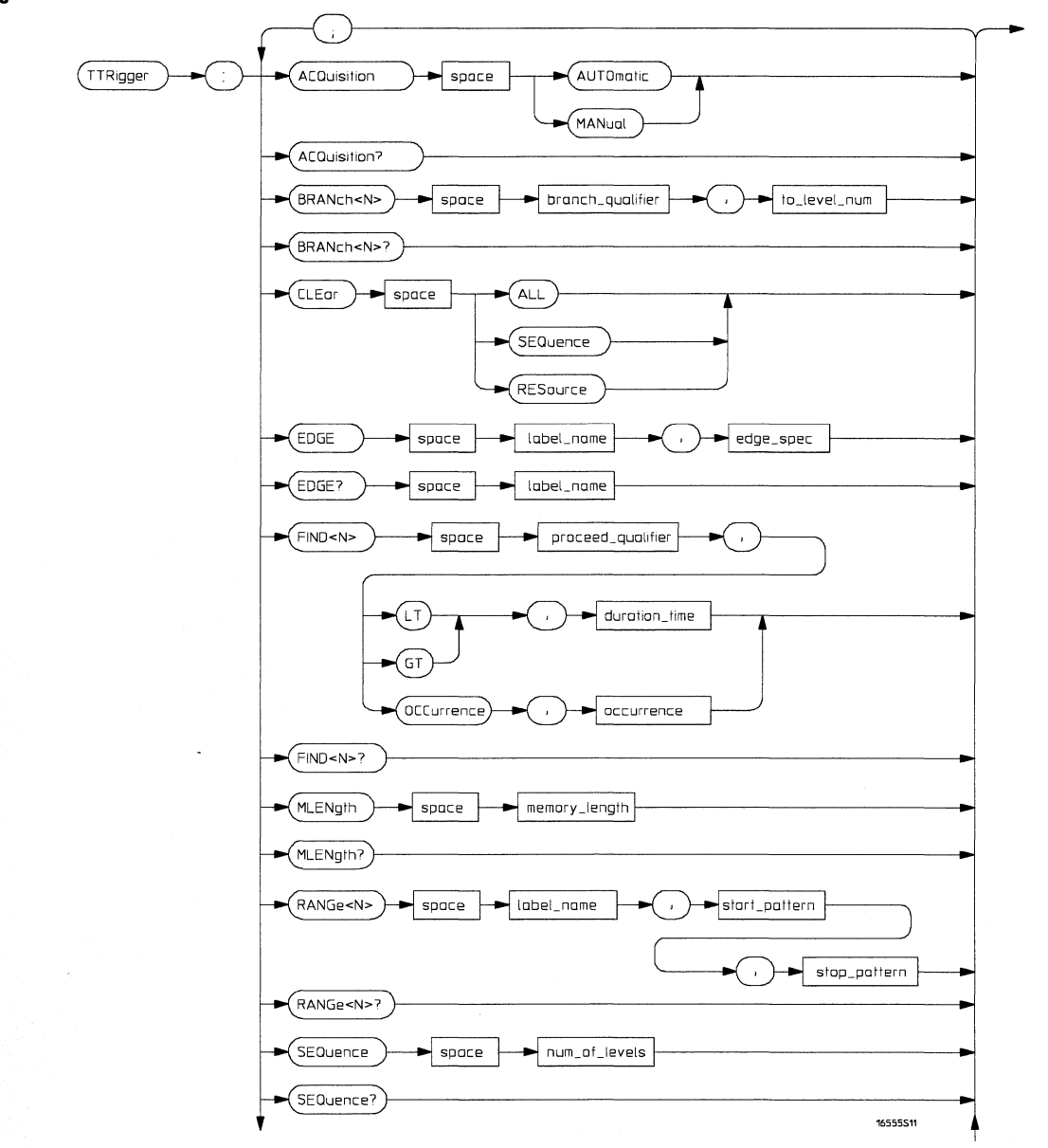

TTRigger Subsystem Syntax Diagram

**Figure 12-1 (continued)** 

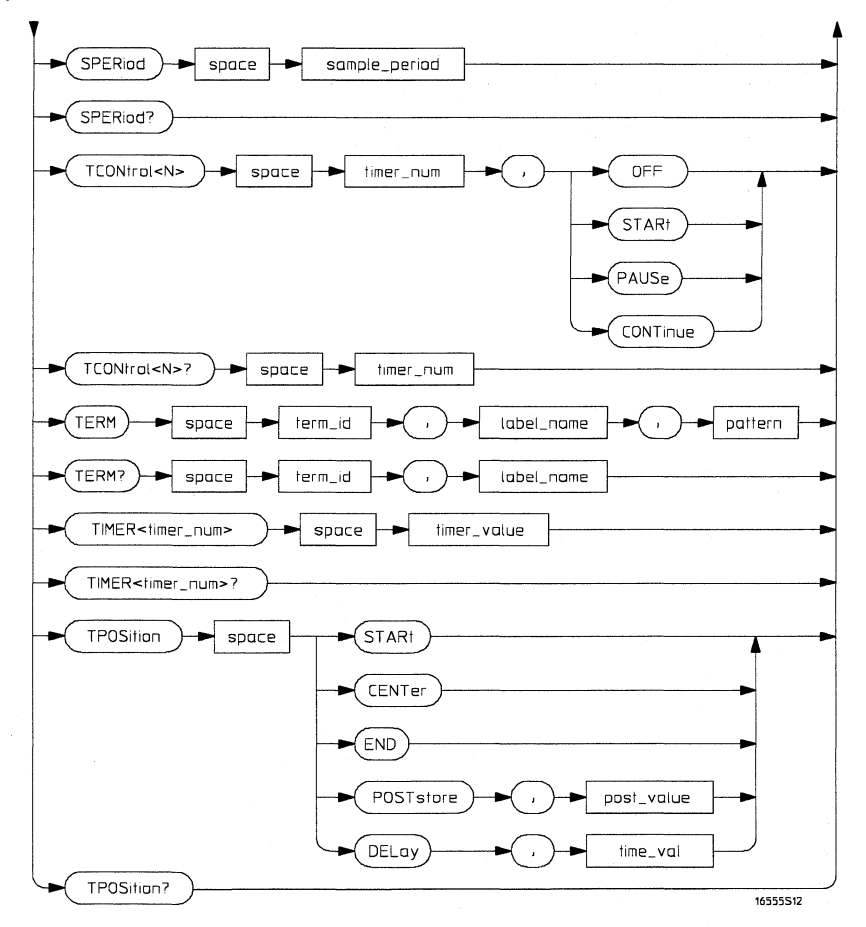

**TTRigger Subsystem Syntax Diagram (continued)** 

### **Table 12-1**

### **TIRigger Parameter Values**

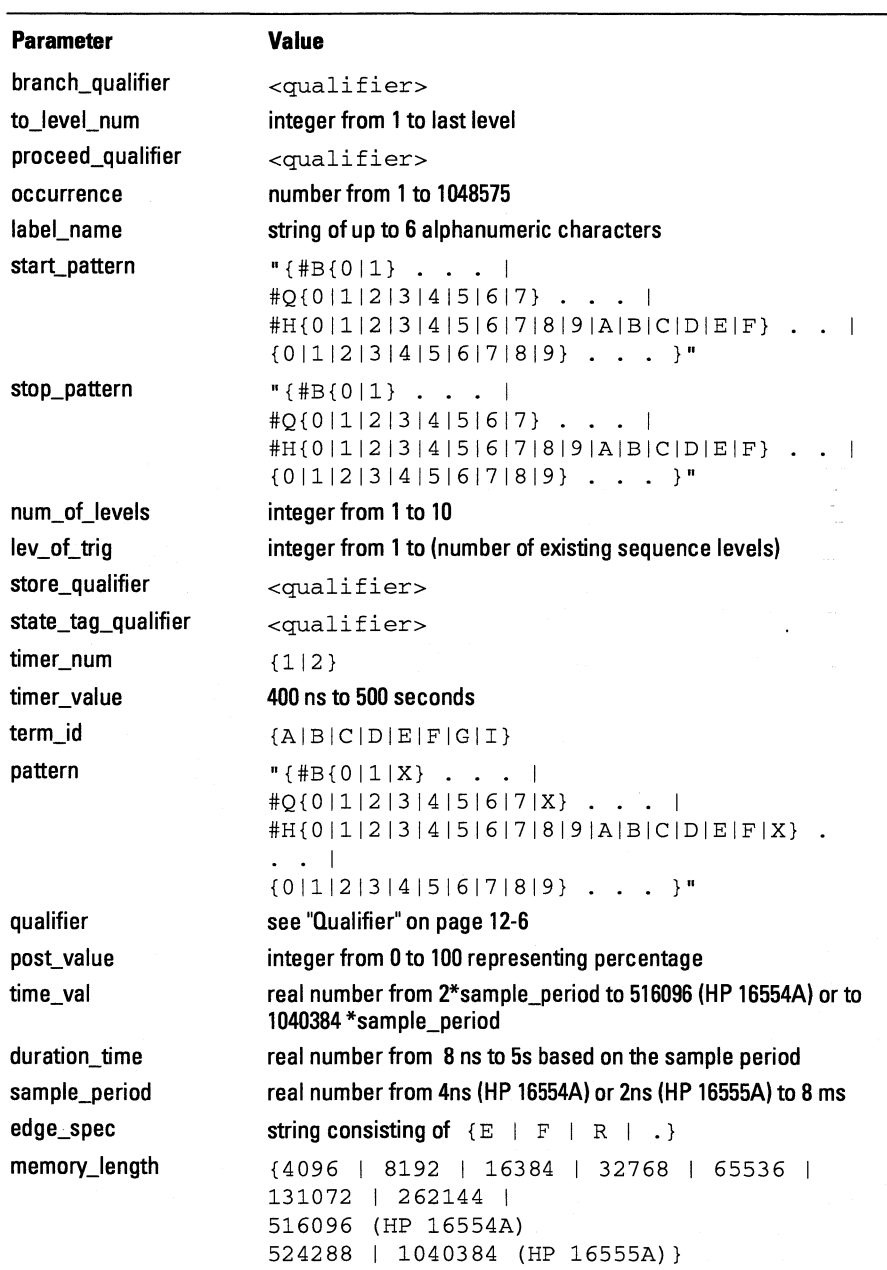
**TIRigger (TIRace) Subsystem Qualifier** 

# **Qualifier**

 $\blacksquare$ 

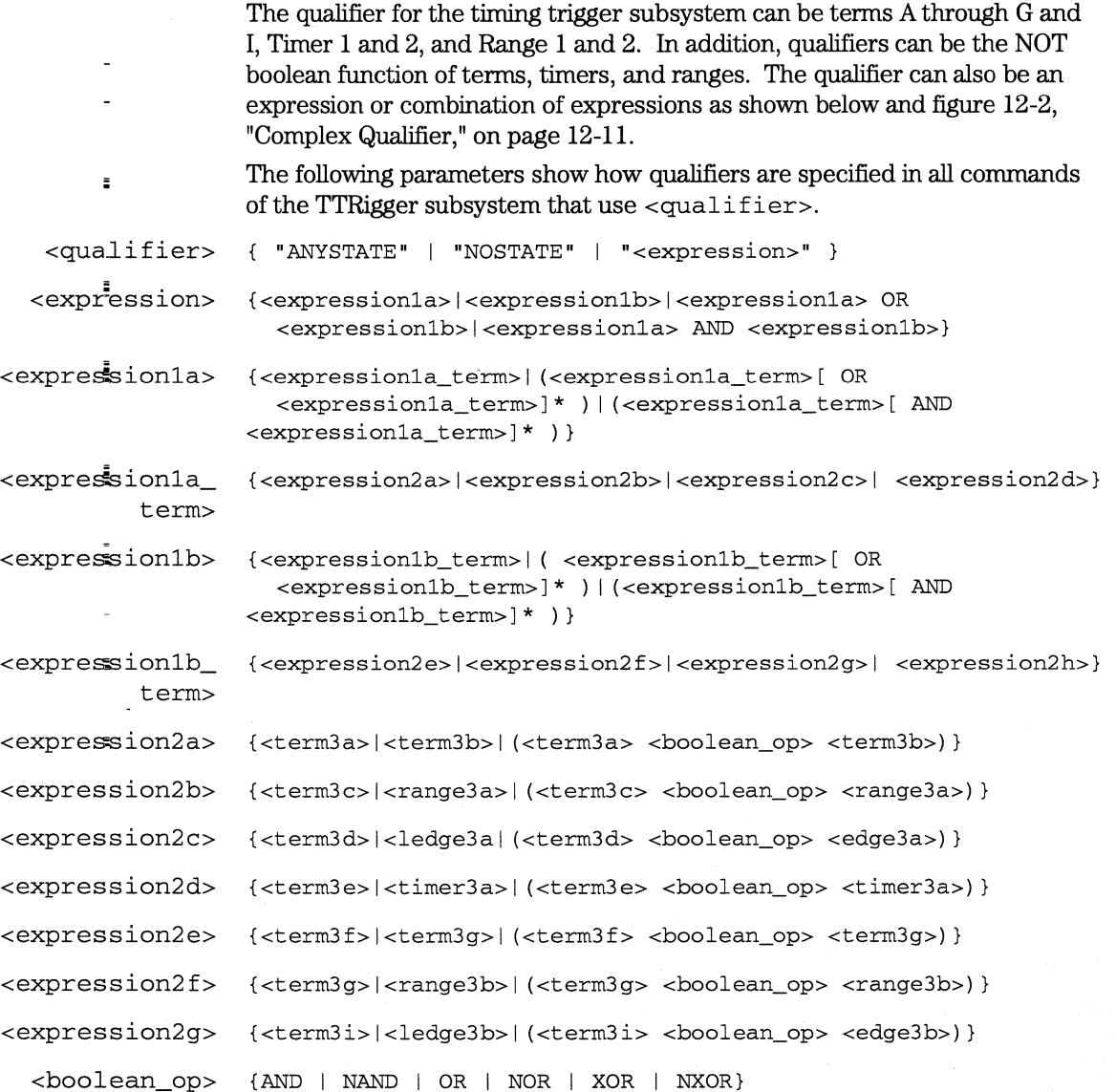

 $\lambda$ 

### **TTRigger (TTRace) Subsystem Qualifier**

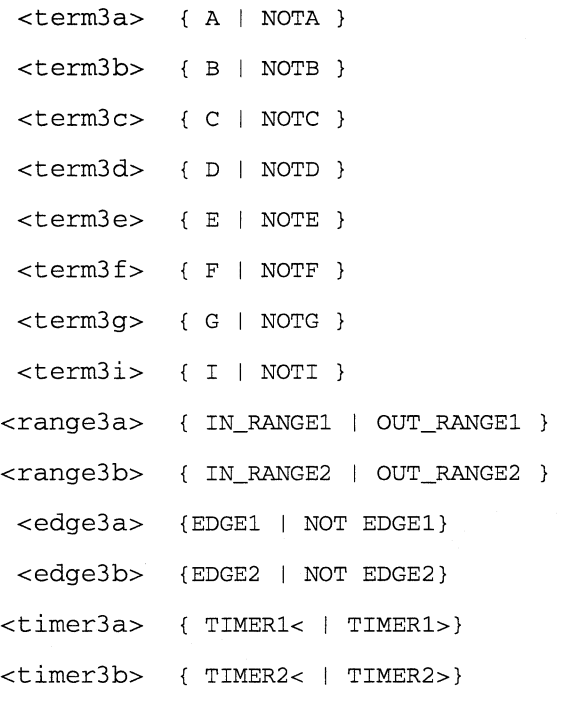

 $*$  = is optional such that it can be used zero or more times + = must be used at least once and can be repeated

#### **TTRigger (TTRace) Subsystem TIRigger (TTRace)**

#### **Qualifier Rules**

 $'$ <sup>1</sup>

The following rules apply to qualifiers:

- Qualifiers are quoted strings and, therefore, need quotes.
- Expressions are evaluated from left to right.
- Parenthesis are used to change the order evaluation and, therefore, are optional.
- An expression must map into the combination logic presented in the combination pop-up menu within the TTRigger menu.

#### **Examples**

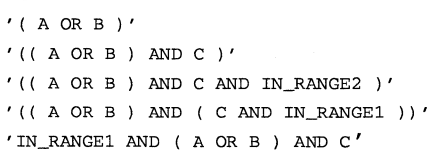

# **TTRigger (TTRace)**

**Selector** 

:MACHine{112}:TTRigger

The TTRigger (TTRace) (Trace Trigger) selector is used as a part of a compound header to access the settings found in the Timing Trace menu. It always follows the MACHine selector because it selects a branch directly below the MACHine level in the command tree.

**Example**  OUTPUT XXX;":MACHINEl:TTRIGGER:TAG TIME"

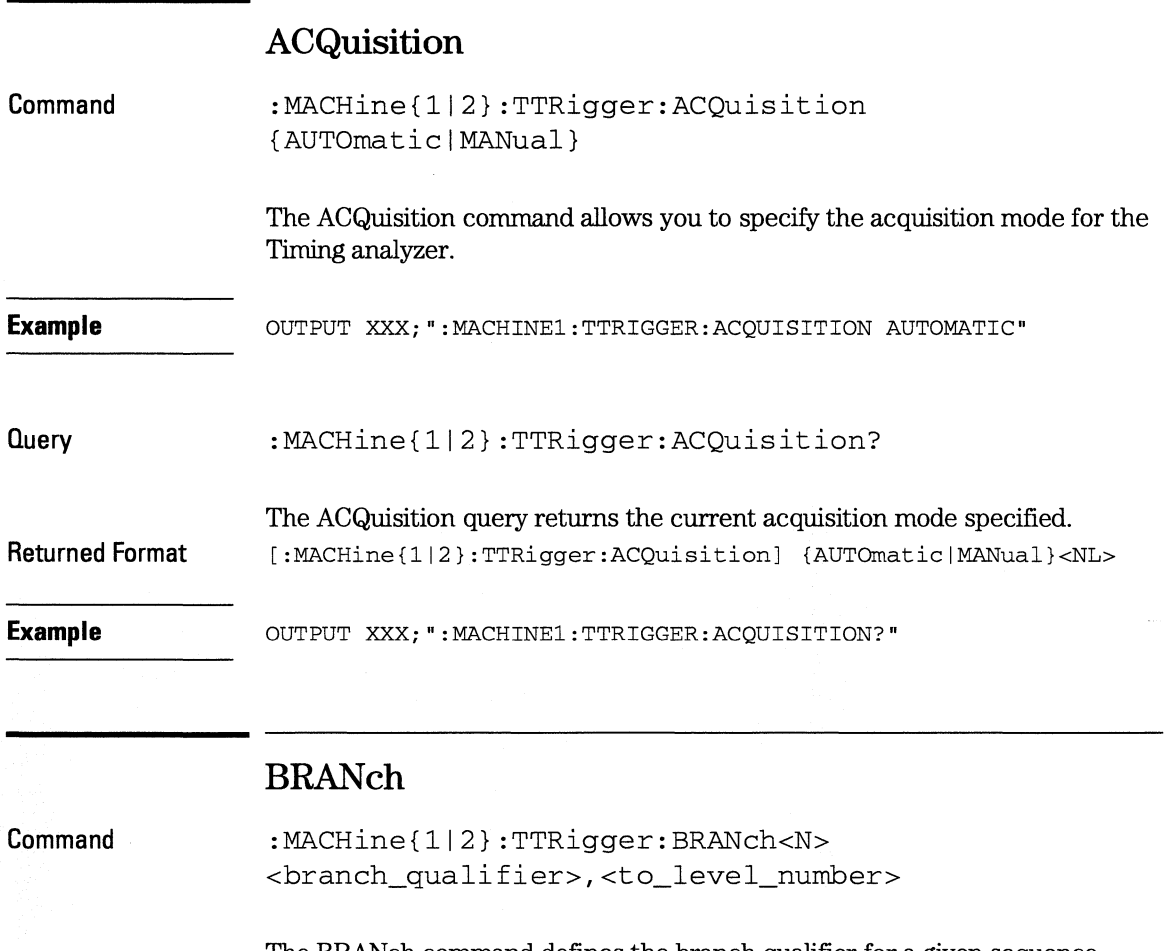

The BRANch command defines the branch qualifier for a given sequence level. When this branch qualifier is matched, it will cause the sequencer to jump to the specified sequence level.

The terms used by the branch qualifier (A through G and I) are defined by the TERM command. The meaning of IN\_RANGE and OUT\_RANGE is determined by the RANGE command.

#### **TTRigger (TTRace) Subsystem BRANch**

Within the limitations shown by the syntax definitions, complex expressions may be formed using the AND and OR operators. Expressions are limited to what you could manually enter through the Timing Trigger menu. Regarding parentheses, the syntax definitions on the next page show only the required ones. Additional parentheses are allowed as long as the meaning of the expression is not changed. Figure 12-2, on page 12-11 shows a complex expression as seen in the Timing Trigger menu.

#### **Example**  The following statements are all correct and have the same meaning. Notice that the conventional rules for precedence are not followed. The expressions are evaluated from left to right. OUTPUT XXX;":MACHINEl:TTRIGGER:BRANCHl 'C AND DORF OR G', 1"

OUTPUT XXX;":MACHINEl:TTRIGGER:BRANCHl '((C AND D) OR (FOR  $G)$ )',  $1"$ OUTPUT XXX;":MACHINEl:TTRIGGER:BRANCHl 'FOR (C AND D) OR **G', 1 <sup>11</sup>**

- $<sub>N></sub>$  integer from 1 to  $<sub>number</sub>$  of levels $>$ </sub></sub>
- <to\_level\_ integer from 1 to <number\_of\_levels> number>
- $\epsilon$  -number of integer from 1 to the number of existing sequence levels (maximum 10) levels>

<branch\_ <qualifier> see "Qualifier" on page 12-6 qualifier>

```
Examples COUTPUT XXX; ": MACHINE1: TTRIGGER: BRANCH1 'ANYSTATE', 3"
      OUTPUT XXX;":MACHINE2:TTRIGGER:BRANCH2 'A', 7" 
      OUTPUT XXX;":MACHINEl:TTRIGGER:BRANCH3 '((A ORB) OR NOTG)', 
      1"
```
#### **TTRigger (TTRace) Subsystem BRANch**

#### **Query**  :MACHine{ll2}:TTRigger:BRANch<N>?

The BRANch query returns the current branch qualifier specification for a given sequence level.

**Returned Format**  [:MACHine{1|2}:TTRigger:BRANch<N>] <branch\_qualifier>,<to\_level\_num><NL>

**Example**  OUTPUT XXX;":MACHINEl:TTRIGGER:BRANCH3?"

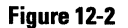

**Example** 

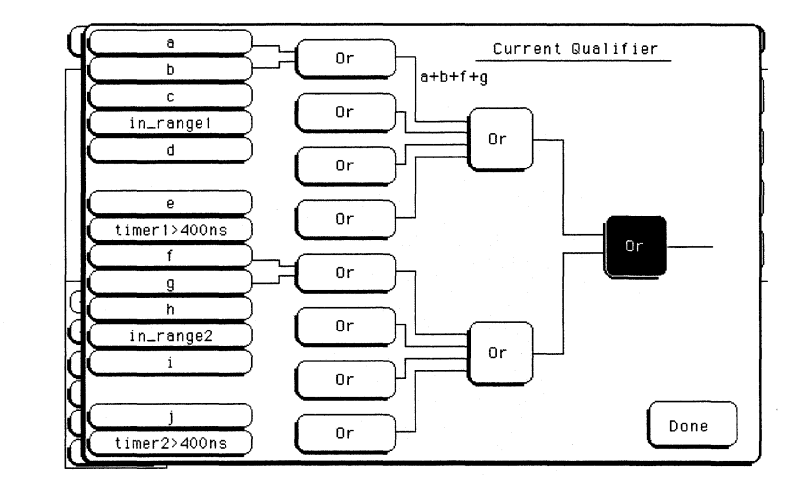

#### **Complex Qualifier**

Figure 12-2 is a front-panel representation of the complex qualifier (a Or b) Or $(f$  Or g).

This example would be used to specify this complex qualifier.

OUTPUT XXX;":MACHINEl:TTRIGGER:BRANCHl '((A ORB) AND (FOR G)  $)$   $', 2$ "

Terms A through E, RANGE 1, EDGE1, and TIMER 1 must be grouped together and terms F, G, and I, RANGE 2, EDGE2, and TIMER 2 must be grouped together. In the first level, terms from one group may not be mixed with terms from the other. For example, the expression  $(A \t{or} \t{in} R \t{or} \t{in} R)$  AND (c  $OR$  G)) is not allowed because the term C cannot be specified in the F, G, and I group.

In the first level, the operators you can use are AND, NAND, OR, NOR, XOR, NXOR. Either AND or OR may be used at the second level to join the two groups together. It is acceptable for a group to consist of a single term. Thus, an expression like (B AND G) is legal since the two operands are both simple terms from separate groups.

# CLEar

Command

I<br>I<br>I

:MACHine{ll2}:TTRigger:CLEar {AlllSEQuencelRESource}

The CLEar command allows you to clear all settings in the Timing Trigger menu and replace them with the default, clear only the sequence levels, or clear only the resource term patterns.

Example OUTPUT XXX;":MACHINEl:TTRIGGER:CLEAR RESOURCE"

# **EDGE**

**Command** 

:MACHine{1|2}:TTRigger:EDGE<N> <label name>, <edge\_spec>

The EDGE command allows you to define edge specifications for a given label. Edge specifications can be R (rising),  $F$  (falling),  $E$  (either), or "." (don't care). Edges are sent in the same string with the right most string character specifying what the right most bit will be.

**The <edge\_spec> string length must match the exact number of bits assigned to the specified label. If the string length does not match the number of bits, the "Parameter string invalid" message is displayed.** 

 $<\ N>$   $\{1|2\}$ 

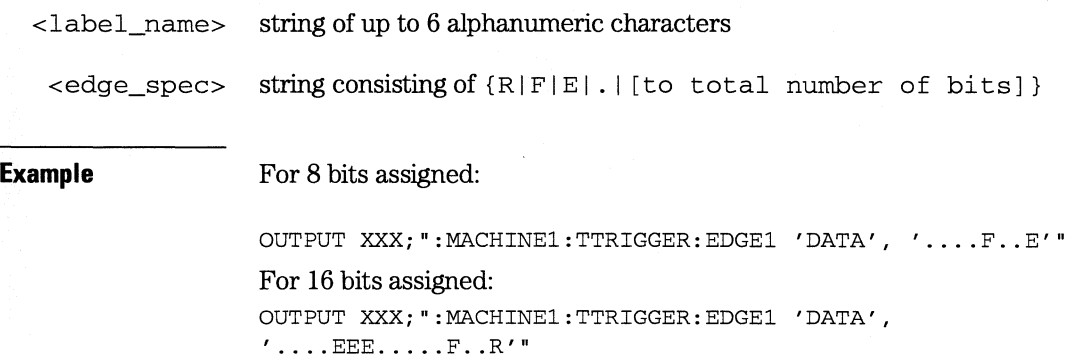

**TTRigger (TTRace) Subsystem FIND** 

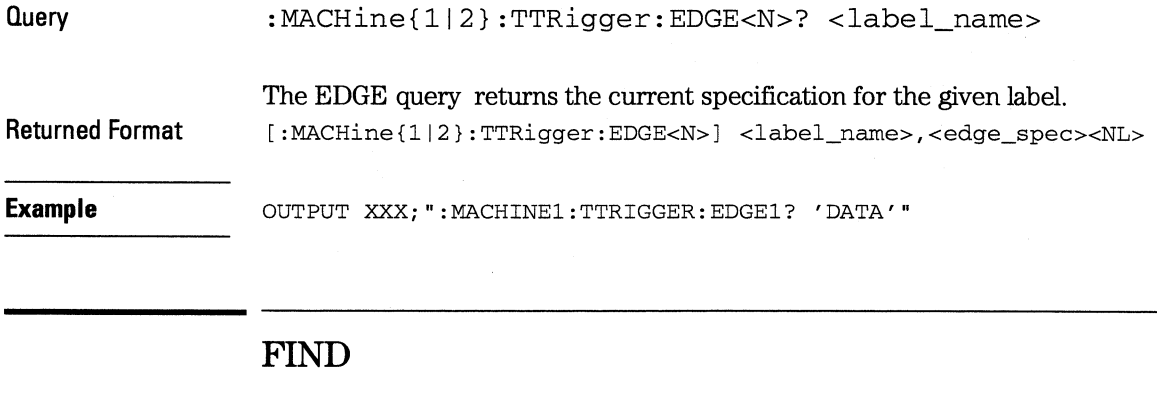

**Command** 

:MACHine{1|2}:TTRigger:FIND<N> <time\_qualifier>,<condition\_mode>

The FIND command defines the qualifier for a given sequence level. The qualifier tells the timing analyzer when to proceed to the next sequence level. When this proceed qualifier is matched for either the specified time or occurrence, the sequencer will proceed to the next sequence level. In the sequence level where the trigger is specified, the FIND command specifies the trigger qualifier (see SEQuence command).

The terms A through G and I are defined by the TERM command. The meaning of IN\_RANGE and OUT\_RANGE is determined by the RANGe command. Expressions are limited to what you could manually enter through the Timing Trigger menu. Regarding parentheses, the syntax definitions below show only the required ones. Additional parentheses are allowed as long as the meaning of the expression is not changed. See figure 12-2 on page 12-11 for a detailed example.

 $\langle N \rangle$  integer from 1 to the number of existing sequence levels (maximum 10)

mode>

<condition\_ {{GTILT}, <duration\_time>IOCCurrence, <occurrence>}

GT greater than

LT lessthan

<duration\_ real number from 8 ns to 5.00 seconds depending on sample period time>

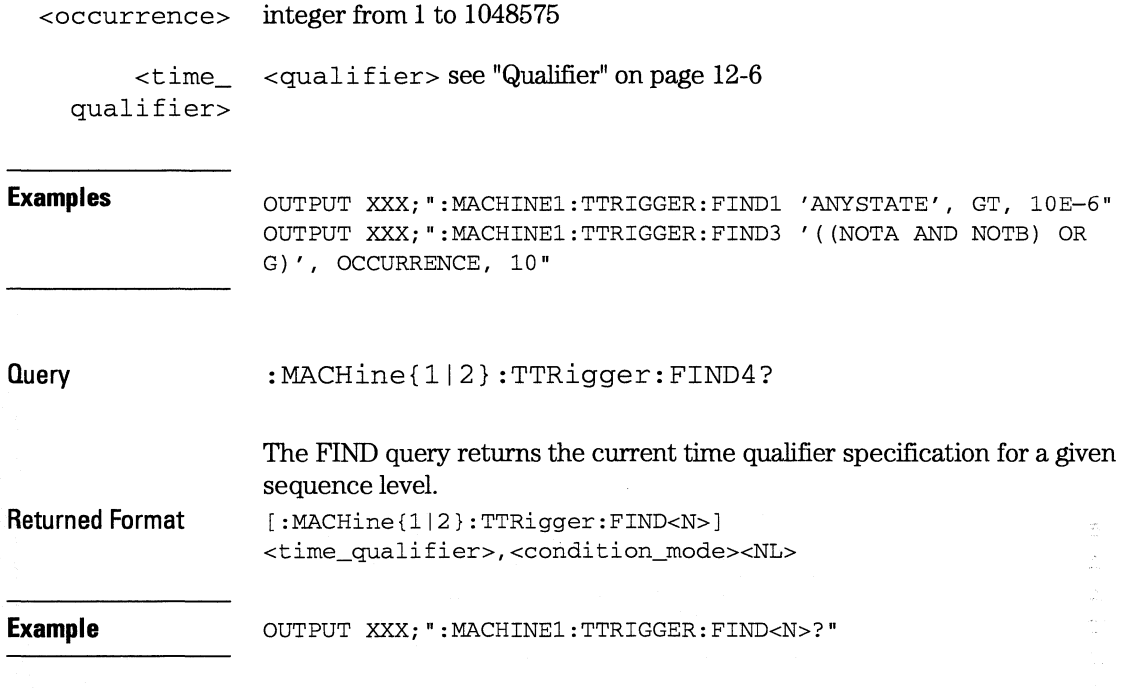

# **MLENgth**

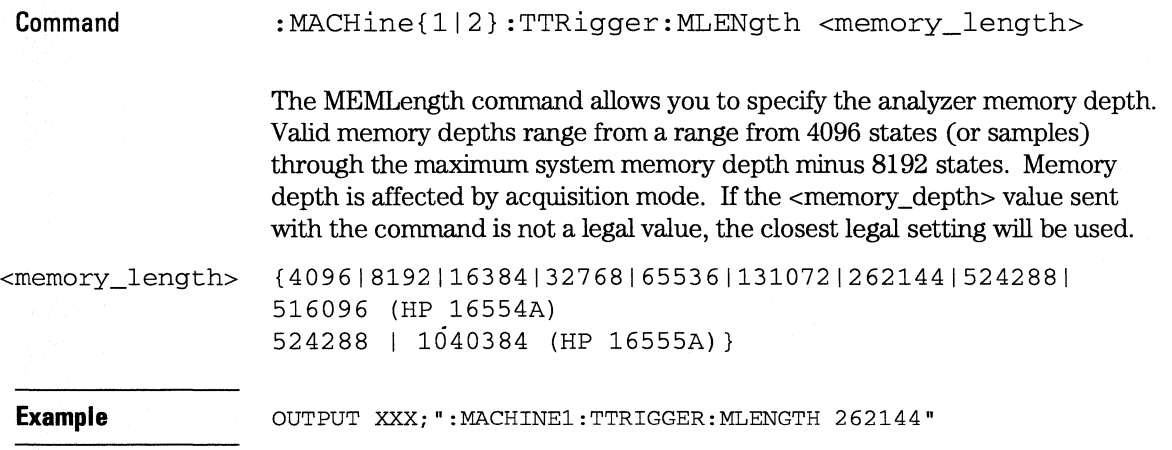

**TTRigger (TTRace) Subsystem RAN Ge** 

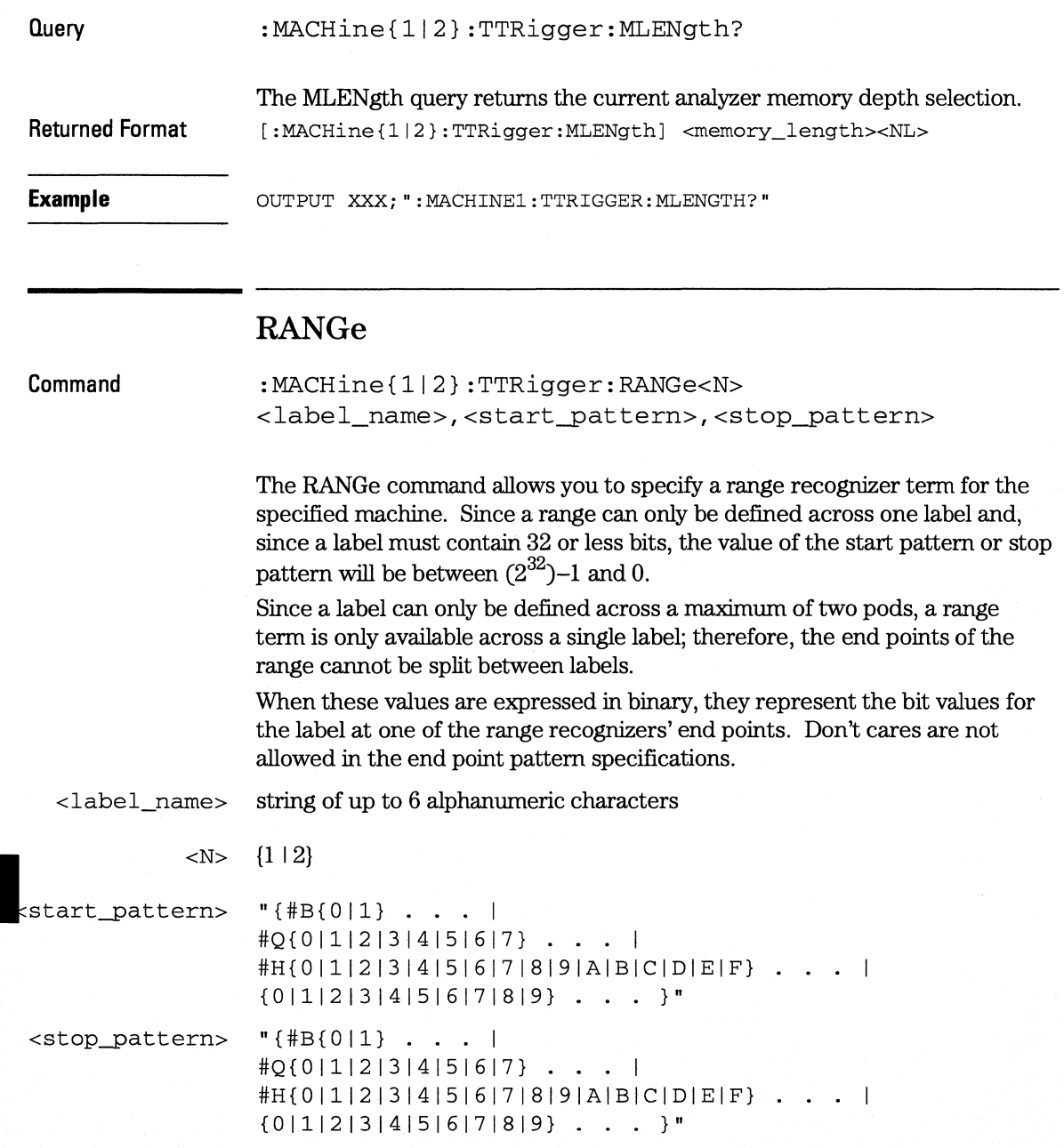

#### **TTRigger (TTRace) Subsystem SEQuence**

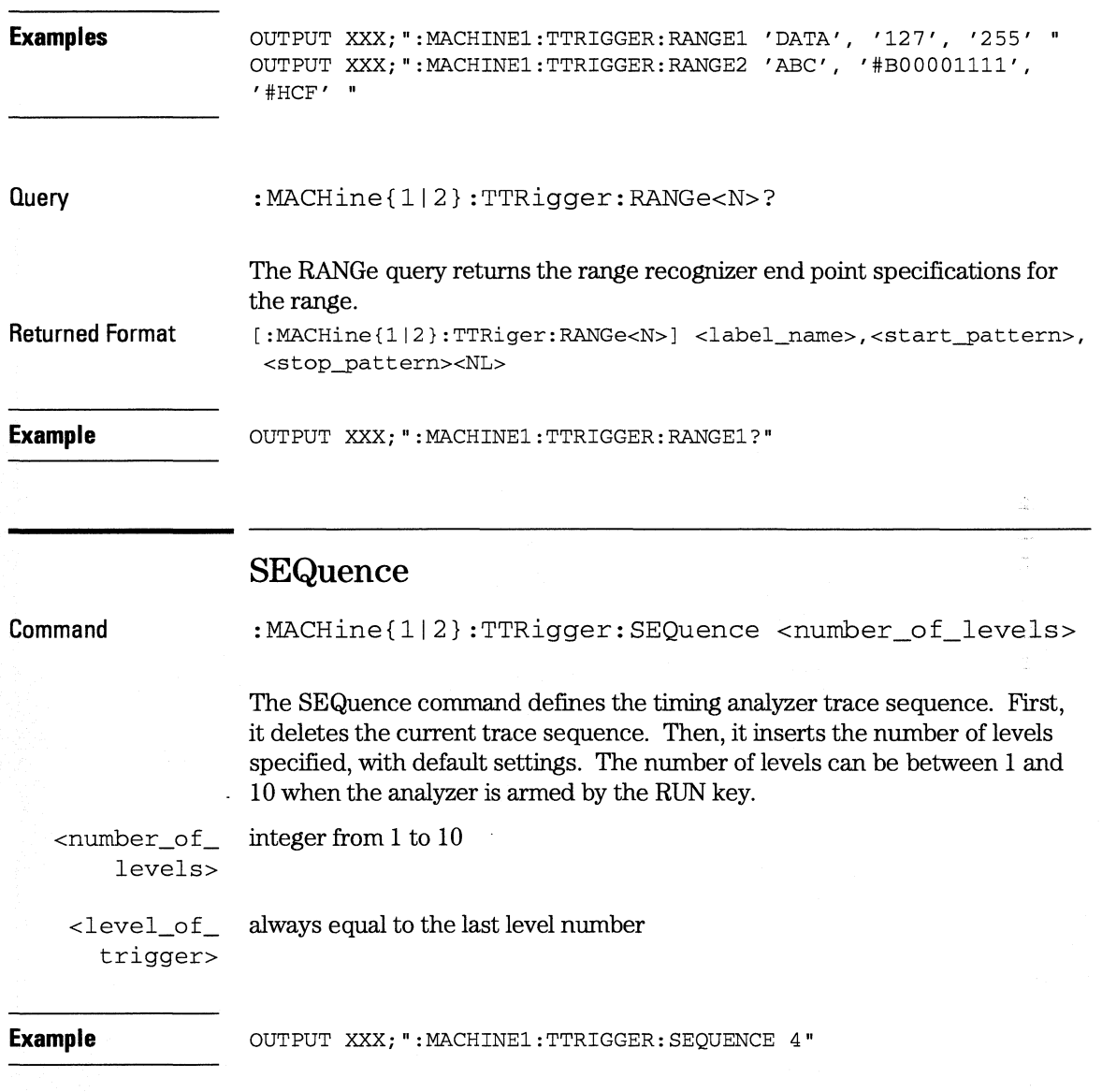

**TIRigger (TIRace) Subsystem SPERiod** 

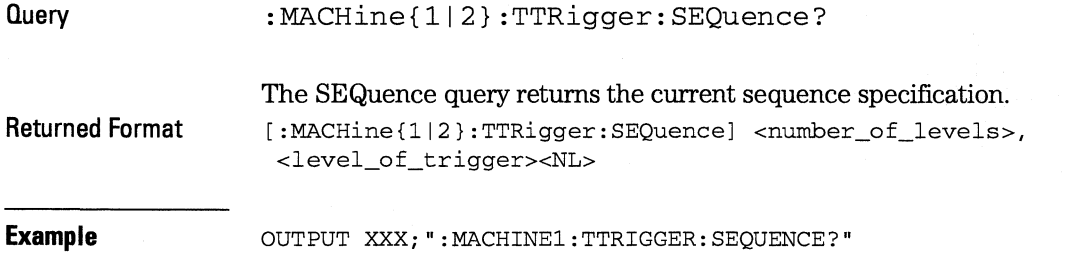

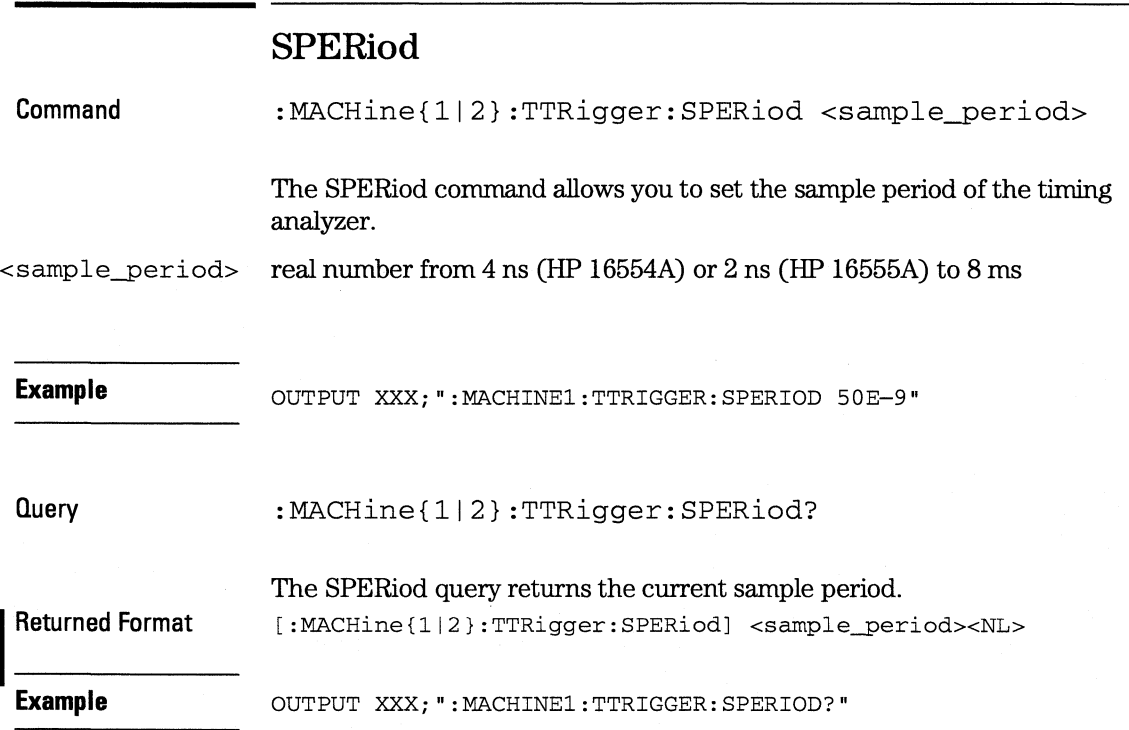

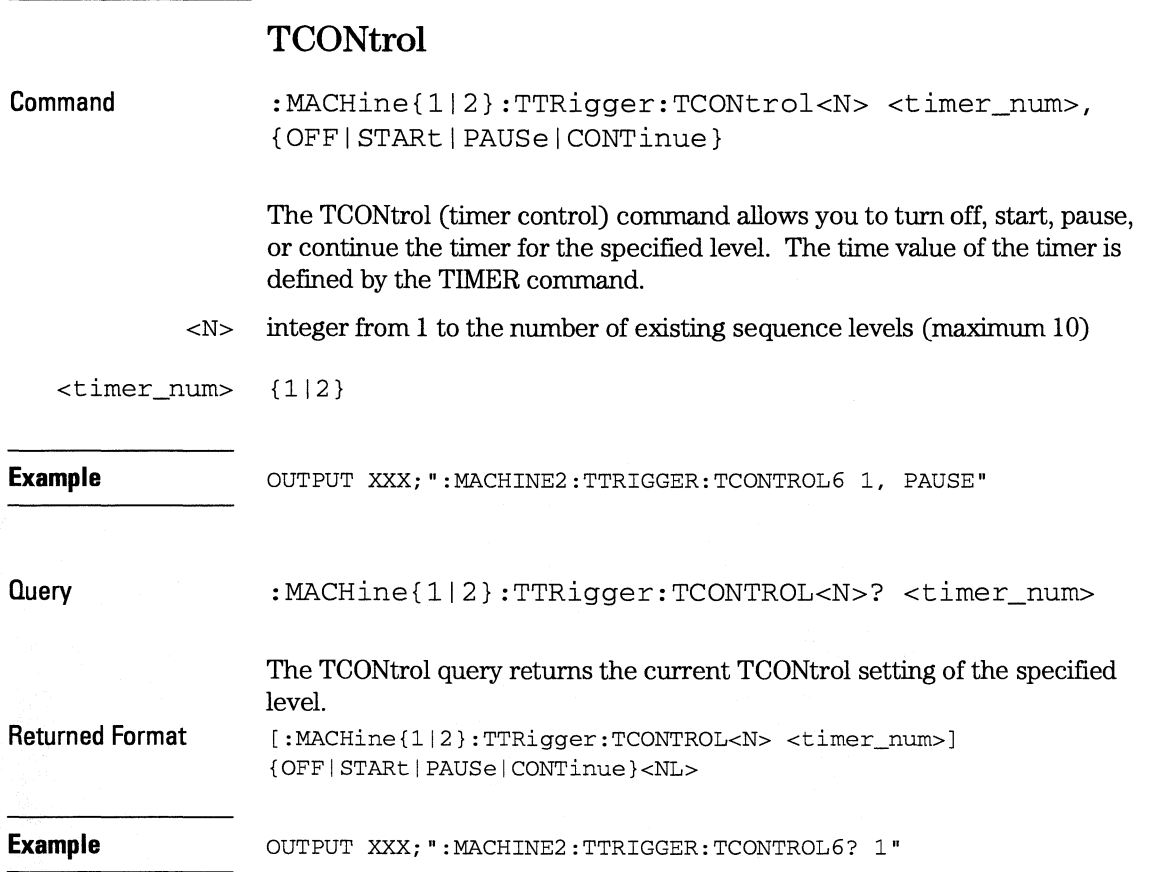

#### **TIRigger (TIRace) Subsystem TERM**

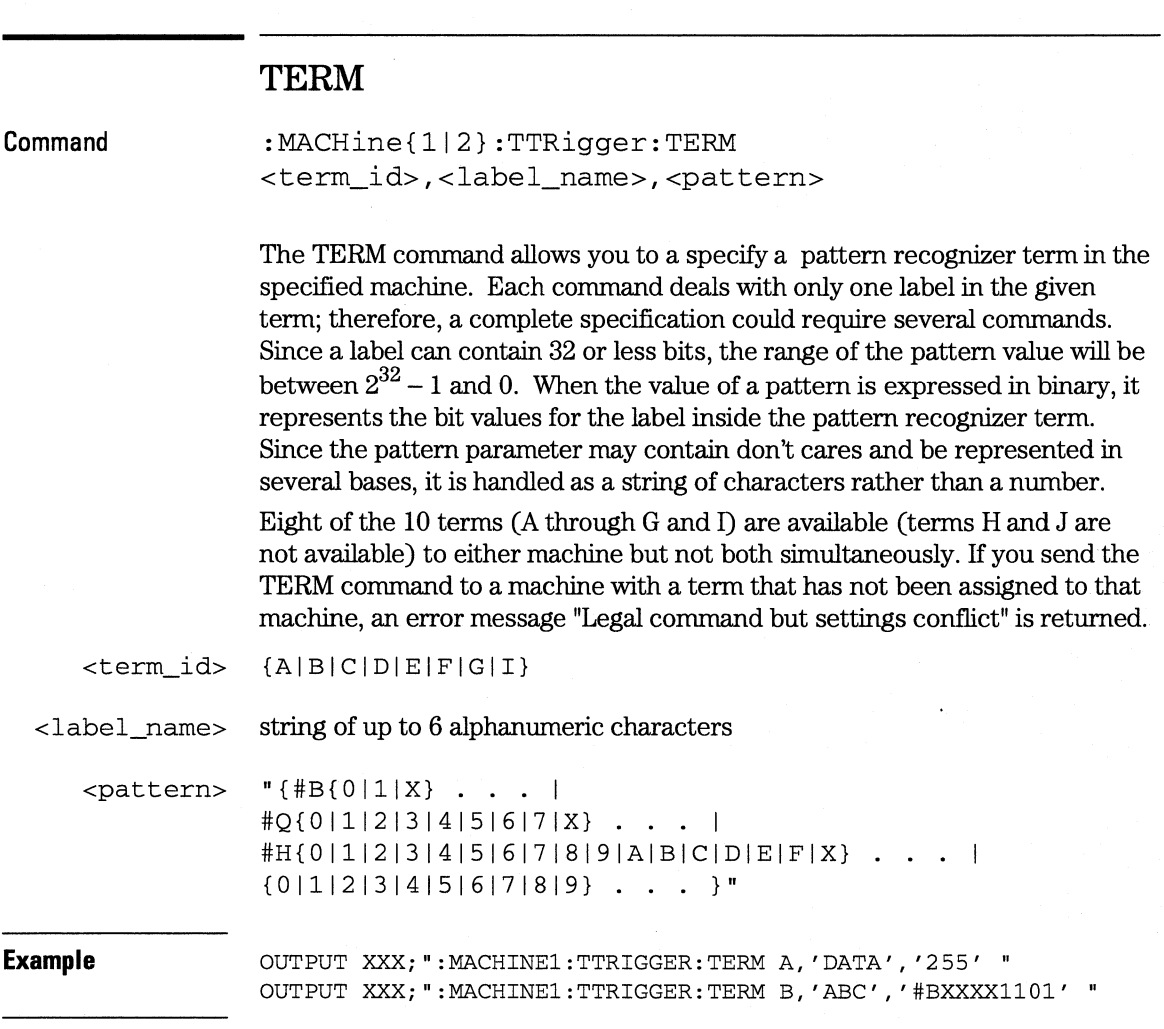

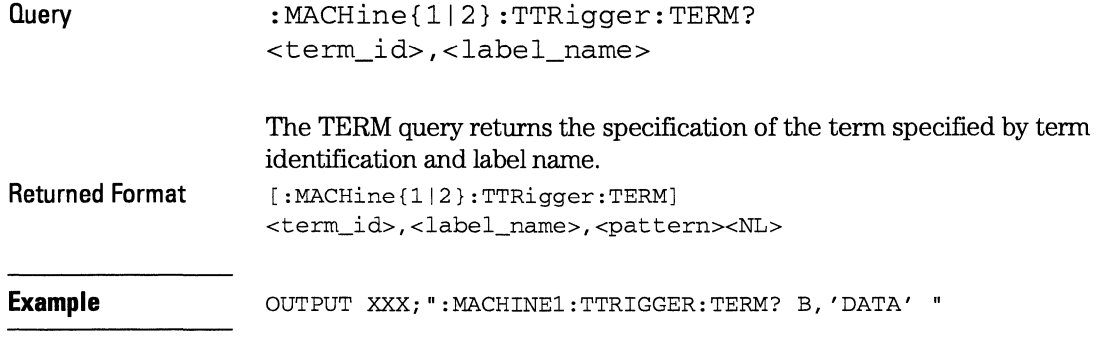

# **TIMER**

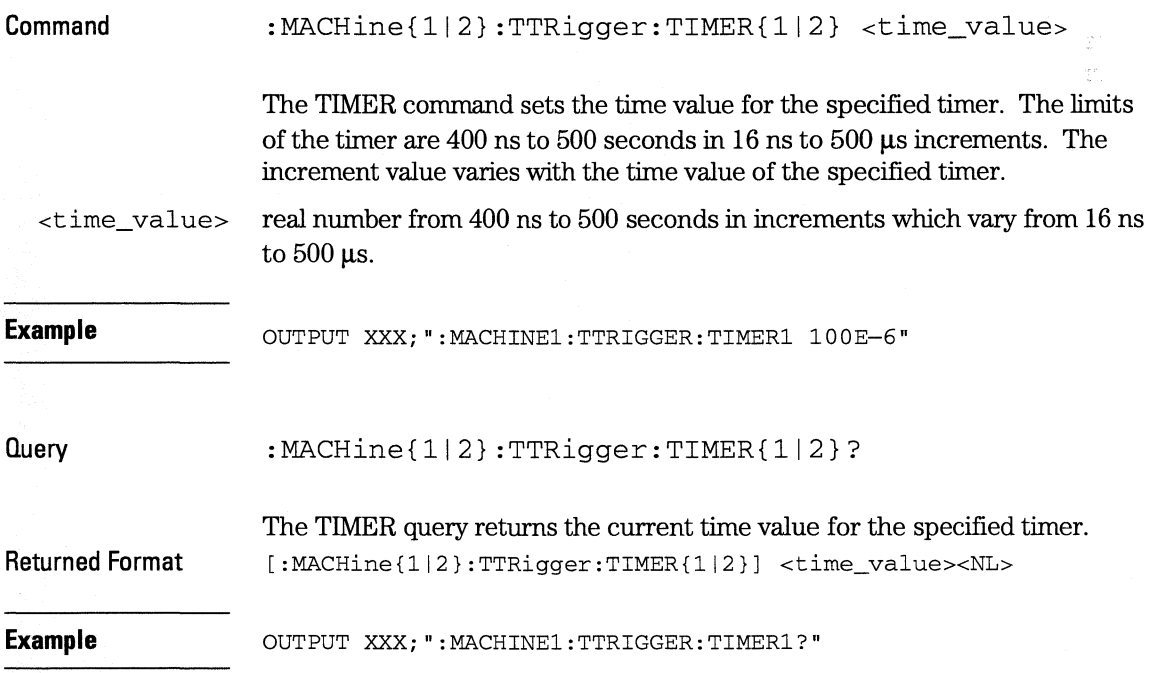

**TTRigger (TTRace) Subsystem TPOSition** 

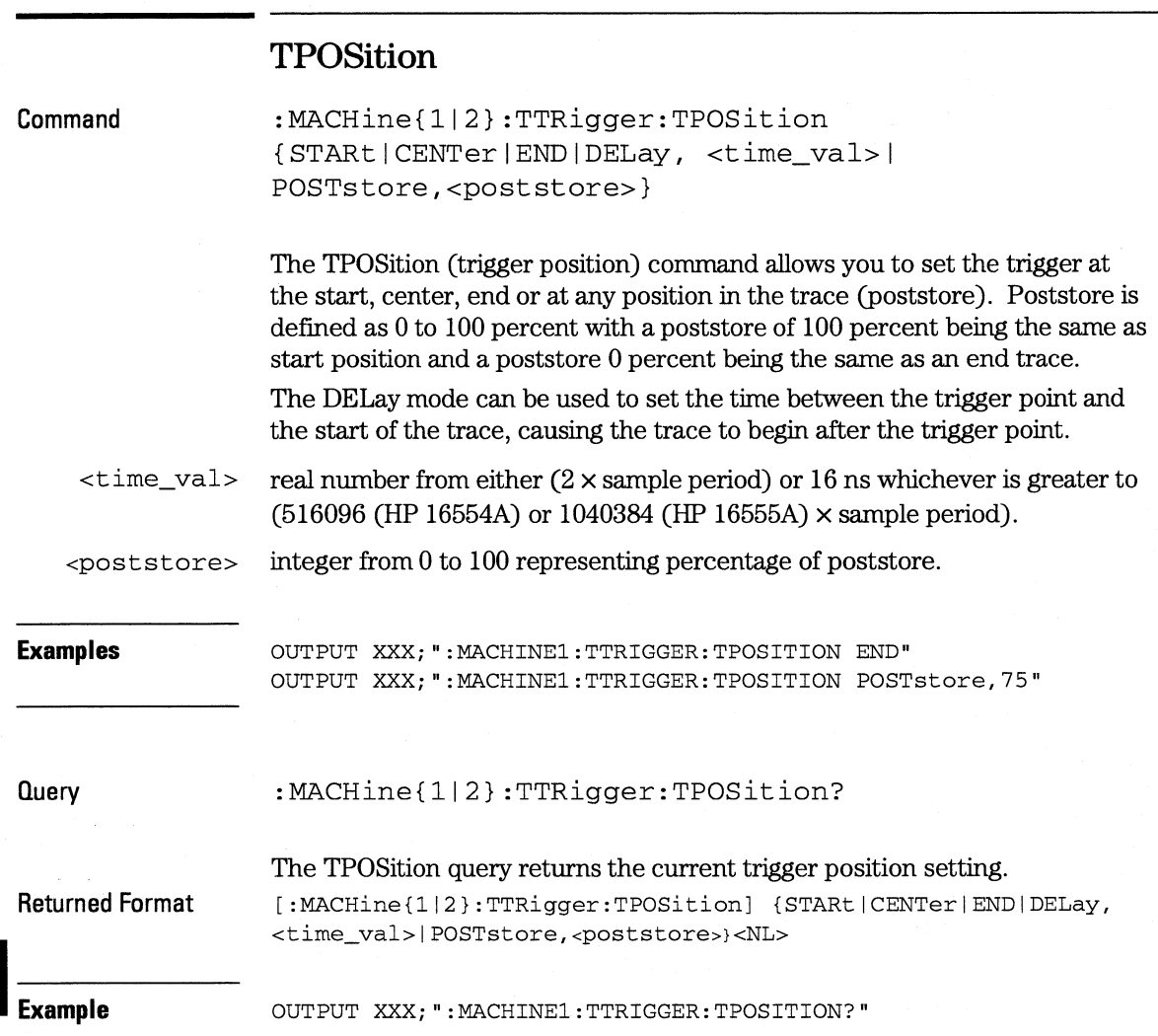

TWAVeform Subsystem

13

# **Introduction**

The TWAVeform subsystem contains the commands available for the Timing Waveforms menu in the HP 16554A/HP 16555A. These commands are:

- ACCumulate RANGe
- ACQuisition REMove
- CENTer RUNTil
- CLRPattern SPERiod
- 
- 
- 
- 
- MLENgth VRUNs
- 
- OCONdition XOTime
- OPATtern XPATtern
- OSEarch XSEarch
- OTIMe XTIMe
- OVERlay
- 
- 
- 
- 
- CLRStat TAVerage
- DELay TMAXimum
- INSert TMINimum
- MINus TPOSition
	-
- MMODe XCONdition
	-
	-
	-
	-

### **Figure 13-1**

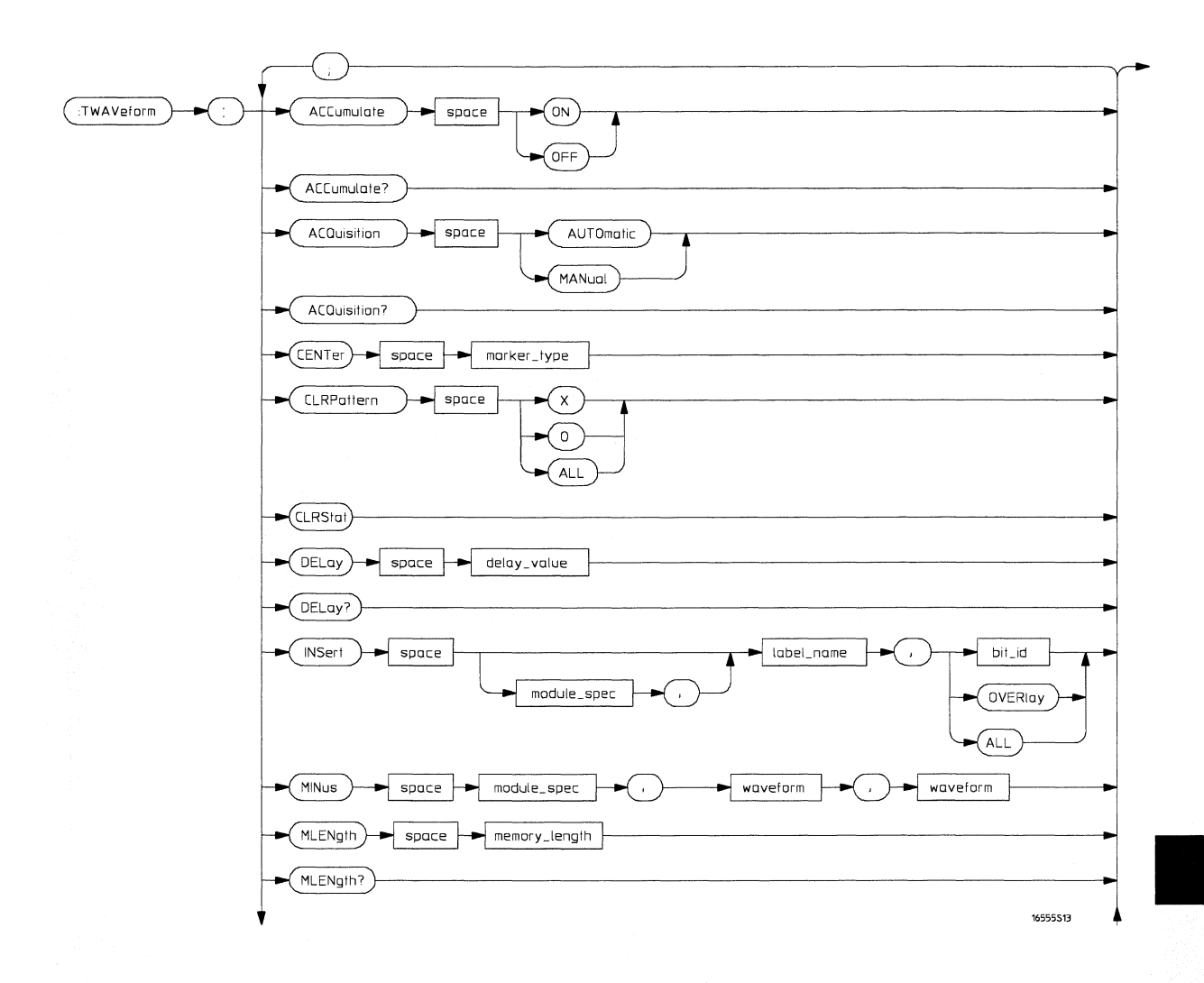

#### **TWAVeform Subsystem Syntax Diagram**

### **Figure 13-1 (continued)**

I

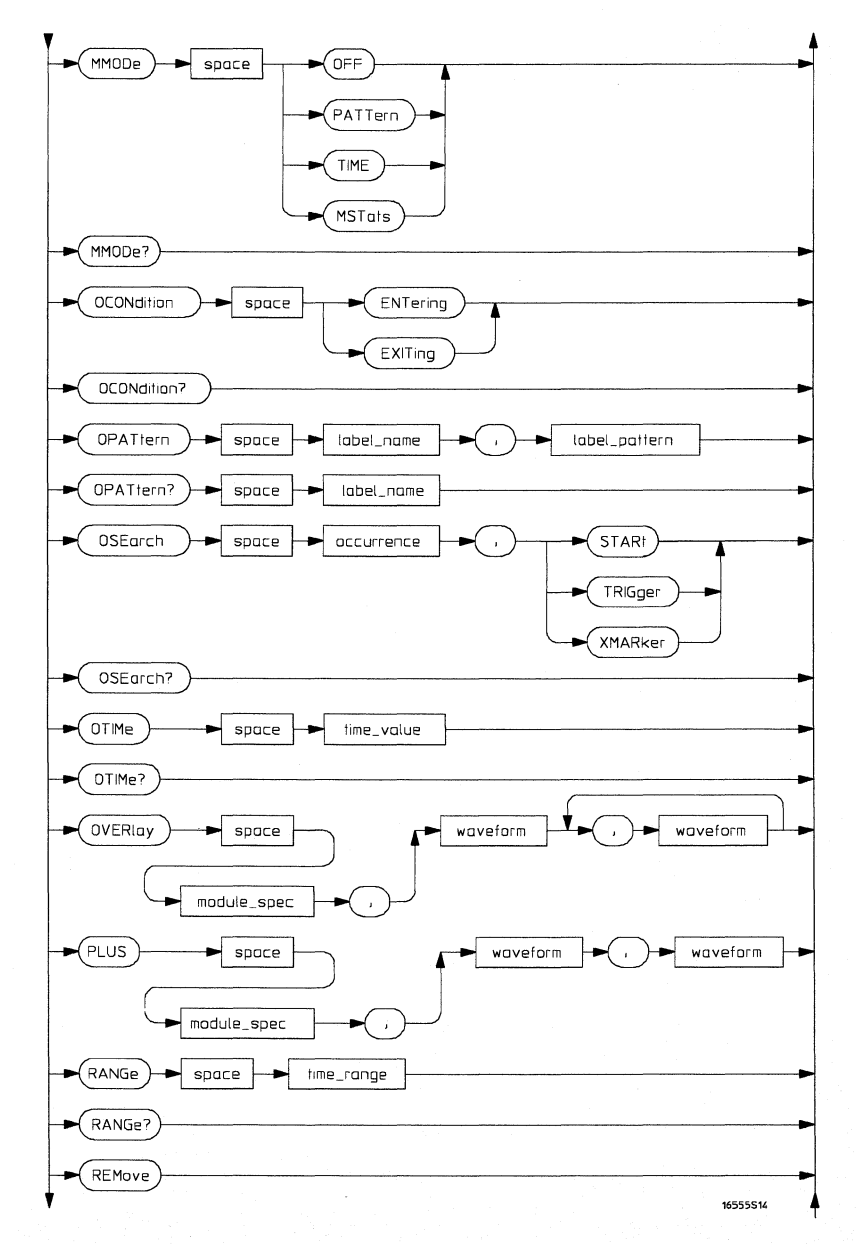

**TWAVeform Subsystem Syntax Diagram (continued)** 

### **Figure 13-1 (continued)**

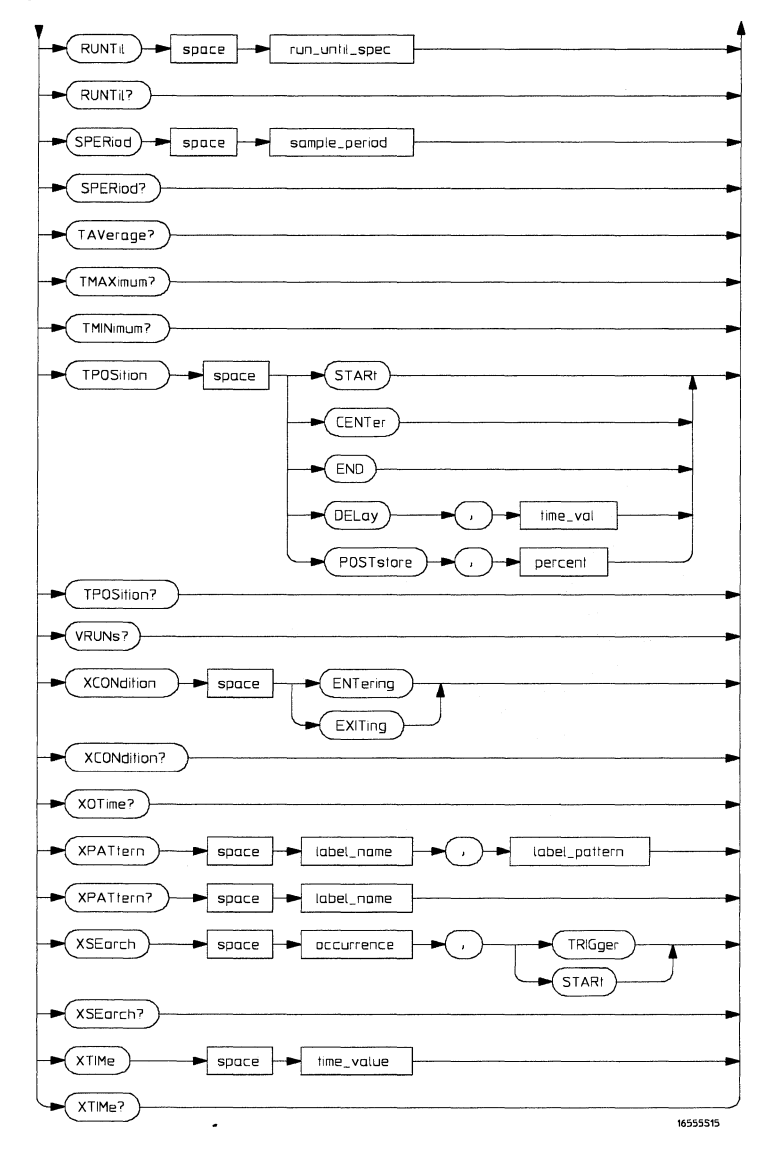

#### **TWAVeform Subsystem Syntax Diagram (continued)**

# **Table 13-1**

# **TWAVeform Parameter Values**

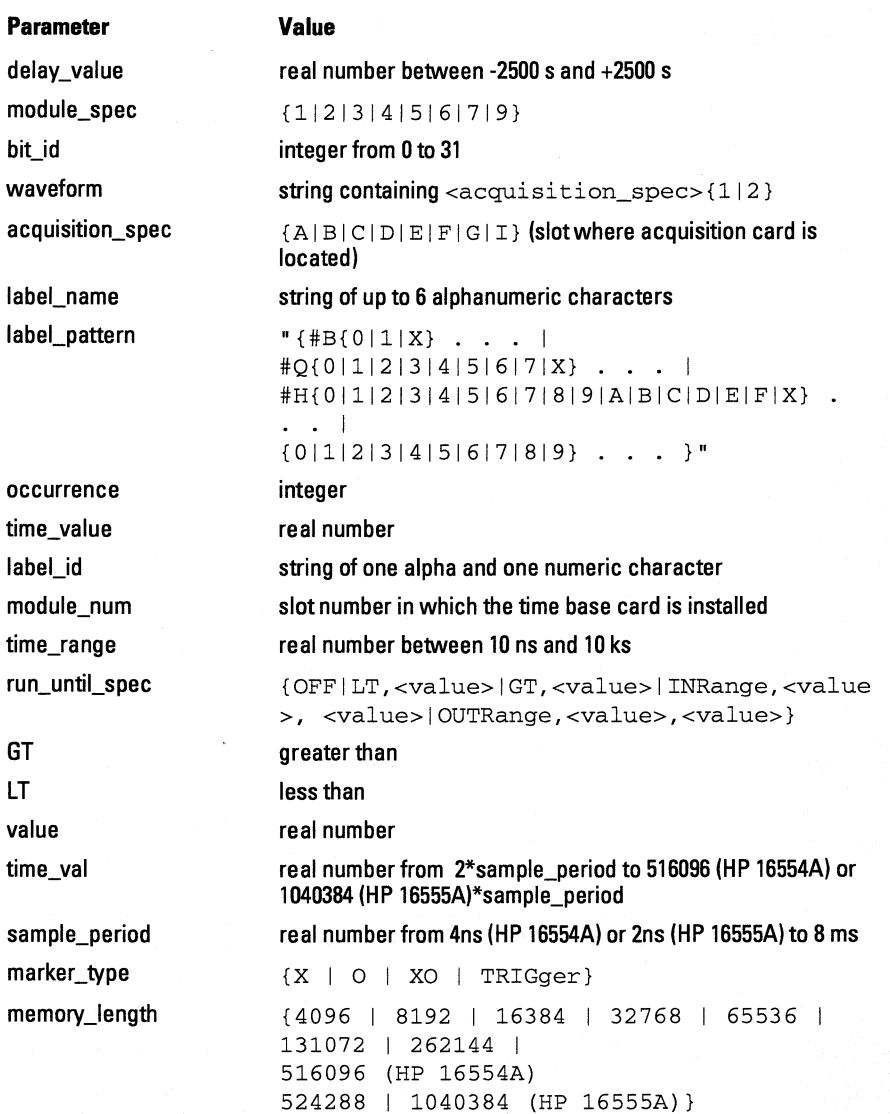

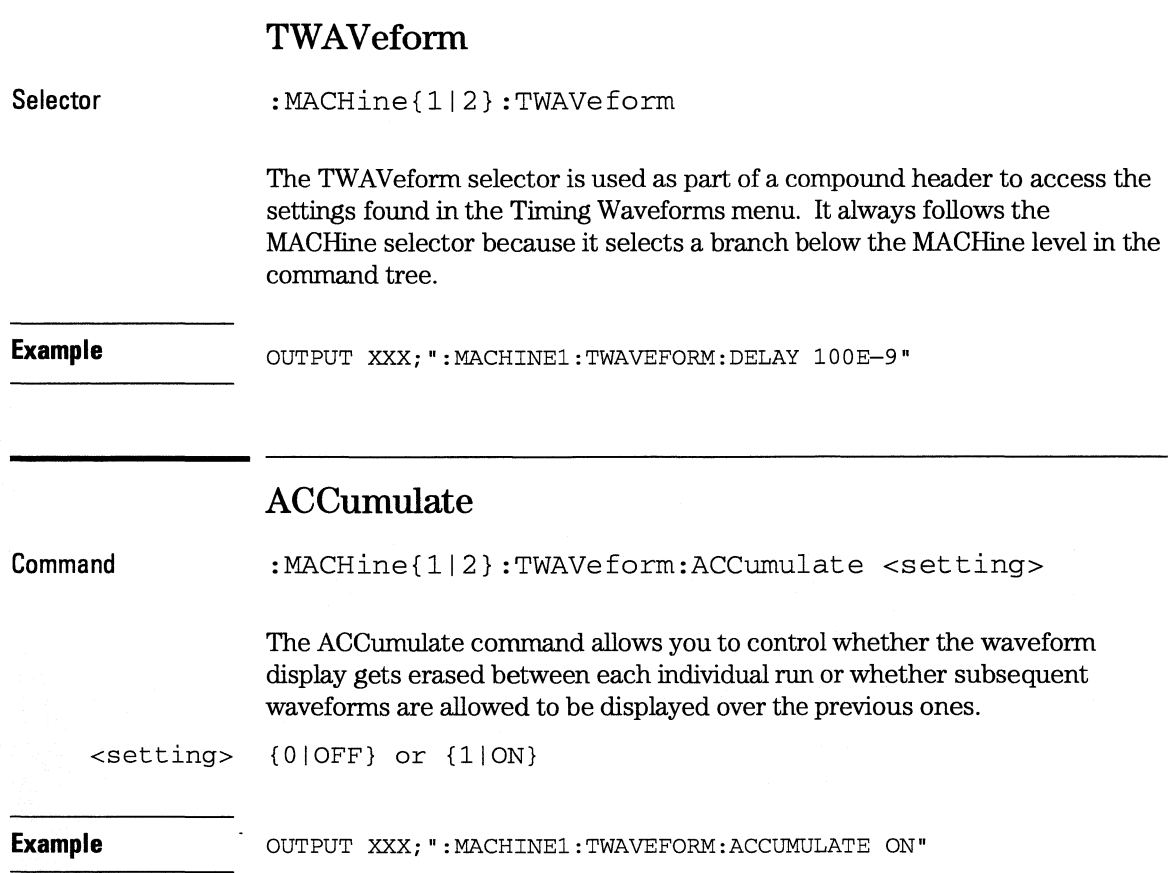

**TWAVeform Subsystem ACQuisition** 

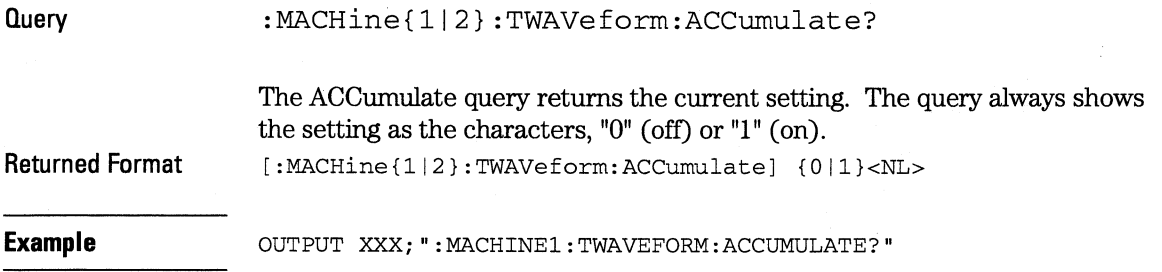

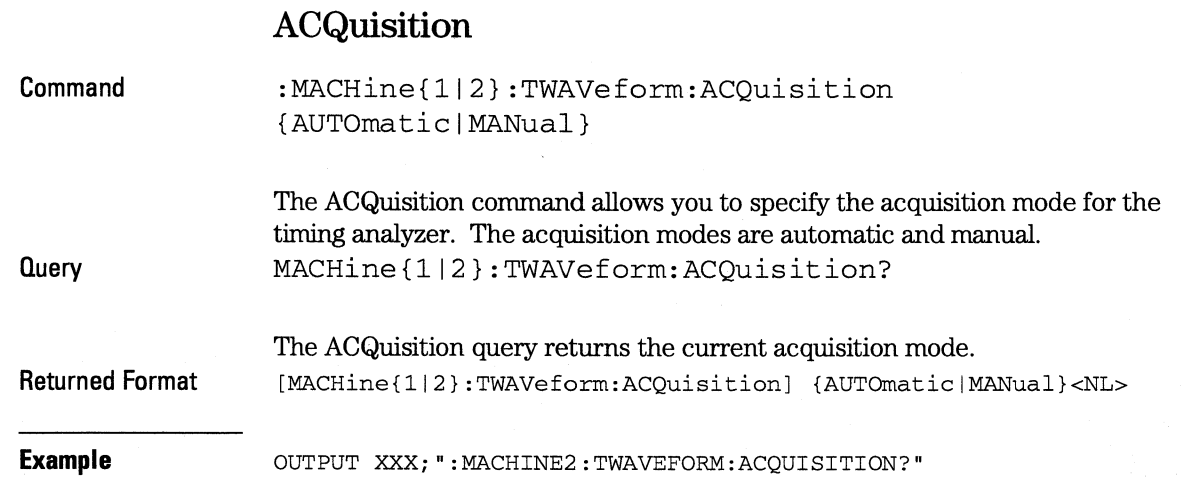

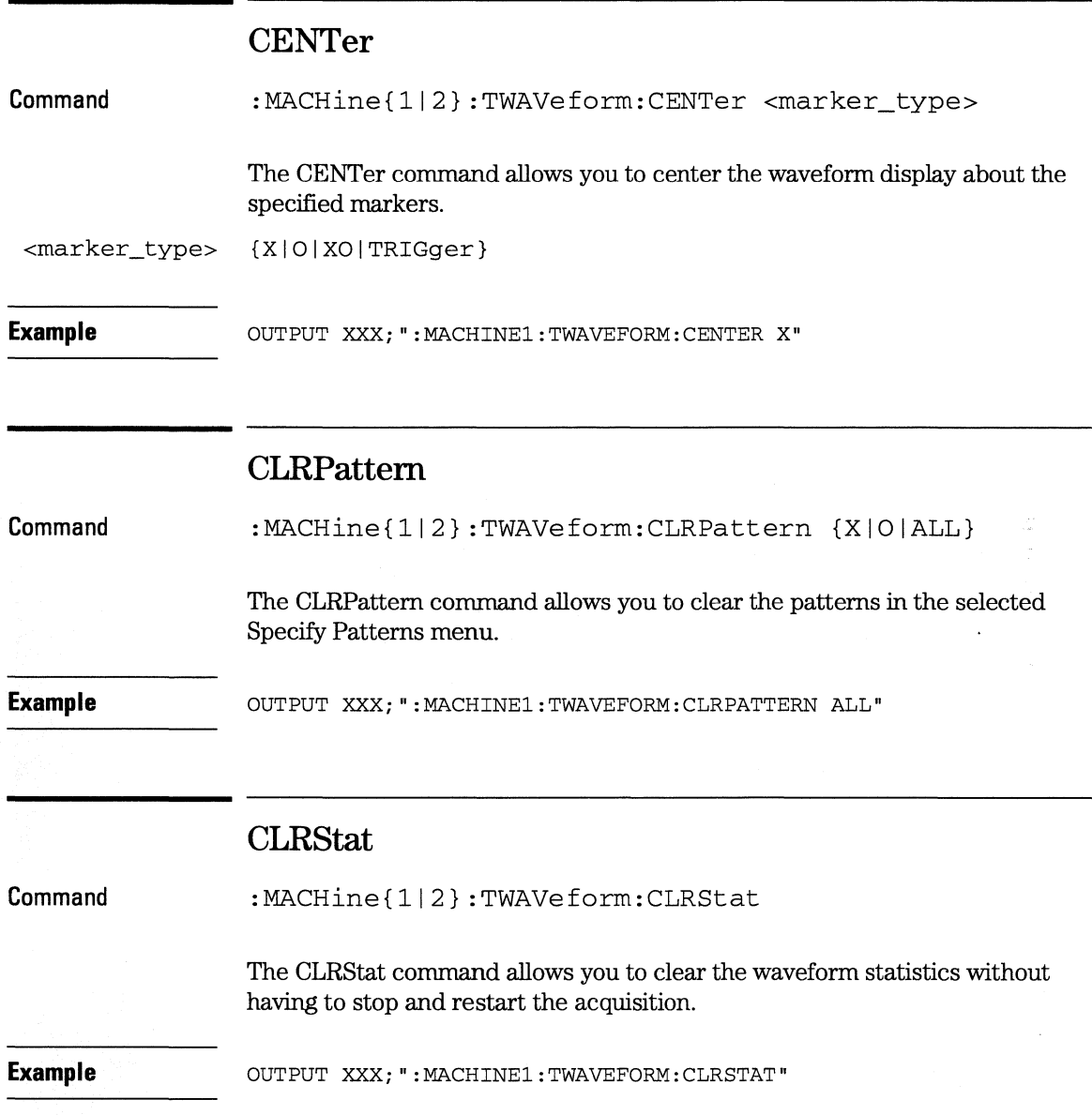

**TWAVeform Subsystem DE Lay** 

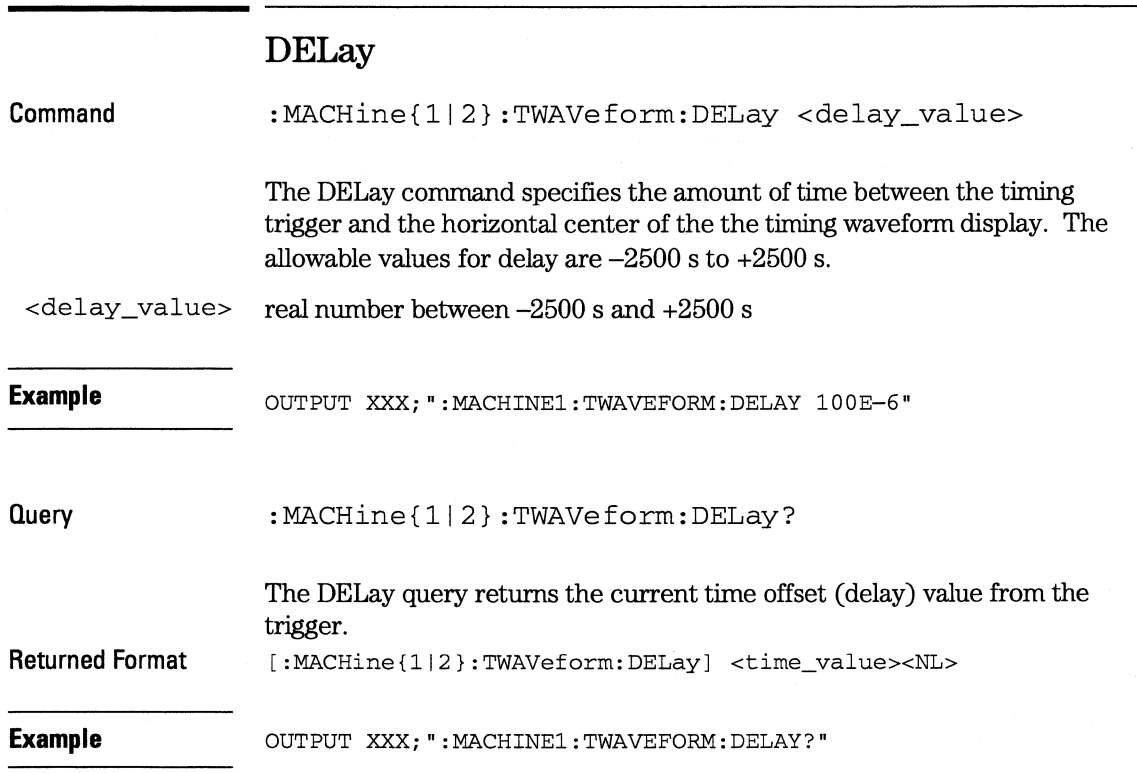

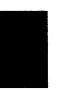

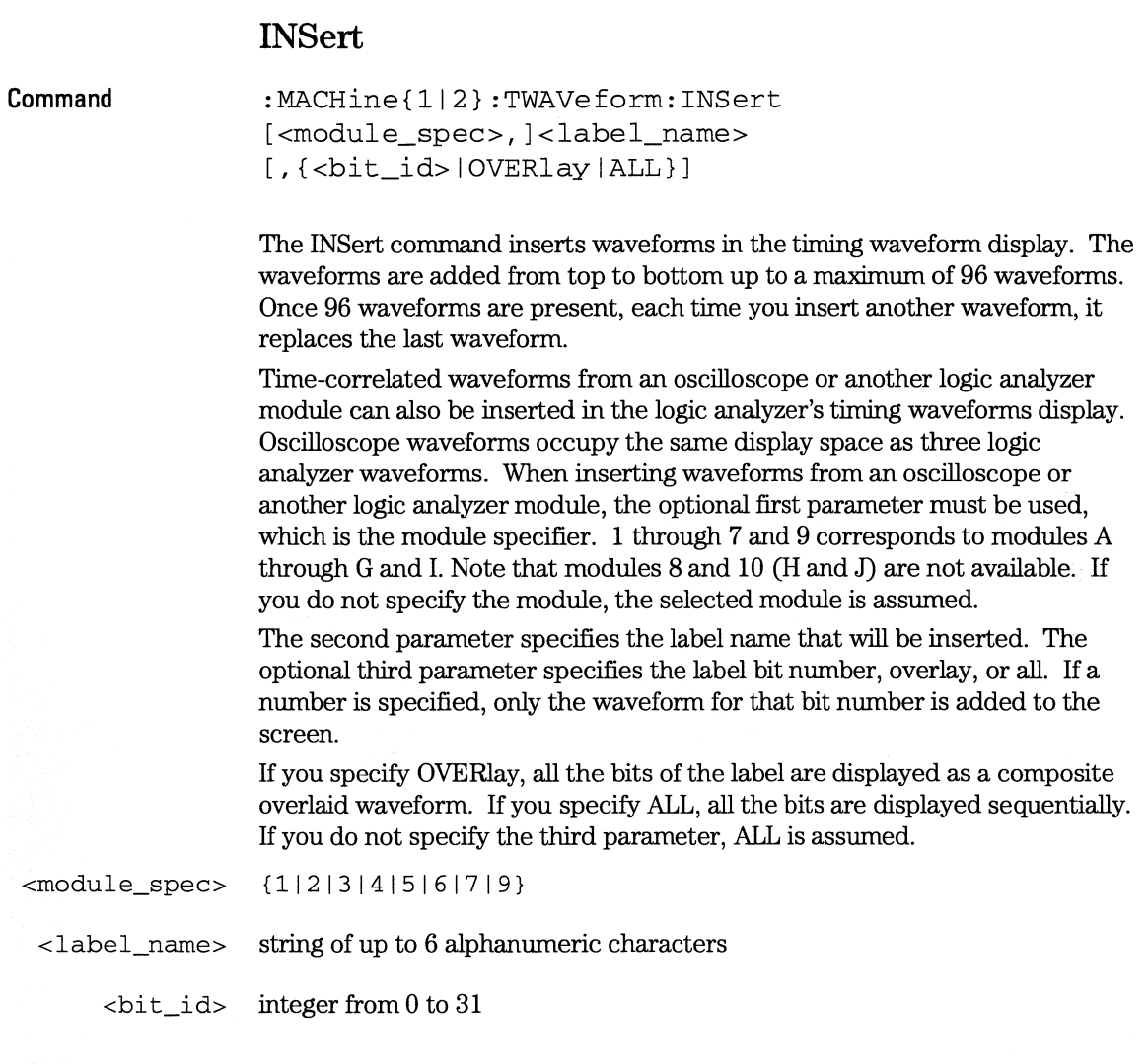

**Example OUTPUT XXX; ": MACHINE1: TWAVEFORM: INSERT 3, 'WAVE', 9"** 

**TWAVeform Subsystem MLENgth** 

#### **Inserting Oscilloscope Waveforms**

**Command**  :MACHine{1|2}:TWAVeform:INSert <module\_spec>,<label\_name>

This inserts a waveform from an oscilloscope to the timing waveforms display.  $\alpha$  =  $\alpha$  =  $\frac{1}{2}$  |  $\frac{1}{2}$  |  $\frac{1}{4}$  |  $\frac{5}{6}$  |  $\frac{7}{9}$  } slot in which the oscilloscope master card is installed

<label\_name> string of one alpha and one numeric character

**Example CUTPUT XXX: ": MACHINE1: TWAVEFORM: INSERT 3, 'C1' "** 

# **MLENgth**

**Command** 

:MACHine{1|2}:TWAVeform:MLENgth <memory length>

The MEMLength command allows you to specify the analyzer memory depth. Valid memory depths range from a range from 4096 states (or samples) through the maximum system memory depth minus 8192 states. Memory depth is affected by acquisition mode. If the <memory depth> value sent with the command is not a legal value, the closest legal setting will be used.

<memory\_length> {4096 I 8192 I 16384 I 32768 I 65536 I 131072 I 262144 I 516096 (HP 16554A) I 524288 I 1040384 (HP 16555A)}

**Example Example** OUTPUT XXX; ": MACHINE1: TWAVEFORM: MLENGTH 262144"

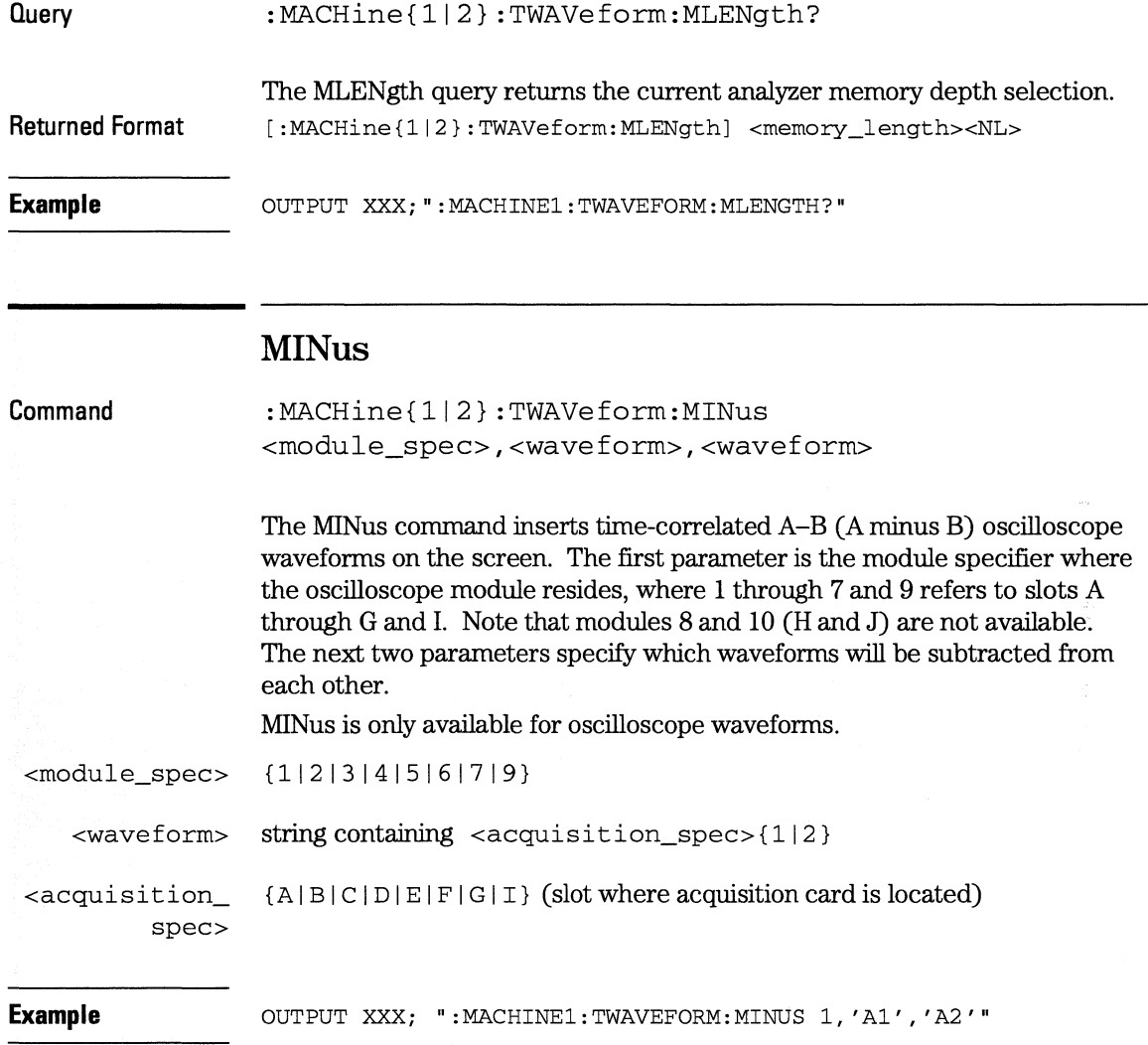

**TWAVeform Subsystem MMODe** 

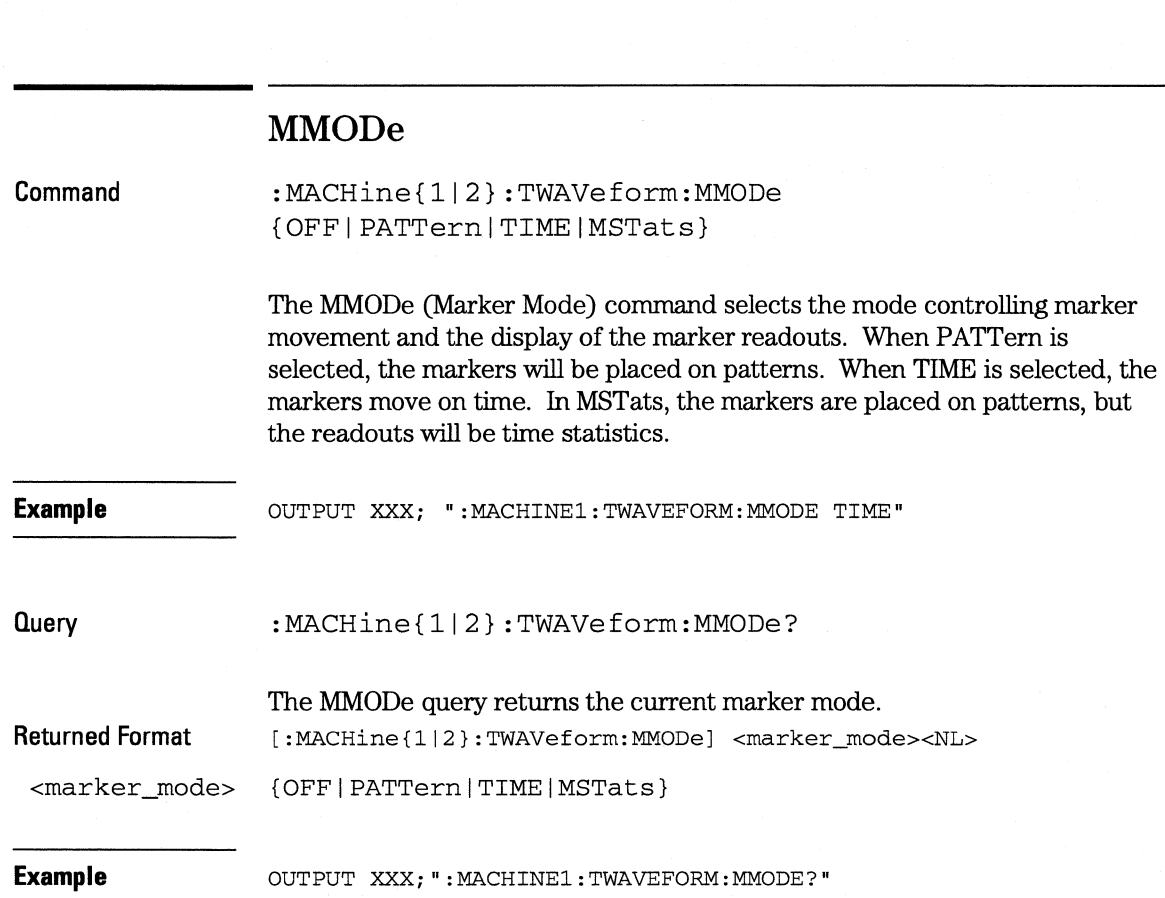

I<br>Islam

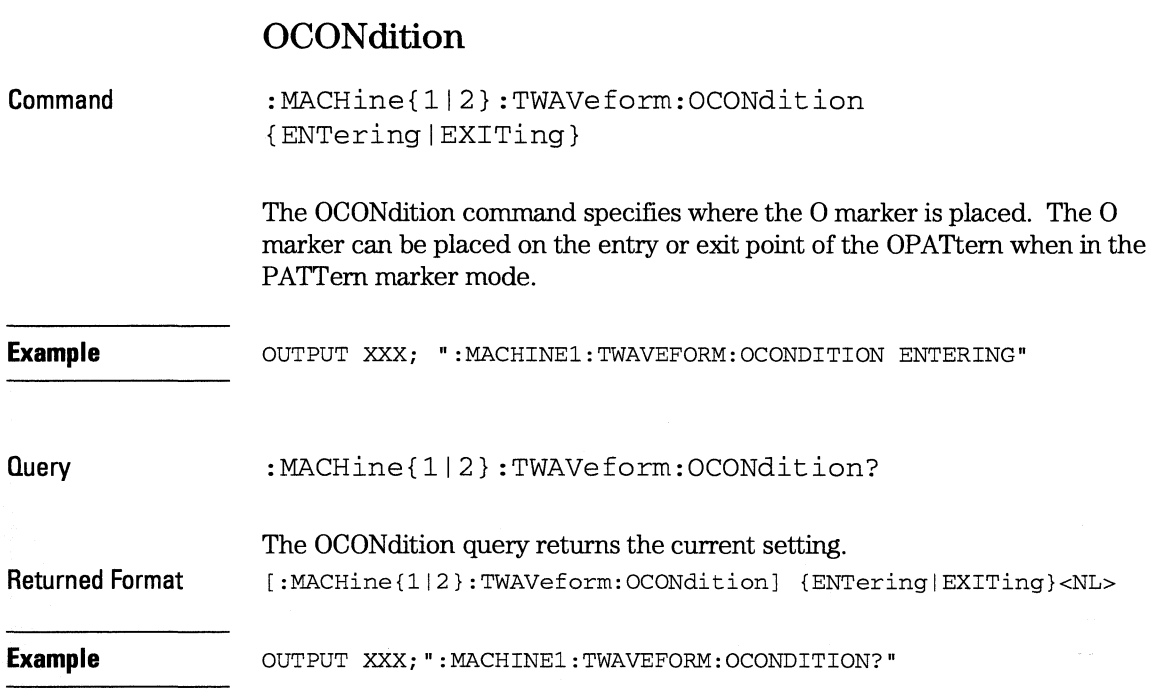

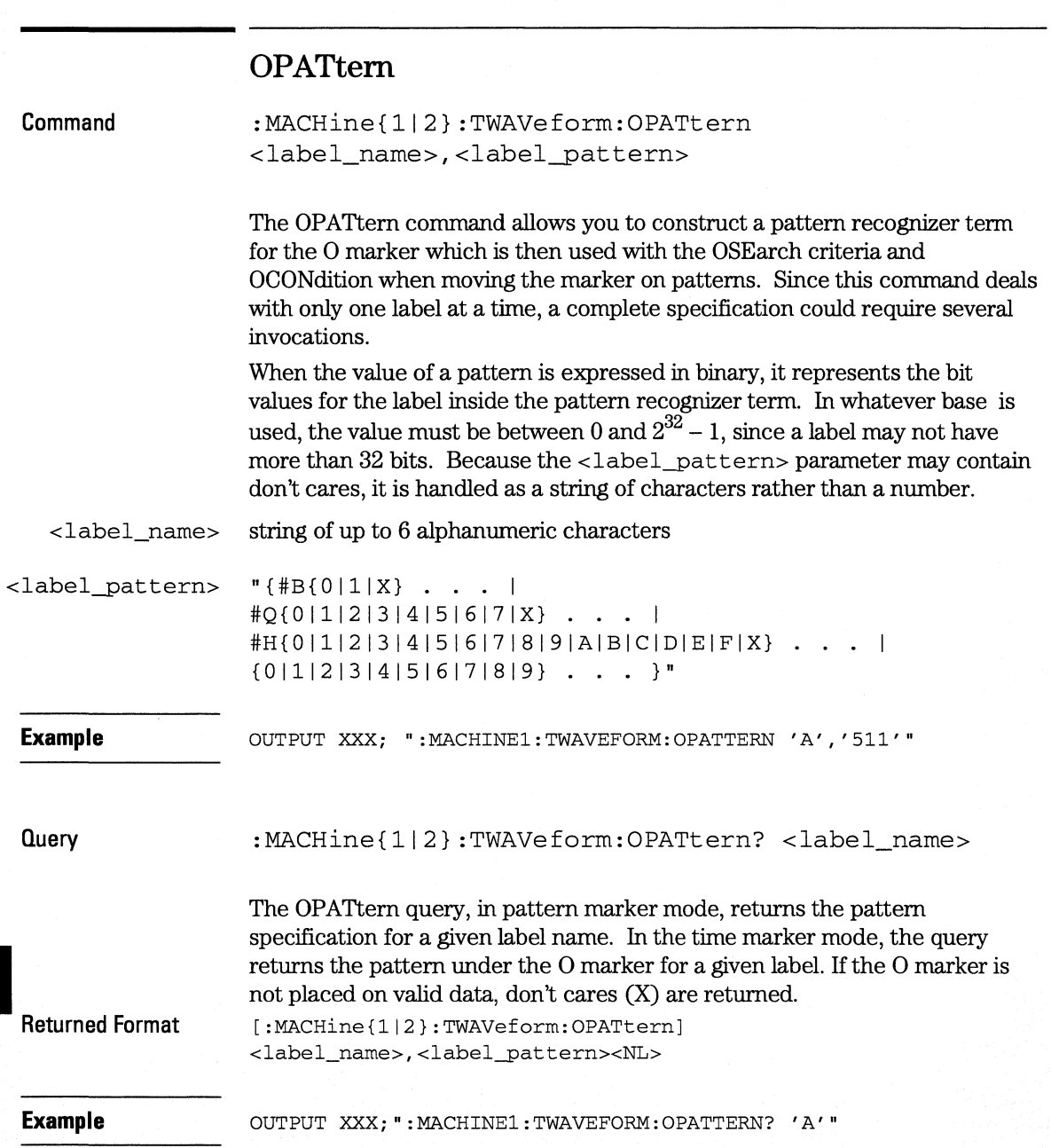

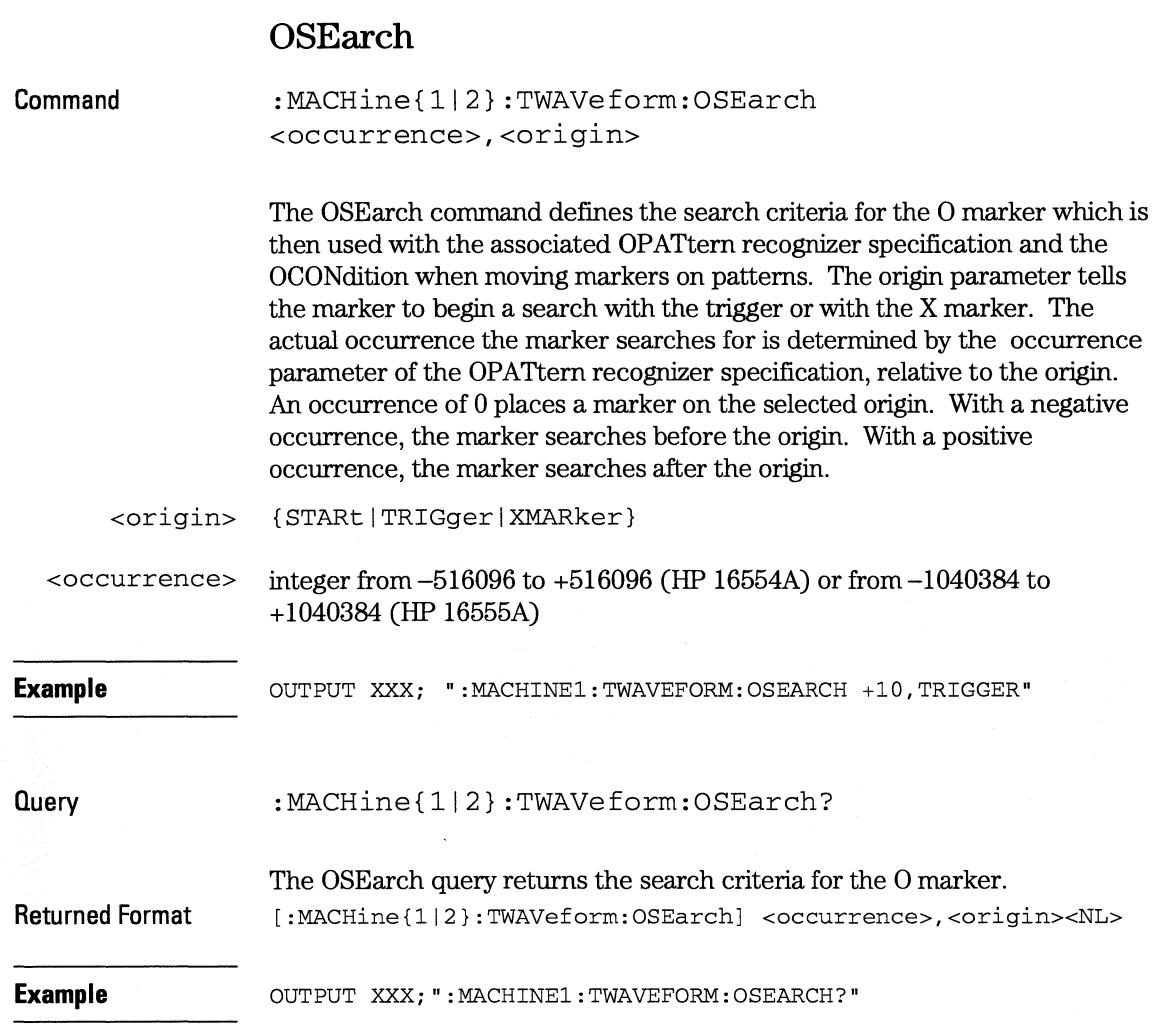

**TWAVeform Subsystem OTIMe** 

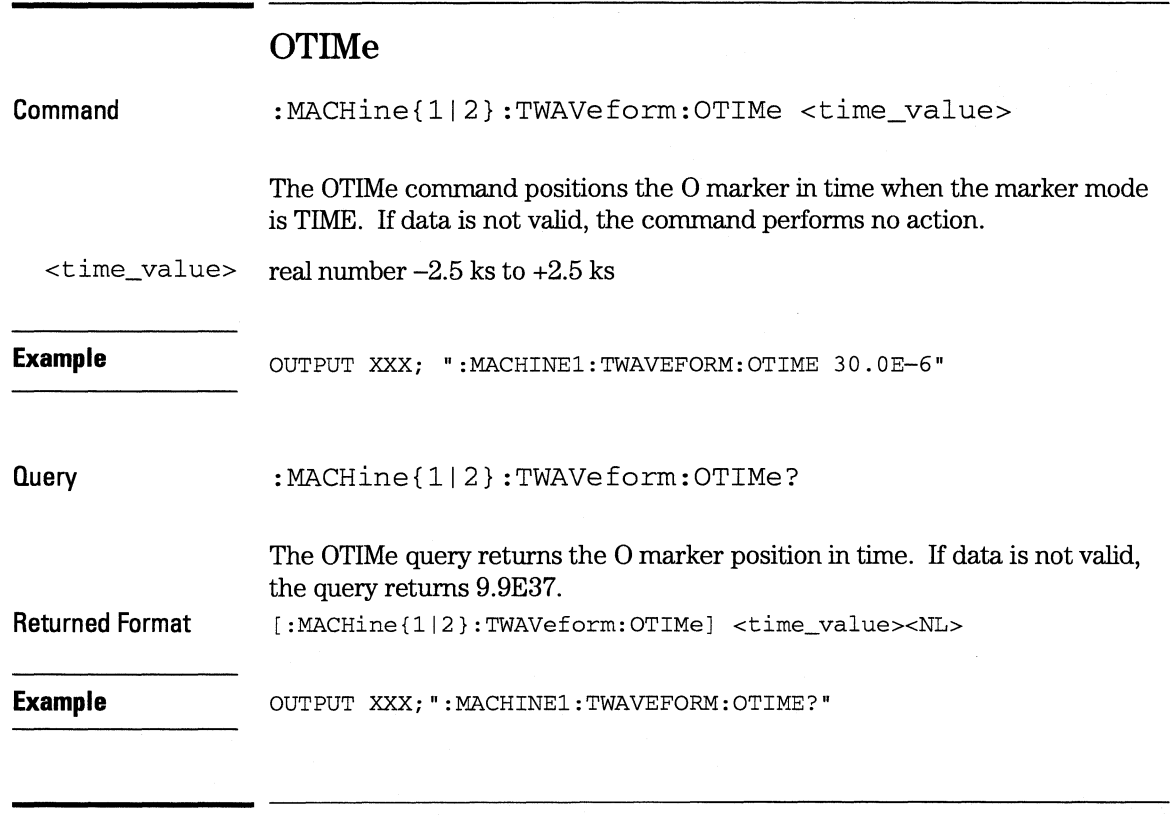

# **OVERlay**

**Command** 

i<br>Islam

:MACHine{1|2}:TWAVeform:OVERlay <module\_number>, <label>[, <label>] ...

The OVERlay command overlays two or more oscilloscope waveforms and adds the resultant waveform to the current waveforms display. The first parameter of the command syntax specifies which slot contains the oscilloscope master card. The next parameters are the labels of the waveforms that are to be overlaid.

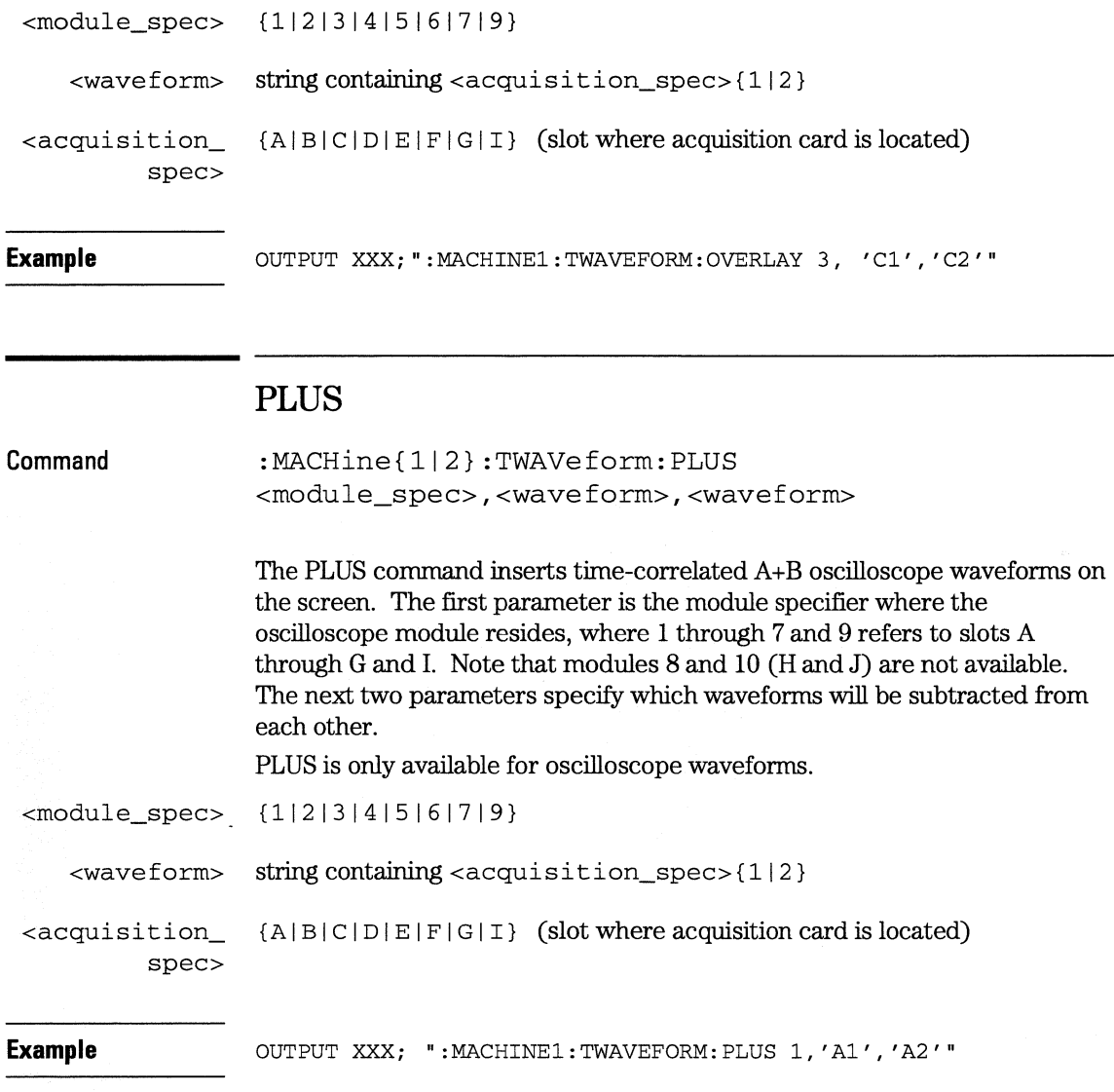
**lWAVeform Subsystem RAN Ge** 

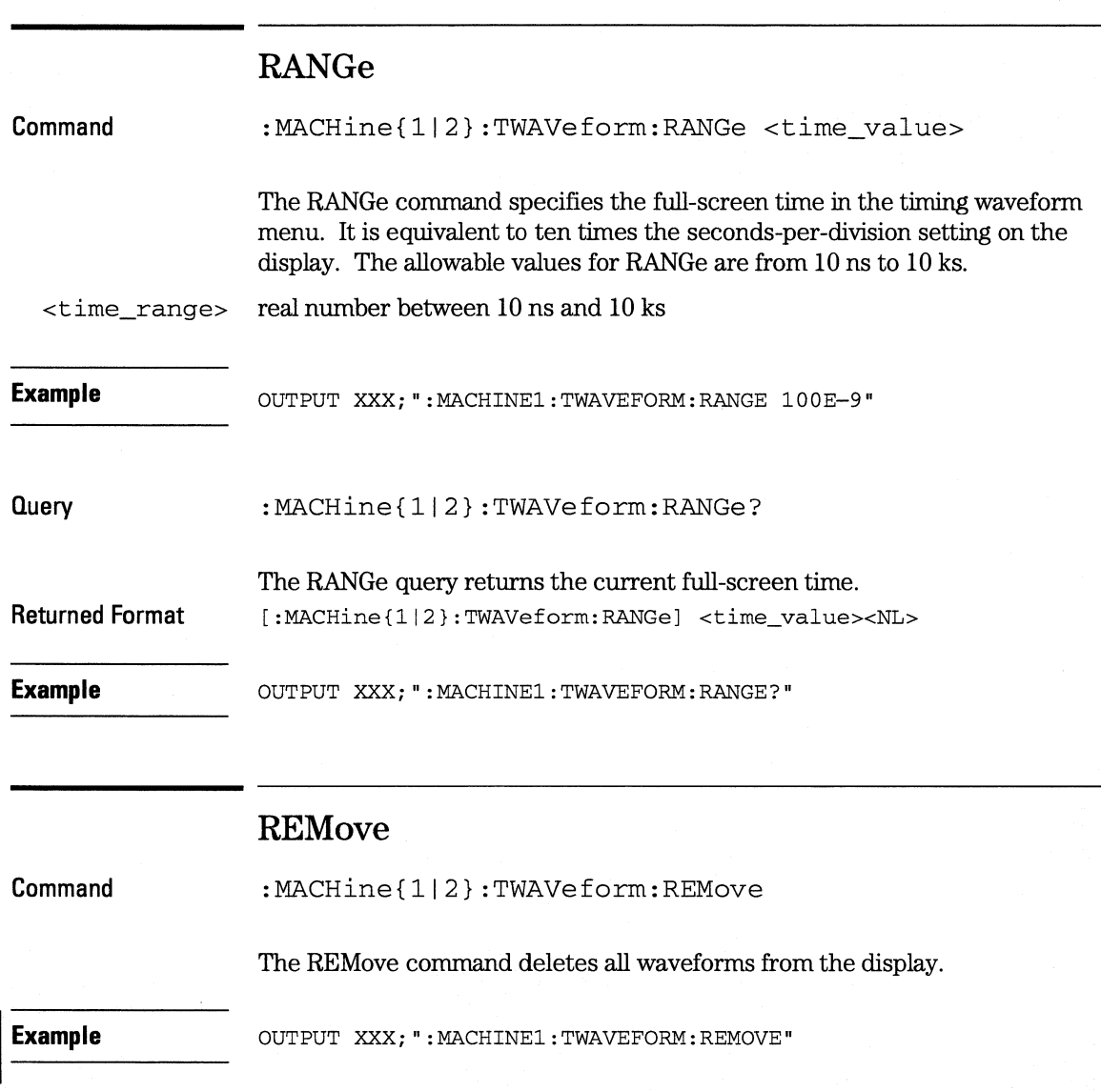

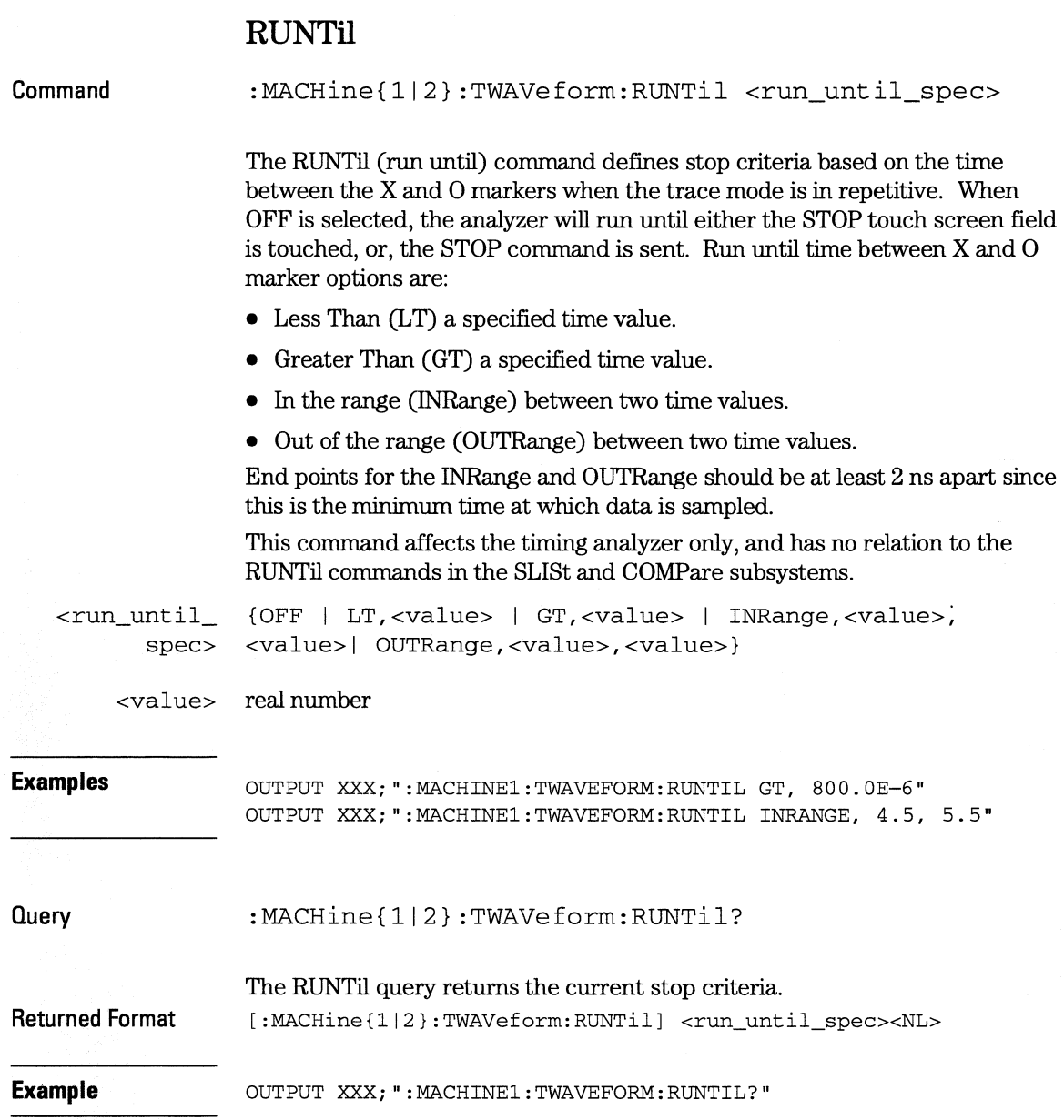

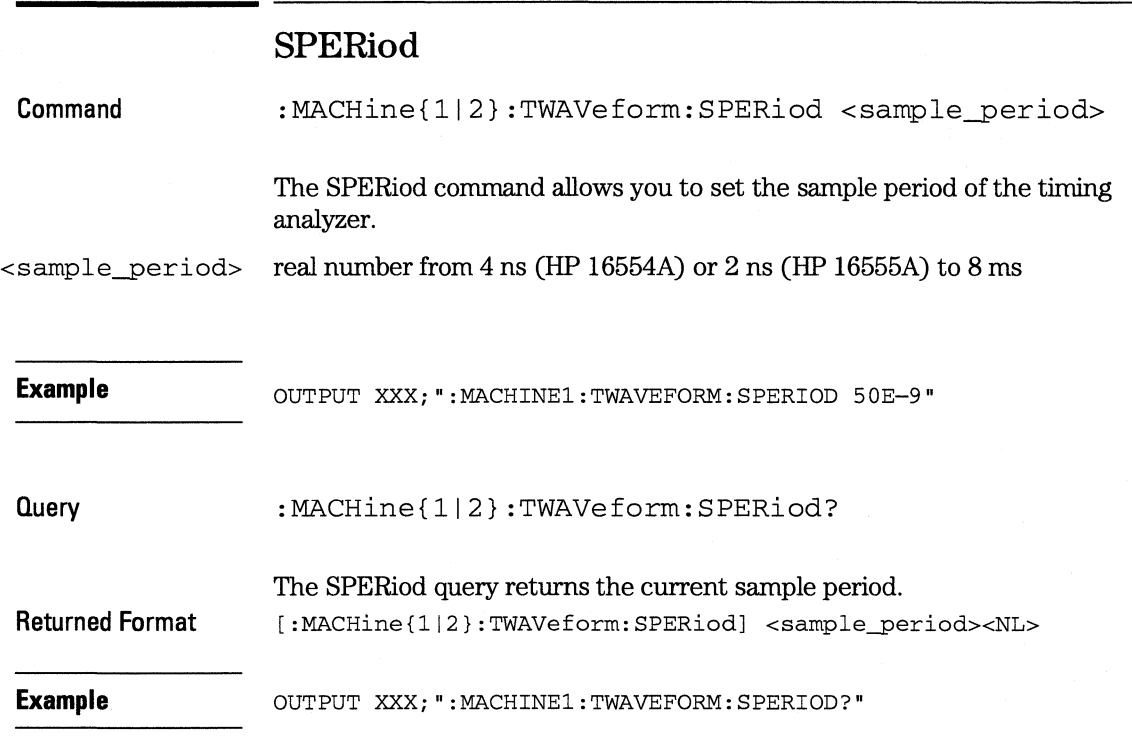

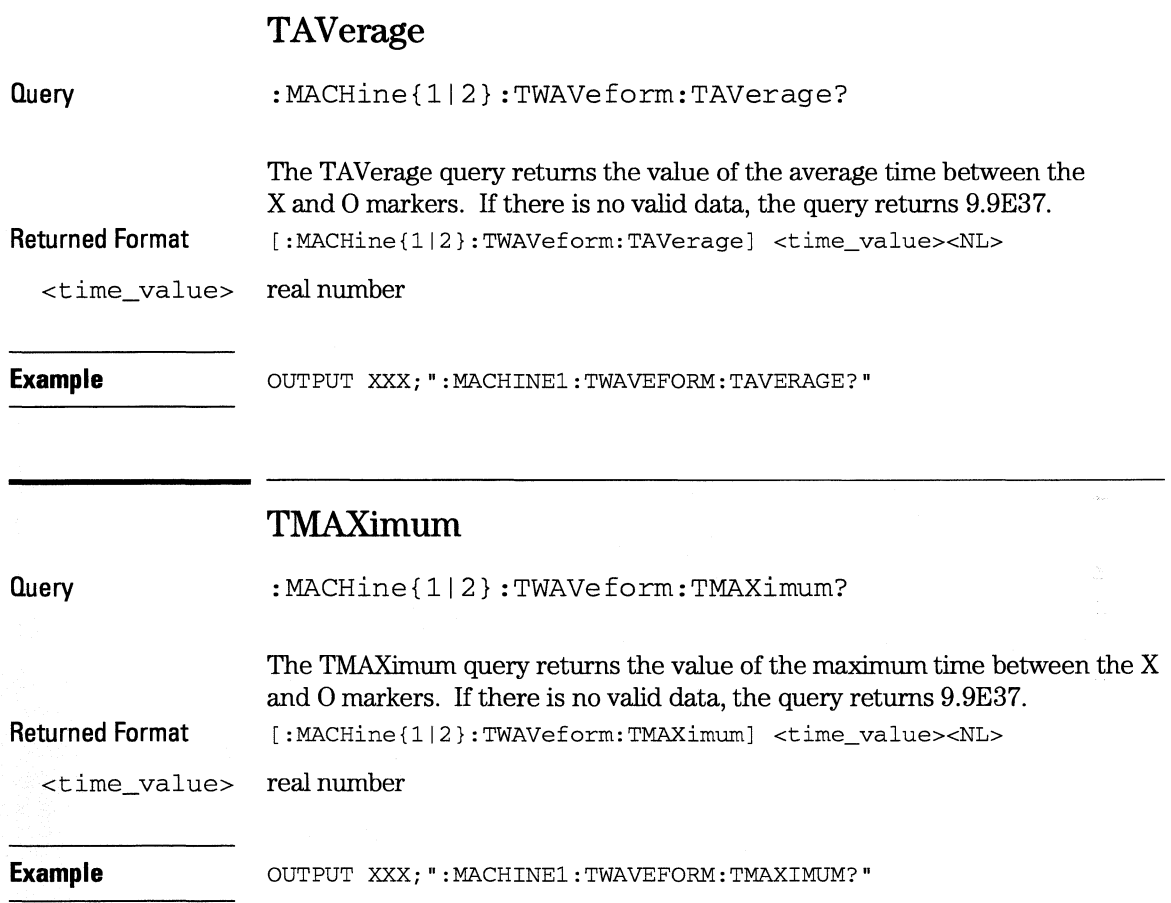

**TWAVeform Subsystem TMINimum** 

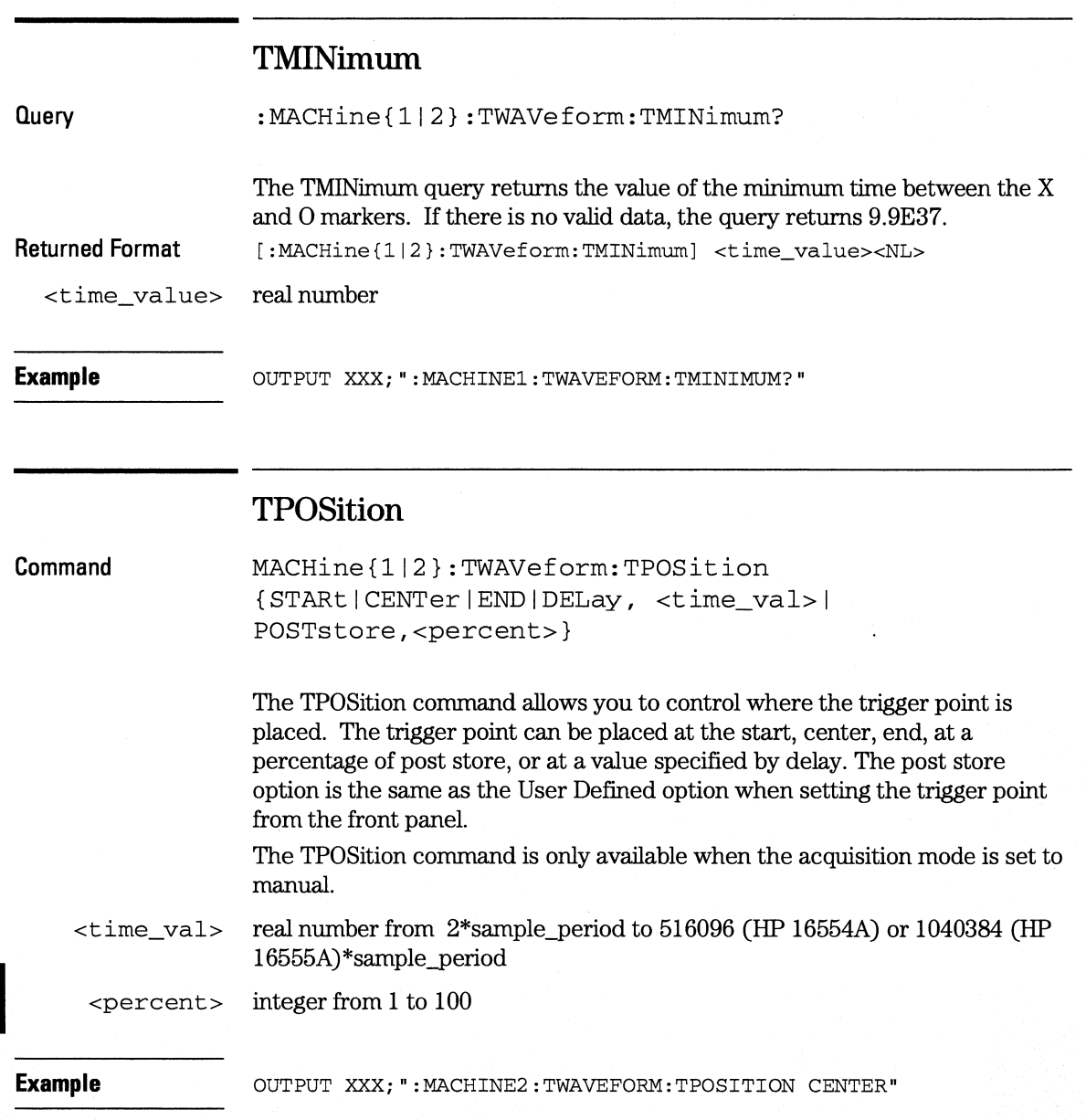

#### **TWAVeform Subsystem VRUNs**

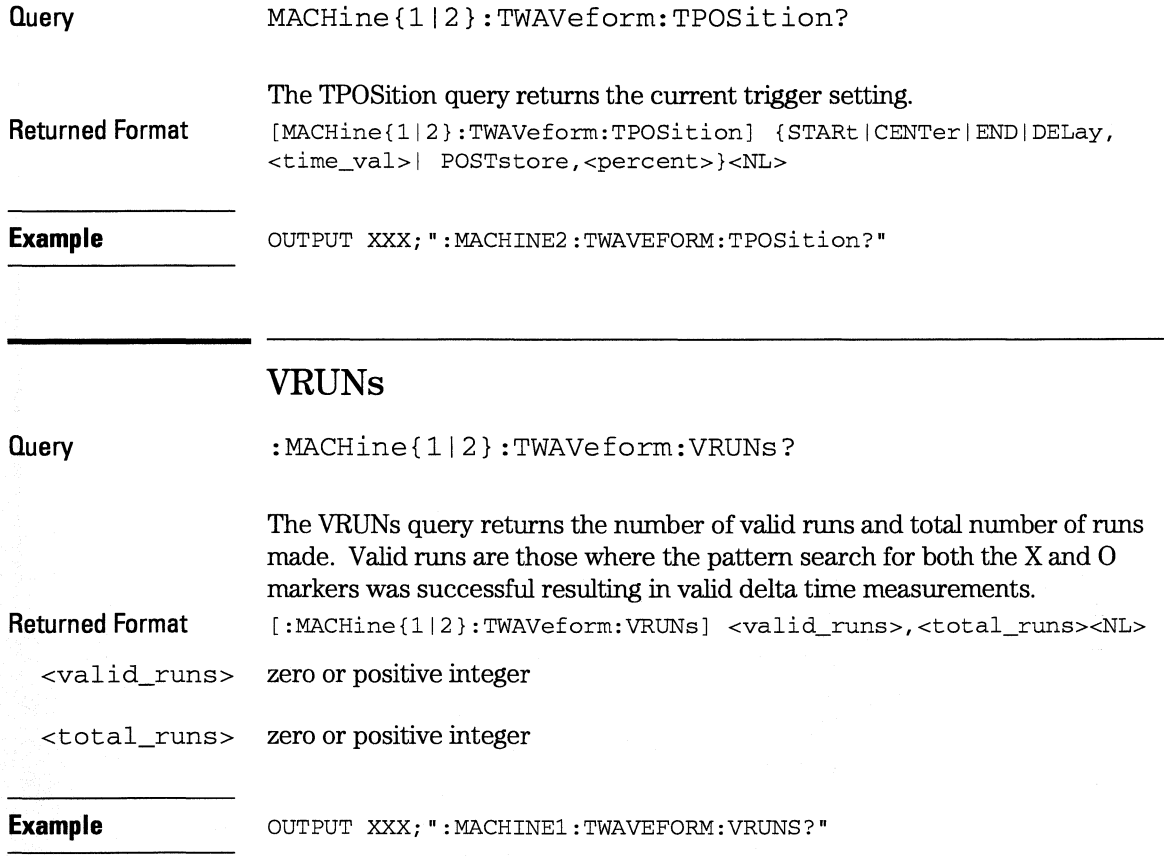

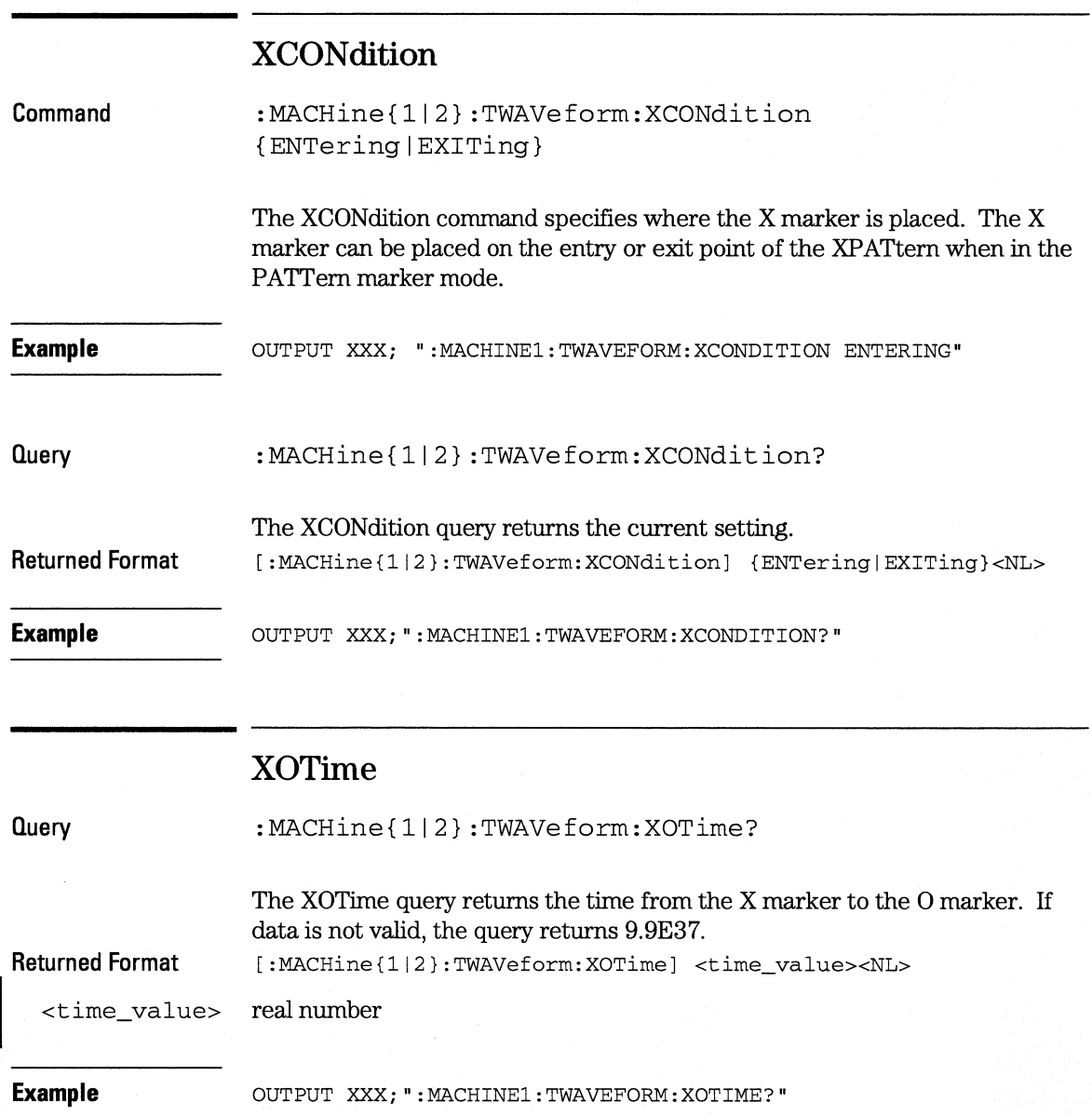

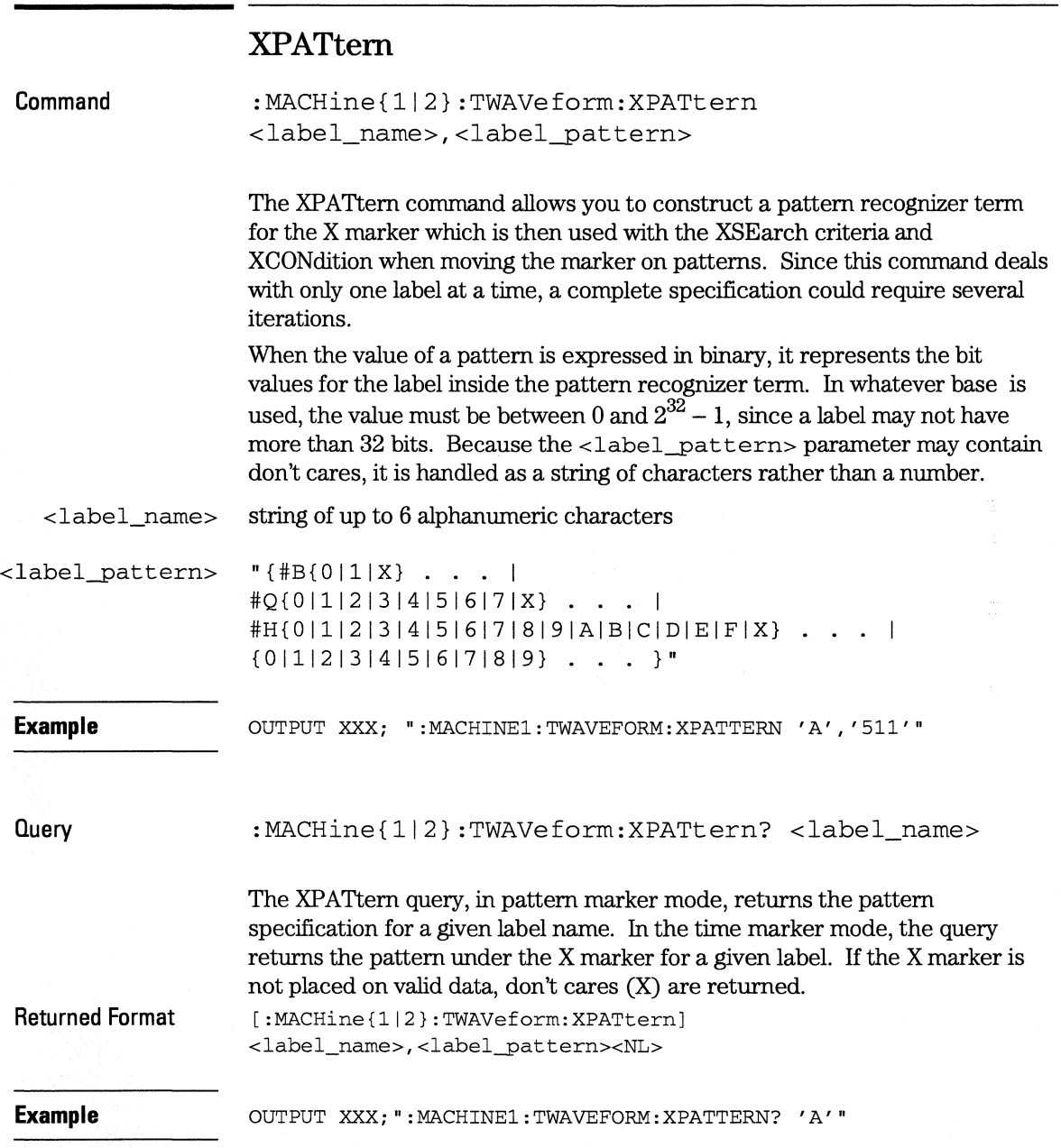

**TWAVeform Subsystem XSEarch** 

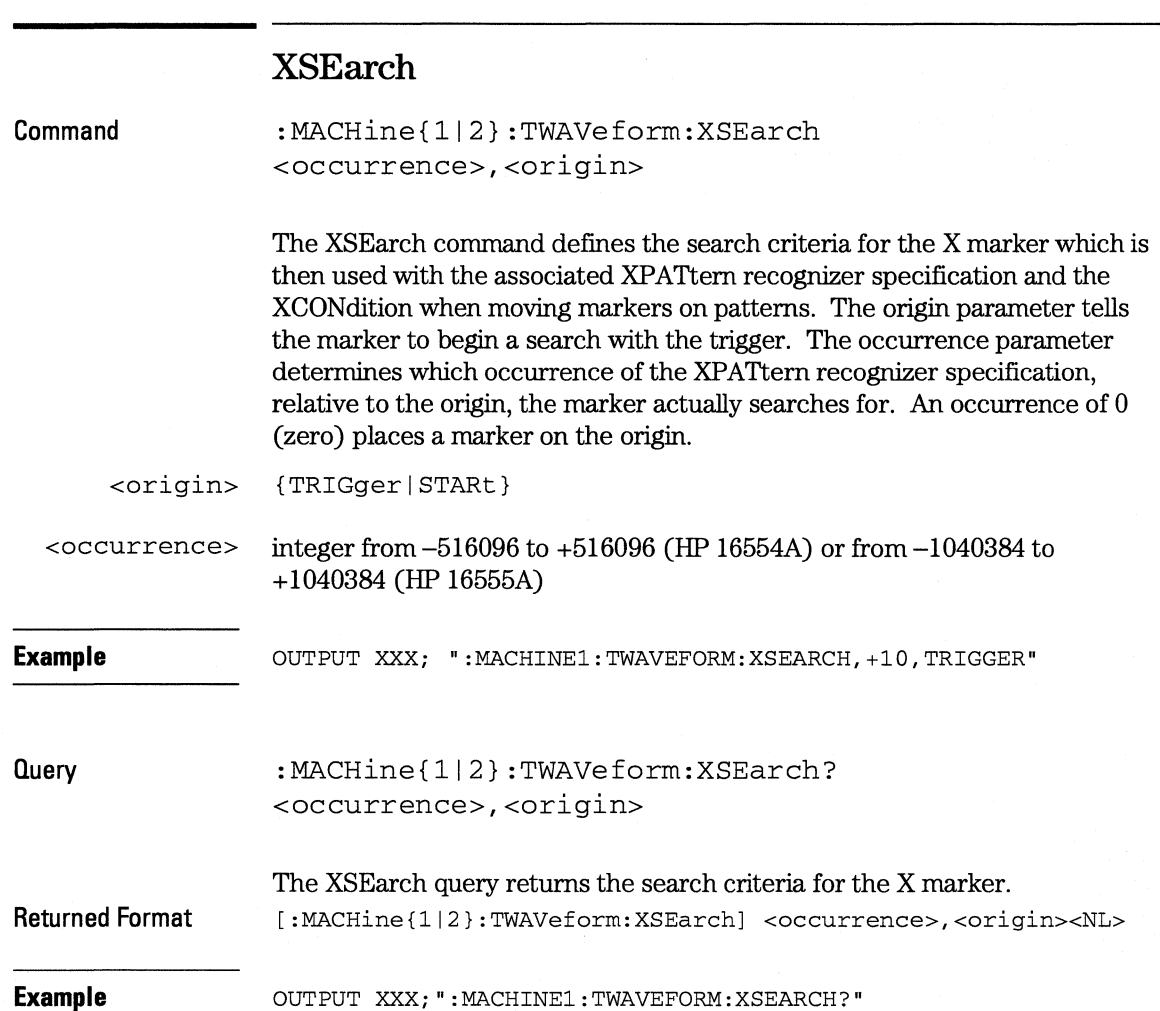

# **XTIMe**

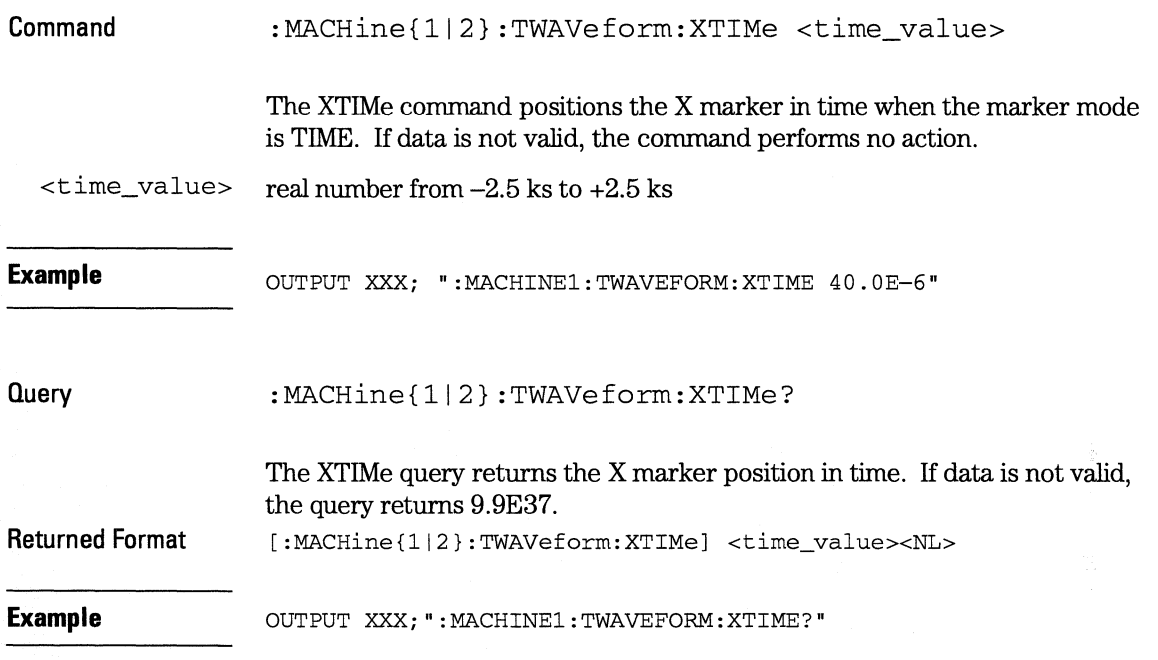

l,

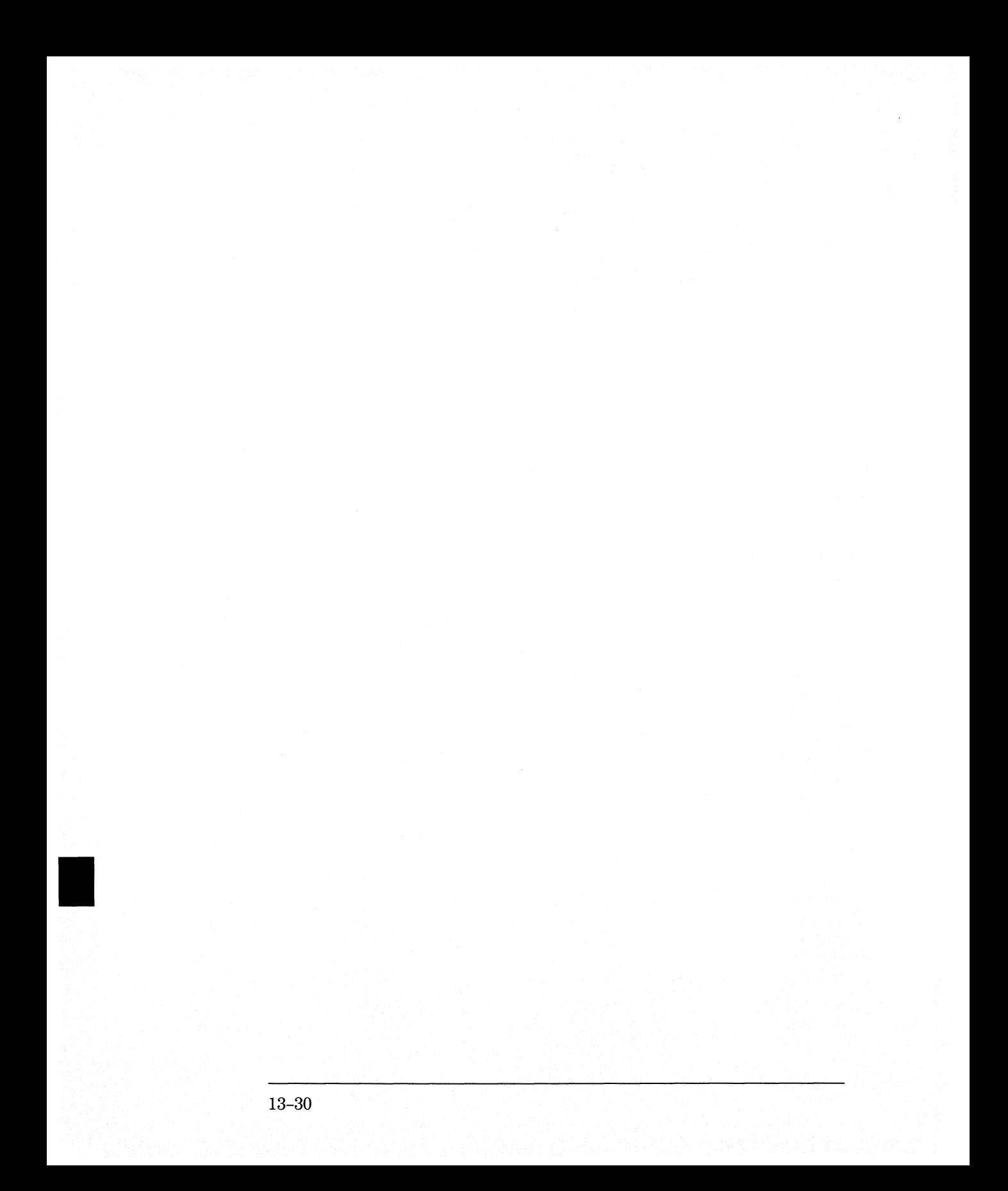

TLISt Subsystem

14

# **Introduction**

The TLISt subsystem contains the commands available for the Timing Listing menu in the HP 16554A/HP 16555A logic analyzer modules and is the same as the SLISt subsystem (except the OCONdition and XCONdition commands). The TLISt subsystem commands are:

- COLumn
- CLRPattern
- •DATA
- •LINE
- MMODe
- OCONdition
- OPATtern
- OSEarch
- OSTate
- OTAG
- REMove
- RUNTil
- TAVerage
- TMAXimum
- TMINimum
- VRUNs
- XCONdition
- XOTag
- XOTime
- XPATtern
- XSEarch
- XSTate
- XTAG

I<br>I<br>Indonesia

#### Figure 14-1

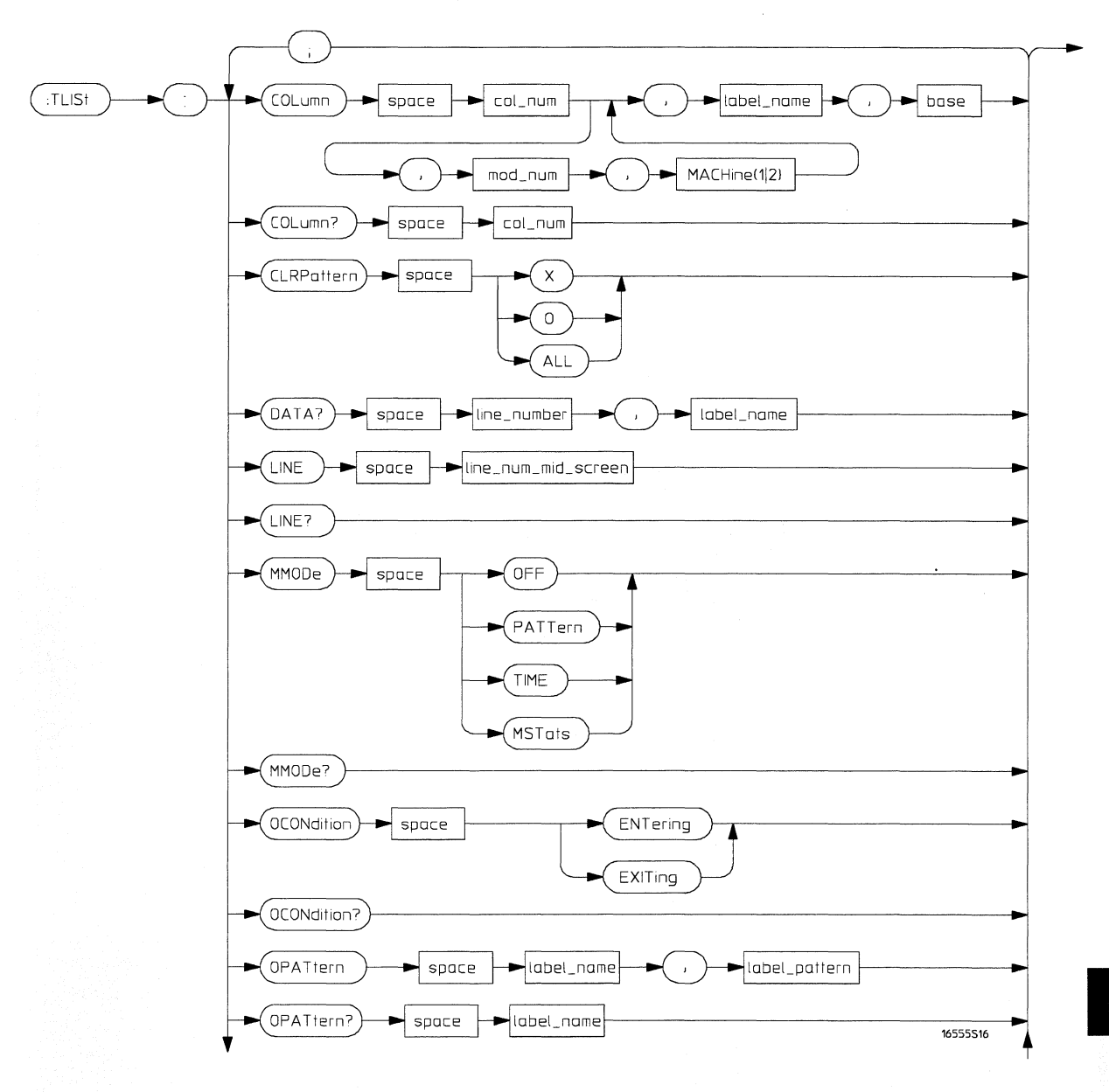

#### TLISt Subsystem Syntax Diagram

14-3

**Figure 14-1 (continued)** 

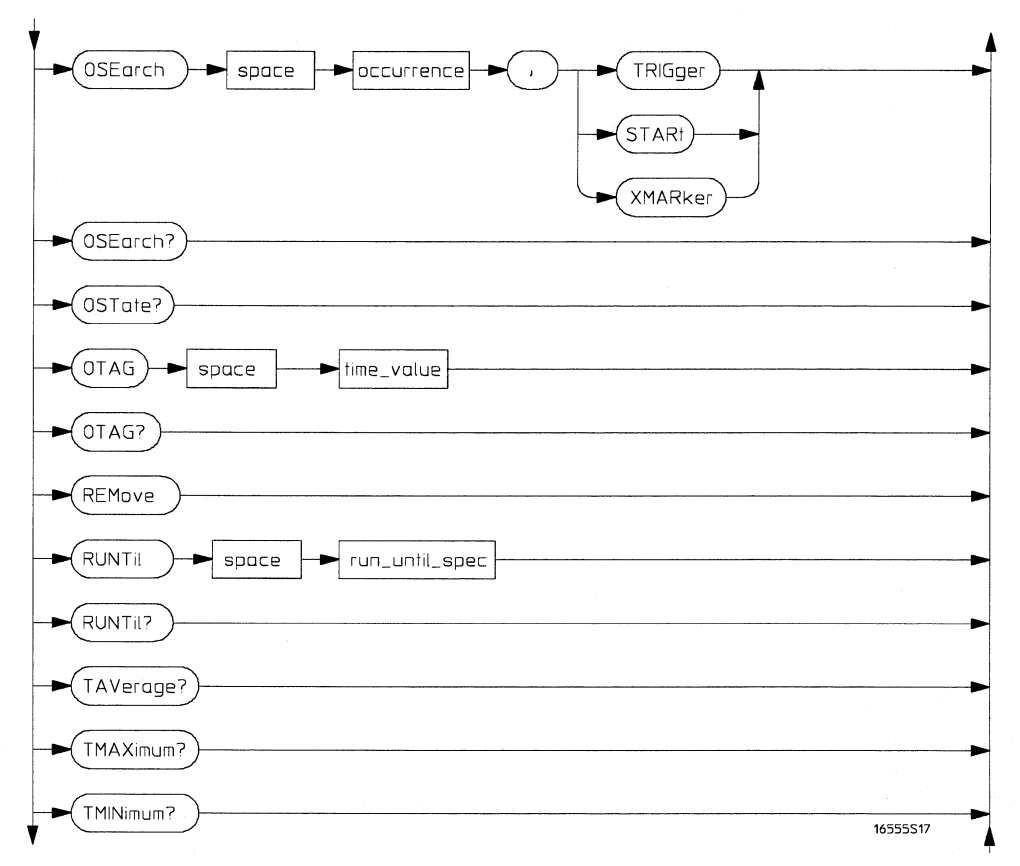

**TLISt Subsystem Syntax Diagram (continued)** 

I

#### **Figure 14-1 (continued)**

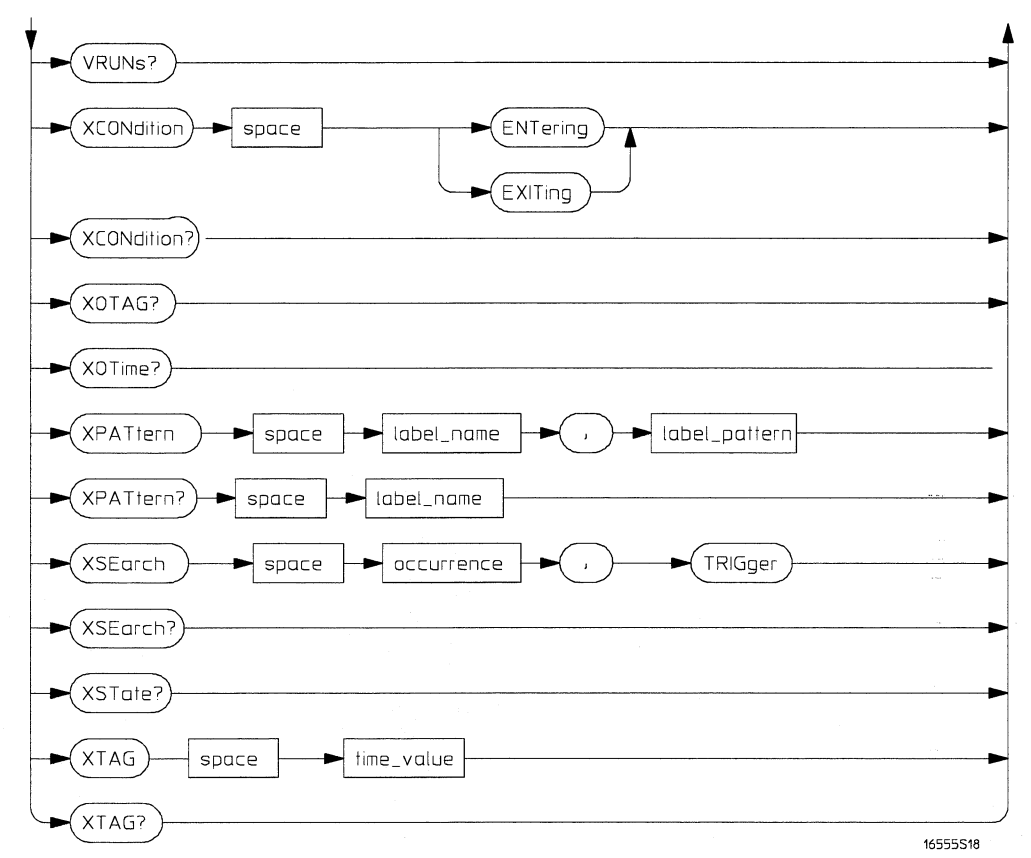

**TUSt Subsystem Syntax Diagram (continued)** 

### Table 14-1

### TUSt Parameter Values

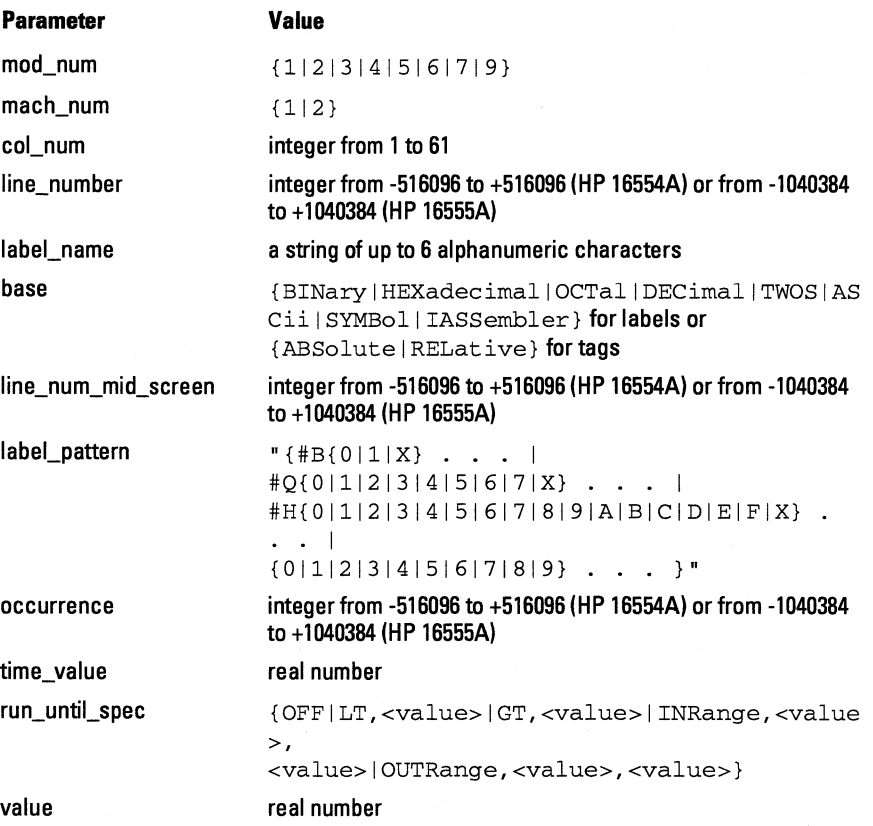

### **TLISt**

**Selector** 

:MACHine{ll2}:TLISt

The TLISt selector is used as part of a compound header to access those settings normally found in the Timing Listing menu. It always follows the MACHine selector because it selects a branch directly below the MACHine level in the command tree.

OUTPUT XXX;":MACHINEl:TLIST:LINE 256"

## **COLumn**

**Command** 

**Example** 

:MACHine{ll2}:TLISt:COLumn <col\_num>[,<module\_num>,MACHine{112}] ,<label\_name>,

<base>

The COLumn command allows you to configure the timing analyzer list display by assigning a label name and base to one of the 61 vertical columns in the menu. A column number of 1 refers to the left most column. When a label is assigned to a column it replaces the original label in that column.

When the label name is "TAGS," the TAGS column is assumed and the next parameter must specify RELative or ABSolute.

A label for tags must be assigned in order to use ABSolute or RELative state tagging.

**TLISt Subsystem CLRPattern** 

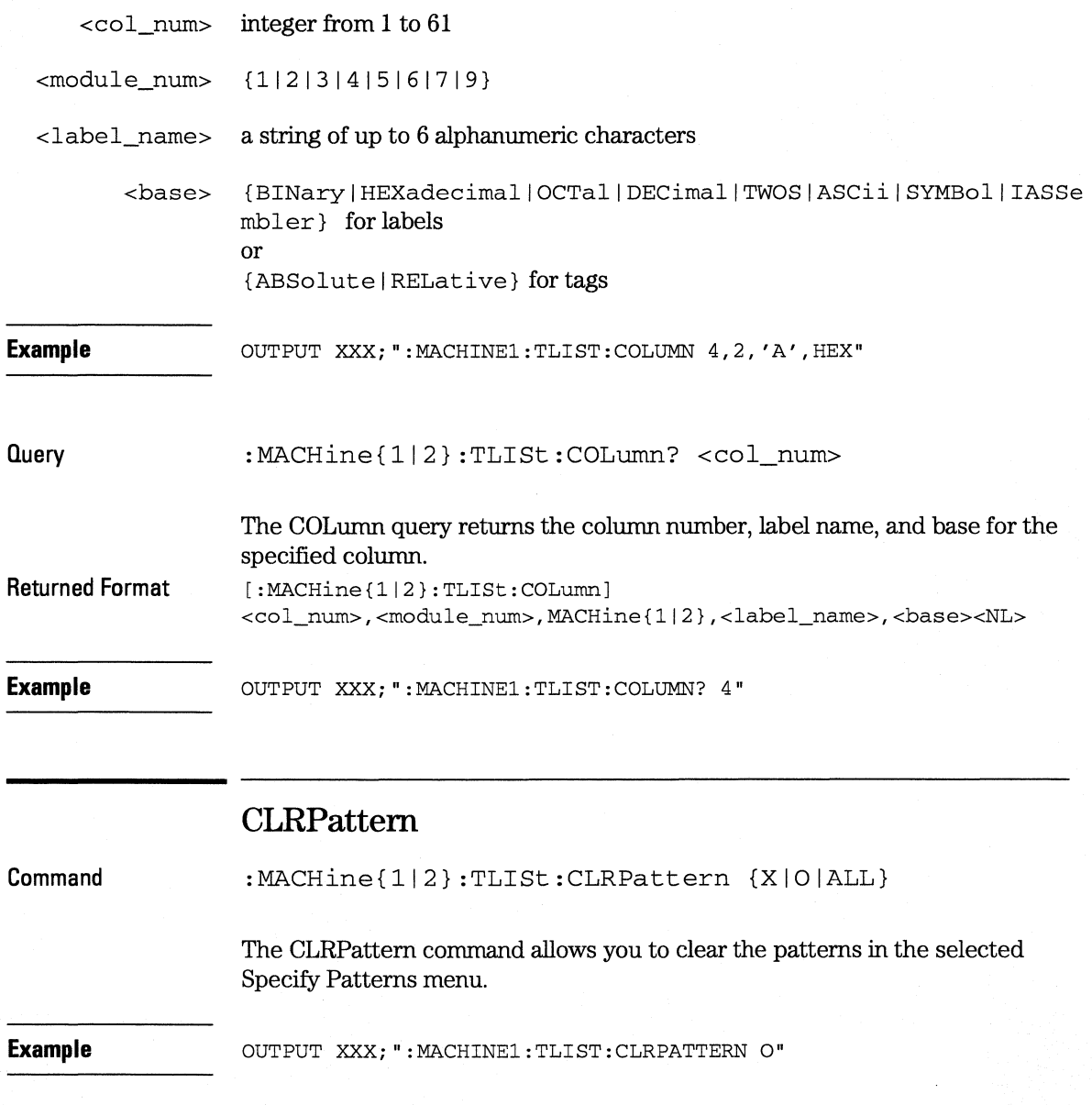

# **DATA**

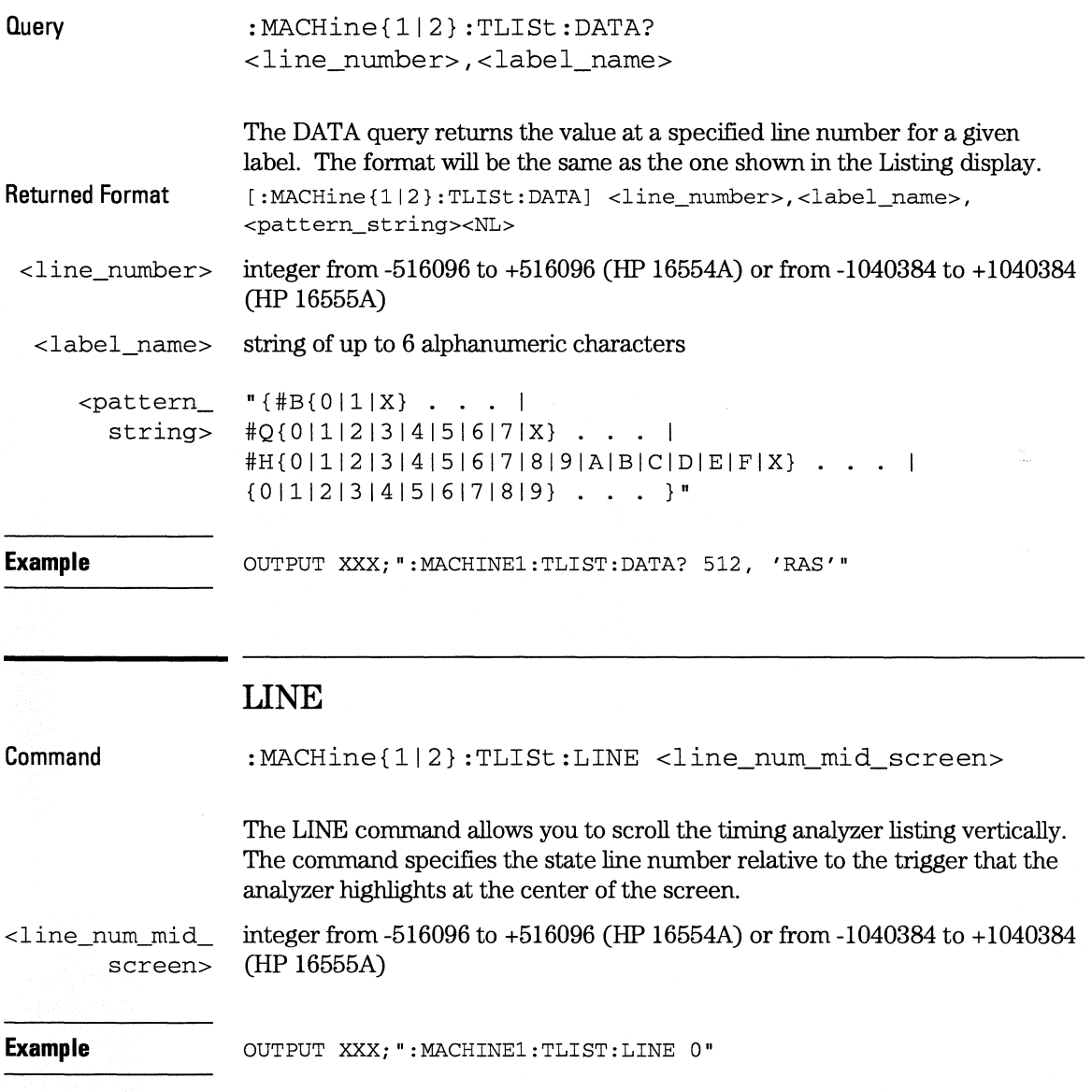

**TLISt Subsystem MMODe** 

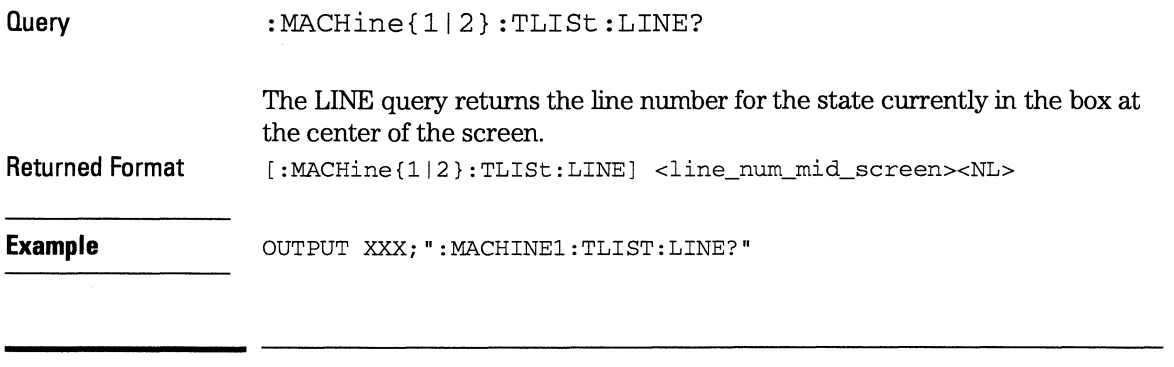

### **MMODe**

**Command**  :MACHine{112}:TLISt:MMODe <marker\_mode>

> The MMODe command (Marker Mode) selects the mode controlling the marker movement and the display of marker readouts. When PATTern is selected, the markers will be placed on patterns. When TIME is selected the markers move on time between stored states. When MSTats is selected the markers are placed on patterns, but the readouts will be time statistics.

<marker\_mode> {OFF|PATTern|TIME|MSTats}

**Example CUTPUT XXX; ": MACHINE1: TLIST: MMODE TIME"** 

 $Query$  : MACHine ${1|2}$ : TLISt: MMODe?

**Returned Format**  The MMODe query returns the current marker mode selected. [:MACHine{ll2}:TLISt:MMODe] <marker\_mode><NL>

**Example**  OUTPUT XXX;":MACHINEl:TLIST:MMODE?"

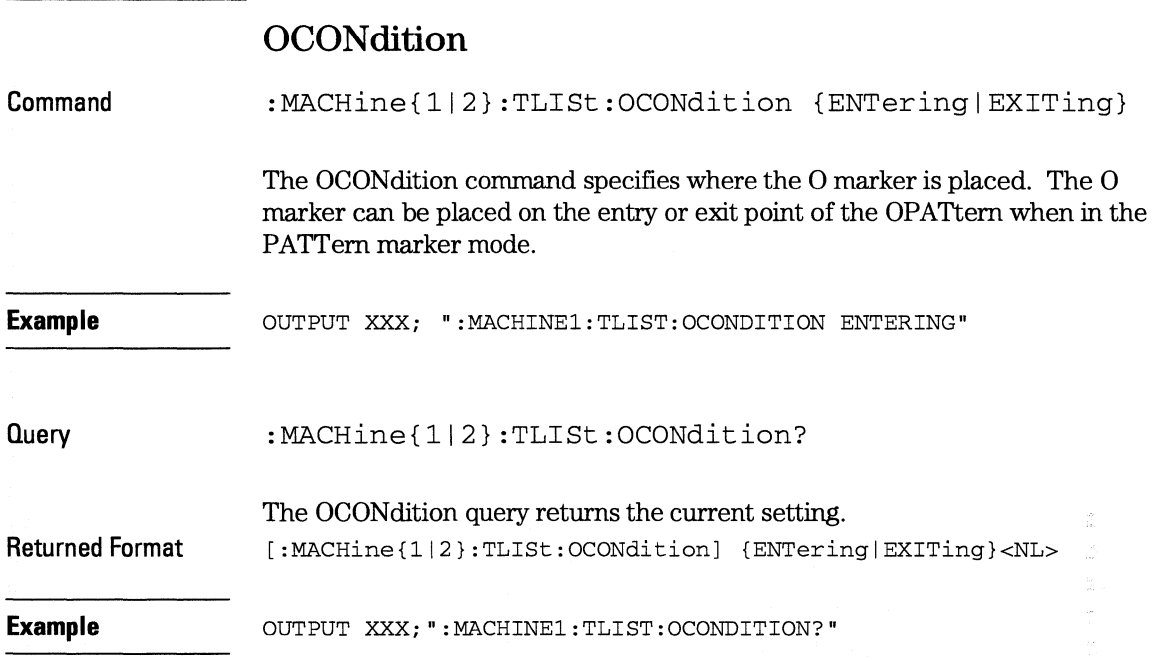

**TLISt Subsystem OPATtern** 

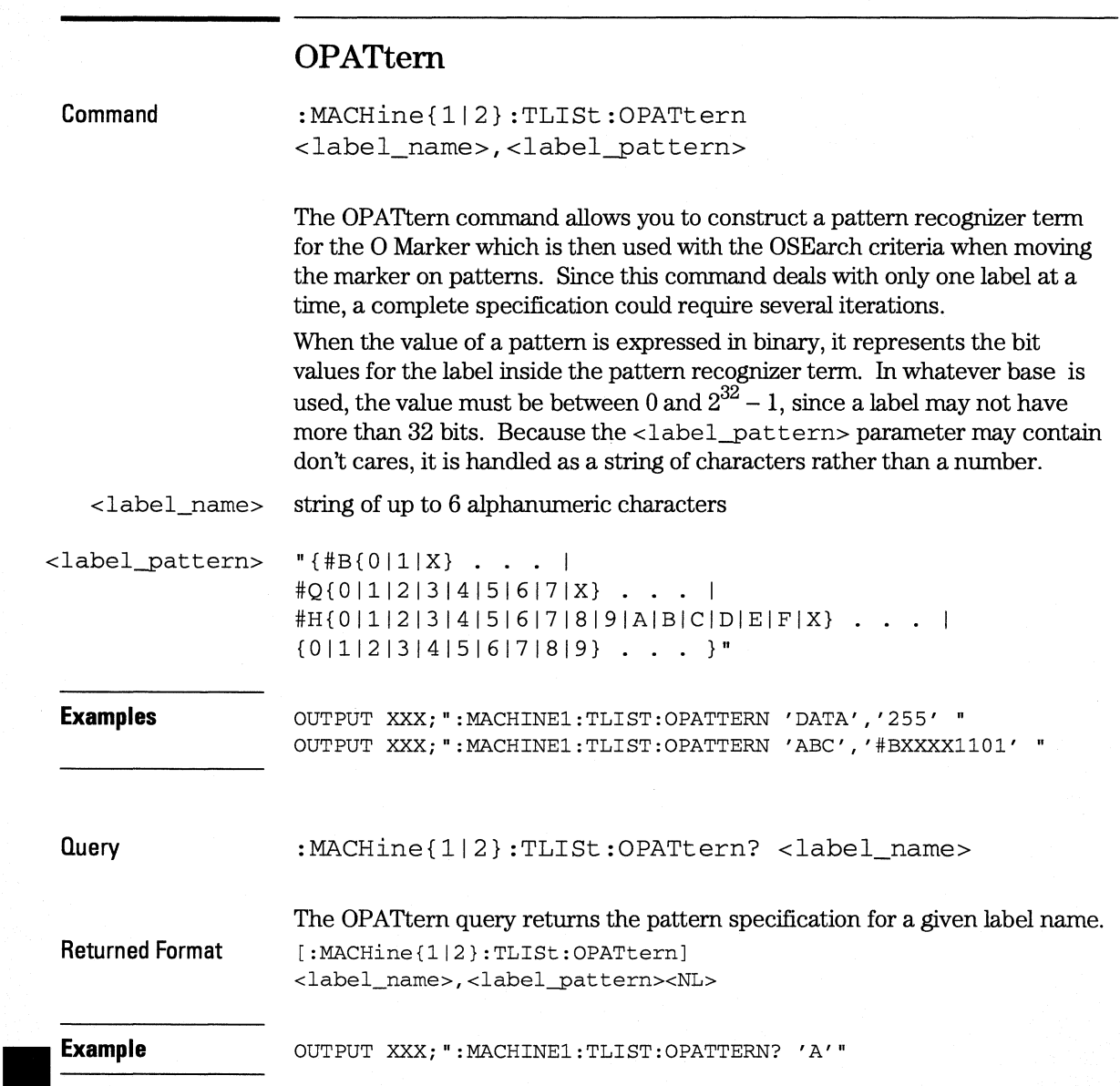

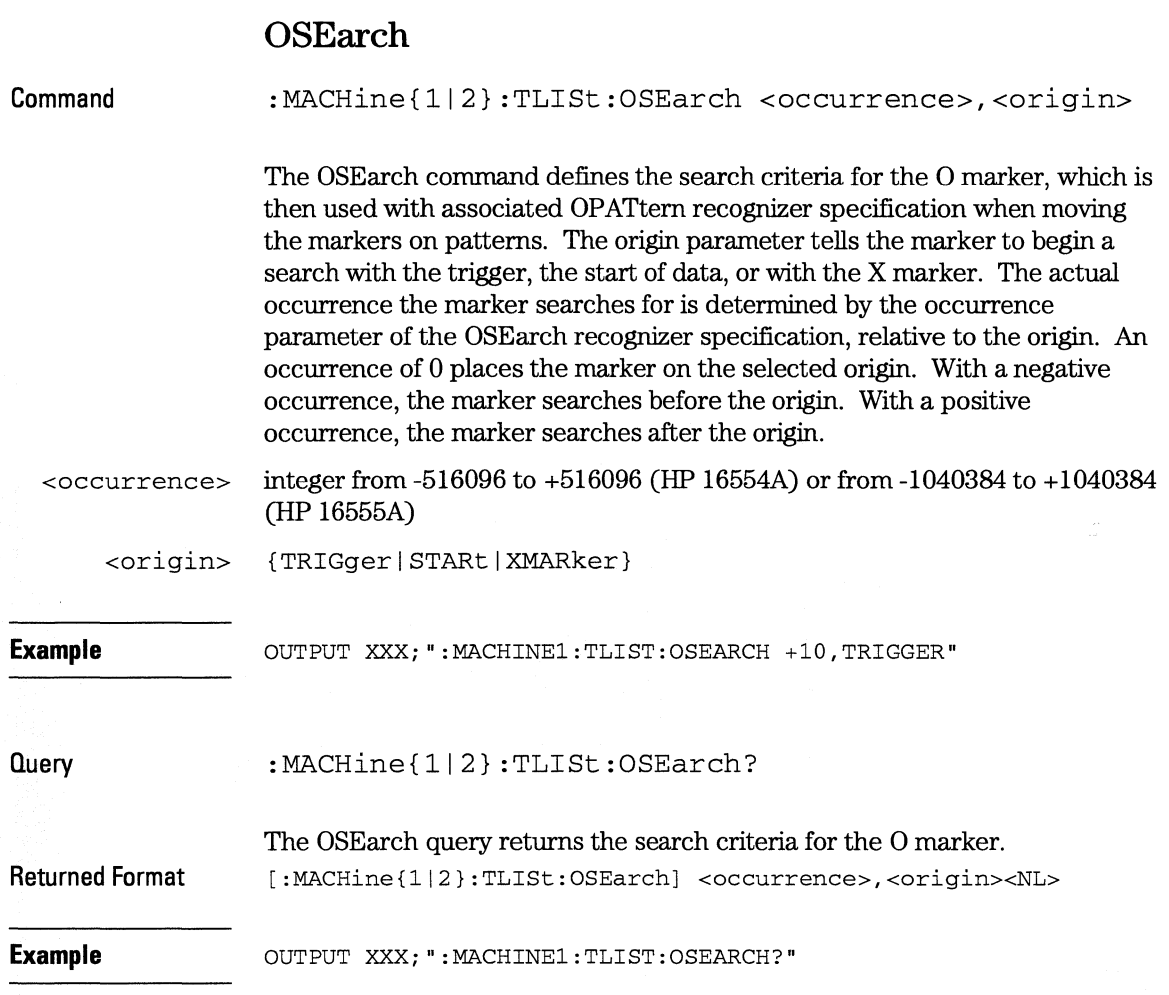

 $\overline{a}$ 

**TLISt Subsystem OST ate** 

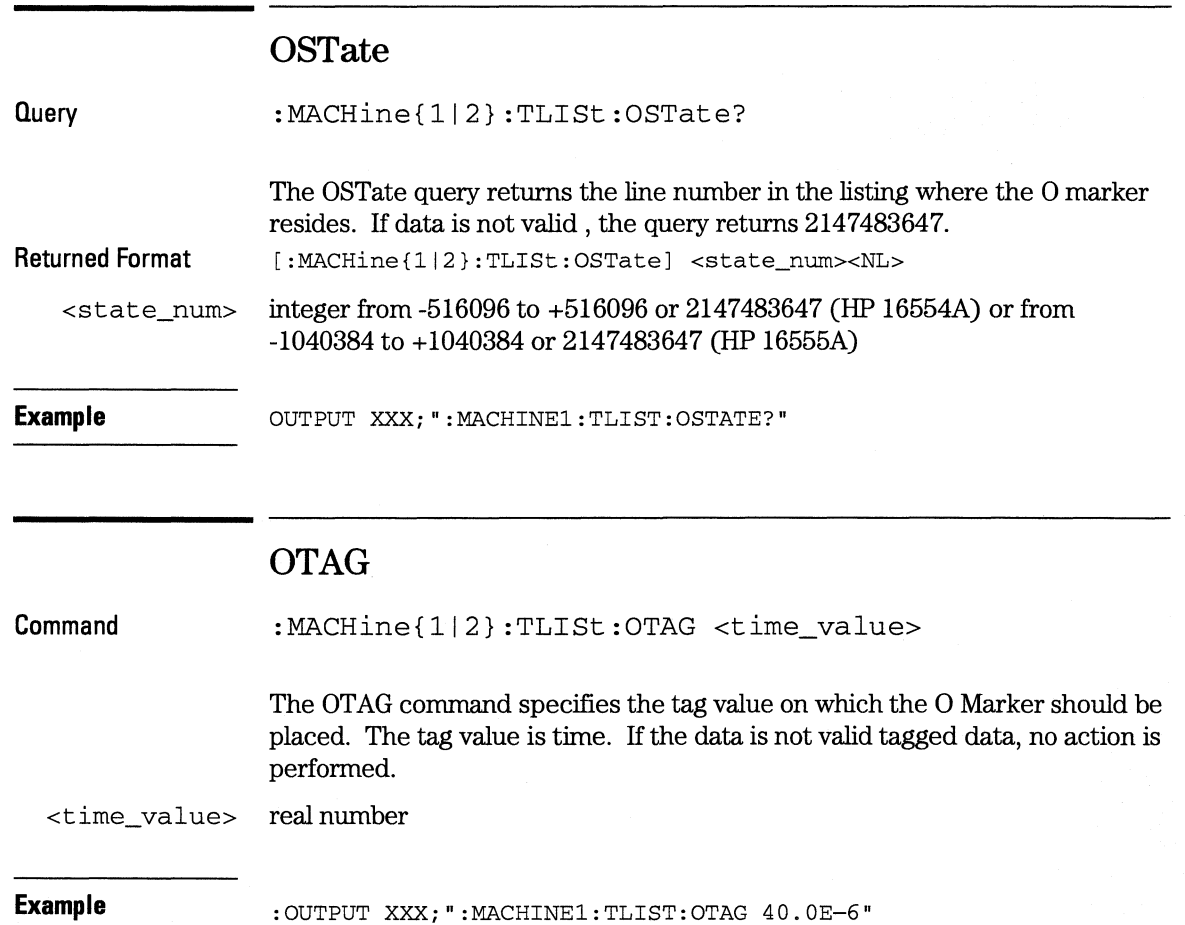

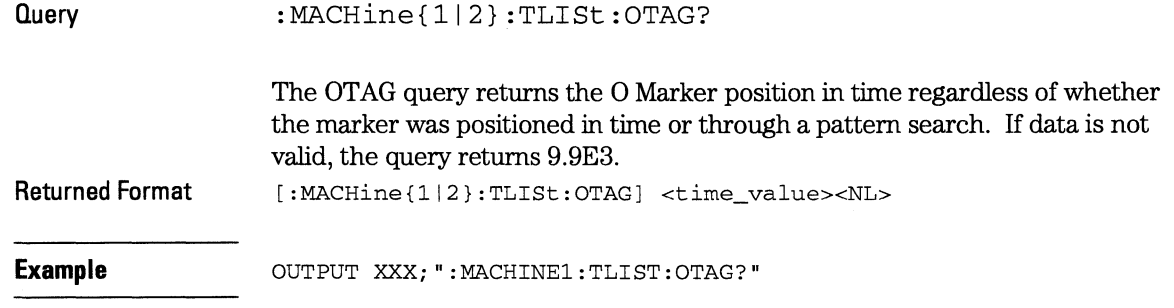

## **REMove**

**Command**  :MACHine{ll2}:TLISt:REMove

> The REMove command removes all labels, except the leftmost label, from the listing menu.

**Example**  OUTPUT XXX;":MACHINEl:TLIST:REMOVE" **TLISt Subsystem RUNTil** 

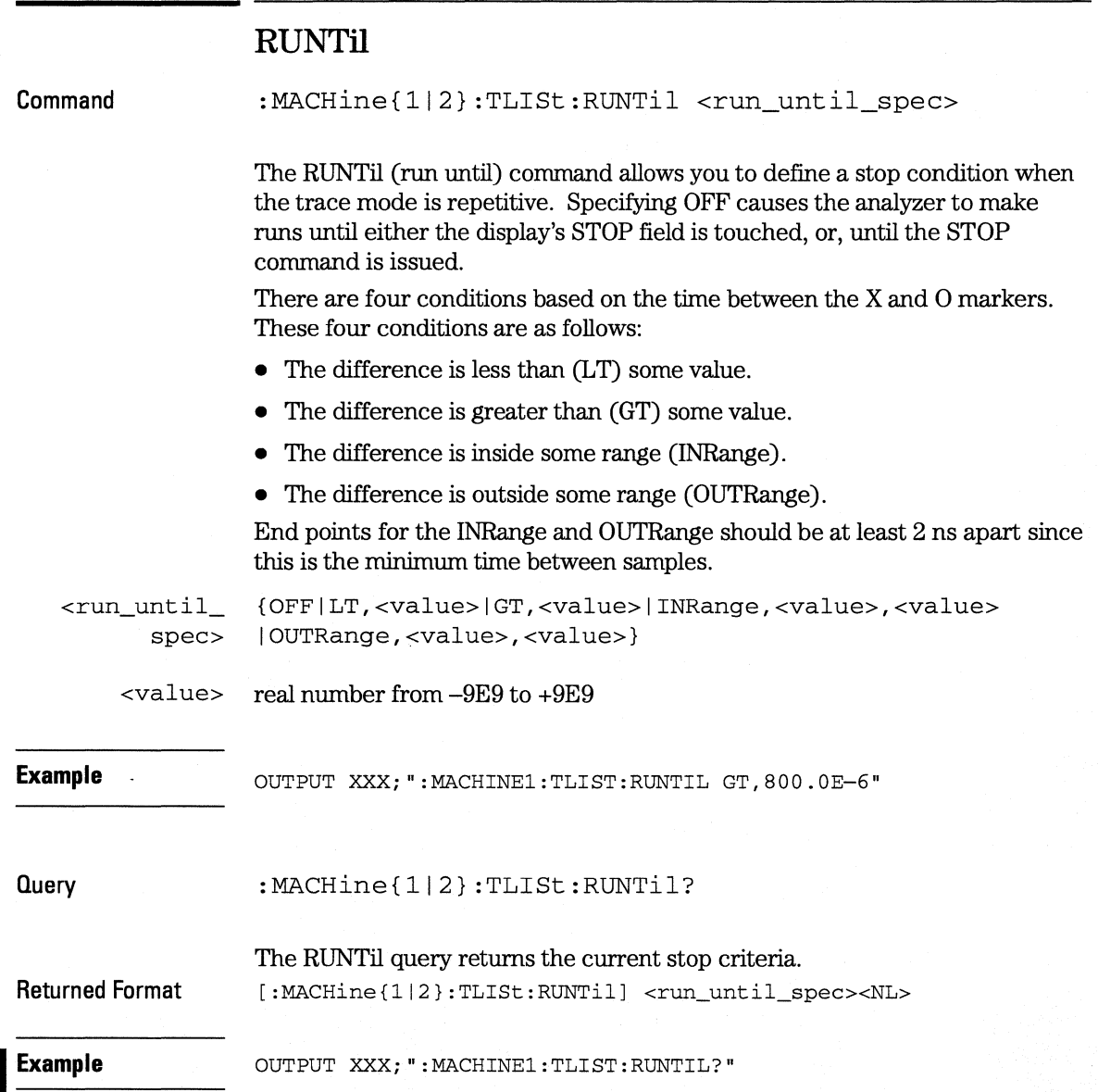

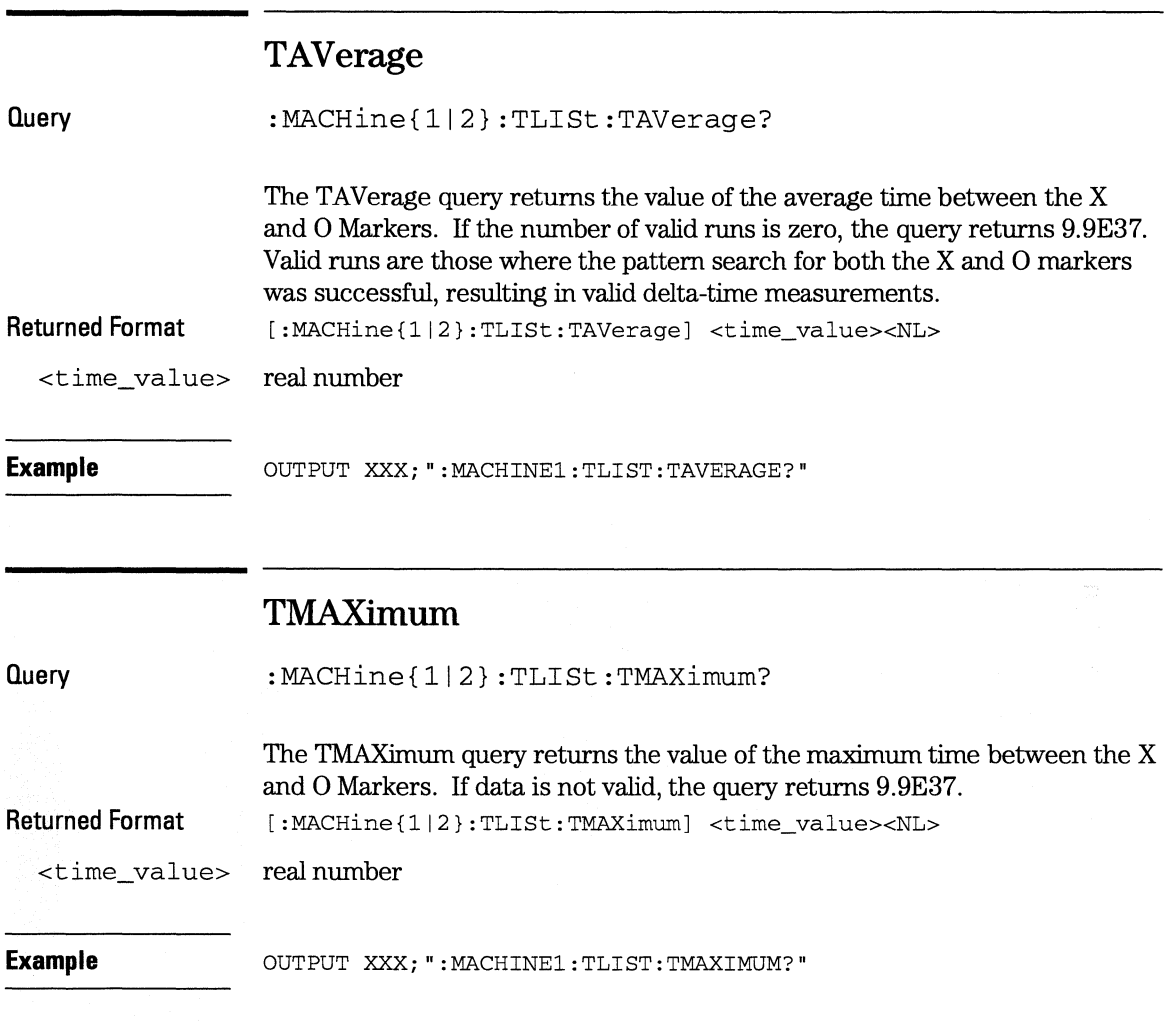

**TLISt Subsystem TMINimum** 

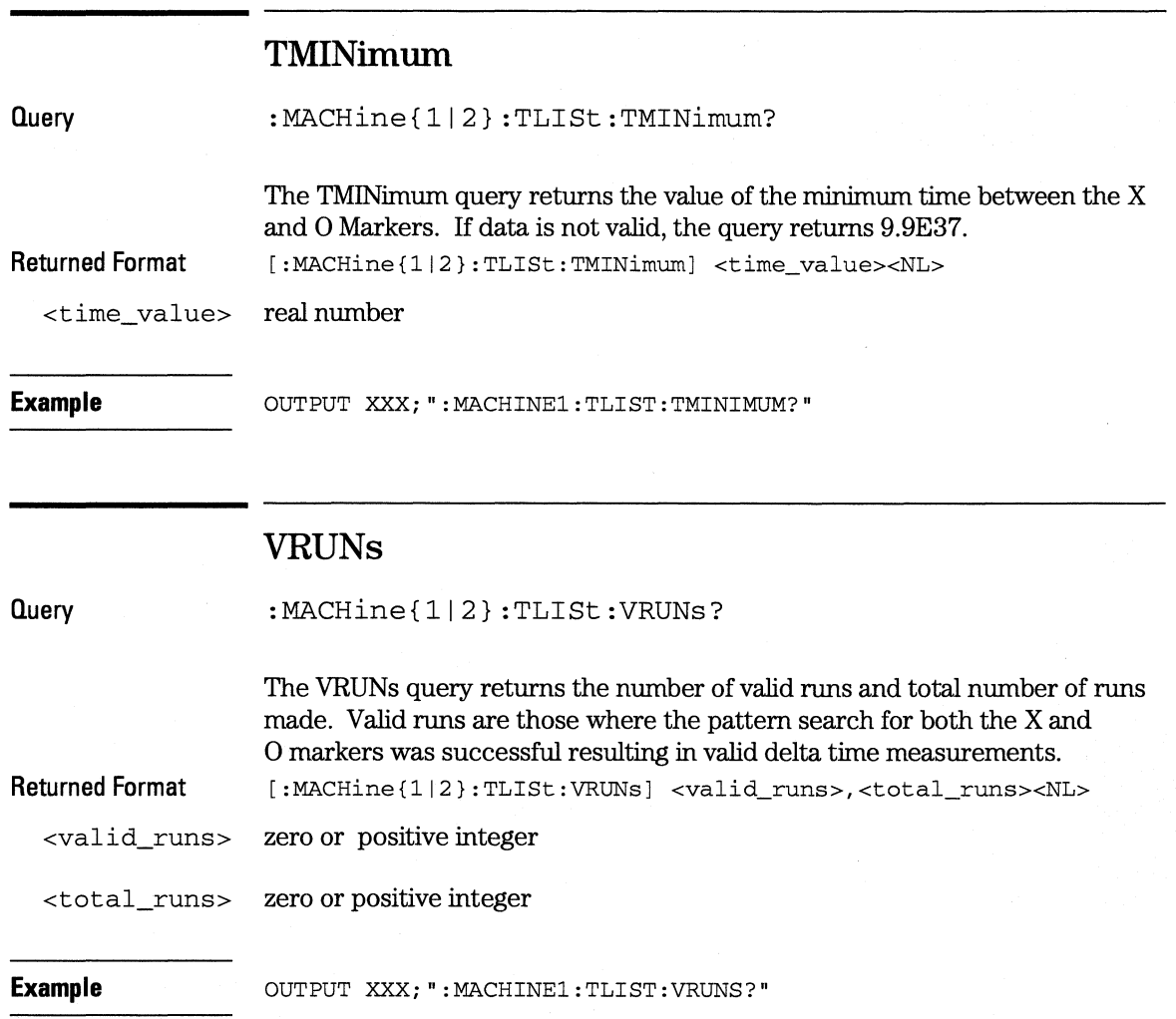

I<br>I<br>Islam

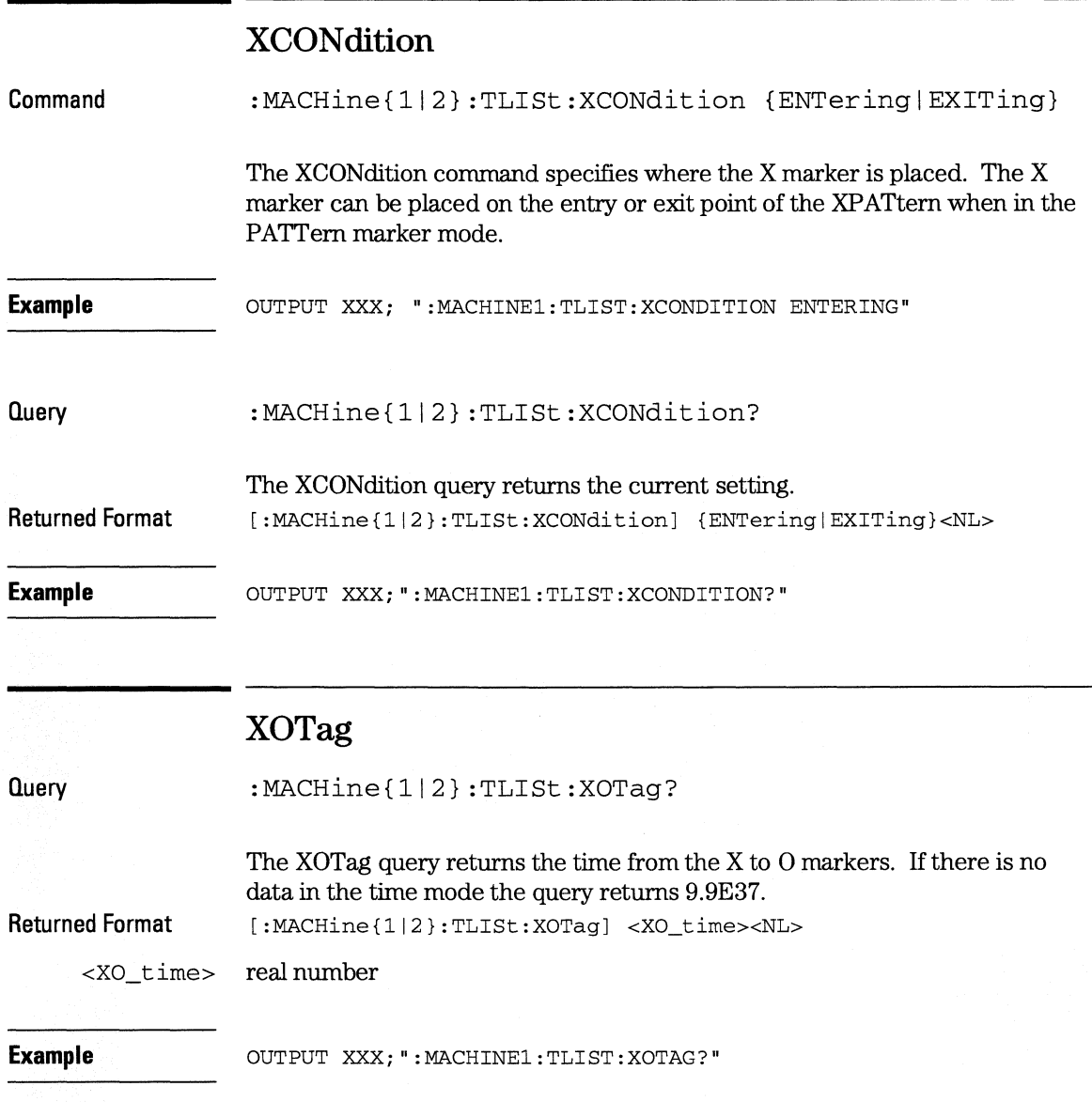

**TLISt Subsystem XOTime** 

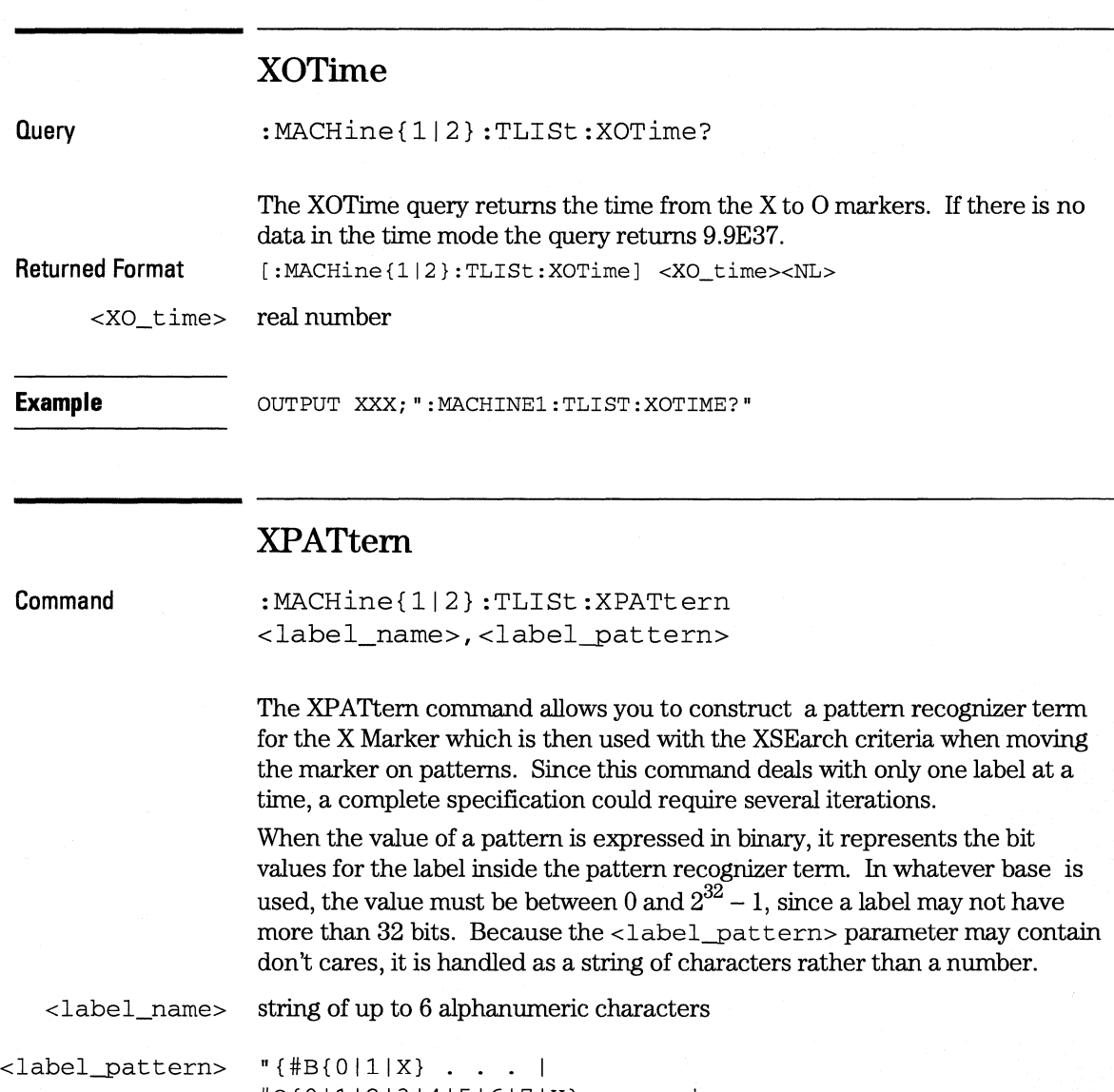

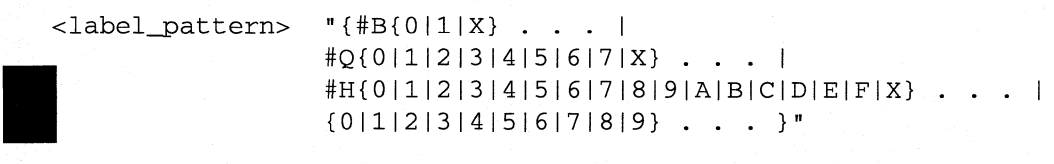

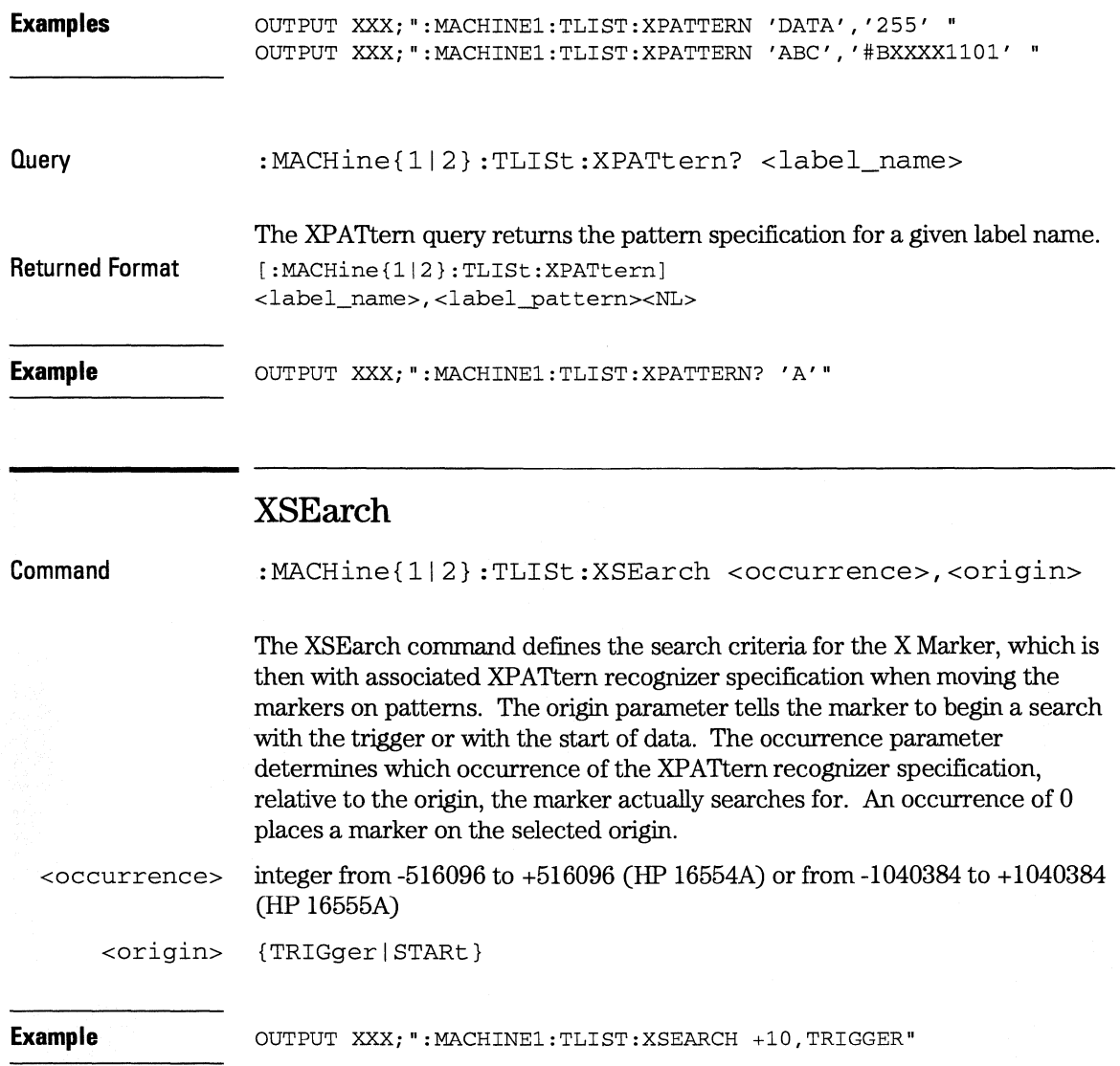

**TLISt Subsystem XSTate** 

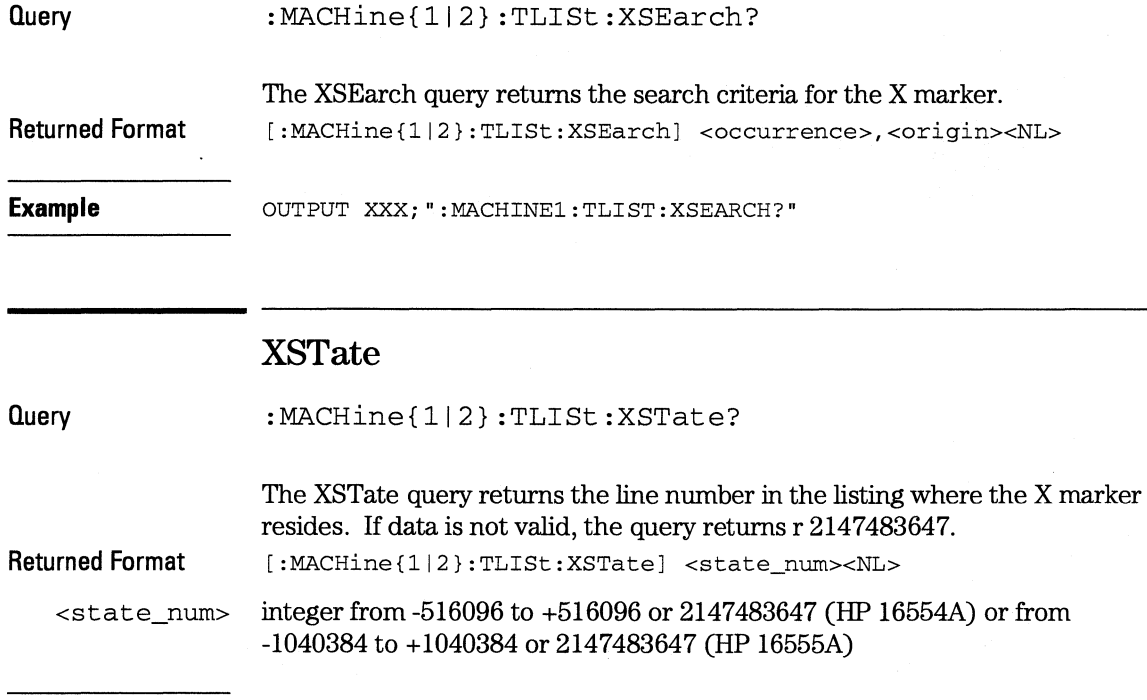

**Example COUTPUT XXX; ":MACHINE1:TLIST:XSTATE?"** 

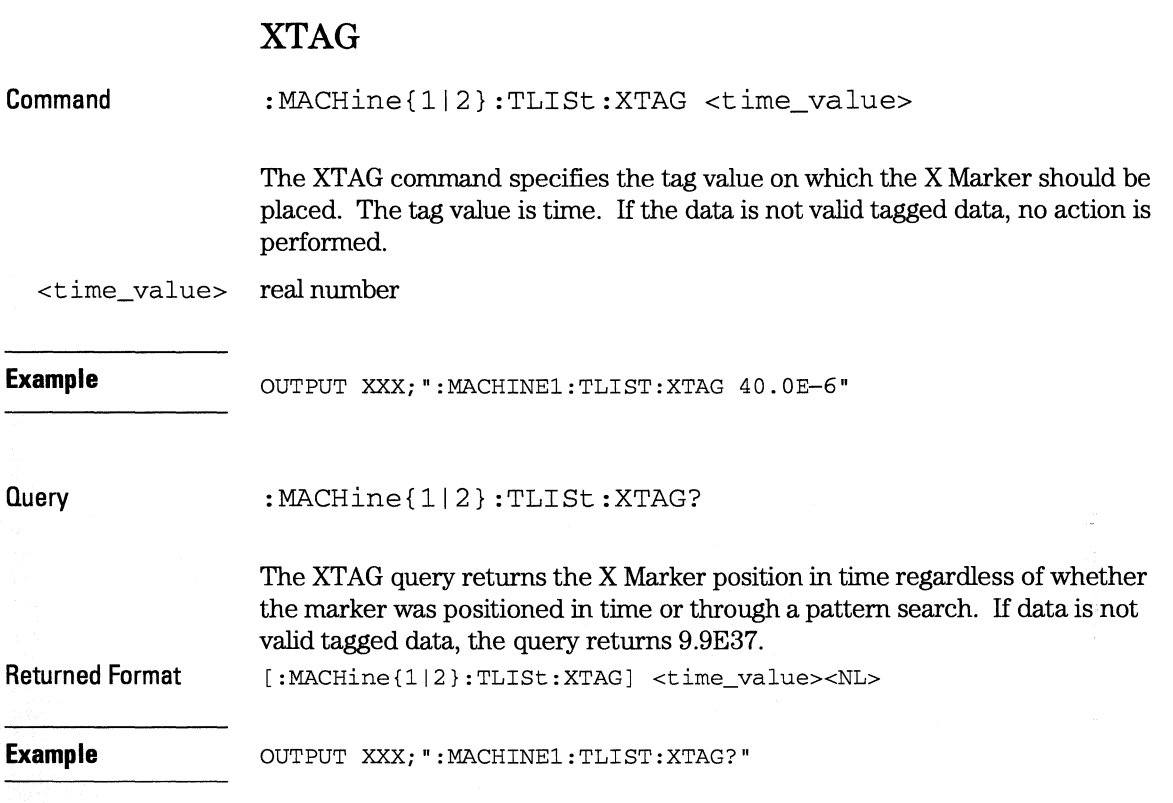

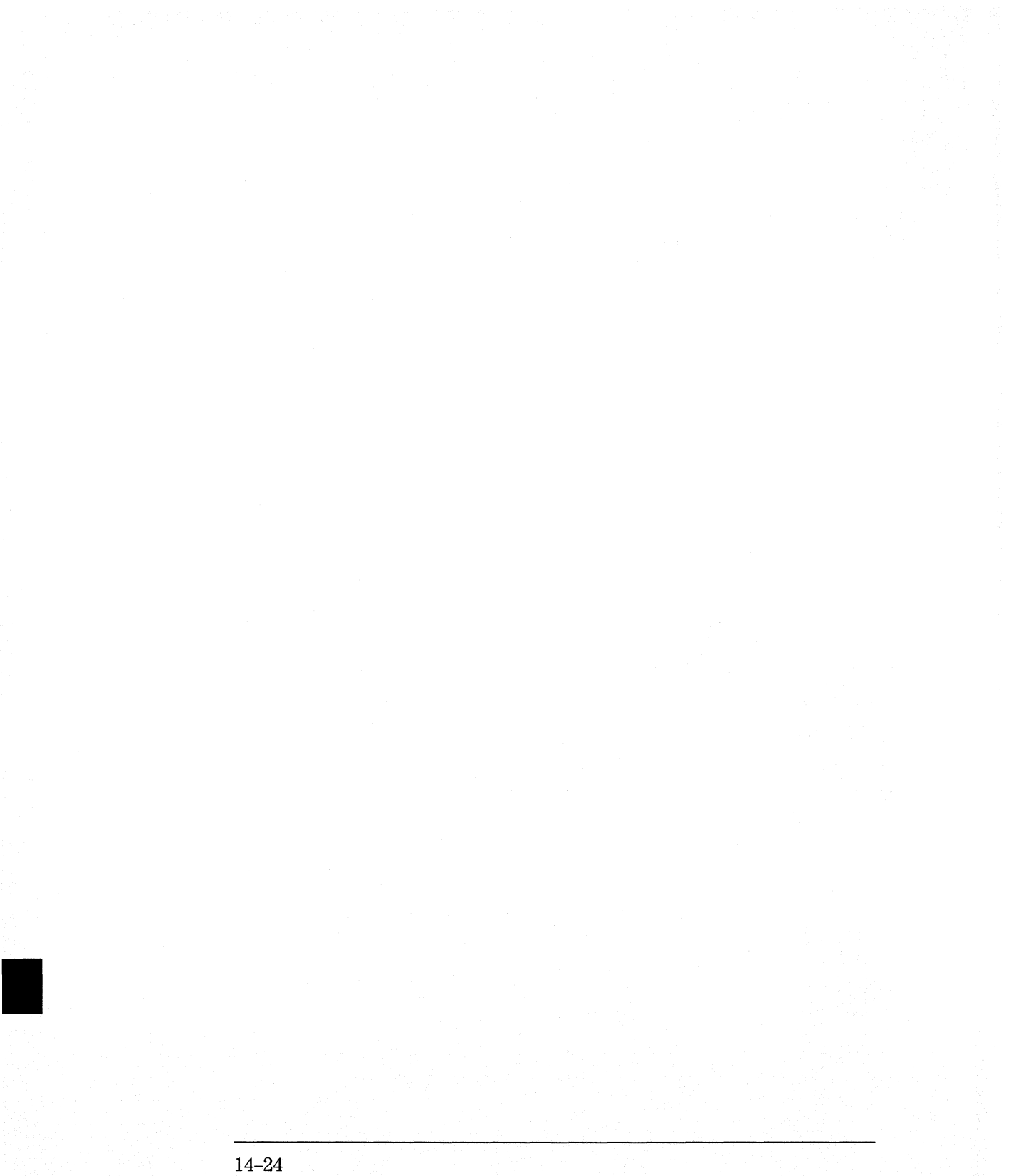

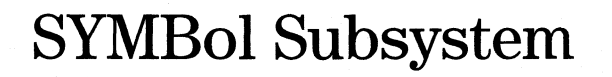

15
# **Introduction**

The SYMBol subsystem contains the commands that allow you to define symbols on the controller and download them to the HP l 6554A/HP l 6555A logic analyzer modules. The commands in this subsystem are:

- BASE
- PATTern
- RANGe
- REMove
- WIDTh

Figure 13-1

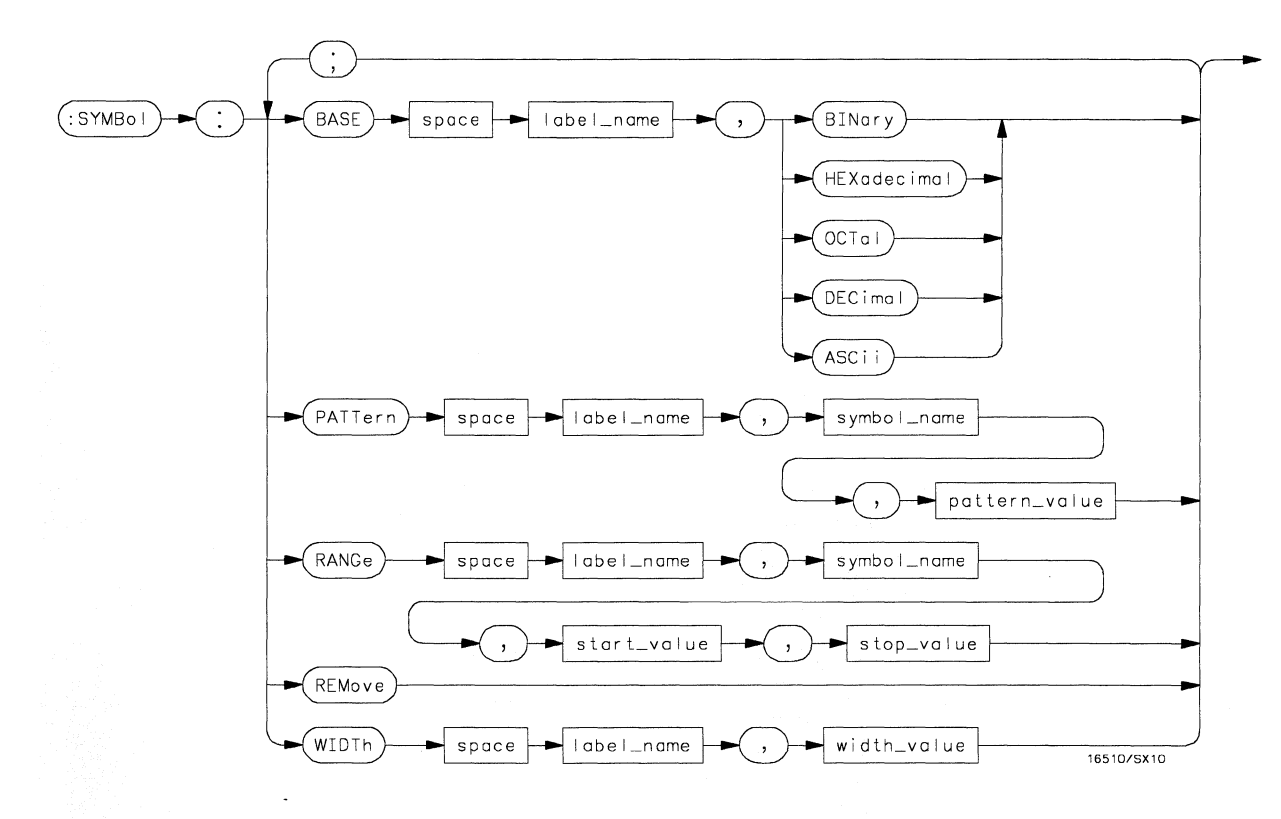

SVMBol Subsystem Syntax Diagram

## Table 13-1

## SYMBol Parameter Values

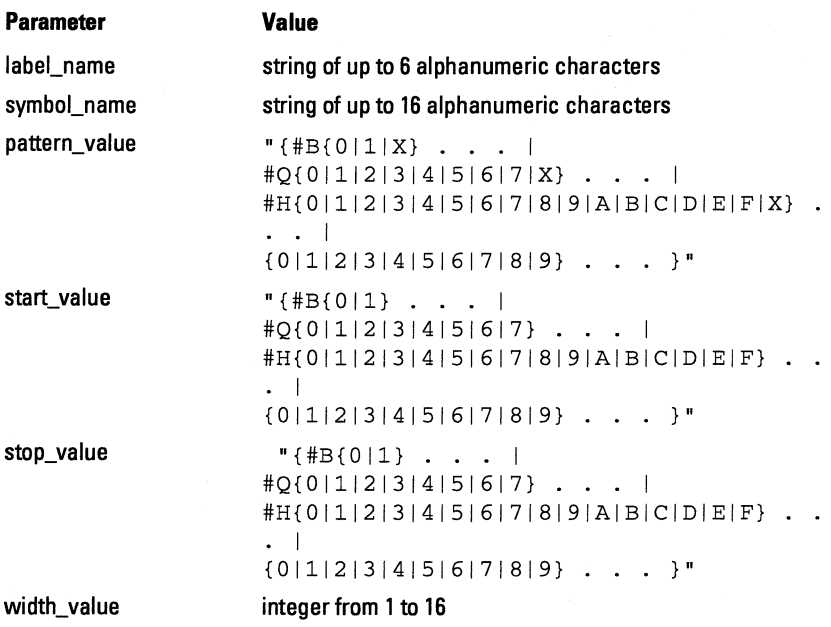

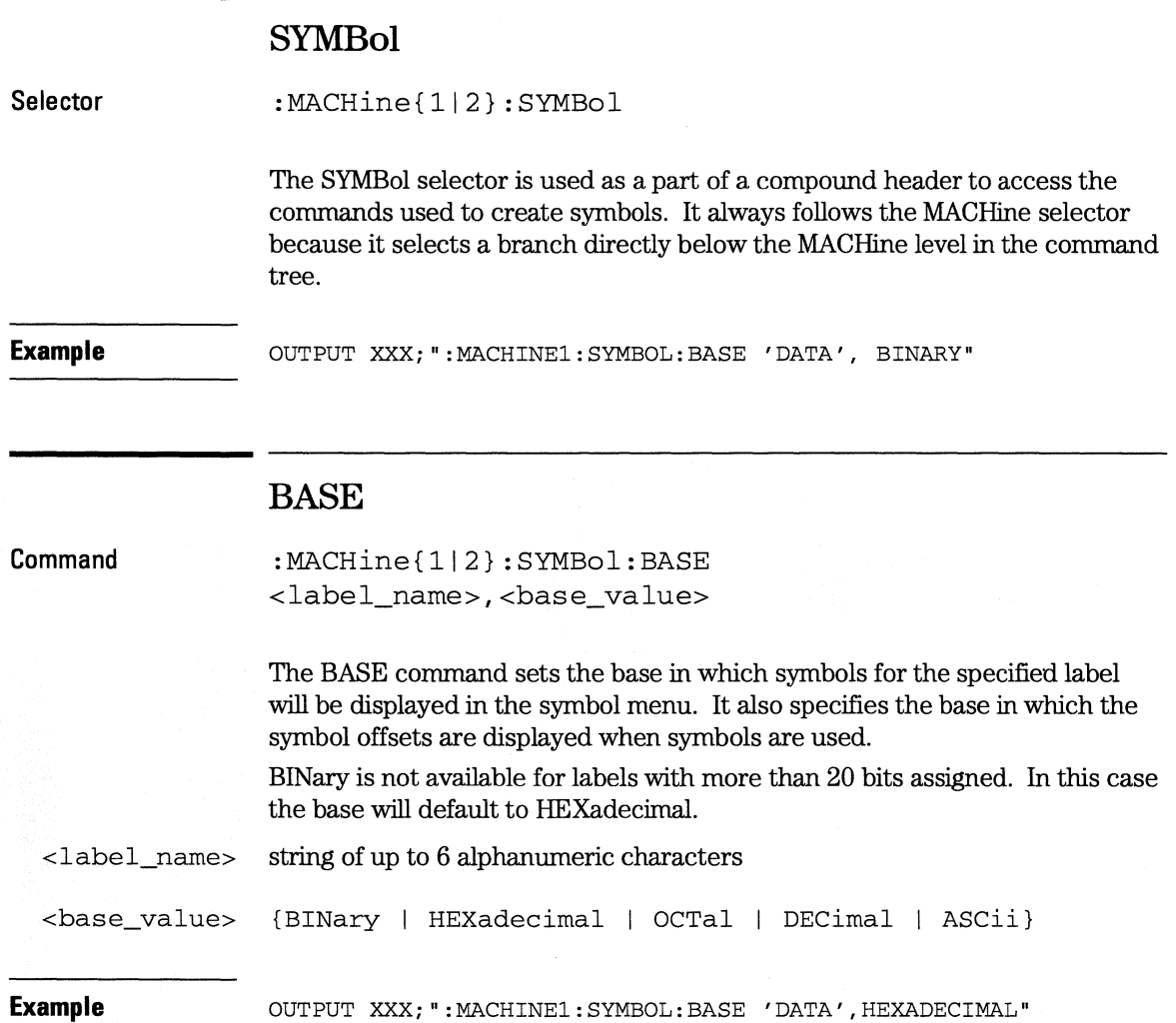

**SYMBol Subsystem PATTern** 

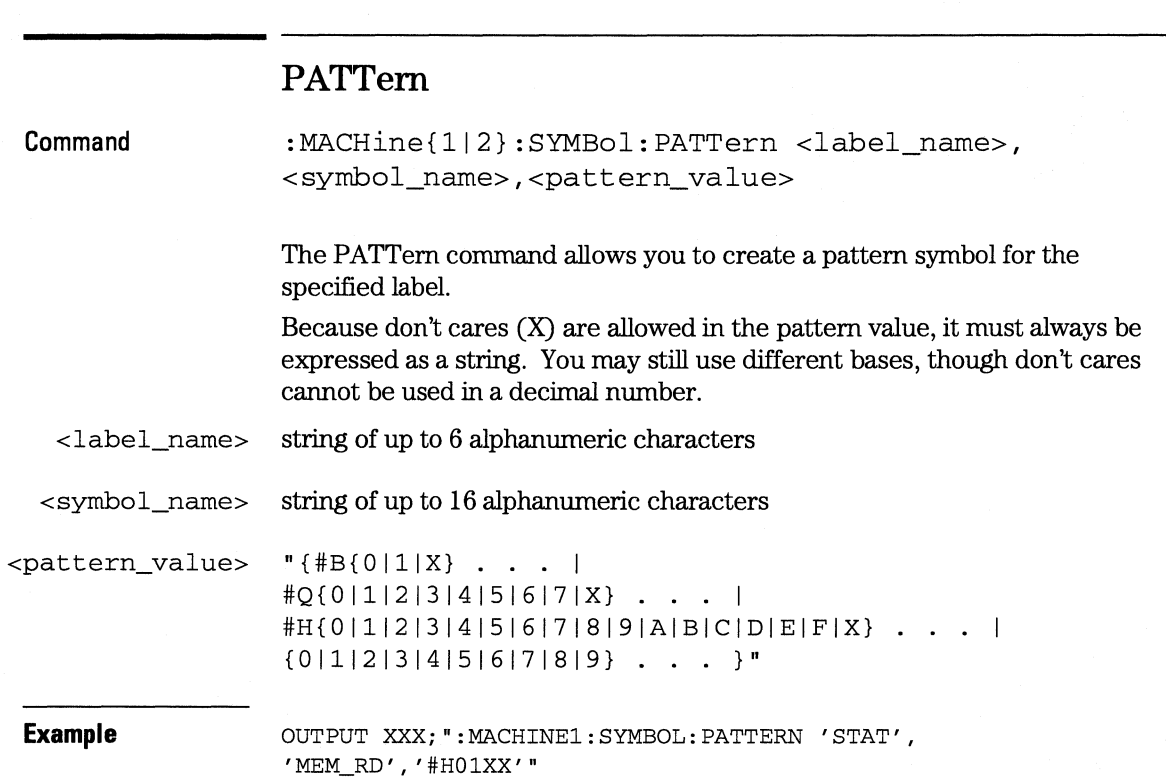

# **RANGe**

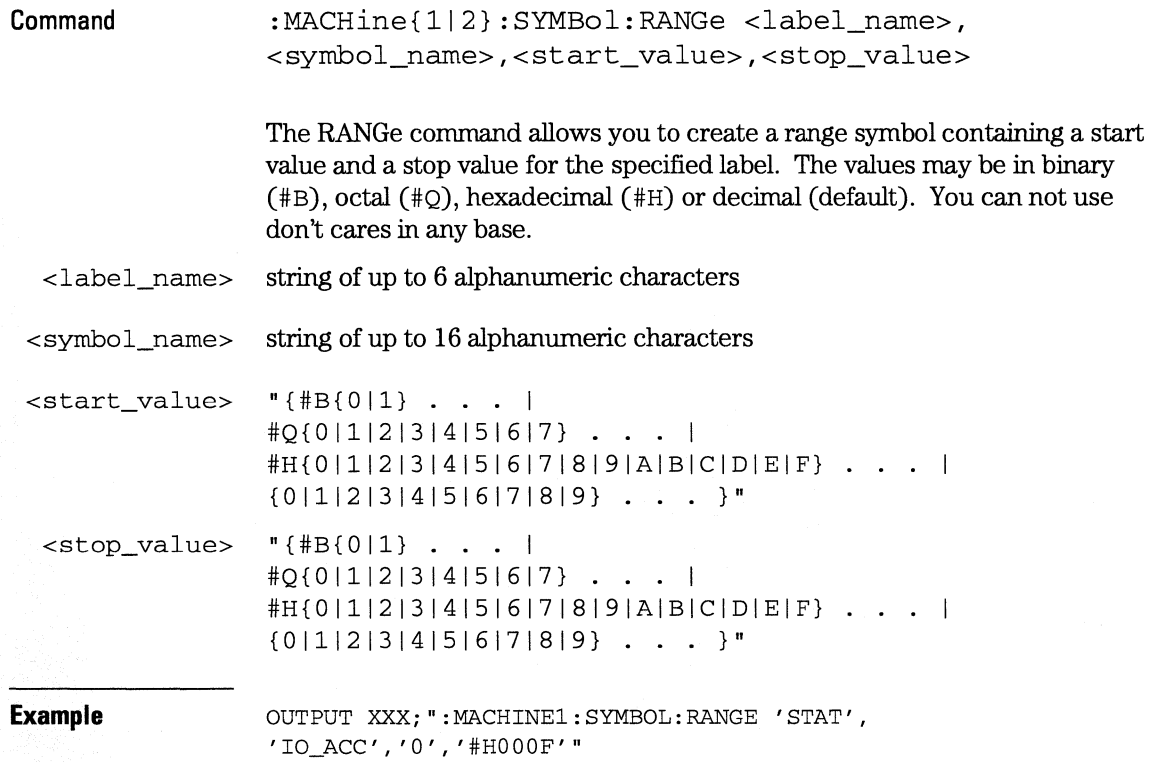

**SYMBol Subsystem RE Move** 

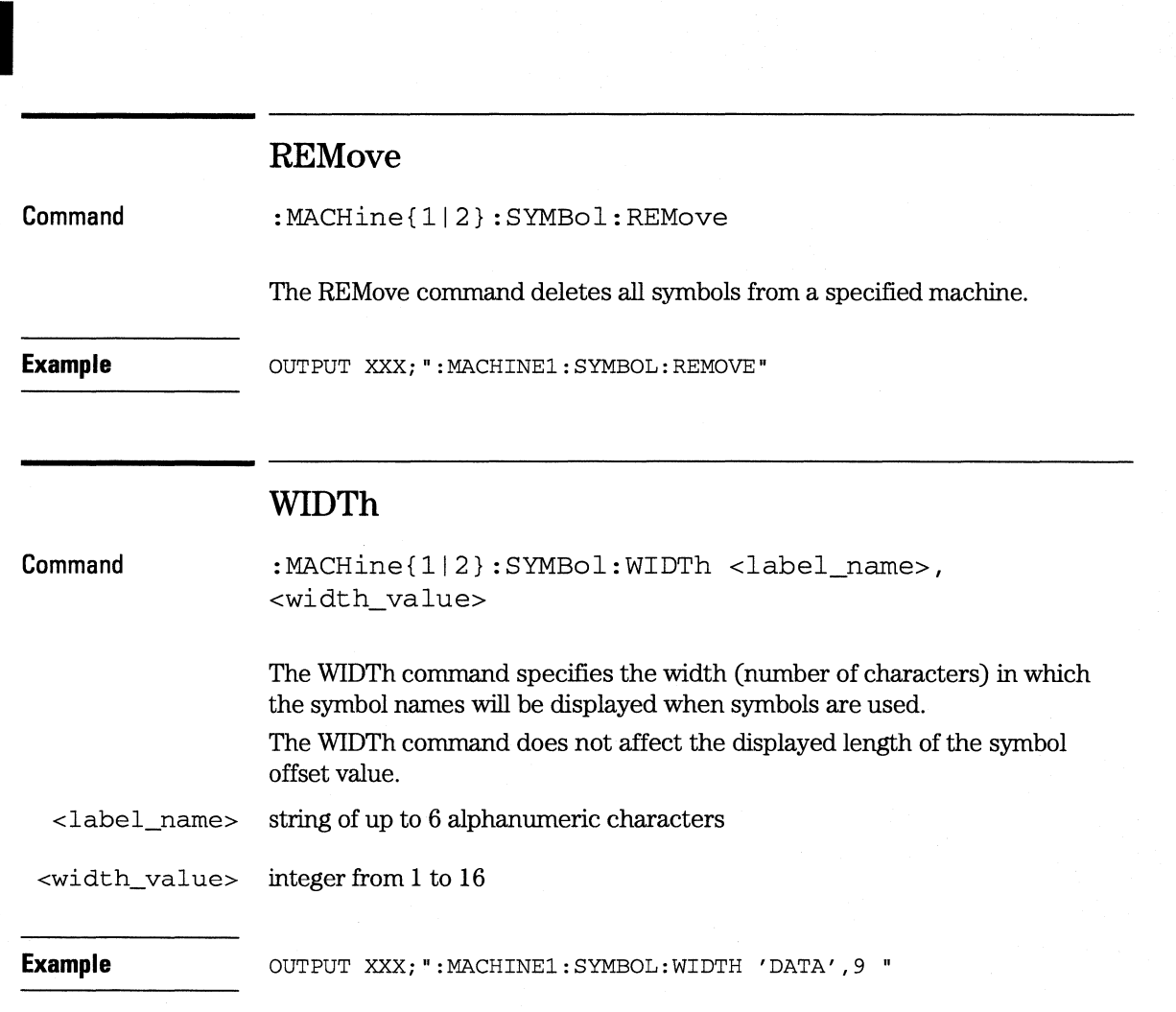

DATA and SETup Commands

16

## **Introduction**

The DATA and SETup commands are SYSTem commands that allow you to send and receive block data between the HP l 6554A or HP 16555A and a controller. Use the DATA instruction to transfer acquired timing and state data, and the SETup instruction to transfer instrument configuration data. This is useful for:

- Re-loading to the logic analyzer
- Processing data later
- Processing data in the controller

This chapter explains how to use these commands.

The format and length of block data depends on the instruction being used, the configuration of the instrument, and the amount of acquired data. The length of the data block can be up to 20 Mbytes (HP 16554A) or 40 Mbytes (HP 16555A) in a three-card configuration.

The SYSTem:DATA section describes each part of the block data as it will appear when used by the DATA instruction. The beginning byte number, the length in bytes, and a short description is given for each part of the block data. This is intended to be used primarily for processing of data in the controller.

Data sent to a controller with the DBLock mode set to PACKed can be reloaded into the analyzer. Data sent to a controller with the DBLock mode set to UNPacked, cannot be reloaded into the analyzer.

## **Data Format**

To understand the format of the data within the block data, there are four important things to keep in mind.

- Data is sent to the controller in binary form.
- Each byte, as described in this chapter, contains 8 bits.
- The first bit of each byte is the MSB (most significant bit).
- Byte descriptions are printed in binary, decimal, or ASCII depending on how the data is described.

**Example**  The first ten bytes that describe the section name contain a total of 80 bits as follows:

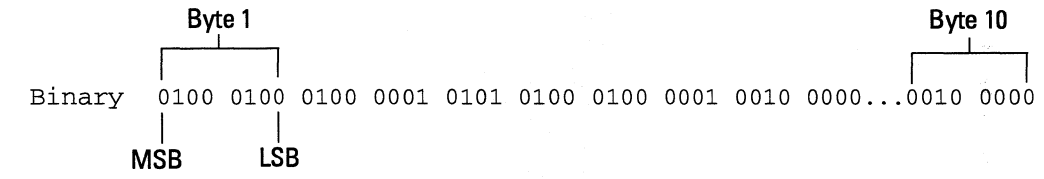

Decimal 68 65 84 65 32 32 32 32 32 32

ASCII DATA space space space space space space

**DATA and SETup Commands SYSTem:DATA** 

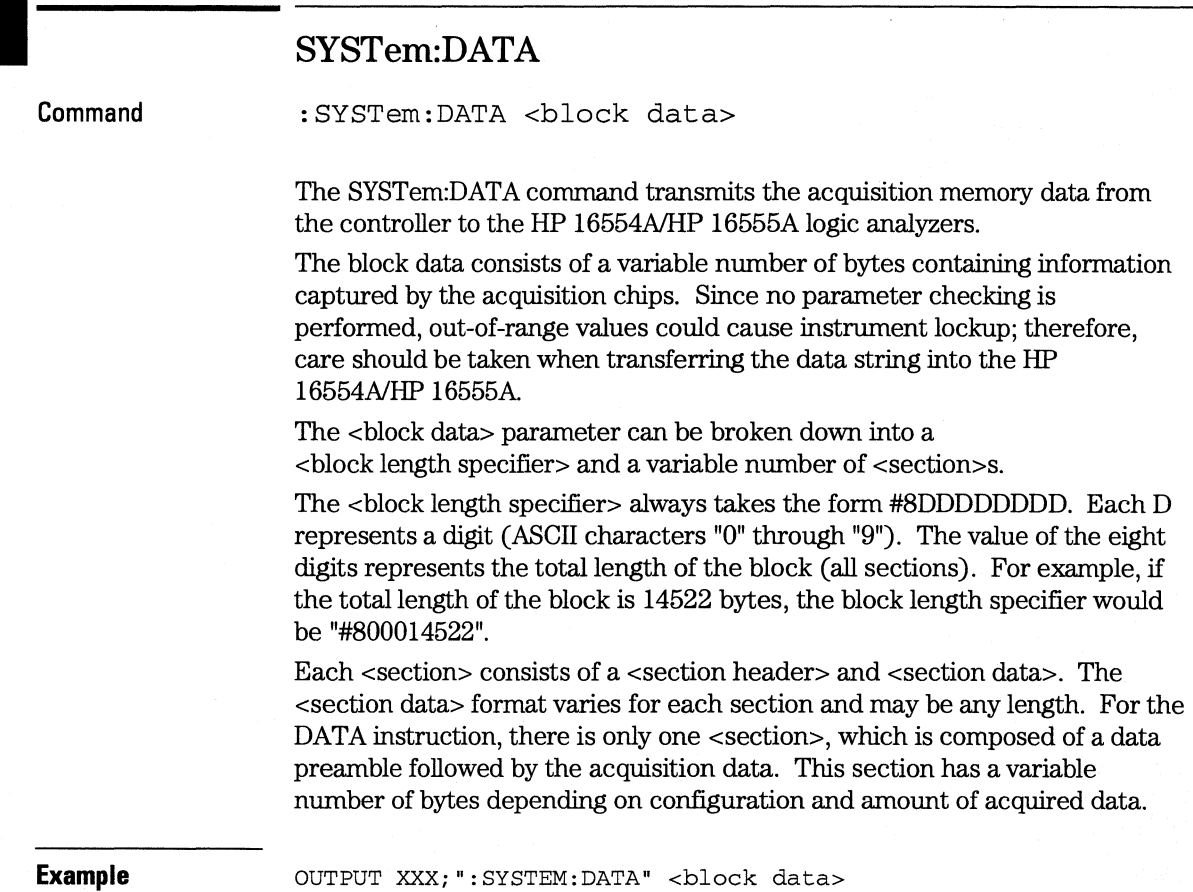

### **DATA and SETup Commands SYSTem:DATA**

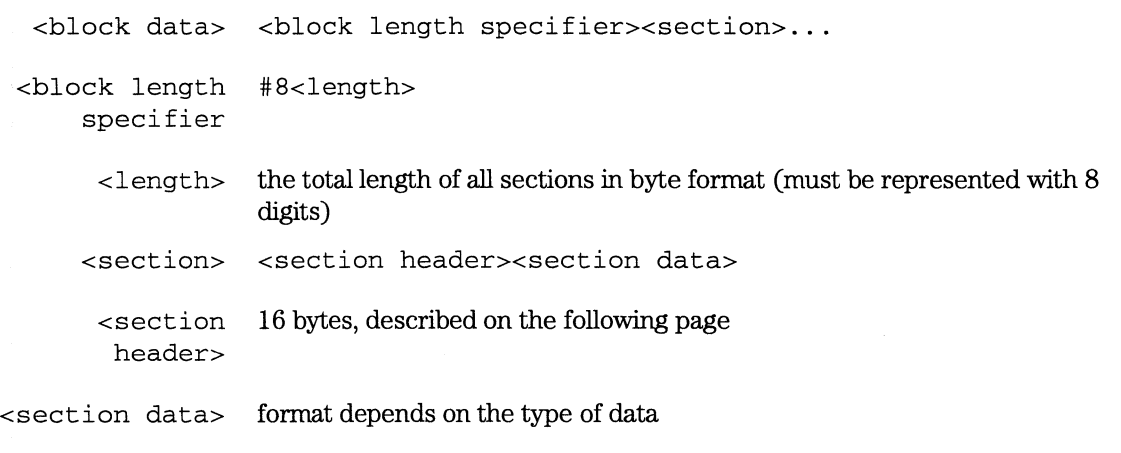

**The total length of a section is 16 (for the section header) plus the length of the section data. So when calculating the value for <length>, don't forget to include the length of the section headers.** 

**Query** 

#### :SYSTem:DATA?

The SYSTem:DATA query returns the block data to the controller. The data sent by the SYSTem:DATA query reflect the configuration of the machines when the last run was performed. Any changes made since then through either front-panel operations or programming commands do not affect the stored configuration.

**Returned Format** 

[:SYSTem:DATA] <block data><NL>

## **Section Header Description**

The section header uses bytes 1 through 16 (this manual begins counting at 1; there is no byte 0). The 16 bytes of the section header are as follows:

Byte Position

- 1 10 bytes Section name ("DATA space space space space space space" in ASCII for the DATA instruction).
- 11 1 byte Reserved
- 12 1 byte Module ID (34 decimal for both the HP 16554A and HP 16555A)
- 13 4 bytes Length of block in number of bytes that when converted to decimal, specifies the number of bytes contained in the data block.

## **Section Data**

For the SYSTem:DATA command, the <section data> parameter consists of two parts: the data preamble and the acquisition data. These are described in the following two sections.

## **Data Preamble Description**

The block data is organized as 554 bytes of preamble information, followed by a variable number of bytes of data. The preamble gives information for each analyzer describing the amount and type of data captured, where the trace point occurred in the data, which pods are assigned to which analyzer, and other information.

The preamble (bytes 17 through 570) consists of the following 554 bytes:

- 17 4 bytes Instrument ID (always 16500 decimal for both the HP 16554A and HP 16555A)
- 21 4 bytes Revision Code
- 2 5 4 bytes number of acquisition chips used in last acquisition
- 2 9 4 bytes Analyzer ID (0 for HP 16554A, 1 for the HP 16555A)

The values stored in the preamble represent the captured data currently stored in this structure and not the current analyzer configuration. For example, the mode of the data (bytes 33 and 103) may be STATE with tagging, while the current setup of the analyzer is TIMING.

The next 70 bytes are for Analyzer 1 Data Information.

#### Byte Position

3 3 4 bytes - Machine data mode, one of the following decimal values:

 $-1 =$ off

- $0 = 70$  MHz (HP 16554A) or 100 MHz (HP 16555A) State data, no tags
- $1=70$  MHz (HP 16554A) or 100 MHz (HP 16555A) State data, tag data in unassigned pod
- 2 = 70 MHz (HP 16554A) or 100 MHz (HP 16555A) State data, tag data interleaved with acquired data
- 3 = Fast State data, no tags (HP 16555A only)
- 4 = State data, tag data in unassigned pod (HP 16555A only)
- $5 =$ State data, tag data interleaved with acquired data (HP 16555A only)
- $10 =$  conventional timing data on all channels

 $13 =$  conventional timing data on half channels

3 7 4 bytes - List of pods in this analyzer, where a binary 1 indicates that the corresponding pod is assigned to this analyzer

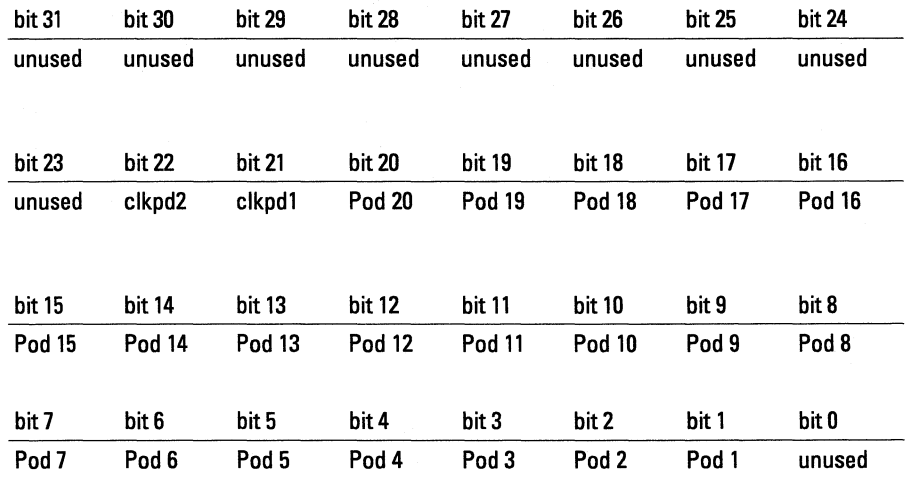

## **DATA and SETup Commands Data Preamble Description**

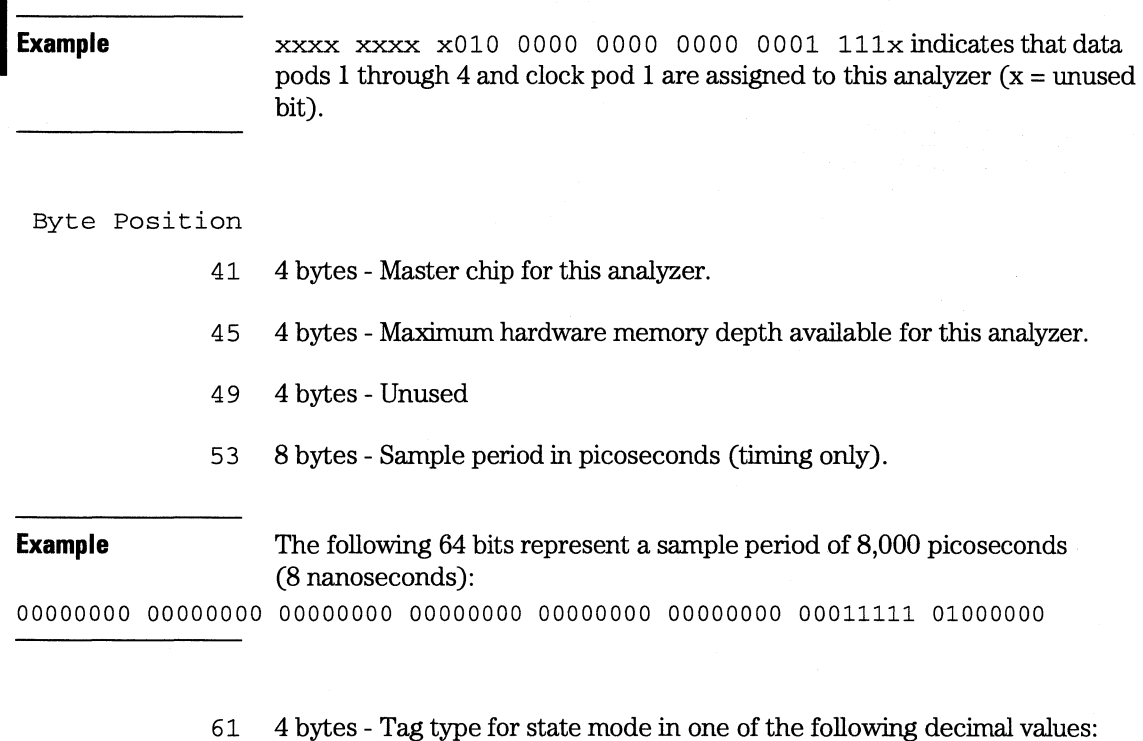

- $0 =$ off
- $1 =$ time tags
- $2 = state tags$
- 65 8 bytes Trigger offset. The time offset (in picoseconds) from when this analyzer is triggered and when this analyzer provides an output trigger to the IMB or port out. The value for one analyzer is always zero and the value for the other analyzer is the time between the triggers of the two analyzers.
- 7 3 30 bytes Unused
- 1O3 70 bytes The next 70 bytes are for Analyzer 2 Data Information. They are organized in the same manner as Analyzer 1 above, but they occupy bytes 103 through 172.

#### Byte Position

173 88 bytes - Number of valid rows of data (starting at byte 591) for each pod. The 26 bytes of this group are organized as follows:

Bytes 173 through 180 - Unused

Bytes 181 through 184 - contain the number of valid rows of data for pod 4 (most significant pod) of the highest cardslot expansion card in a five-card configuration.

Bytes 185 through 188 - contain the number of valid rows of data for pod 3 of the highest cardslot expansion card in a five-card configuration.

Bytes 189 through 192 - contain the number of valid rows of data for pod 2 of the highest cardslot expansion card in a five-card configuration.

Bytes 193 through 196 - contain the number of valid rows of data for pod 1 Oeast significant pod) of the highest cardslot expansion card in a five-card configuration.

Bytes 197 through 200 - contain the number of valid rows of data for pod 4 (most significant pod) of either the highest cardslot expansion card in a four-card configuration, or a middle card slot expansion card in a five-card configuration.

Bytes 201 through 204 - contain the number of valid rows of data for pod 3 of either the highest cardslot expansion card in a four-card configuration, or a middle card slot expansion card in a five-card configuration.

Bytes 205 through 208 - contain the number of valid rows of data for pod 2 of either the highest cardslot expansion card in a four-card configuration, or a middle card slot expansion card in a five-card configuration.

Bytes 209 through 212 - contain the number of valid rows of data for pod 1 (least significant pod) of either the highest card slot expansion card in a four-card configuration, or a middle cardslot expansion card in a five-card configuration.

Bytes 213 through 216 - contain the number of valid rows of data for pod 4 (most significant pod) of either the highest card slot expansion card in a three-card configuration, or a middle cardslot expansion card in a four- or five-card configuration.

Bytes 217 through 220 - contain the number of valid rows of data for pod 3 of either the highest cardslot expansion card in a three-card configuration, or a middle card slot expansion card in a four- or five-card configuration.

Bytes 221 through 224 - contain the number of valid rows of data for pod 2 of either the highest cardslot expansion card in a three-card configuration, or a middle card slot expansion card in a four- or five-card configuration.

Byte Position

**DATA and SETup Commands Data Preamble Description** 

Bytes 225 through 228 - contain the number of valid rows of data for pod 1 (least significant pod) of either the highest cardslot expansion card in a three-card configuration, or a middle card slot expansion card in a four- or five-card configuration.

Bytes 229 through 232 - contain the number of valid rows of data for pod 4 (most significant pod) of either the expansion card in a two-card configuration, or a middle cardslot expansion card in a three-, four-, or five-card configuration.

Bytes 233 through 236 - contain the number of valid rows of data for pod 3 of either the expansion card in a two-card configuration, or a middle cardslot expansion card in a three-, four-, or five-card configuration.

Bytes 237 through 240 - contain the number of valid rows of data for pod 2 of either the expansion card in a two-card configuration, or a middle cardslot expansion card in a three-, four-, or five-card configuration.

Bytes  $241$  through  $244$  - contain the number of valid rows of data for pod 1 (least significant pod) of either the expansion card in a two-card

configuration, or a middle cardslot expansion card in a three-, four-, or five-card configuration.

Bytes 245 through 248 - contain the number of valid rows of data for pod 4 (least significant pod) of the master card.

Bytes 249 through 252 - contain the number of valid rows of data for pod 3 of the master card.

Bytes 253 through 256 - contain the number of valid rows of data for pod 2 of the master card.

Bytes 257 through 260 - contain the number of valid rows of data for pod 1 (least significant pod) of the master card.

2 61 88 bytes - The trace point location for each pod. This byte group is organized in the same way as the data rows (starting at byte 173 above). These numbers are base zero numbers which start from the first sample stored for a specific pod. For example, if bytes 341 and 344 contain the value 101008, the data in row 101008 for that pod is the trigger. There are 101008 rows of pre-trigger data as shown below.

row<sub>0</sub> row 1  $\ddot{\phantom{0}}$ 

row 101007 row 101008 - trigger point row 101009 row 101010

349 234 bytes - Unused

#### **DATA and SETup Commands Data Preamble Description**

- 5 8 3 2 bytes Real Time Clock (RTC) year at time of acquisition. Year value is equal to the current year minus 1990.
- 585 2 bytes RTC month  $(1 = January \dots 12 = December)$  at time of acquisition.
- 5 8 6 1 byte RTC day of the month at time of acquisition.
- 587 1 byte RTC day of the week at time of acquisition.
- 5 8 8 1 byte RTC hour (0 through 23) at time of acquisition.
- 589 1 byte RTC minutes at time of acquisition.
- 590 1 byte RTC seconds at time of acquisition.

## **Acquisition Data Description**

The acquisition data section consists of a variable number of bytes depending on the number of cards in the configuration, the acquisition mode, and the state tag setting. The data is grouped in rows of bytes with one sample from each pod in a single row. The width of the row is based on the number of cards in the system. Each card has four pods with two bytes of data per pod.

The clock pod data (four bytes) is always first in the data row. The total number of bytes in a data row for the various card count configurations is:

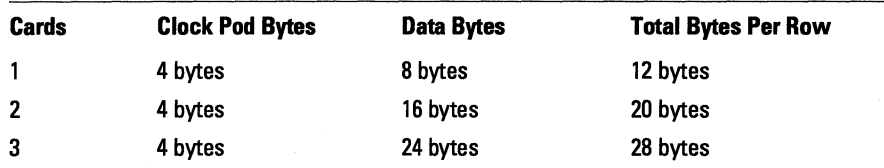

The sequence of pod data within a row is the same as shown above for the number of valid rows per pod (byte 173).

A one-card configuration has the following data arrangement (per row):

<elk pod 2> <elk pod 1> <pod 4> <pod 3> <pod  $2$  <pod  $1$ >

A two-card configuration has the following data arrangement (per row):

```
<-----expansion card ------><-------master card--------> 
<elk 2><clk l><pod 4><pod 3><pod 2><pod l><pod 4><pod 3><pod 2><pod 1> 
If the data block is unloaded without first using the DBLock command to 
specify UNPacked data, this data block description does not apply.
```
Unused pods always have data, however it is invalid and should be ignored.

The depth of the data array is equal to the pod with the greatest number of rows of valid data (byte **1** 73). If a pod has fewer rows of valid data than the data array, unused rows will contain invalid data that should be ignored.

#### **DATA and SETup Commands Acquisition Data Description**

The clock pods contain data mapped according to the clock designator and the board (see below). Unused clock lines should be ignored.

exp4 Clock Pod 2 < xxxx xxxx xxxx MLJK > exp3 exp2 expl mstr Clock Pod 2 < MLJK MLJK MLJK MLJK > Where  $x = not used$ ,  $mstr = master card$ ,  $exp# = expander card number$ .

Byte Position

- 591 1 byte - Not used (MSB of clock pod 2).
- 592 1 byte - LSB of clock pod 2.
- 593 1 byte - MSB of clock pod 1.
- 594 **1** byte - LSB of clock pod 1.
- 595 1 byte - MSB of data pod 4, board x.
- 596 **1** byte - LSB of data pod 4, board x.
- 597 1 byte - MSB of data pod 3, board x.
- 598 1 byte - LSB of data pod 3, board x.
- 599 1 byte - MSB of data pod 2, board x.
- 600 **1** byte - LSB of data pod 2, board x.
- 601 1 byte - MSB of data pod **1,** board x.
- 602 1 byte - LSB of data pod **1,** board x.

Byte n where  $n = 971 +$  (bytes per row \* maximum number of valid rows) - 1

#### **DATA and SETup Commands Time Tag Data Description**

**Example** 

A three-card configuration with 516096 valid rows First data byte  $=$  byte 591 Last data byte =  $14,451,278$  [591 + (28  $*$  516096) - 1]

## **Time Tag Data Description**

If state tags are enabled for one or both analyzers, the tag data follows the acquisition data. The first byte of the tag data is determined as follows:

591 + (bytes per row \* maximum number of valid rows)

Each row of the tag data array consists of one (single anaylzer state tags enabled) or two (both analyzer's state tags enabled) eight byte tag values per row. When both analyzers have state tags enabled, the first tag value in a row belongs to analyzer number one and the second tag value belongs to analyzer number two.

If the tag value is a time tag, the number is an integer representing time in picoseconds. If the tag value is a state tag, the number is an integer state count.

The total size of the tag array is eight or 16 bytes per row times the greatest number of valid rows.

## **SYSTem:SETup**

**Command** 

:SYStem:SETup <block data>

The SYStem:SETup command configures the logic analyzer module as defined by the block data sent by the controller.

There are three data sections which are always returned. These are the strings which would be included in the section header.

"CONFIG "DISPLAYl "BIG\_ATTRIB"

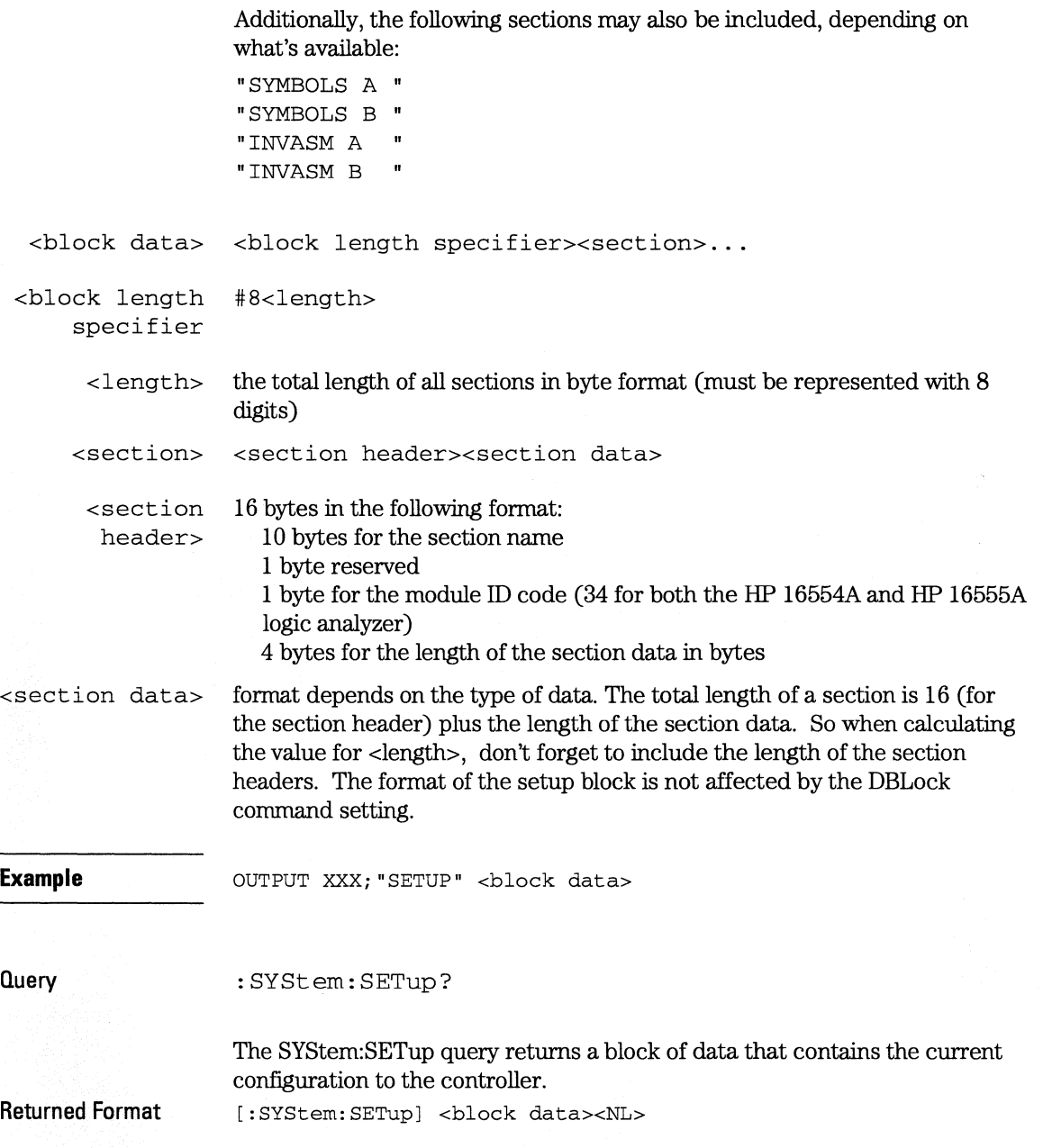

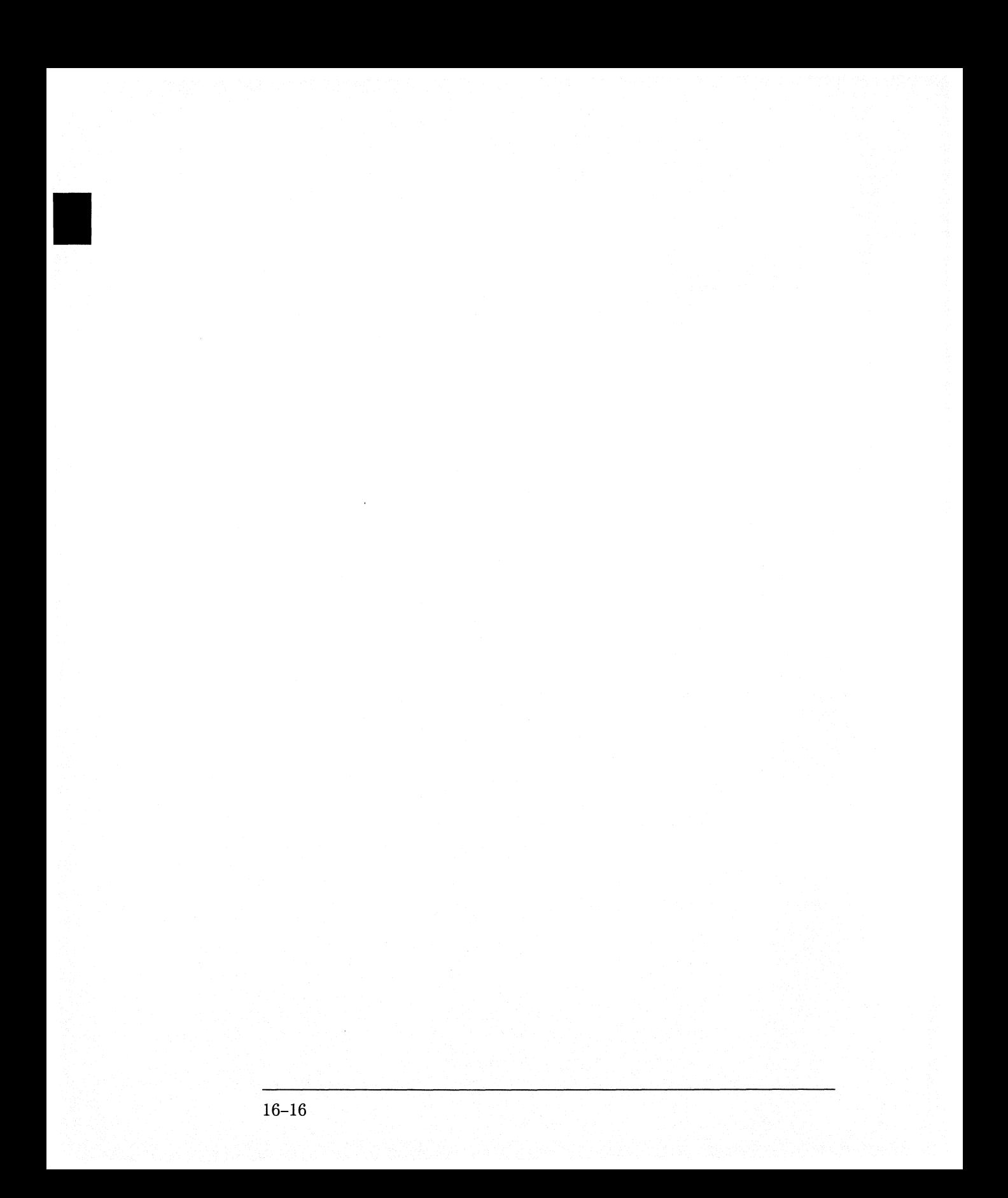

# **Part3**

17 Programming Examples 17-1

**Programming Examples** 

Programming Examples

17

# **Introduction**

This chapter contains short, usable, and tested program examples that cover the most asked for examples. The examples are written in HP BASIC 6.0.

- Making a Timing analyzer measurement
- Making a State analyzer measurement
- Making a State Compare analyzer measurement
- Transferring Logic Analyzer configuration between the logic analyzer and the controller
- Checking for measurement completion
- Sending queries to the logic analyzer

## Making a Timing analyzer measurement

This program sets up the logic analyzer to make a simple timing analyzer measurement. This example can be used with E2422-60004 Logic Analyzer Training board to acquire and display the output of the ripple counter. It can also be modified to make any timing analyzer measurement.

```
! ***************** TIMING ANALYZER EXAMPLE ******************
1020for the HP 16554A/HP 16555A Logic Analyzer
     \mathbf{I}30\ddot{\phantom{1}}40
     ! Select the module slot in which the HP 16554A/HP 16555A is installed.
50
60
     ! In this example, the HP 16554A/HP 16555A is in slot B of the mainframe.
70
     \mathbf{I}80
     OUTPUT 707: ": SELECT 2"
90\mathbf{I}100
     ! Name Machine 1 "TIMING." configure Machine 1 as a timing analyzer.
110120! and assign pod 1 to Machine 1.
130
     \mathbf{I}OUTPUT 707: ": MACH1: NAME 'TIMING'"
140
150
     OUTPUT 707; ": MACH1: TYPE TIMING"
160
     OUTPUT 707; ": MACH1: ASSIGN 1"
170
     \mathbf{I}180
190
     ! Make a label "COUNT," give the label a positive polarity, and
200
     ! assign the lower 8 bits.
210
     л.
220
     OUTPUT 707; ": MACHINE1: TFORMAT: REMOVE ALL"
230
     OUTPUT 707; ": MACH1: TFORMAT: LABEL 'COUNT', POS, 0, 0, #B0000000011111111"
240
     250
260
     ! Specify FF hex for resource term A, which is the default trigger term
for
270
     ! the timing analyzer.
280
     Ŧ
290
     OUTPUT 707; ": MACH1: TTRACE: TERM A, 'COUNT', '#HFF'"
300
     T.
     310
320
     ! Remove any previously inserted labels, insert the "COUNT"
330
     ! label, change the seconds-per-division to 100 ns, and display the
340
     ! waveform menu.
```
#### **Programming Examples Making a Timing analyzer measurement**

 $350$  $\mathbf{1}$ 360 OUTPUT 707; ": MACH1: TWAVEFORM: REMOVE" 370 OUTPUT 707: ": MACH1: TWAVEFORM: INSERT 'COUNT', ALL" 380 OUTPUT 707: ": MACH1: TWAVEFORM: RANGE 1E-6" 390 OUTPUT 707; ": MENU 2,5" 400  $\mathbf{I}$ 410 420 ! Run the timing analyzer in single mode. 430 440 OUTPUT 707: ": RMODE SINGLE" 450 OUTPUT 707: ": START" 460  $\mathbf{L}$ 470 480 ! Set the marker mode (MMODE) to time so that patterns are available 490 ! for marker measurements. Place the X-marker on 03 hex and the O-! marker on 07 hex. Then tell the timing analyzer to find the first 500 510 ! occurrence of 03h after the trigger and the first occurrence of 07h 520 ! after the X-marker is found. 530  $\mathbf{I}$ 540 OUTPUT 707: ": MACHINE1: TWAVEFORM: MMODE PATTERN" 550  $\mathbf{I}$ OUTPUT 707; ": MACHINE1: TWAVEFORM: XPATTERN 'COUNT', '#H03'" 560 570 OUTPUT 707; ": MACHINE1: TWAVEFORM: OPATTERN 'COUNT', '#H07'" 580  $\mathbf{L}$ 590 OUTPUT 707; ": MACHINE1: TWAVEFORM: XCONDITION ENTERING" 600 OUTPUT 707; ": MACHINE1: TWAVEFORM: OCONDITION ENTERING" 610 620 OUTPUT 707; ": MACHINE1: TWAVEFORM: XSEARCH +1, TRIGGER" 625 WAIT<sub>2</sub> 630 OUTPUT 707; ": MACHINE1: TWAVEFORM: OSEARCH +1, XMARKER" 635 WAIT 2 640  $\mathbf{I}$ 650 660 ! Turn the longform and headers on, dimension a string for the query 670 ! data, send the XOTIME query and print the string containing the 680 ! XOTIME query data. 690  $\mathbf{I}$ 700 OUTPUT 707; ": SYSTEM: LONGFORM ON" 710 OUTPUT 707: ": SYSTEM: HEADER ON" 720  $\mathbf{1}$ 730 DIM Mtime\$ [100] 740 OUTPUT 707; ": MACHINE1: TWAVEFORM: XOTIME?" 750 ENTER 707; Mtime\$ 760 PRINT Mtime\$ 770 **END** 

```
Making a State analyzer measurement 
                  This state analyzer program selects the HP 16554A/HP 16555A card, displays 
                  the configuration menu, defines a state machine, displays the state trigger 
                  menu, sets a state trigger for multilevel triggering. This program then starts 
                  a single acquisition measurement while checking for measurement 
                  completion. 
                  This program is written in such a way you can run it with the 
                  HP E2433-60004 Logic Analyzer Training Board. This example is the same as 
                  the "Multilevel State Triggering" example in chapter 9 of the 
                  HP E2433-90910 Logic Analyzer Training Guide. 
10 ******************** STATE ANALYZER EXAMPLE ************************* 
20 for the HP 16554A/HP 16555A Logic Analyzer 
      \mathbf{I}40 ************* SELECT THE HP 16554A/HP 16555A MODULE ***************** 
50 Select the module slot in which the HP 16554A/HP 16555A is installed. 
60 In this example, the HP 16554A/HP 16555A is in slot B of the mainframe. 
      \mathbf{1}80 OUTPUT 707;":SELECT 2" 
     ÂΙ
100 ******************** CONFIGURE THE STATE ANALYZER ********************** 
110 ! Name Machine 1 "STATE," configure Machine 1 as a state analyzer, assign
120 1 pod 1 to Machine 1, and display System Configuration menu of the
130 : HP 16554A/HP 16555A.
140 
      \mathbf{I}150 OUTPUT 707;":MACHINE1:NAME 'STATE"' 
160 OUTPUT 707;":MACHINEl:TYPE STATE" 
170 OUTPUT 707;":MACHINEl:ASSIGN 1" 
180 OUTPUT 707;":MENU 2,0" 
190 
200 ******************* SETUP THE FORMAT SPECIFICATION ********************* 
210 ! Make a label "SCOUNT," give the label a positive polarity, and
220 assign the lower 8 bits. 
230 
      \mathbf{1}240 OUTPUT 707;":MACHINEl:SFORMAT:REMOVE ALL" 
250 OUTPUT 707;":MACHINE1:SFORMAT:LABEL 'SCOUNT', POS, 0,0,255" 
260 
      \mathbf{1}270 ******************* SETUP THE TRIGGER SPECIFICATION ******************** 
280 : The trigger specification will use five sequence levels with the trigger
290 level on level four. Resource terms A through E, and RANGE1 will be
300 used to store only desired counts from the 8-bit ripple counter.
```
30

70

90

#### **Programming Examples Making a State analyzer measurement**

```
310 
      \mathbf{1}320 : Display the state trigger menu.
330 
      \mathbf{L}340 OUTPUT 707;":MENU 2,3" 
350 
      \pm360 Create a 5 level trigger specification with the trigger on the 
370 fourth level. 
380 
      \pm390 OUTPUT 707: ": MACHINE1: STRIGGER: SEQUENCE 5.4"
400 
410 ! Define pattern terms A, B, C, D, and E to be 11, 22, 33, 44 and 59
420 : decimal respectively.
430 
440 
      OUTPUT 
707;":MACHINEl:STRIGGER:TERM 
A, ' SCOUNT' , ' 11 ' " 
450 
      OUTPUT 707;":MACHINE1:STRIGGER:TERM B,'SCOUNT','22'"
      OUTPUT 707; ":MACHINE1:STRIGGER:TERM C,'SCOUNT','33'"
460 
470 
      OUTPUT 
707;":MACHINEl:STRIGGER:TERM 
D, ' SCOUNT' , ' 4 4 ' " 
      OUTPUT 707;":MACHINE1:STRIGGER:TERM E,'SCOUNT','59'"
480 
490 
      \mathbf{I}500 ! Define a Range having a lower limit of 50 and an upper limit of 58. 
510 
520 OUTPUT 707;":MACHINEl:STRIGGER:RANGE1 'SCOUNT', '50', '58'" 
530 
540 ***************** CONFIGURE SEQUENCE LEVEL 1 *************************** 
550 Store NOSTATE in level 1 and Then find resource term "A" once.
560 
      \pm570 OUTPUT 707;":MACHINEl:STRIGGER:STORE1 'NOSTATE' 11
580 OUTPUT 707;":MACHINEl:STRIGGER:FIND1 'A',l" 
590 
600 ***************** CONFIGURE SEQUENCE LEVEL 2 *************************** 
610 Store RANGE1 in level 2 and Then find resource term "E" once.
620 
630 OUTPUT 707;":MACHINEl:STRIGGER:STORE2 'IN_RANGEl'" 
640 OUTPUT 707;":MACHINEl:STRIGGER:FIND2 'E',1 11
650 
      \mathbf{1}660 ! *************** CONFIGURE SEOUENCE LEVEL 3 **************************
670 : Store NOSTATE in level 3 and Then find term "B" once.
680 
690 OUTPUT 707; ":MACHINEl:STRIGGER:STORE3 'NOSTATE"' 
700 OUTPUT 707; ": MACHINE1: STRIGGER: FIND3 'B', 1"
710 
      -1.
720 ***************** CONFIGURE SEQUENCE LEVEL 4 *************************** 
730 ! Store a combination of resource terms (C or D or RANGE1) in level 4 and
740 : Then Trigger on resource term "E."
750 
      \mathbf{I}
```
#### **Programming Examples Making a State analyzer measurement**

```
OUTPUT 707; ": MACHINE1: STRIGGER: STORE4 ' (C OR D OR IN_RANGE1)'"
760
770
      \mathbf{I}780
790
      \mathbf{I}The FIND command selects the trigger in the
800
      \mathbf{I}sequence level specified as the trigger level.
810820
      \mathbf{I}830
      OUTPUT 707: ": MACHINE1: STRIGGER: FIND4 'E', 1"
840
      \mathbf{1}850
      ! **************** CONFIGURE SEQUENCE LEVEL 5 ***************************
860
      ! Store anystate on level 5
870
      \mathbf{I}880
     OUTPUT 707: ": MACHINE1: STRIGGER: STORE5 'ANYSTATE' "
890
      \mathbf{I}! **************** START ACOUISITION ***********************************
900
      ! Place the logic analyzer in single acquisition mode, then determine when
910
920
      ! the acquisition is complete.
930
     \mathbf{1}940
     OUTPUT 707: ": RMODE SINGLE"
950
     !OUTPUT 707; " * CLS "
960
     OUTPUT 707: ": START"
970
     \mathbf{L}! ***************** CHECK FOR MEASUREMENT COMPLETE **********************
980
990
      ! Enable the MESR register and query the register for a measurement
1000
     : complete condition.
1010
     - 10
1020 OUTPUT 707; ": SYSTEM: HEADER OFF"
1030 OUTPUT 707; ": SYSTEM: LONGFORM OFF"
1040 !
1050 Status=0
1060 OUTPUT 707: ": MESE2 1"
1070 OUTPUT 707; ": MESR2?"
1080 ENTER 707; Status
1090 !
1100
     ! Print the MESR register status.
1110
     \pm1120 CLEAR SCREEN
1130 PRINT "Measurement complete status is "; Status AND 1
1140 PRINT "0 = not complete, 1 = complete"
1150 ! Repeat the MESR query until measurement is complete.
1160 WAIT 1
1170 IF (Status AND 1)=1 THEN GOTO 1190
1180 GOTO 1070
1190 PRINT TABXY (30,15); "Measurement is complete"
1200 !
```
#### **Programming Examples Making a State analyzer measurement**

1210 \*\*\*\*\*\*\*\*\*\*\*\*\*\*\*\*\*\*\*\*\*\*\*\* VIEW THE RESULTS \*\*\*\*\*\*\*\*\*\*\*\*\*\*\*\*\*\*\*\*\*\*\*\*\*\*\*\*\* 1220 ! Display the State Listing and select a line number in the listing that 1230  $\pm$  allows you to see the beginning of the listing on the logic analyer 1240  $\pm$  display. ! display.<br>! 1250 1260 OUTPUT 707;":MACHINE1:SLIST:COLUMN 1, 'SCOUNT', DECIMAL" 1270 OUTPUT 707;":MENU 2,7" 1280 OUTPUT 707;":MACHINE1:SLIST:LINE -16" 1290 1300 END

## Making a State Compare analyzer measurement

This program example acquires a state listing, copies the listing to the compare listing, acquires another state listing, and compares both listings to find differences.

This program is written in such a way you can run it with the HP E2433-60004 Logic Analyzer Training Board. This example is the same as the "State Compare" example in chapter 3 of the HP E2433-90910 Logic Analyzer Training Guide.

```
*********** STATE COMPARE EXAMPLE *******************************
102.0\mathbf{I}for the HP 16554A/HP 16555A Logic Analyzer
30\mathbf{I}40
     \mathbf{I}!************ SELECT THE HP 16554A/HP 16555A MODULE ****************
50
     ! Select the module slot in which the HP 16554A/HP 16555A is installed.
60
70
     ! In this example, the HP 16554A/HP 16555A is in slot B of the mainframe.
80
     \mathbf{I}90
     OUTPUT 707; ": SELECT 2"
100
     \mathbf{I}!************** CONFIGURE THE STATE ANALYZER ***********************
110
120
     ! Name Machine 1 "STATE," configure Machine 1 as a state analyzer, and
130! assign pod 1 to Machine 1.
140\mathbf{I}150
     OUTPUT 707; ": MACHINE1: NAME 'STATE'"
160
     OUTPUT 707: ": MACHINE1: TYPE STATE"
170
     OUTPUT 707; ": MACHINE1: ASSIGN 1"
180
     \mathbf{I}190
     ! Remove all labels previously set up, make a label "SCOUNT," specify
200
210
     ! positive logic, and assign the lower 8 bits of pod 1 to the label.
220
230
     OUTPUT 707; ": MACHINE1: SFORMAT: REMOVE ALL"
240
     OUTPUT 707: ": MACHINE1: SFORMAT: LABEL 'SCOUNT', POS, 0,0,255"
250T.
     260
270
     ! Make the "J" clock the Master clock and specify the falling edge.
280
     \mathbf{I}290
     OUTPUT 707; ": MACHINE1: SFORMAT: MASTER J, FALLING"
300
     Ч.
     310
320
      ! Specify two sequence levels, the trigger sequence level, specify
```
#### **Programming Examples Making a State Compare analyzer measurement**

```
330
     ! FF hex for the "a" term which will be the trigger term, and store
340
     ! no states until the trigger is found.
350
     \mathbf{1}360
     OUTPUT 707: ": MACHINE1: STRIGGER: SEOUENCE 2.1"
370
     OUTPUT 707; ": MACHINE1: STRIGGER: TERM A, 'SCOUNT', '#HFF'"
380
     OUTPUT 707: ": MACHINE1: STRIGGER: STORE1 'NOSTATE' "
390
     OUTPUT 707: ": MENU 2.3"
400
     \mathbf{L}410
420
     ! Change the displayed menu to the state listing and start the state
430
     ! analyzer in repetitive mode.
440
     \mathbf{L}450
     OUTPUT 707; ": MENU 2, 7"
460
     OUTPUT 707; ": RMODE REPETITIVE"
470
     OUTPUT 707; ": START"
480
     \mathbf{I}490
500
     ! The logic analyzer is now running in the repetitive mode
510
     ! and will remain in repetitive until the STOP command is sent.
520
     \mathbf{1}530
     PRINT "The logic analyzer is now running in the repetitive mode"
540
     PRINT "and will remain in repetitive until the STOP command is sent."
550
     PRINT
560
     PRINT "Press CONTINUE"
570
     PAUSE
580
     \mathbf{I}590
     600
     ! Stop the acquisition and copy the acquired data to the compare reference
610
     ! listing.
620
     \mathbf{I}630
     OUTPUT 707; ": STOP"
640
     OUTPUT 707; ": MENU 2,10"
650
     OUTPUT 707; ": MACHINE1: COMPARE: MENU REFERENCE"
660
     OUTPUT 707; ": MACHINE1: COMPARE: COPY"
670
     \mathbf{1}680
     ! The logic analyzer acquistion is now stopped, the Compare menu
690
     ! is displayed, and the data is now in the compare reference
700
     ! listing.
710
     4
     720
730
     ! Display line 4090 of the compare listing and start the analyzer
     ! in a repetitive mode.
740
750
760
     OUTPUT 707; ": MACHINE1: COMPARE: LINE 4090"
770
     OUTPUT 707; ": START"
```
780  $\mathbf{I}$ 790 ! Line 4090 of the listing is now displayed at center screen ! in order to show the last four states acquired. In this 800 810 ! example, the last four states are stable. However, in some 820 ! cases, the end points of the listing may vary thus causing 830 ! a false failure in compare. To eliminate this problem, a ! partial compare can be specified to provide predicable end 840 850 ! points of the data. 860  $\mathbf{I}$ 870 PRINT "Press CONTINUE to send the STOP command." 880 **PAUSE** 890 OUTPUT 707; ": STOP" 900  $\mathbf{I}$ 910 920 ! The end points of the compare can be fixed to prevent false failures. 930 ! In addition, you can use partial compare to compare only sections 940 ! of the state listing you are interested in comparing. 950  $\mathbf{I}$ 960 OUTPUT 707; ": MACHINE1: COMPARE: RANGE PARTIAL, 0, 508" 970  $\mathbf{L}$ 980 ! The compare range is now from line 0 to +508 990  $\mathbf{L}$ 1000 1010 ! Change the Glitch jumper settings on the training board so that the 1020 ! data changes, reacquire the data and compare which states are different. 1030 PRINT "Change the glitch jumper settings on the training board so that " PRINT "the data changes, reacquire the data and compare which states are " 1040 PRINT "different." 1041 1050  $\mathbf{L}$ 1060 PRINT "Press CONTINUE when you have finished changing the jumper." 1070  $\mathbf{1}$ 1080 PAUSE 1090  $\sim$  1.1 1100 1110 ! Start the logic analyzer to acquire new data and then stop it to compare 1120 ! the data. When the acquistion is stopped, the Compare Listing Menu will 1130 : be displayed. 1140 - 1 1150 OUTPUT 707: ": START" 1160 OUTPUT 707; ": STOP" 1170 OUTPUT 707; ": MENU 2,10" 1180 ाः 1190 **................** \*\*\*\*\*\*\*\*\*\*\*\*\*\*\*\*\*\*\*\*\*\*\*\* 1200 ! Dimension strings in which the compare find query (COMPARE:FIND?) : enters the line numbers and error numbers. 1210

**Programming Examples** Making a State Compare analyzer measurement

 $1220 - 1$ 1230 DIM Line\$ [20] 1240 DIM Error\$[4] 1250 DIM Comma\$[1] 1260  $\mathbf{I}$ 1270 1280 ! Display the Difference listing. 1290  $\pm$ 1300 OUTPUT 707: ": MACHINE1: COMPARE: MENU DIFFERENCE" 1310  $\blacksquare$ 1320 1330 ! Loop to query all 508 possible errors. 1340  $\mathbf{I}$ 1350 FOR Error=1 TO 508 1360 **COL** 1370 : Read the compare differences 1380  $\mathbf{I}$ 1390 OUTPUT 707: ": MACHINE1: COMPARE: FIND? "VALS (Error) 1400  $\mathbf{I}$  $1410$ 1420 ! Format the Error\$ string data for display on the controller screen. 1430  $\mathbf{I}$ 1440 IF Error99 THEN GOTO 1580 1450 IF Error9 THEN GOTO 1550 1460 ! 1470 ENTER 707 USING "#, 1A"; Error\$ 1480 ENTER 707 USING "#, 1A"; Comma\$ 1490 ENTER 707 USING "K"; LineS 1500 Error\_return=IVAL(Error\$,10) 1510 IF Error\_return=0 THEN GOTO 1820 1520  $\mathbf{I}$ 1530 GOTO 1610 1540 ! 1550 ENTER 707 USING "#, 3A"; Error\$ 1560 ENTER 707 USING "K"; Line\$ 1570 GOTO 1610 1580  $\mathbf{I}$ 1590 ENTER 707 USING "#, 4A"; Error\$ 1600 ENTER 707 USING "K"; Line\$ 1610  $\sim$  1.1 1630 ! Test for the last error. The error number of the last error is the same 1640 ! as the error number of the first number after the last error. 1650  $\mathbf{I}$ 1660 Error\_line=IVAL(Line\$,10)
**Programming Examples Making a State Compare analyzer measurement** 

```
1670 IF Error_line=Error_line2 THEN GOTO 1780 
1680 Error_line2=Error_line 
1690 
      \pm1700 ************************************************************************ 
1710 ! Print the error numbers and the corresponding line numbers on the
1720 : controller screen.
1730 
      \mathbf{I}1740 PRINT "Error number ",Error," is on line number ",Error_line 
1750 
      \mathbf{I}1760 NEXT Error 
1770 
     \mathbf{F}1780 PRINT 
1790 PRINT 
1800 PRINT "Last error found" 
1810 GOTO 1850 
1820 PRINT "No errors found" 
1830 
     \mathbf{I}1840 
      \pm1850 END
```
**Programming Examples Transferring the logic analyzer configuration** 

## Transferring the logic analyzer configuration

This program uses the SYSTem: SETup query to transfer the configuration of the logic analyzer to your controller. This program also uses the SYSTem: SETup command to transfer a logic analyzer configuration from the controller back to the logic analyzer. The configuration data will set up the logic analyzer according to the data. It is useful for getting configurations for setting up the logic analyzer by the controller. This query differs from the SYSTem: DATA query because it only transfers the configuration and not the acquired data. The SYSTem: SETup command differs from the SYSTem: DATA command because it only transfers the configuration and not acquired data.

```
10***************** SETUP COMMAND AND OUERY EXAMPLE ********************
                                     for the HP 16554A/HP 16555A
20\mathbf{I}30\overline{1}! ******************** CREATE TRANSFER BUFFER *************************
40
      ! Create a buffer large enough for the block data. See page 16-9 for
50
      ! maximum block length.
55
56
      \mathbf{I}ASSIGN @Buff TO BUFFER [170000]
60
70
      \mathbf{I}80
      ! *************** INITIALIZE HPIB DEFAULT ADDRESS *********************
90
      \mathbf{I}100
      REAL Address
110
      Address=707
      ASSIGN @Comm TO Address
120
130
      \mathbf{1}140
      CLEAR SCREEN
150
      \mathbf{1}! ************ INTITIALIZE VARIABLE FOR NUMBER OF BYTES *****************
160
170
      ! The variable "Numbytes" contains the number of bytes in the buffer.
180
      \pm190
      REAL Numbytes
200
      Numbytes=0
210
      \mathbf{I}! ****************RE-INITIALIZE TRANSFER BUFFER POINTERS ******************
220
230
      \mathbf{I}240
      CONTROL @Buff, 3;1
250
      CONTROL @Buff, 4:0
260
      \pm270
      ! ********************* SEND THE SETUP OUERY **************************
```

```
280 OUTPUT 707;":SYSTEM:HEADER ON" 
290 OUTPUT 707;":SYSTEM:LONGFORM ON" 
300 OUTPUT @Comm;"SELECT 2" 
310 OUTPUT @Comm;" :SYSTEM: SETUP?" 
320 
      \mathbf{L}330 ! ****************** ENTER THE BLOCK SETUP HEADER *********************
340 Enter the block setup header in the proper format. 
350 
      \mathbf{1}360 ENTER @Comm USING "#,B";Byte 
370 PRINT CHR$(Byte); 
380 WHILE Byte<>35 
390 ENTER @Comm USING "#,B";Byte 
400 PRINT CHR$(Byte); 
410 END WHILE 
420 ENTER @Comm USING "#,B";Byte 
430 PRINT CHR$(Byte); 
440 
     Byte=Byte-48 
      IF Byte=l THEN 
ENTER 
@Comm USING 
"#,D";Numbytes 
450 
460 
      IF Byte=2 THEN 
ENTER 
@Comm USING 
"#,DD";Numbytes 
470 
      IF Byte=3 THEN 
ENTER 
@Comm USING 
"#,DDD";Numbytes 
480 
      IF Byte=4 THEN 
ENTER 
@Comm USING 
"#,DDDD";Numbytes 
490 
      IF Byte=5 THEN 
ENTER 
@Comm USING 
"#, DDDDD" ;Numbytes 
      IF Byte=6 THEN 
ENTER 
@Comm USING 
"#,DDDDDD";Numbytes 
500 
510 
      IF Byte=7 THEN 
ENTER 
@Comm USING 
"#,DDDDDDD";Numbytes 
520 
      IF Byte=8 THEN ENTER @Comm USING "#,DDDDDDDD";Numbytes
530 PRINT Numbytes 
540 
      \mathbf{L}550 ******************** TRANSER THE SETUP ******************************** 
560 I Transfer the setup from the logic analyzer to the buffer.
570 
      \mathbf{1}580 TRANSFER @Comm TO @Buff;COUNT Numbytes, WAIT
600 
      \mathbf{I}610 ENTER @Comm USING "-K";Length$ 
620 PRINT "LENGTH of Length string is";LEN(Length$) 
630 
      \pm640 PRINT "**** GOT THE SETUP ****" 
650 PAUSE 
660 ********************* SEND THE SETUP ********************************** 
670! Make sure buffer is not empty. 
680 
      215
690 IF Numbytes=O THEN 
700 PRINT "BUFFER IS EMPTY" 
710 GOTO 1170 
720 END IF 
730 
     \pm 1
```
## **Programming Examples Transferring the logic analyzer configuration**

```
! ******************** SEND THE SETUP COMMAND **************************
740
750
     ! Send the Setup command
760
     \mathbf{1}770
     OUTPUT @Comm USING "#,15A"; ": SYSTEM: SETUP #"
780
     PRINT "SYSTEM: SETUP command has been sent"
790
     PAUSE
800
     \mathcal{A}! ******************** SEND THE BLOCK SETUP *****************************
810
820
     ! Send the block setup header to the HP 16554A/HP 16555A in the proper
821
     ! format.
830
     \mathbf{H} .
840
     Byte=LEN(VAL$(Numbytes))
850
     OUTPUT @Comm USING "#, B"; (Byte+48)
860
     IF Byte=1 THEN OUTPUT @Comm USING "#, A"; VAL$ (Numbytes)
870
     IF Byte=2 THEN OUTPUT @Comm USING "#, AA": VALS (Numbytes)
880
     IF Byte=3 THEN OUTPUT @Comm USING "#, AAA"; VAL$ (Numbytes)
890
     IF Byte=4 THEN OUTPUT @Comm USING "#, AAAA"; VAL$ (Numbytes)
900
     IF Byte=5 THEN OUTPUT @Comm USING "#, AAAAA"; VAL$ (Numbytes)
910
     IF Byte=6 THEN OUTPUT @Comm USING "#, AAAAAA"; VAL$ (Numbytes)
920
     IF Byte=7 THEN OUTPUT @Comm USING "#, AAAAAAA"; VAL$ (Numbytes)
930
     IF Byte=8 THEN OUTPUT @Comm USING "#, AAAAAAAA"; VAL$ (Numbytes)
940
     \mathbf{L}! ********************** SAVE BUFFER POINTERS *************************
950
960
     ! Save the transfer buffer pointer so it can be restored after the
970
     ! transfer.
980
     \mathbf{L}990
     STATUS @Buff, 5; Streq
1000
    \sim 1.
1020 ! Transfer the setup from the buffer to the HP 16554A/HP 16555A.
1030 !
1040 TRANSFER @Buff TO @Comm; COUNT Numbytes, WAIT
1050 !
1070 ! Restore the transfer buffer pointer
1080
     \mathbf{I}1090 CONTROL @Buff, 5; Streg
1100 !
1110 ! ****************** SEND TERMINATING LINE FEED **********************
1120 ! Send the terminating linefeed to properly terminate the setup string.
1130 !
1140 OUTPUT @Comm; ""
1150 !
1160 PRINT "**** SENT THE SETUP ****"
1170 END
```
# Checking for measurement completion

This program can be appended to or inserted into another program when you need to know when a measurement is complete. If it is at the end of a program it will tell you when measurement is complete. If you insert it into a program, it will halt the program until the current measurement is complete. In this example, the module installed in slot B is being checked for measurement complete.

This program is also in the state analyzer example program in "Making a State" Analyzer Measurement" on page 15-5. It is included in the state analyzer example program to show how it can be used in a program to halt the program until measurement is complete.

```
420 ****************** CHECK FOR MEASUREMENT COMPLETE ********************** 
430 Enable the MESR register and query the register for a measurement 
440 complete condition. 
450 
      \mathbf{1}460 OUTPUT 707;":SYSTEM:HEADER OFF" 
470 OUTPUT 707;":SYSTEM:LONGFORM OFF" 
480 
      \mathbf{I}490 Status=O 
500 OUTPUT 707; ": MESE2 1" 
510 OUTPUT 707;":MESR2?" 
520 ENTER 707;Status 
530 
      \mathbf{I}540 ! Print the MESR register status. 
550 
      T
560 CLEAR SCREEN 
570 PRINT "Measurement complete status is ";Status AND 1 
580 PRINT "0 = not complete, 1 = complete" 
590! Repeat the MESR query until measurement is complete. 
600 WAIT 1 
610 IF (Status AND 1)=1 THEN GOTO 630
620 GOTO 510 
630 PRINT TABXY(30,15);"Measurement is complete" 
640 
      \mathbf{1}650 END
```
**Programming Examples Sending queries to the logic analyzer** 

## **Sending queries to the logic analyzer**

This program example contains the steps required to send a query to the logic analyzer. Sending the query alone only puts the requested information in an output buffer of the logic analyzer. You must follow the query with an ENTER statement to transfer the query response to the controller. When the query response is sent to the logic analyzer, the query is properly terminated in the logic analyer. If you send the query but fail to send an ENTER statement, the logic analyzer will display the error message "Query Interrupted" when it receives the next command from the controller, and, the query response is lost.

```
10 ****************** DATA COMMAND AND QUERY EXAMPLE ******************** 
20 for the HP 16554A/HP 16555A 
30 
      \mathbf{I}40 ********************* CREATE TRANSFER BUFFER ************************* 
50 
      \mathbf{I}51 NOTE WELL! The data from the 16554 may be up to 19Mbytes long! 
52 NOTE WELL! The data from the 16555 may be up to 38Mbytes long! 
53 You may estimate the size of the buffer needed using the following 
54 formula. 
55 
      \mathbf{I}56 LET Boards = Number of 16554/16555 boards in your system. 
57 LET Samples = Memory Length (see Acquisition Control in Trigger Menu) 
58 : LET BufferSize = (12 * Samples * Boards) + 1000
59 
      \mathbf{I}60 For example, a 1 board system with a full memory length of 1040384 
61 requires (12 * 1040384) + 1000 = 12,485,608 bytes. 
62 
      \mathbf{I}63 You may have to enlarge the workspace of you Basic environment 
64 : to accomodate this buffer.
66 ASSIGN @Buff TO BUFFER [3700000] 
70 
      \mathbf{I}80 : *************** INITIALIZE HPIB DEFAULT ADDRESS *********************
90 
      \mathbf{1}100 REAL Address 
110 Address=707 
120 ASSIGN @Comm TO Address 
130 
      \mathbf{I}140 CLEAR SCREEN
```
**Programming Examples Sending queries to the logic analyzer** 

```
150 
      \mathbf{1}160 ************* INTITIALIZE VARIABLE FOR NUMBER OF BYTES ***************** 
170 ! The variable "Numbytes" contains the number of bytes in the buffer.
180 
      \mathbf{1}190 REAL Numbytes 
200 Numbytes=O 
210 
      \mathbf{1}220 ! ************** RE-INITIALIZE TRANSFER BUFFER POINTERS ****************** 
230 
      \mathbf{I}240 CONTROL @Buff,3;1 
250 CONTROL @Buff,4;0 
260 
      \mathbf{L}270 ! *********************** SEND THE DATA QUERY ************************** 
280 OUTPUT 707;":SYSTEM:HEADER ON" 
290 OUTPUT 707;":SYSTEM:LONGFORM ON" 
300 OUTPUT @Comm: "SELECT 2"
310 OUTPUT @Comm: ":SYSTEM:DATA?"
320 
      \mathbf{1}330 ******************** ENTER THE BLOCK DATA HEADER ********************* 
340 Enter the block data header in the proper format. 
350 
      \mathbf{1}360 ENTER @Comm USING "#, B"; Byte
370 PRINT CHR$(Byte); 
380 WHILE Byte<>35 
390 ENTER @Comm USING "#, B": Byte
400 PRINT CHR$(Byte); 
410 END WHILE 
420 ENTER @Comm USING "#, B"; Byte
430 PRINT CHR$(Byte); 
440 
      Byte=Byte-48 
450 
      IF Byte=1 THEN ENTER @Comm USING "#, D"; Numbytes
       IF Byte=2 THEN ENTER @Comm USING "#,DD";Numbytes
460 
       IF Byte=3 THEN ENTER @Comm USING "#, DDD";Numbytes
470 
       IF Byte=4 THEN ENTER @Comm USING "#,DDDD";Numbytes
480 
       IF Byte=5 THEN ENTER @Comm USING "#,DDDDD";Numbytes
490 
      IF Byte=6 THEN ENTER @Comm USING "#,DDDDDD";Numbytes
500 
       IF Byte=7 THEN ENTER @Comm USING "#,DDDDDDD";Numbytes
510 
       IF Byte=8 THEN ENTER @Comm USING "#,DDDDDDDD";Numbytes
520 
530 
      Str1$=DVAL$(Numbytes,10) 
531 
      ! DVAL$ returns an 11 character string 
532 
PRINT Strl$ [12-Byte] 
540 
      40
```
## **Programming Examples** Sending queries to the logic analyzer

550 560 ! Transfer the data from the logic analyzer to the buffer. 570  $\mathbf{1}$ 580 TRANSFER @Comm TO @Buff; COUNT Numbytes, WAIT 600 610 ENTER @Comm USING "-K"; Length\$ 620 PRINT "LENGTH of Length string is "; Byte 630  $\mathbf{L}$ 640 PRINT "\*\*\*\* GOT THE DATA \*\*\*\*" 650 PAUSE 660 670 ! Make sure buffer is not empty. 680  $\mathbf{1}$ 690 IF Numbytes=0 THEN 700 PRINT "BUFFER IS EMPTY" 710 GOTO 1170 720 END IF 730  $\mathbf{I}$ ! \*\*\*\*\*\*\*\*\*\*\*\*\*\*\*\*\*\*\*\* SEND THE DATA COMMAND \*\*\*\*\*\*\*\*\*\*\*\*\*\*\*\*\*\*\*\*\*\*\*\*\*\* 740 750 ! Send the Setup command 760  $\blacksquare$ 770 OUTPUT @Comm USING "#, 14A"; ": SYSTEM: DATA #" 780 PRINT "SYSTEM: DATA command has been sent" 790 PAUSE 800  $\mathbf{1}$ 810 820 ! Send the block data header to the HP 16554A/HP 16555A in the proper 821 ! format. 830 OUTPUT @Comm USING "#, A"; "8" 850 860 Str1\$=DVAL\$(Numbytes, 10) 870 Byte=1 920 PRINT USING "AAAAAAAA"; Str1\$[4] 930 OUTPUT @Comm USING "#, AAAAAAAA"; Str1\$[4] 940  $\pm$ ! \*\*\*\*\*\*\*\*\*\*\*\*\*\*\*\*\*\*\*\*\*\* SAVE BUFFER POINTERS \*\*\*\*\*\*\*\*\*\*\*\*\*\*\*\*\*\*\*\*\*\*\*\*\* 950 960 ! Save the transfer buffer pointer so it can be restored after the 970 ! transfer. 980  $\mathbf{1}$ 990 STATUS @Buff, 5; Streg 1000 ! ! Transfer the data from the buffer to the HP 16554A/HP 16555A. 1020 1030  $\mathbf{F}$ 1040 TRANSFER @Buff TO @Comm; COUNT Numbytes, WAIT

## **Programming Examples** Sending queries to the logic analyzer

1050 ! 1060 ! \*\*\*\*\*\*\*\*\*\*\*\*\*\*\*\*\*\*\*\* RESTORE BUFFER POINTERS \*\*\*\*\*\*\*\*\*\*\*\*\*\*\*\*\*\*\*\*\*\*\* 1070 ! Restore the transfer buffer pointer 1080  $\mathbf{I}$ 1090 CONTROL @Buff, 5; Streg 1100  $\mathbf{1}$ 1110 1120 ! Send the terminating linefeed to properly terminate the data string. 1130  $\pm$ 1140 OUTPUT @Comm; "" 1150  $\mathbf{1}$ 1160 PRINT "\*\*\*\* SENT THE DATA \*\*\*\*" 1170 END

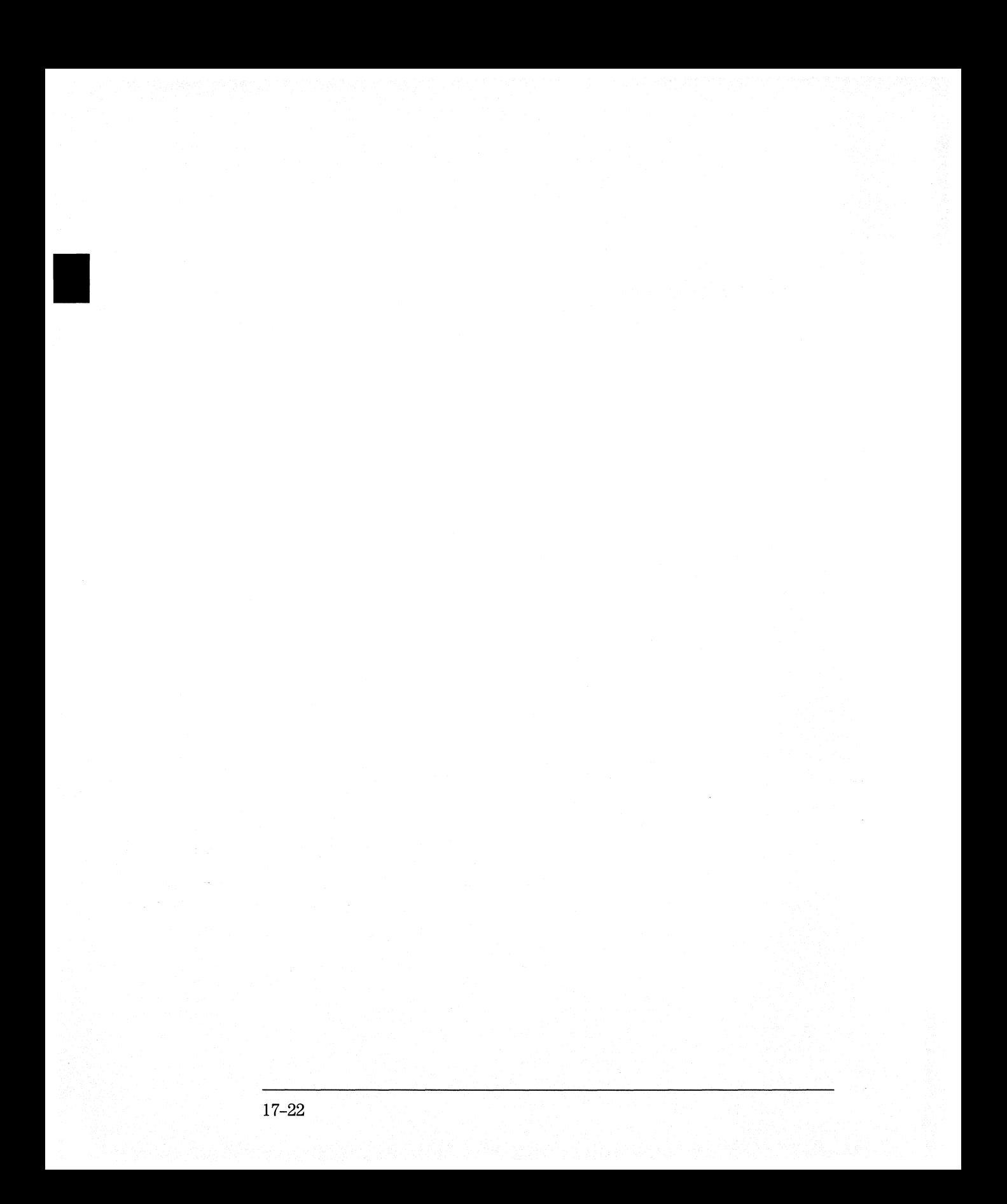

## **Index**

### A

ACCumulate cormnand/query,8-5, 9-4 to 9-5, 13-7 ACQMode cormnand/query,11-5 ACQuisition command/query, 6-9, 8-5, 12-9, 13-8 Analyzer 1 Data Information,16-7 Analyzer 2 Data Information,16-8 ARM command/query,3-5 ARMLine selector ,2-5 ASSign command/query,3-6

### **B**

BASE command,15-5 Block data,16-4 Block length specifier,16-4 Block length specifier,16-15 Block length specifier>,16-5 BRANch command/query,6-10 to 6-11, 12-9 to 12-11

### c

CARDcage query,1-5 CENTer command,8-6, 13-9 chart display,9-2 CLEar command,6-12, 10-5, 12-12 CLOCk command/query,5-6 CLRPattern cormnand,7-8, 8-6, 13-9, 14-8 CLRStat command,8-7, 13-9 CMASk command/query ,10-5 COLumn command/query,7-7, 14-7 command ACCumulate,8-5, 9-4, 13-7 ACQMode,11-5 ACQuisition,6-9, 12-9 ARM,3-5 ARMLine,2-5 ASSign,3-6 BASE,15-5 BRANch,6-10, 12-9 CENTer,8-6, 13-9 CLEar,10-5 CLOCk,5-6 CLRPattern,7-8, 8-6, 13-9, 14-8 CLRStat,8-7, 13-9 CMASk,10-5 COLumn,7-7, 14-7 COMPare,10-4 COPY,10-6

DATA,10-6, 16-4 DBLock,2-5 DELay,4-5, 8-7, 13-10 EDGE,12-13 FIND,6-13, 12-14 HAXis,9-5 INSert,4-6, 8-8, 13-11 LABel,5-7, 11-6 LEVelarm,3-7 LINE,4-7, 7-9, 10-9, 14-9 MACHine,2-6, 3-4 MASTer,5-9 MENU,1-6, 10-10 MESE,1-14 MINus,4-8, 13-13 MLENgth,6-14, 8-8, 12-15, 13-12 MMODe,7-10, 13-14, 14-10 Module Level,2-2 NAME,3-8 OCONdition,13-15, 14-11 OPATtern,7-11, 13-16, 14-12 OSEarch,7-12, 13-17, 14-13 OTAG,7-14, 14-14 OTIMe,4-9, 13-18 OVERlay,4-10, 7-15, 13-18 PATTem,15-6 PLUS,4-11, 13-19 PRlNt,1-7 RANGe,4-12, 6-15, 8-9, 10-10, 12-16, 13-20, 15-7 REMove,4-12, 5-12, 7-15, 8-10, 11-7, 13-20, 14-15, 15-8 REName,3-8 RESource,3-9 RMODe,1-7 RUNTil,7-16, 10-11, 13-21, 14-16 SCHart,9-4 SELect,1-3, 1-6 SEQuence,6-16, 12-17 SET,10-13 SETup,16-14 SFORmat,5-6 SLAVe,5-14 SLISt,7-7 SPERiod,12-18, 13-22 STARt,1-6 STOP,1-7 STORe,6-17 SWAVeform,8-4

SYMBol,15-5 SYSTem:DATA,16-2, 16-4 SYSTem:PRINt, 1-7 SYSTem:SETup,16-2, 16-14 TAG,6-18 TAKenbranch,6-19, 8-10 TCONtrol,6-20, 12-19 TERM,6-21, 12-20 TFORmat,11-4 THReshold,5-16, 11-8 TIMER,6-22, 12-21 TLISt,14-7 TPOSition,6-23, 8-11, 12-22, 13-24 TYPE,3-10 VAXis,9-6 WIDTh,15-8 WLISt,2-7, 4-4 XCONdition,13-26, 14-19 XPATtem,7-20, 13-27, 14-20 XSEarch,7-21, 13-28, 14-21 XTAG,7-22, 14-23 XTIMe,4-14, 13-29 Command Set Organization,1-8 to 1-12 COMPare selector,10-4 COMPare Subsystem,10-1, 10-3 to 10-13 Complex qualifier,6-11, 12-11 COPY command, 10-6

### **D**

DATA,16-4 State (no tags,16-12 to 16-13 Data and Setup Commands, 16-1, 16-3 to 16-15 Data block Analyzer 1 data,16-7 Analyzer 2 data,16-8 Data preamble,16-6 Section data,16-6 Section header,16-6 DATA command/query, 10-6 to 10-7 Data preamble,16-6 to 16-11 DATA query,7-9, 14-9 DBLock selector,2-5 DELay command/query,4-5, 8-7, 13-10

### E

EDGE command/query,12-13 Examples program,17-2

### $\mathbf{F}$

FIND command/query, 6-13, 12-14 FIND query.10-8

### $\mathbf H$

HAXis command/query, 9-5

### $\mathbf{I}$

INSert command, 4-6, 8-8, 13-11 INTermodule Subsystem, 1-7

### $\mathbf{L}$

LABel command/query.5-7 to 5-8, 11-6 LEVelarm command/query.3-7 LINE command/query, 4-7, 7-9, 10-9, 14-9

### M

MACHine selector, 2-6, 3-4 MACHine Subsystem, 3-1, 3-3 to 3-10 MASTer command/query, 5-9 measurement complete program example, 17-17  $MENU.1-6$ MENU command, 10-10 MESE command/query, 1-14 MESR query, 1-16 MINus command, 4-8, 13-13 MLENgth command/query, 6-14, 8-8,  $12 - 15$ ,  $13 - 12$ MMEMory Subsystem, 1-7 MMODe command/query, 7-10, 13-14,  $14 - 10$ Module Level Commands, 2-1, 2-3 to 2-7 Module Status Reporting, 1-13

### N

NAME command/query, 3-8

### $\Omega$

OCONdition command/query, 13-15, 14-11 OPATtern command/query, 7-11, 13-16,  $14 - 12$ OSEarch command/query, 7-12, 13-17,  $14 - 13$ OSTate query, 4-9, 7-13, 14-14

OTAG command/query.7-14.14-14 OTIMe command/query.4-9, 13-18 OVERlay command.4-10, 13-18 OVERlay command/query, 7-15

### P

PATTern command.15-6 PLUS command.4-11, 13-19 Preamble description, 16-6 program example checking for measurement complete, 17-17 RANGe, 4-12, 6-16, 8-9, 10-11, 12-17, sending queries to the logic analyzer, 17-183-20 state analyzer.17-5 state compare.17-9 SYSTem:SETup command, 17-14 SYSTem:SETup query,17-14 timing analyzer, 17-3 transferring configuration to analyzer, 17-14 transferring configuration to the controller.17-14 Program Examples, 17-2

## $\mathbf{Q}$

Query ACCumulate, 8-5, 9-4, 13-8 ACQMode,11-5 ACQuisition.6-9, 12-9 ARM.3-5 ASSign.3-6 BRANch, 6-11, 12-11 CARDcage, 1-5  $CLOCK, 5-7$  $CMASK.10-5$ COLumn, 7-8, 14-8 DATA, 7-9, 10-7, 14-9, 16-5 DELay, 4-5, 8-7, 13-10 EDGE, 12-14  $ERRor, 1-7$ FIND, 6-14, 10-8, 12-15  $HAXis, 9-6$ LABel.5-8, 11-7 LEVelarm, 3-7 LINE, 4-8, 7-10, 10-9, 14-10 MASTer, 5-9  $MENU,1-6$  $MESE,1-14$  $MESR,1-16$ 

MLENgth.6-14, 8-9, 12-16, 13-13 MMODe.7-11, 13-14, 14-10 **NAME 3-8** OCONdition.13-15, 14-11 OPATtern, 7-12, 13-16, 14-12 OSEarch, 7-13, 13-17, 14-13 OSTate, 4-9, 7-13, 14-14 OTAG.7-14.14-15 OTIMe.4-10, 13-18  $PRINt.1-7$ REName, 3-9 RESource.3-10 RMODe,1-7 RUNTil, 7-16, 10-12, 13-21, 14-16 SEQuence, 6-17, 12-18 SETup, 16-15  $SLAVe, 5-14$ SPERiod, 12-18, 13-22  $STORe, 6-18$ SYSTem:DATA.16-5 SYSTem:ERRor,1-7 SYSTem:PRINt,1-7 SYStem:SETup,16-15 TAG, 6-19 TAKenbranch, 6-19, 8-10 TAVerage, 7-17, 13-23, 14-17 TCONtrol, 6-20, 12-19 TERM, 6-22, 12-21 THReshold, 5-17, 11-8 TIMER, 6-22, 12-21 TMAXimum, 7-17, 13-23, 14-17 TMINimum, 7-18, 13-24, 14-18 TPOSition, 6-23, 8-11, 12-22, 13-25 TYPE, 3-10  $VAXis, 9-7$ VRUNs, 7-18, 13-25, 14-18 XCONdition, 13-26, 14-19 XOTag, 7-19, 14-19 XOTime, 4-13, 7-19, 13-26, 14-20 XPATtern, 7-20, 13-27, 14-21 XSEarch, 7-21, 13-28, 14-22 XSTate, 4-13, 7-22, 14-22 XTAG.7-23, 14-23 XTIMe, 4-14, 13-29 query program example, 17-18

Index

### $\mathbf{R}$

RANGe command.15-7 RANGe command/query, 4-12, 6-15, 8-9,  $10-10$ ,  $12-16$ ,  $13-20$ REMove command.4-12, 5-12, 7-15, 8-10.  $11-7$ , 13-20, 14-15, 15-8 REName command/query.3-8 RESource command/query, 3-9 RMODe.1-7 RUNTil command/query, 7-16, 10-11 to  $10-12, 13-21, 14-16$ 

### S

SCHart selector, 9-4 SCHart Subsystem, 9-1, 9-3 to 9-7 Section data.16-6 Section data format, 16-4 Section header, 16-6 SELect, 1-6 SELect command, 1-3 SEQuence command/query, 6-16, 12-17 SET command.10-13 SETup, 16-14 SFORmat selector.5-6 SFORmat Subsystem, 5-1, 5-3 to 5-17 SLAVe command/query, 5-14 SLISt selector, 7-7 SLISt Subsystem, 7-1, 7-3 to 7-23 SPERiod command/query, 12-18, 13-22  $STARt.1-6$ state analyzer program example, 17-5 STOP, 1-7 STORe command/query, 6-17 STRace selector, 6-9 STRigger selector.6-9 STRigger/STRace Subsystem, 6-1, 6-3 to  $6 - 23$ STTRace selector, 12-8 Subsystem COMPare.10-2 MACHine, 3-2 SCHart.9-2 SFORmat, 5-1, 5-3 to 5-17 SLISt, 7-1, 7-3 to 7-23 STRigger/STRace, 6-1, 6-3 to 6-23 SWAVeform, 8-2 SYMBol, 15-1, 15-3 to 15-8

TFORmat.11-1, 11-3 to 11-8 TLISt.14-1, 14-3 to 14-23 TTRigger/TTRace, 12-1, 12-3 to 12-22 TWAVeform, 13-1, 13-3 to 13-29 WLISt.4-1, 4-3 to 4-14 SWAVeform selector, 8-4 SWAVeform Subsystem, 8-1, 8-3 to 8-11 SYMBol selector.15-5 SYMBol Subsystem, 15-1, 15-3 to 15-8 Syntax Diagram COMPare Subsystem, 10-3 MACHine Subsystem, 3-3 SCHart Subsystem.9-3 SFORmat Subsystem.5-3 SLISt Subsystem.7-3 STRigger Subsystem, 6-3 to 6-5 SWAVeform Subsystem, 8-3 SYMBol Subsystem.15-3 TFORmat Subsystem, 11-3 TLISt Subsystem.14-3 TTRigger Subsystem.12-3 TWAVeform Subsystem, 13-3 to 13-4 WLISt Subsystem, 4-3 SYSTem:DATA,16-4 to 16-5 SYSTem:ERRor,1-7 SYSTem:PRINt.1-7 SYStem:SETup,16-14 to 16-15 SYSTem:SETup command program example, 17-14 SYSTem:SETup query program example, 17-14

### T

TAG command/query, 6-18 TAKenbranch command/query, 6-19, 8-10 TAVerage query, 7-17, 13-23, 14-17 TCONtrol command/query, 6-20, 12-19 TERM command/query, 6-21, 12-20 TFORmat selector, 11-4 TFORmat Subsystem, 11-1, 11-3 to 11-8 THReshold command/query, 5-16 to 5-17,  $11 - 8$ time tag data description.16-14 TIMER command/query, 6-22, 12-21 timing analyzer program example, 17-3 TLISt selector, 14-7 TLISt Subsystem, 14-1, 14-3 to 14-23

TMAXimum query, 7-17, 13-23, 14-17 TMINimum query, 7-18, 13-24, 14-18 TPOSition command/query.6-23, 8-11. 12-22, 13-24 TTRigger selector, 12-8 TTRigger/TTRace Subsystem.12-1, 12-3 to 12-22 TWAVeform selector, 13-7 TWAVeform Subsystem, 13-1, 13-3 to  $13 - 29$ TYPE command/query, 3-10

VAXis command/query.9-6 to 9-7 VRUNs query, 7-18, 13-25, 14-18

### w

WIDTh command, 15-8 WLISt selector, 2-7, 4-4 WLISt Subsystem, 4-1, 4-3 to 4-14

### $\mathbf x$

XCONdition command/query, 13-26, 14-19 XOTag query, 7-19, 14-19 XOTime query, 4-13, 7-19, 13-26, 14-20 XPATtern command/query, 7-20, 13-27,  $14 - 20$ XSEarch command/query, 7-21, 13-28,  $14 - 21$ XSTate query, 4-13, 7-22, 14-22 XTAG command/query, 7-22 to 7-23, 14-23 XTIMe command/query, 4-14, 13-29

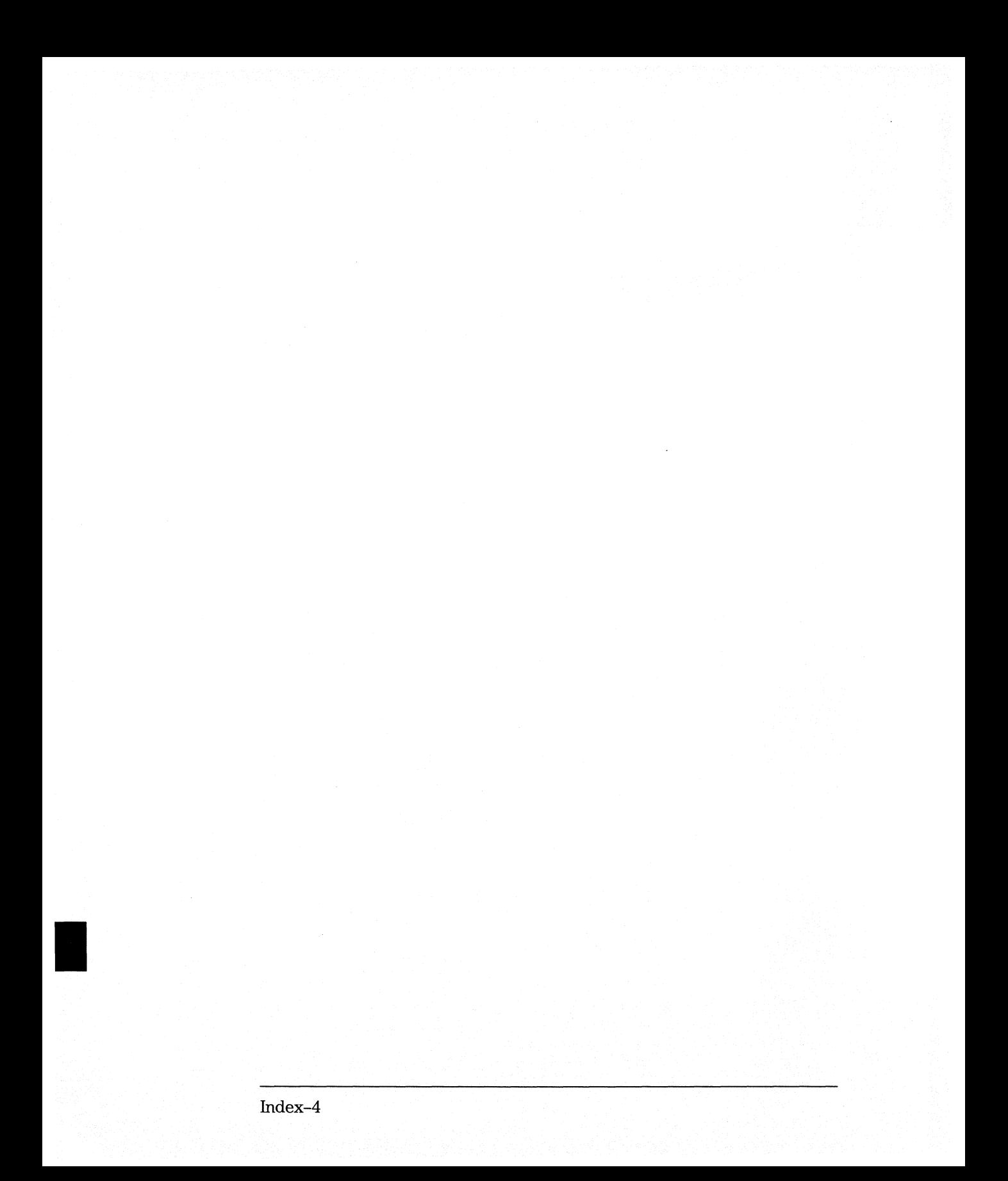

# **Your Comments Please HP 16554A/HP 16555A Programmers's Guide**

Your comments assist us in meeting your needs better. Please complete this questionnaire and return it to us. Feel free to add any additional comments that you might have. All comments and suggestions become the property of Hewlett-Packard. Omit any questions that you feel would be proprietary.

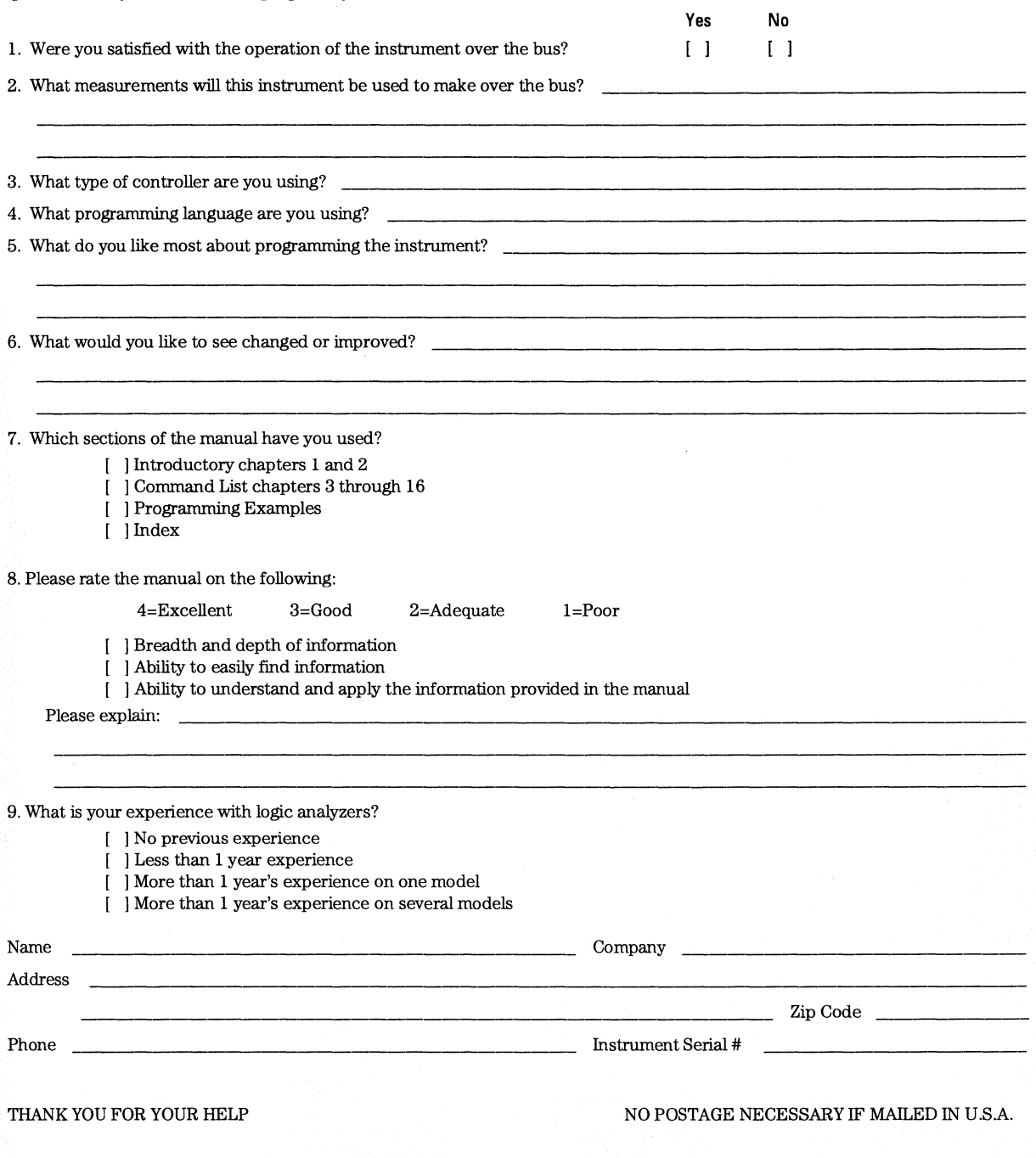

EDS\_USR Your cooperation in completing and returning this form will be greatly appreciated. Thank you.

FOLD HERE ---------------------------~~----------

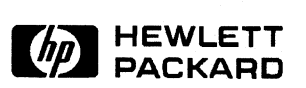

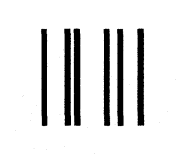

NO POSTAGE **NECESSARY** IF MAILED INTHE UNITED STATES

# BUSINESS REPLY CARD

FIRST CLASS PERMIT NO. 1303 COLORADO SPRINGS, COLORADO

POSTAGE WILL BE PAID BY ADDRESSEE

# HEWLETT-PACKARD

Colorado Springs Division Attn: Publications Dept. P.O. Box2197 Colorado Springs, Colorado 80901-9959 © Copyright Hewlett-Packard Company 1987, 1990,1993,1994 All Rights Reserved.

Reproduction, adaptation, or translation without prior written permission is prohibited, except as allowed under the copyright laws.

### **Document Warranty**

The information contained in this document is subject to change without notice.

**Hewlett-Packard makes no warranty of any kind with regard to this material, including, but not limited to, the implied warranties of merchantability or fitness for a particular purpose.** 

Hewlett-Packard shall not be liable for errors contained herein or for damages in connection with the furnishing, performance, or use of this material.

### **Safety**

This apparatus has been designed and tested in accordance with IEC Publication 348, Safety Requirements for Measuring Apparatus, and has been supplied in a safe condition. This is a Safety Class I instrument (provided with terminal for protective earthing). Before applying power, verify that the correct safety precautions are taken (see the following warnings). In addition, note the external markings on the instrument that are described under "Safety Symbols."

### **Warning**

• Before turning on the instrument, you must connect the protective earth terminal of the instrument to the protective conductor of the (mains) power cord. The mains plug shall only be inserted in a socket outlet provided with a protective earth contact. You must not negate the protective action by using an extension cord (power cable) without a protective conductor (grounding). Grounding one conductor of a two-conductor outlet is not sufficient protection.

• Only fuses with the required rated current, voltage, and specified type (normal blow, time delay, etc.) should be used. Do not use repaired fuses or short-circuited fuseholders. To do so could cause a shock of fire hazard.

• Service instructions are for trained service personnel. To avoid dangerous electric shock, do not perform any service unless qualified to do so. Do not attempt internal service or adjustment unless another person, capable of rendering first aid and resuscitation, is present.

• If you energize this instrument by an auto transformer (for voltage reduction), make sure the common terminal is connected to the earth terminal of the power source.

• Whenever it is likely that the ground protection is impaired, you must make the instrument inoperative and secure it against any unintended operation.

• Do not operate the instrument in the presence of flammable gasses or fumes. Operation of any electrical instrument in such an environment constitutes a definite safety hazard.

• Do not install substitute parts or perform any unauthorized modification to the instrument.

• Capacitors inside the instrument may retain a charge even if the instrument is disconnected from its source of supply.

• Use caution when exposing or handling the CRT. Handling or replacing the CRT shall be done only by qualified maintenance personnel.

### **Safety Symbols**

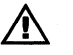

Instruction manual symbol: the product is marked with this symbol when it is necessary for you to refer to the instruction manual in order to protect against damage to the product.

Hazardous voltage symbol.

ļ

Earth terminal symbol: Used to indicate a circuit common connected to grounded chassis.

### **WARNING**

The Warning sign denotes a hazard. It calls attention to a procedure, practice, or the like, which, if not correctly performed or adhered to, could result in personal injury. Do not proceed beyond a Warning sign until the indicated conditions are fully understood and met.

### **CAUTION**

The Caution sign denotes a hazard. It calls attention to an operating procedure, practice, or the like, which, if not correctly performed or adhered to, could result in damage to or destruction of part or all of the product. Do not proceed beyond a Caution symbol until the indicated conditions are fully understood or met.

Hewlett-Packard P.O. Box 2197 1900 Garden of the Gods Road Colorado Springs, CO 80901

### **Product Warranty**

This Hewlett-Packard product has a warranty against defects in material and workmanship for a period of one year from date of shipment. During the warranty period, Hewlett-Packard Company will, at its option, either repair or replace products that prove to be defective.

For warranty service or repair, this product must be returned to a service facility designated by Hewlett-Packard.

For products returned to Hewlett-Packard for warranty service, the Buyer shall prepay shipping charges to Hewlett-Packard and Hewlett-Packard shall pay shipping charges to return the product to the Buyer. However, the Buyer shall pay all shipping charges, duties, and taxes for products returned to Hewlett-Packard from another country.

Hewlett-Packard warrants that its software and firmware designated by Hewlett-Packard for use with an instrument will execute its programming instructions when properly installed on that instrument.

Hewlett-Packard does not warrant that the operation of the instrument software, or firmware will be uninterrupted or error free.

### **Limitation of Warranty**

The foregoing warranty shall not apply to defects resulting from improper or inadequate maintenance by the Buyer, Buyer-supplied software or interfacing, unauthorized modification or misuse, operation outside of the environmental specifications for the product, or improper site preparation or maintenance.

**No other warranty is expressed or implied. Hewlett-Packard specifically disclaims the implied warranties of merchantability or fitness for a particular purpose.** 

### **Exclusive Remedies**

The remedies provided herein are the buyer's sole and exclusive remedies. Hewlett-Packard shall not be liable for any direct, indirect, special, incidental, or consequential damages, whether based on contract, tort, or any other legal theory.

### **Assistance**

Product maintenance agreements and other customer assistance agreements are available for Hewlett-Packard products. For any assistance, contact your nearest Hewlett-Packard Sales Office.

### **Certification**

Hewlett-Packard Company certifies that this product met its published specifications at the time of shipment from the factory. Hewlett-Packard further certifies that its calibration measurements are traceable to the United States National Institute of Standards and Technology, to the extent allowed by the Institute's calibration facility, and to the calibration facilities of other International Standards Organization members.

### **About this edition**

This is the first edition of the HP 16554AIHP 16555A *Programmer's Guide.* 

Publication number 16555-97006 Printed in USA. Edition dates are as follows: First edition, November 1994

New editions are complete revisions of the manual. Update packages, which are issued between editions, contain additional and replacement pages to be merged into the manual by you. The dates on the title page change only when a new edition is published.

A software or firmware code may be printed before the date. This code indicates the version level of the software or firmware of this product at the time the manual or update was issued. Many product updates do not require manual changes; and, conversely, manual corrections may be done without accompanying product changes. Therefore, do not expect a one-to-one correspondence between product updates and manual updates.

The following list of pages gives the date of the current edition and of any changed pages to that edition.

All pages original edition

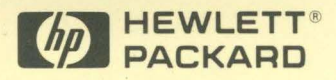

Hewlett-Packard Printed in the USA